#### <span id="page-1-0"></span>AN FPGA BASED BLDC MOTOR CONTROL SYSTEM

#### A THESIS SUBMITTED TO THE GRADUATE SCHOOL OF NATURAL AND APPLIED SCIENCES OF MIDDLE EAST TECHNICAL UNIVERSITY

BY

SERDAR UYGUR

IN PARTIAL FULFILLMENT OF THE REQUIREMENTS FOR THE DEGREE OF MASTER OF SCIENCE IN ELECTRICAL AND ELECTRONICS ENGINEERING

FEBRUARY 2012

Approval of the thesis:

#### AN FPGA BASED BLDC MOTOR CONTROL SYSTEM

submitted by SERDAR UYGUR in partial fulfillment of the requirements for the degree of Master of Science in Electrical and Electronics Engineering Department, Middle East Technical University by,

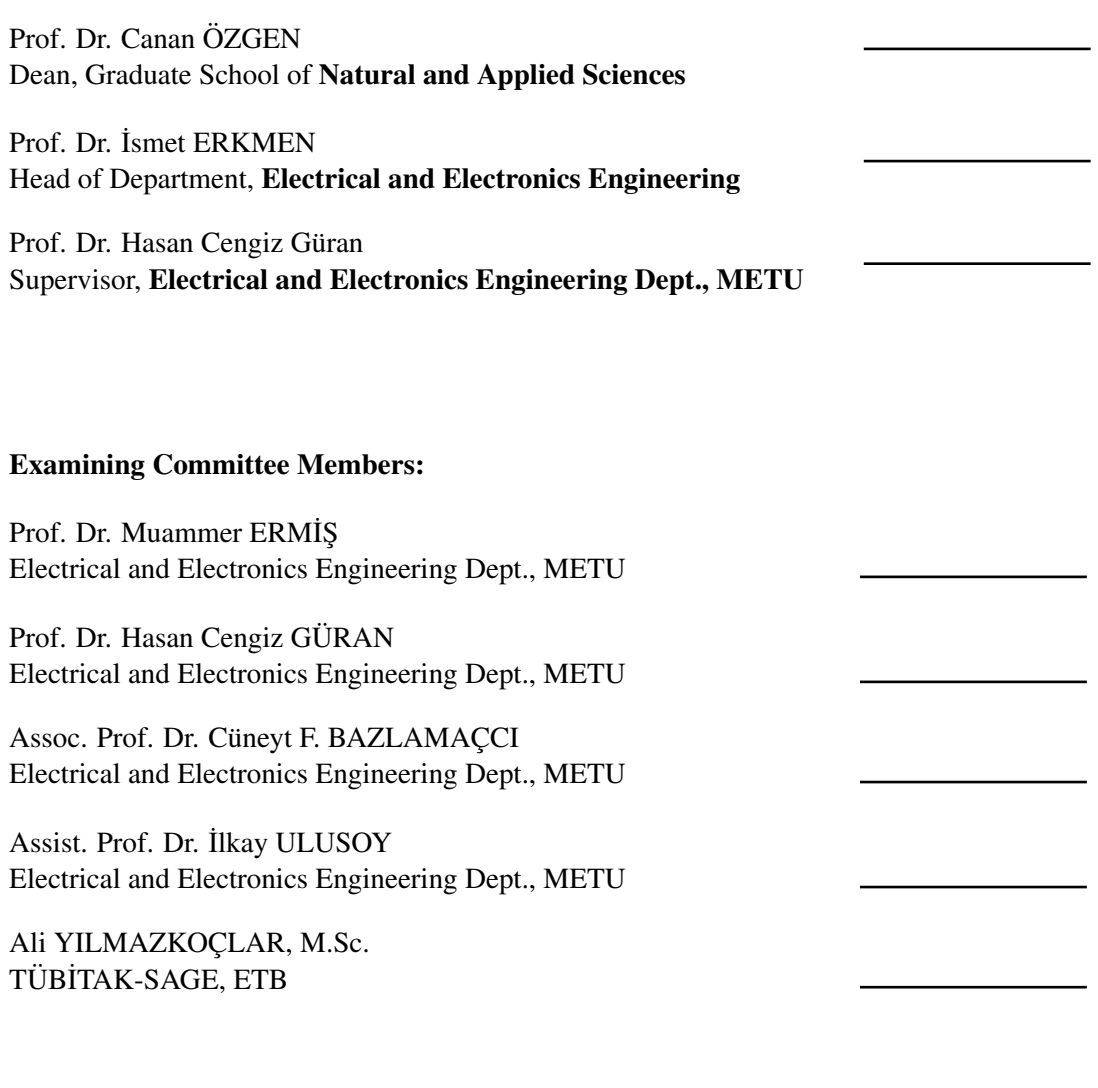

Date:

I hereby declare that all information in this document has been obtained and presented in accordance with academic rules and ethical conduct. I also declare that, as required by these rules and conduct, I have fully cited and referenced all material and results that are not original to this work.

Name, Last Name: SERDAR UYGUR

Signature :

# **ABSTRACT**

#### <span id="page-4-0"></span>AN FPGA BASED BLDC MOTOR CONTROL SYSTEM

Uygur, Serdar M.Sc., Department of Electrical and Electronics Engineering Supervisor : Prof. Dr. Hasan Cengiz Güran

February 2012, [148](#page-168-0) pages

In this thesis, position and current control systems for a brushless DC (Direct Current) motor are designed and integrated into one FPGA (Field Programmable Gate Array) chip. Experimental results are obtained by driving the brushless DC motors of Control Actuation System of a guided missile. Because of their high performance, brushless DC motors are widely used in Control Actuation Systems of guided missiles. In order to control the motor torque, current controller is designed and implemented in the FPGA. Position controller is designed to fulfill the position commands. A soft processor in the FPGA is used to connect and configure the current controller, position sensor interfaces and communication modules such as UART (Universal Asynchronous Receiver Transmitter) and Spacewire. In addition; position controller is implemented in the soft processor in the FPGA. An FPGA based electronic board is designed and manufactured to implement control algorithms, power converter circuitry and to perform other tasks such as communication with PC (Personal Computer). In order to monitor the behavior of the controllers in real time and to achieve performance tests, a graphical user interface is provided.

Keywords: Brushless DC Motor, Current Control, Position Control, FPGA, Soft Processor

#### FPGA TABANLI FIRÇASIZ DOĞRU AKIM MOTOR KONTROL SİSTEMİ

Uygur, Serdar Yüksek Lisans, Elektrik Elektronik Mühendisliği Bölümü Tez Yöneticisi : Prof. Dr. Hasan Cengiz GÜRAN

Subat 2012, [148](#page-168-0) sayfa

Bu tezde fırçasız doğru akım motoru için pozisyon ve akım kontrol sistemleri tasarlanmış ve alan programlanabilir kapılar dizisinde (FPGA) çalıştırılmıştır. Deneysel sonuçlar güdümlü bir füzenin kanat tahrik sistemindeki fırçasız doğru akım motorları kontrol edilerek elde edilmiştir. Fırçasız doğru akım motorları yüksek performanslarından dolayı güdümlü füzelerin kanat tahrik sistemlerinde yaygın olarak kullanılmaktadır. Motor torkunu kontrol etmek için akım kontrolcü tasarlanmış ve alan programlanabilir kapılar dizisinde (FPGA) çalıştırılmıştır. Sonra pozisyon komutlarını yerine getirmek için pozsiyon kontrolcu tasarlanmıştır. Akım kontrolcü, pozisyon algılayıcı arayüzü ve haberleşme modüllerini (UART, Spacewire) birbirine bağlamak ve modülleri konfigüre etmek için alan programlanabilir kapılar dizisinde yazılımsal işlemci kullanılmıştır. Buna ek olarak pozisyon kontrolcü yazılımsal işlemci üzerinde çalıştırılmıştır. Kontrol algoritmalarını, güç çevirici devresini çalıştırmak ve kullanıcı bilgisayarı ile haberleşmek için alan programlanabilir kapılar dizisi tabanlı bir elektronik kart tasarlanmış ve üretilmiştir. Kontrol algoritmalarının davranışlarını gerçek zamanlı izlemek için ve performans testlerini gerçekleştirebilmek için bir kullanıcı arayüz programı hazırlanmıştır. Anahtar Kelimeler: Fırçasız Doğru Akım Motoru, Akım Kontrol, Pozisyon Kontrol, FPGA, Yazılımsal İşlemci

*To My Family, To My Fiance*

# ACKNOWLEDGMENTS

<span id="page-8-0"></span>I would like to thank my supervisor Prof. Dr. Hasan Cengiz GÜRAN, for his guidance, understanding and patience. Throughout the preparation of this thesis, he provided encouragement, sound advice, and lots of good ideas.

I am very grateful to TÜBİTAK-SAGE for providing tools and other facilities throughout the production of my thesis.

I would like to show my gratitude to colleagues, who supported this work in both technical and moral aspects.

I would like to thank my family and fiance for all their help during my thesis.

# TABLE OF CONTENTS

<span id="page-9-0"></span>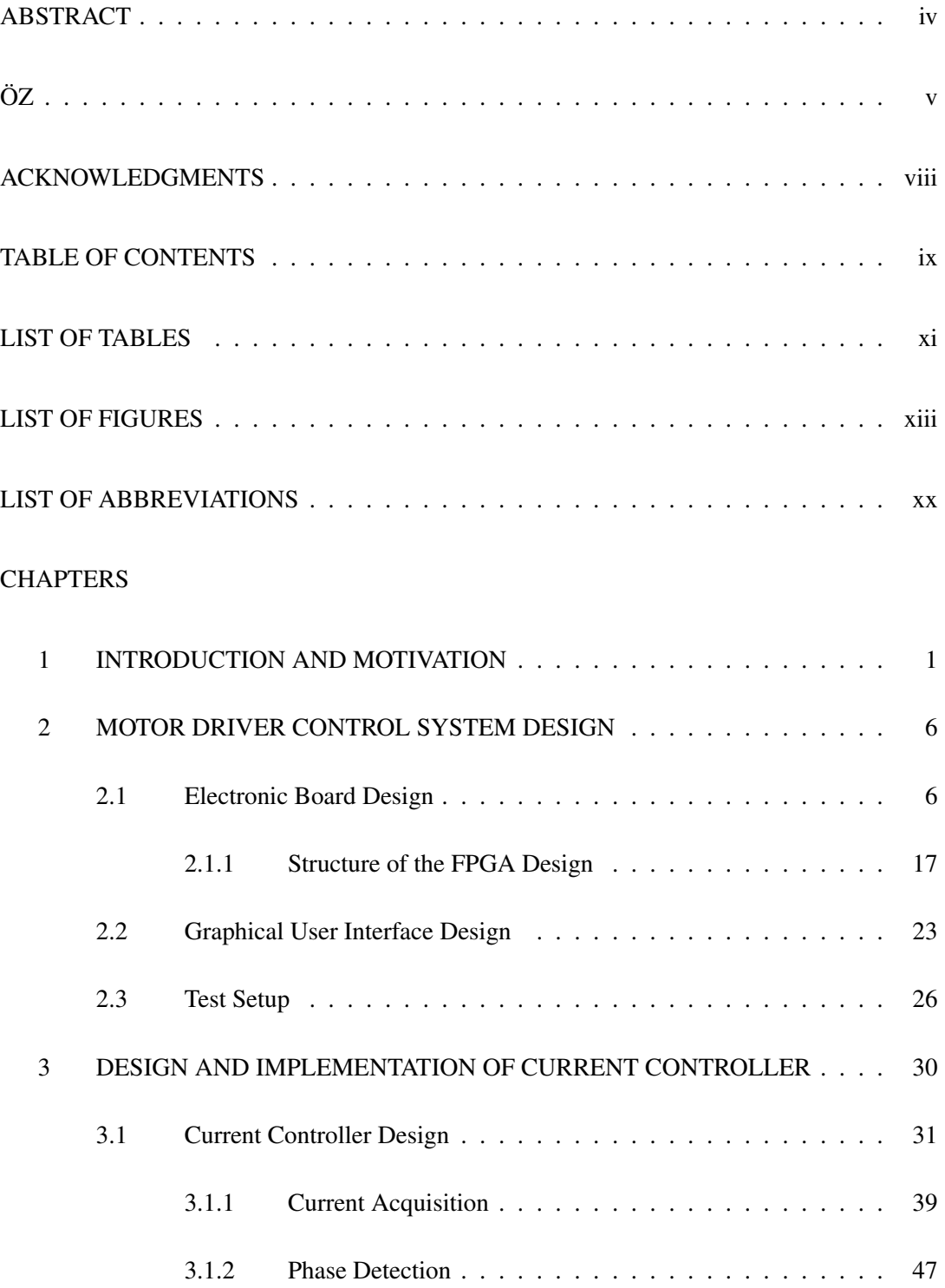

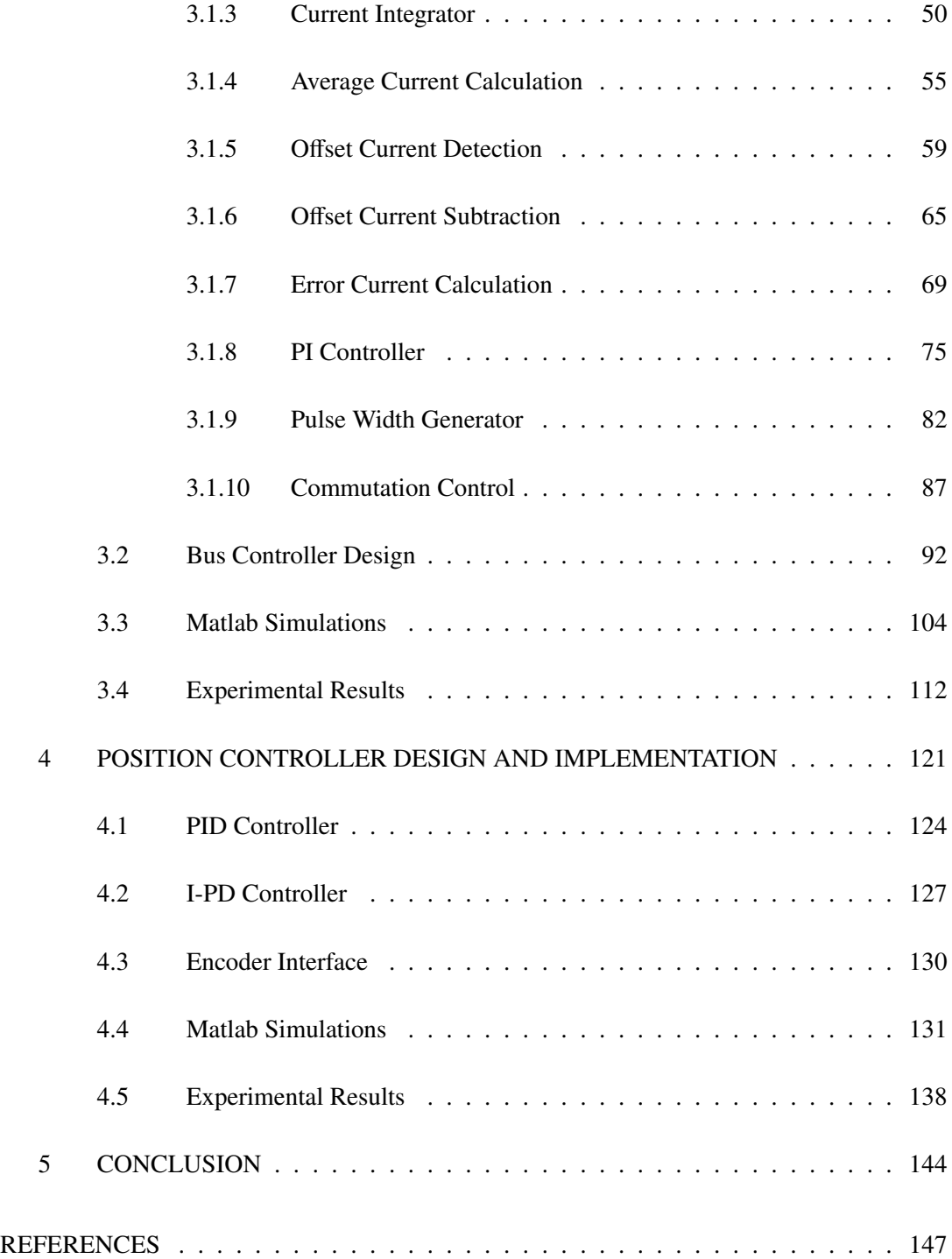

# LIST OF TABLES

# <span id="page-11-0"></span>[TABLES](#page-20-0)

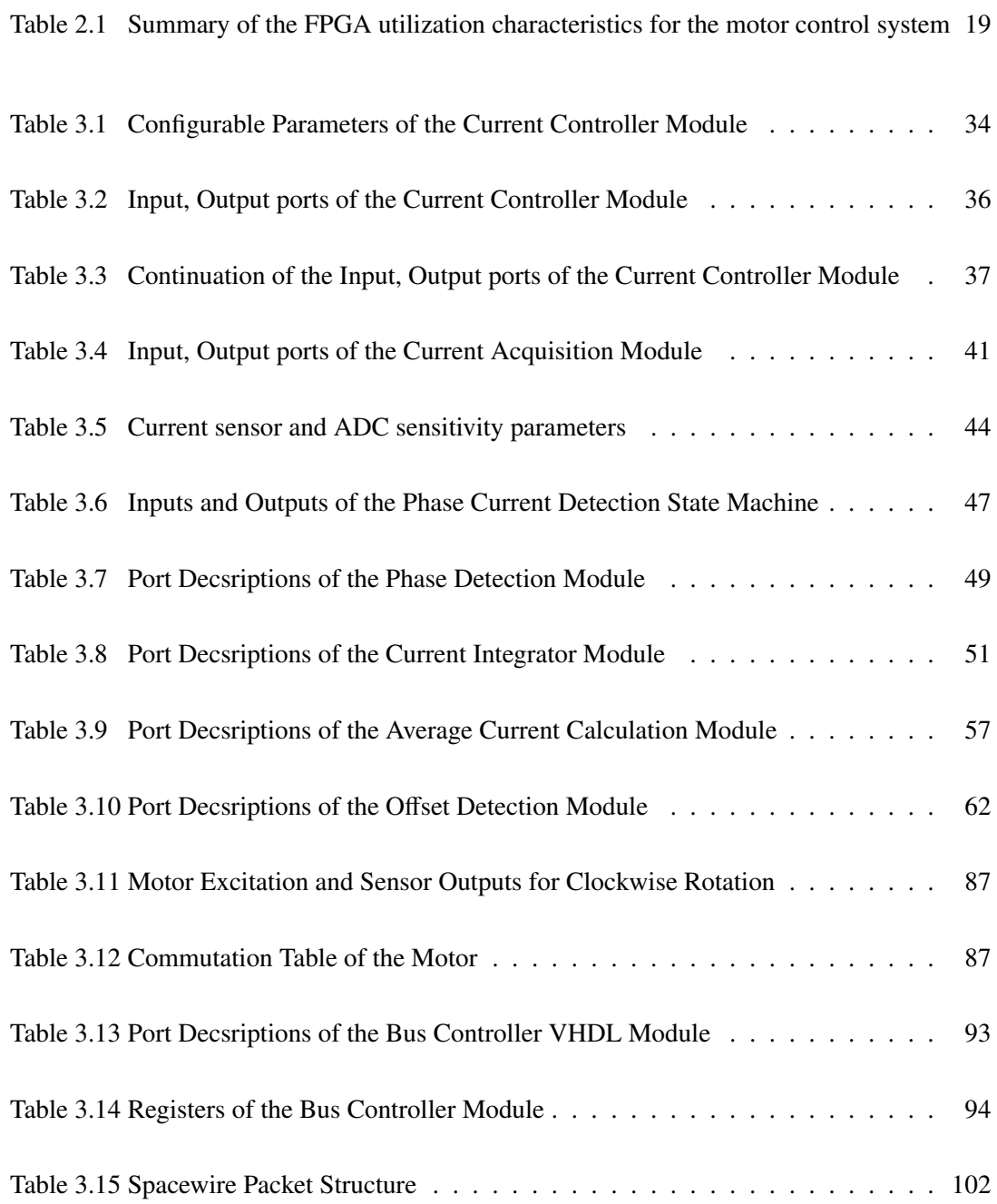

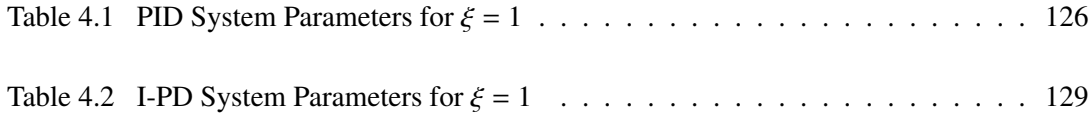

# LIST OF FIGURES

### <span id="page-13-0"></span>[FIGURES](#page-20-0)

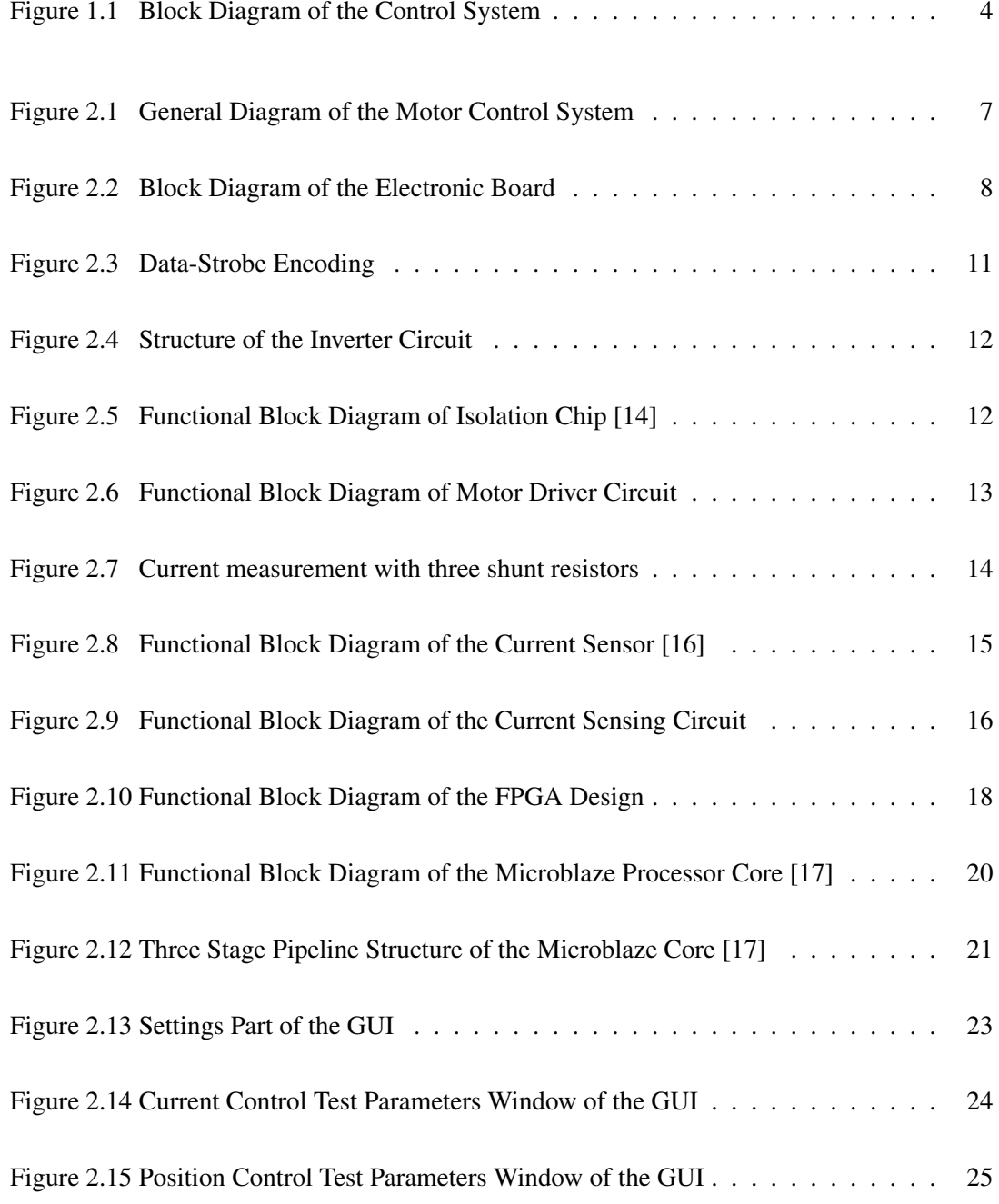

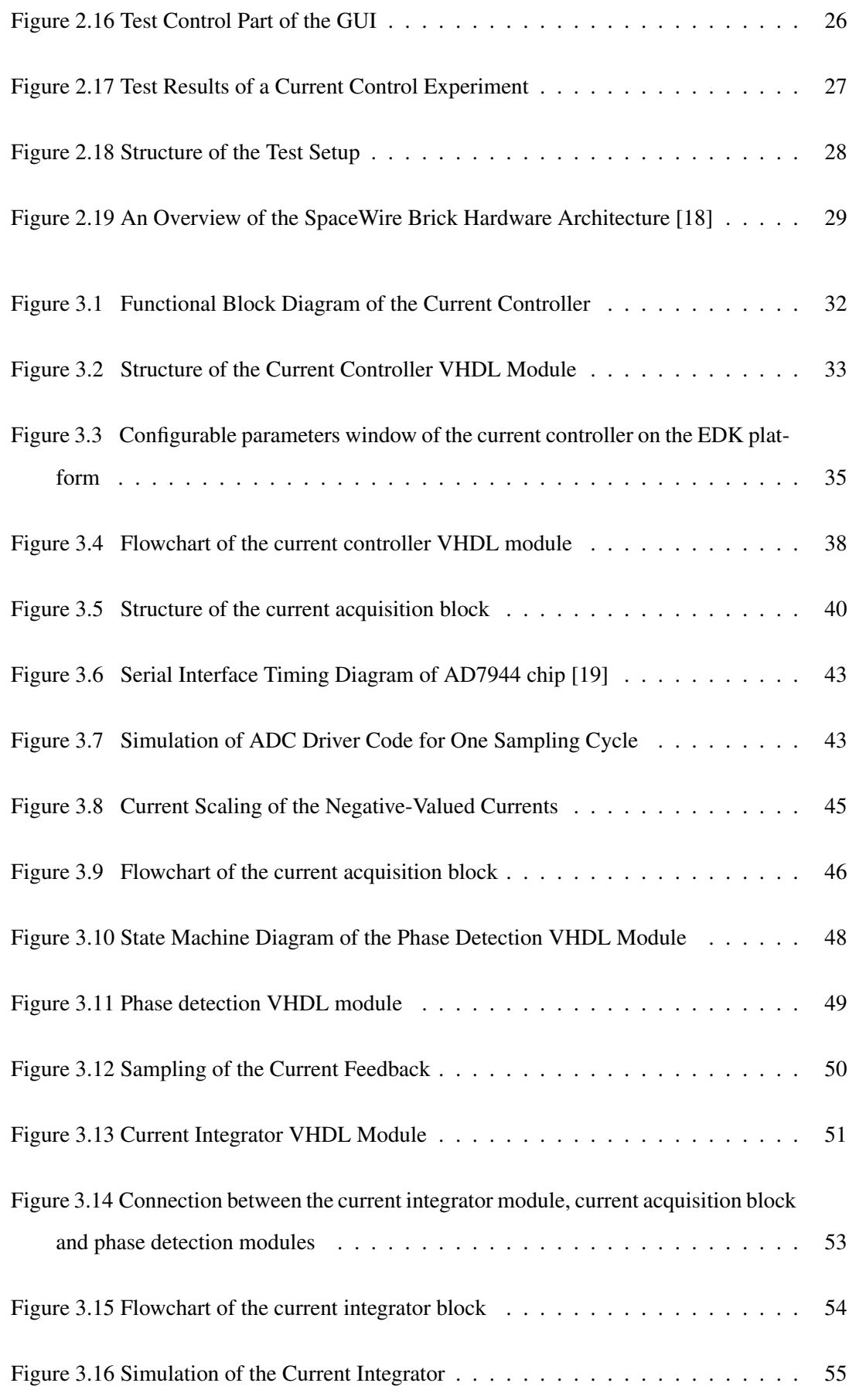

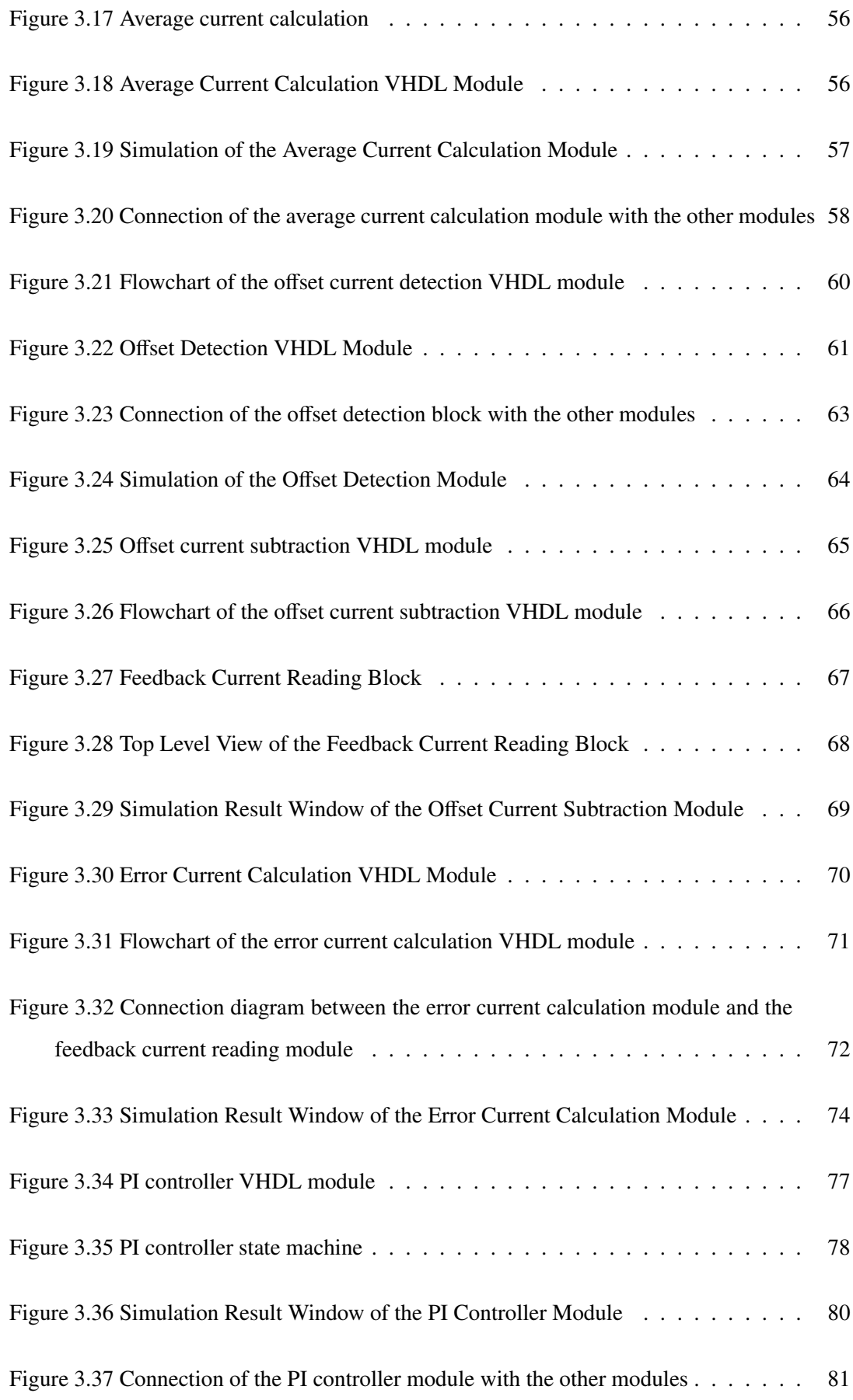

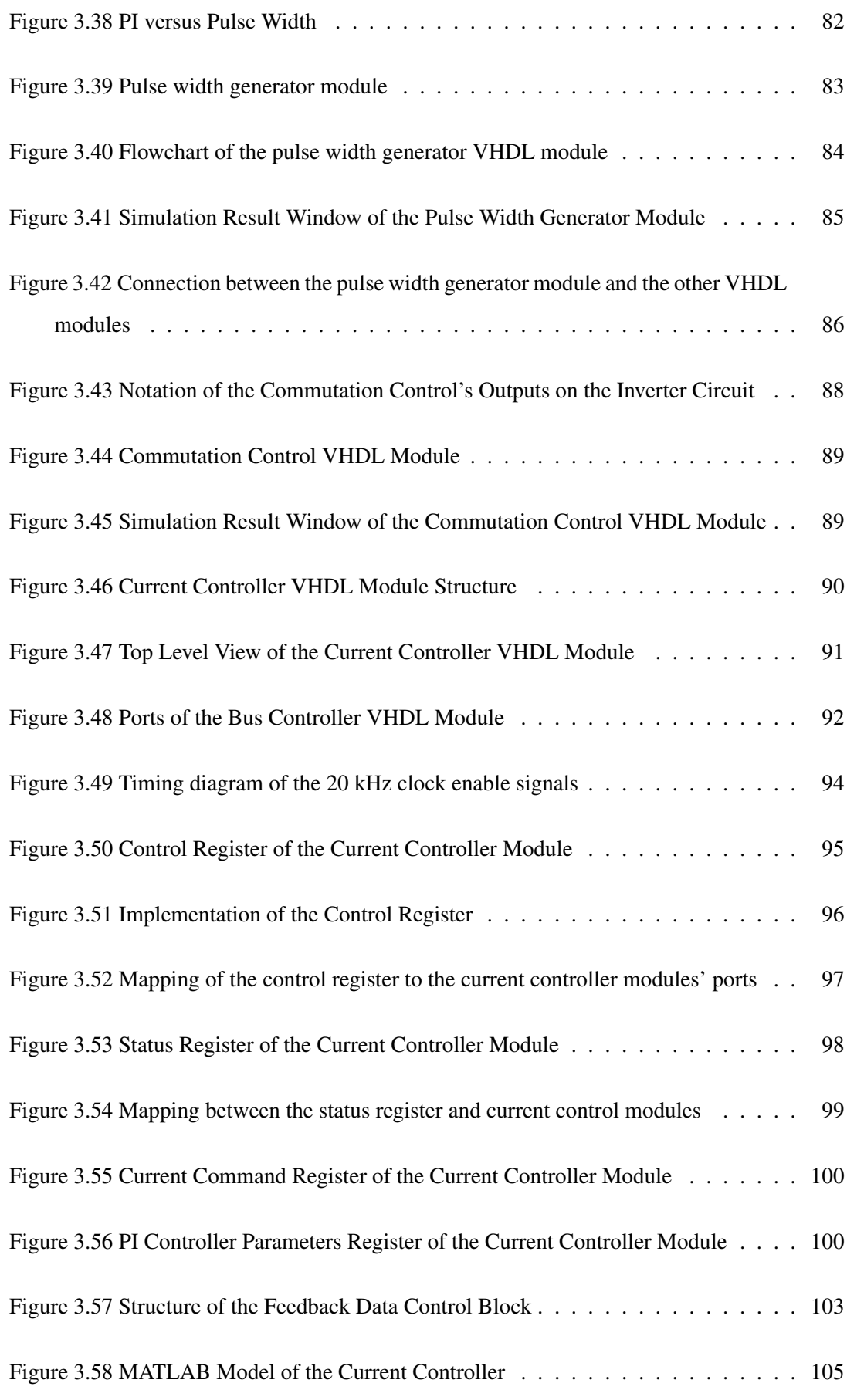

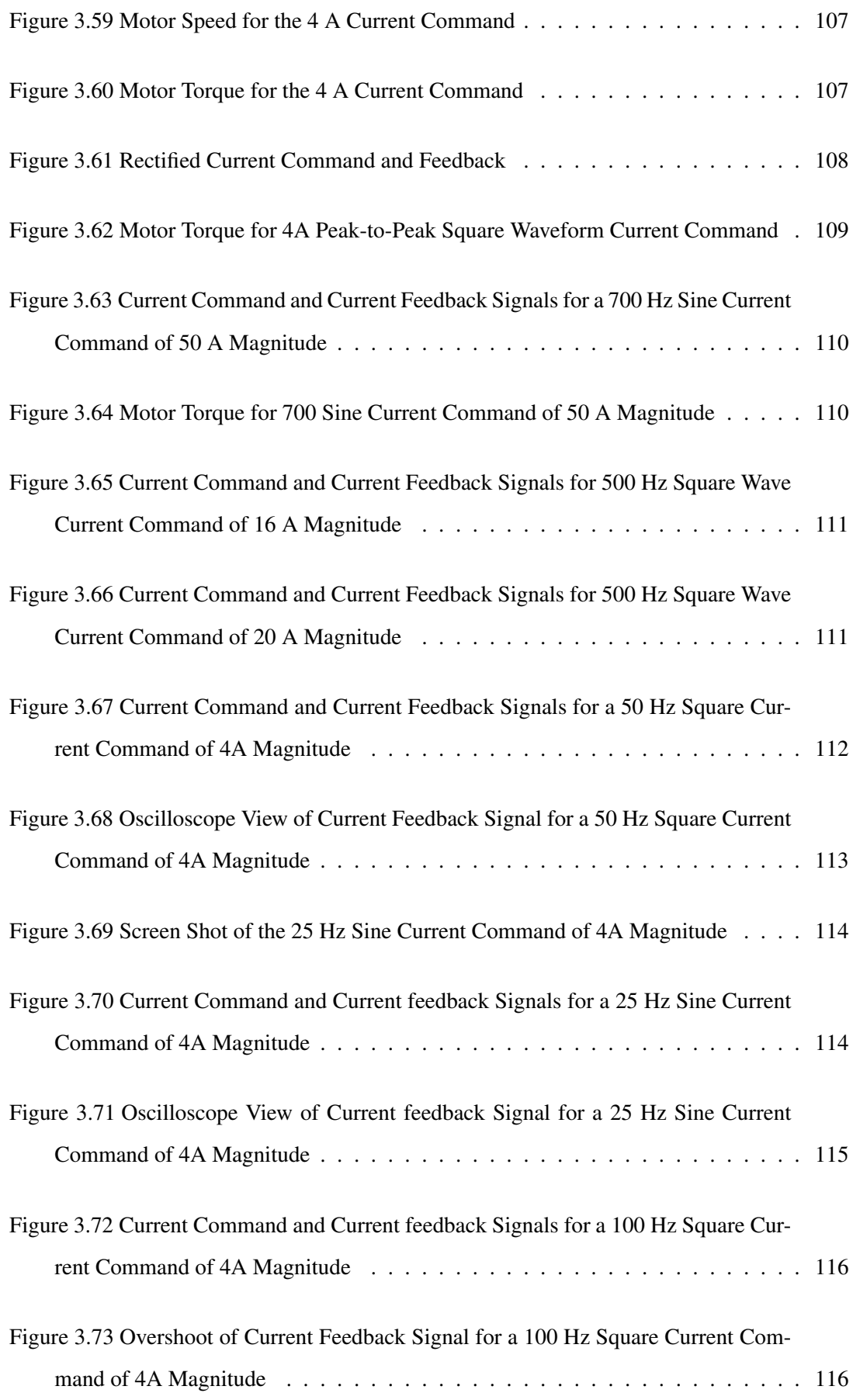

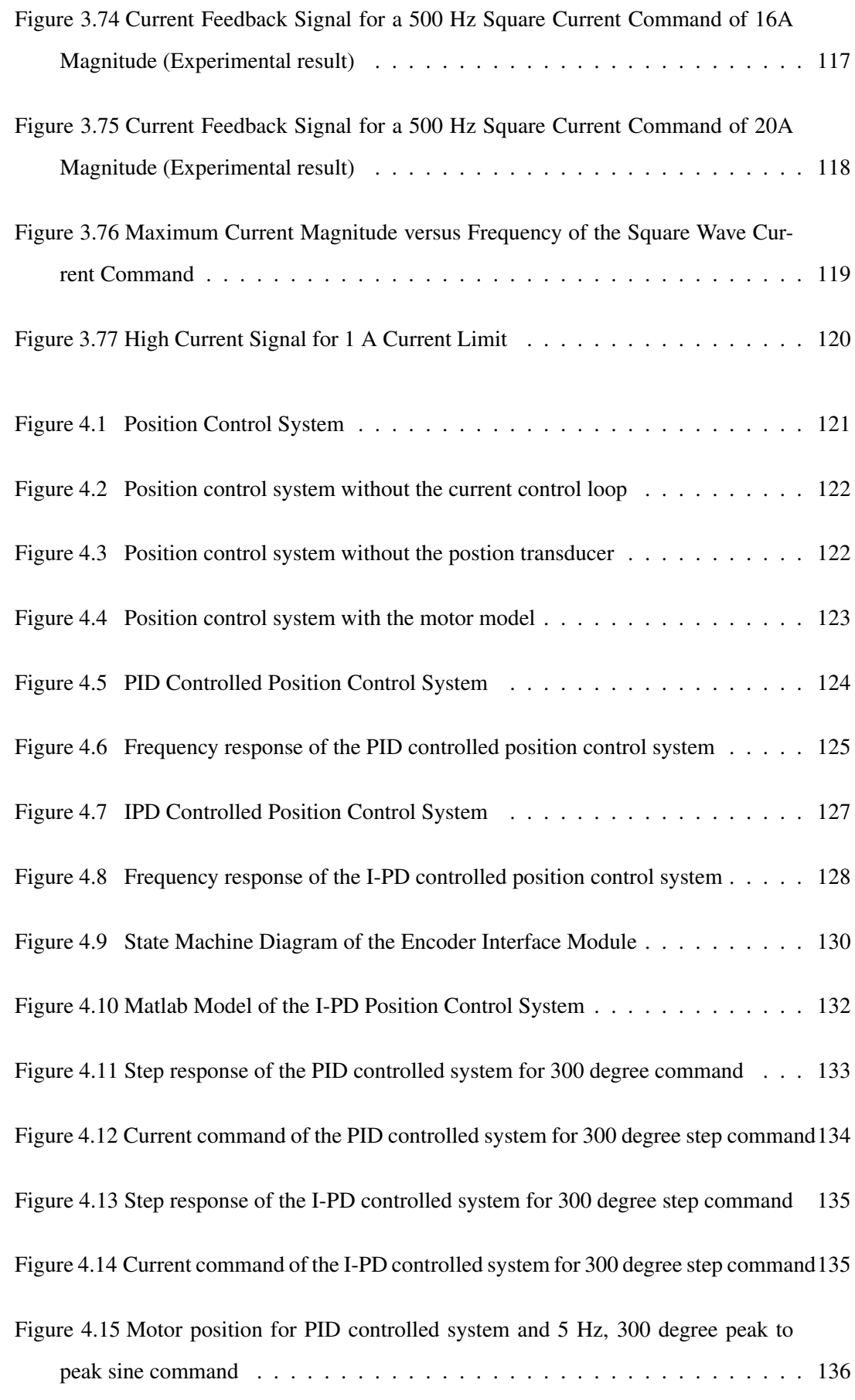

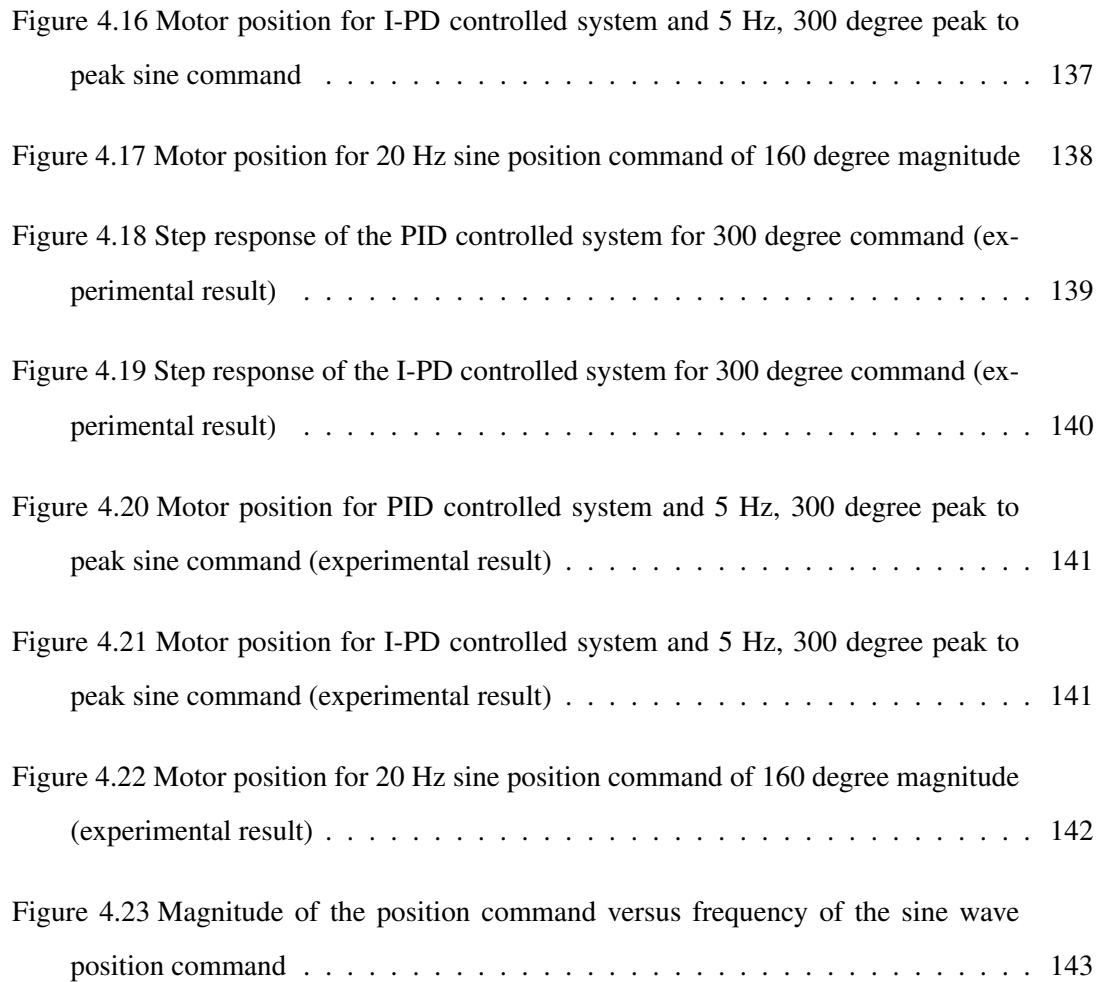

# <span id="page-20-0"></span>LIST OF ABBREVIATIONS

- ADC Analog to Digital Converter.
- ALU Arithmetic Logic Unit.
- ASIC Application Specific Integrated Circuit.
- BLDC Brushless Direct Current.
- BRAM Block Random Access Memory.
- CPU Central Processing Unit.
- DC Direct Current.
- DCM Digital Clock Manager.
- DSP Digital Signal Processor.

EEPROM Electronically Erasable Programmable Read-Only Memory.

- EMI Electromagnetic Interference.
- FIFO First In First Out.
- FPGA Field Programmable Gate Array.
- I/O Input Output.

JTAG Joint Test Action Group.

- MSPS Mega Sample per Second.
- PC Personal Computer.
- PCB Printed Circuit Board.
- PI Proportional Integral.
- PLB Peripheral Local Bus.
- PQFP Plastic Quad Flat Pack.
- PROM Programmable Read-Only Memory.
- PWM Pulse Width Modulation.
- RAM Random Access Memory.
- SPI Serial Peripheral Interface.
- SRAM Static Random Access Memory.
- TQFP Thin Quad Flat Pack.
- UART Universal Asynchronous Receiver Transmitter.
- VHDL Very High Speed Integrated Circuit Hardware Description Language.
- VQFP Very Small Quad Flat Pack.
- XCL Xilinx Cache Link.

## CHAPTER 1

## <span id="page-22-0"></span>INTRODUCTION AND MOTIVATION

Brushless DC motors are widely used in many areas, such as weapon systems [\[1\]](#page-168-2), robotics, industrial and commercial applications because of their high efficiency, low EMI (Electromagnetic Interference) and high mechanical reliability. A brushless DC motor operates over a wide range of speed, whereas the speed range of a brushed motor is limited because of its commutation characteristics. Due to absence of brushes, brush induced EMI is eliminated in brushless motors. Compared to the induction machines, they have lower inertia allowing for faster response, because there is no mechanical commutator on the rotor. However, position and speed/torque control of a brushless motor is more complex in terms of algorithms, power electronic circuitry [\[2\]](#page-168-3) and digital computations [\[3\]](#page-168-4).

Reducing the electronic board count in the BLDC (Brushless Direct Current) motor control system of a control actuation system of a guided missile constitutes the main reason of this study. The present motor control system includes two electronic boards and four brushless dc motors. Motor control structures on two electronic boards may create difficulties in terms of space, price, design time and flexibility. However; main reasons of the usage of multiple boards in this system are to isolate the digital and power electronic parts due to the possible electromagnetic interference between them and the implementation of the current and position controllers in different platforms. For example; position controller is implemented in a DSP (Digital Signal Processor) chip and the current controller is implemented on the board with the help of the analog integrated circuits. In addition; an FPGA chip is also used for the PWM (Pulse Width Modulation) implementation and some I/O functions. One of the electronic boards in this system includes the FPGA, power electronic circuitry and the analog integrated circuits for the current control and the other board includes the DSP chip and some other motor position sensor interfaces. In order to reduce the board count, a new control scheme must be applied for decreasing the component count on the boards. At the beginning of the study; control schemes in the field of the motor control are surveyed and the most appropriate structure is selected for the new control system.

There are different control schemes in the field of motor control. DSP plus FPGA based structure is the most popular one and widely used in motor control field [\[4\]](#page-168-5). In addition; this structure is also used in the control system of the present system. In contrast; utilization of FPGA with DSP chips increases the complexity of the electronic boards, decreases the reliability of the system and complicates the design process. In this control scheme; FPGA chips are not fully utilized and used for simple functions such as PWM implementation, I/O (Input Output) functions, glue logic for the communication interfaces, etc [\[5\]](#page-168-6). However; complex current control algorithms, which require high sampling rate and position control algorithms are implemented in digital signal processor chips. As a result; the designer has to make a choice between the high current sampling rate and position control frequency because DSP chips operate in a sequential manner. Another handicap of this control scheme arises for the applications that have N number of motors, which need to be controlled dependently or independently, because of DSP chips' limited capacity in terms of speed (operations per second), the number of CPU (Central Processing Unit), ALU (Arithmetic Logic Unit) cores and the number of PWM channels [\[6\]](#page-168-7). To reduce the computational load of DSP chips, to increase the current sampling rate and current update frequency, current control loop is implemented in analog circuitry [\[1\]](#page-168-2) [\[7\]](#page-168-8). In spite of a reduction in the load of DSP, the size of the electronic boards, complexity of electronic design process and likelihood of problem in boards increase dramatically because of implementation of current control loop in analog circuitry. In addition to these disadvantages; configuration of current controller in terms of PI controller and other parameters such as high current limits, etc., becomes harder compared to the digital implementation.

Another popular control scheme for the brushless motor control is based on the application specific microcontrollers [\[8\]](#page-168-9). Microcontrollers, which are specified for motor control, have limited capacity in terms of PWM channels, feedback current channels and position feedback input channels. Because of limited sources; a finite number of motors could be controlled in this structure. To decrease the chip size of microcontrollers; chip designers put one or two multiplexed analog to digital converter blocks, used for reading current feedback, into the microcontroller. However; getting feedback current from the multiplexed ADC (Analog to Digital Converter) chips causes attenuation in the sensitivity of the current control loop. Usage of specified microcontrollers on the motor driver boards decrease the flexibility, configuration ability and adaptability because communication interfaces and sources of them, which are mentioned above, limit the capabilities of the electronic board. Reputation of FPGAs increase significantly in the motor control field because of shorter development cycles, lower costs and higher density [\[3\]](#page-168-4).

FPGA-based control scheme in the field of motor control in recent years has started to spread [\[3\]](#page-168-4) [\[5\]](#page-168-6) [\[7\]](#page-168-8) [\[9\]](#page-168-10) [\[12\]](#page-168-11) [\[11\]](#page-168-12). Features of the FPGAs, which are the simplicity, programmability, short design cycle, fast-time to market, low power consumption and high density, enhance the application of FPGAs in the motor control field [\[9\]](#page-168-10). FPGA based motor driver boards are less complex and more reliable compared with the DSP plus FPGA based ones and more flexible and adaptable according to the microcontroller based boards. For example; in this thesis, to monitor the motor currents, PWM values, hall sensor data and motor shaft position in real time, Spacewire communication protocol is used and implemented in FPGA. However; there is no available microcontroller or DSP chip, having Spacewire interface, in the market. Apart from these; FPGA based solutions enable more numbers of motor control compared with the DSP or microcontroller based ones because of their high logic density property. In the FPGA based solution, update rates of the current control loop and position/velocity control loop are much higher [\[5\]](#page-168-6) [\[10\]](#page-168-13) compared to the DSP based ones and high update rates for the controller loops increase the performance of the motor and sensitivity of the controller. In addition; implementation of current controller in the FPGA removes the density of analog ICs from the board and provides configurability via software. Due to these benefits of the FPGA based control scheme; it seems as the most appropriate solution for our system.

In this thesis; board count of the BLDC motor control system of a control actuation system is reduced to one via implementing the current and position controllers in the FPGA. In addition; some measures are taken on the board for the possible electromagnetic interference problem. When the new motor control system is compared to the present one in terms of the controllers' performance, there is no significant difference between them according to the experimental results. However; current measurement accuracy of the new design is much better because of the current sensing method (hall effect current sensing method). To improve the current measurement accuracy of the present system, size of the PCB (printed circuit board) must be enlarged because hall-effect type current sensing method takes up more space on the PCB compared to the resistive current sensing method. Another advantage of the new system emerges on the power consumption; new design is much better in terms of power consumption because there is a 90 degree phase shift between the pulse width modulation signals of each motor. However; it is not easy to create this phase difference between these modulation signals in the present system due to the implementation of current controller in the analog domain. Although the performance of the current controller of the new system is slightly better, there is no difference between these systems in terms of the position controller's performance, because the speed of the Microblaze soft processor is sufficient for implementing the four independent position controller algorithms and same position sensors are used in both systems.

Block diagram of the control system designed and implemented in this thesis is shown in Figure [1.1.](#page-25-0) Although the current and position controllers are implemented in the same chip, they are coded in different programming languages and implemented in different platforms. Performance of the controllers are tested experimentally and compared with the simulation results.

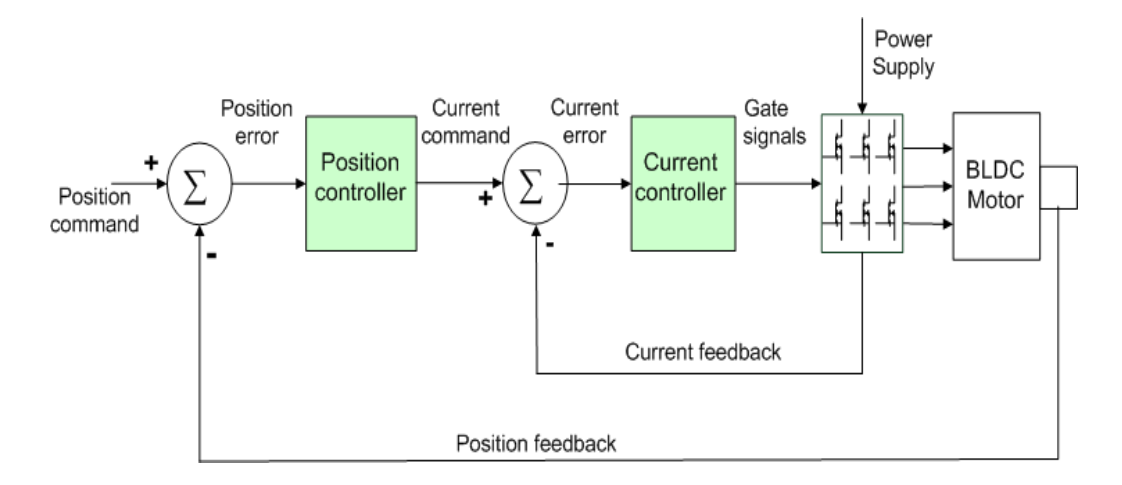

<span id="page-25-0"></span>Figure 1.1: Block Diagram of the Control System

Some important points were taken into account specifically during the design and implementation processes of the FPGA design.

• Sampling count of the phase current in a operation cycle (50 us) is fixed to an even number of 64 to decrease the complexity of the FPGA design. So; calculation time of the pulse width is reduced significantly due to the simplicity of the division operation used in the average current calculation. Operation of the current acquisiton block is explained in Section [3.1.1.](#page-60-0)

• To shorten the calculation time of the conversion process of the PI (proportional-integral)

controller's output to the pulse width value and to increase the resolution of the PWM signal, a special conversion formula is discovered and limits of the PI controller are tuned according to this formula. Detailed description of the conversion process and the formula are available in Section [3.1.9.](#page-103-0)

• Microblaze soft processor and current controller VHDL module runs at different clock domains, 80 MHz and 50 MHz respectively. To prevent the possible communication problems due to different clock domains between the processor and controller module, the circuits provided in Section [3.2,](#page-113-0) are designed and implemented in the FPGA.

• Clock signals of all modules in the FPGA are generated from a single DCM (digital clock manager) which is a ready intellectual property (IP) of Xilinx. Otherwise; routing problems for clock signals occur during the implementation process of the current controller module.

• To reduce the computational load of the processor, packet control of the spacewire protocol is implemented in the current controller module. Control of the spacewire protocol is explained in detail in Section [3.2.](#page-113-0)

• To monitor the behavior of the current and position controllers in real time graphically, a graphical user interface is designed and implemented in the personal computer. Current and position data are stored in the FIFO (first-in, first-out) type memories in the current controller module during the 5 ms because computer's processing speed is inadequate to handle the continuous incoming data from the spacewire protocol. Implementation of this operation is explained in detail in Section [3.2.](#page-113-0)

The outline of the thesis can be summarized as follows. In Chapter 2, description of the system including electronic board, graphical user interface and test setup is given. In detail; the architecture of the electronic board in which the implementations are carried on is described. In addition; architecture of the FPGA design is explained in general. In Chapter 3, design process and implementation of the current controller are explained and the results of the experimental tests are provided. In Chapter 4, design and implementation of the position controller are described and results of the experimental tests are presented. Finally in Chapter 5, the conclusion of this study and suggestions for future work are provided.

### CHAPTER 2

### <span id="page-27-0"></span>MOTOR DRIVER CONTROL SYSTEM DESIGN

In this thesis; the motivation was basically designing and implementing a flexible, configurable, compact and high-performance brushless DC motor control system. The traditional BLDC motor control systems consist of one digital electronic board, one power electronic board and a graphical user interface [\[12\]](#page-168-11) [\[11\]](#page-168-12) [\[10\]](#page-168-13). In these systems; digital computations of the control loops are implemented on the board including digital electronic circuitry. However; power electronic circuitry, which consists of inverter blocks, current measurement circuitry, etc., are implemented in the other board. To design a compact controller system; a single board including all the required circuitry is designed and implemented in this study. Implementation of control loops in a single FPGA chip, which results in a reduction in the size of digital circuitry's area, reduced the board count in the system. To increase the flexibility and configurability of the controllers, a soft processor, named Microblaze, is used for configuring and connecting VHDL (Very High Speed Integrated Circuit Hardware Description Language) modules in the FPGA. Soft processor is also used for implementing the position controller. Finally; a graphical user interface is designed for monitoring the behavior of the system in real time. System is designed for controlling four BLDC motors because tests are done with the control actuation system, which includes four motors. However; this structure can be expanded for N numbers of motors. General diagram of the system is shown in Figure [2.1.](#page-28-0)

#### <span id="page-27-1"></span>2.1 Electronic Board Design

An electronic board was designed and manufactured within the scope of this study. The main tasks of the board can be summarized as controlling four BLDC motors and communicating with a PC. Production and placement process costs of the board were met by TÜBİTAK-

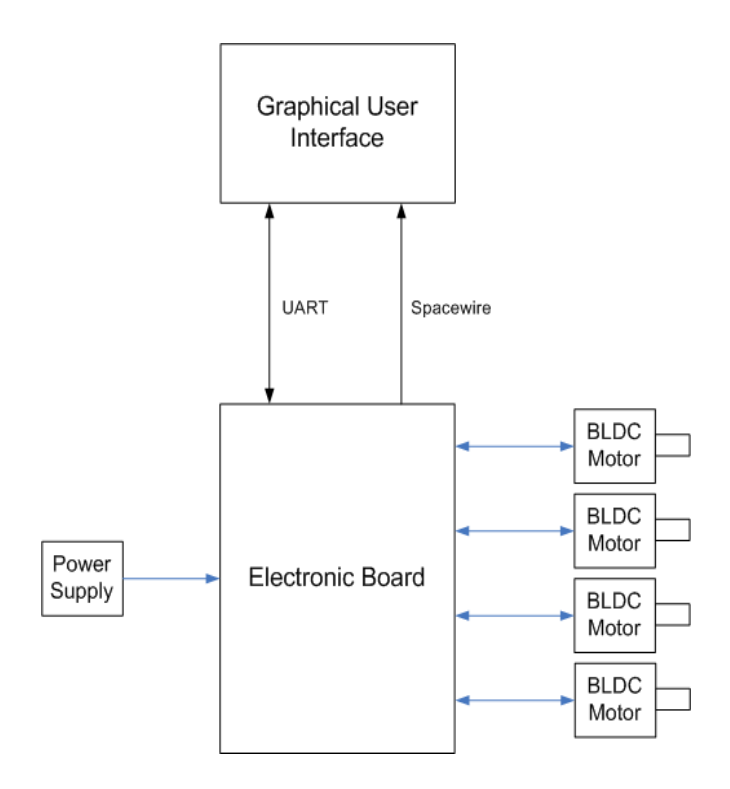

<span id="page-28-0"></span>Figure 2.1: General Diagram of the Motor Control System

SAGE. Board consists of mainly two parts, which are digital and power electronic circuitry. Digital electronic circuitry was designed by me and Enes ERDİN  $(1)$  $(1)$  $(1)$ . Power electronic circuitry of the board was designed by Ufuk AYHAN  $(^2)$  $(^2)$  $(^2)$ . Block diagram of the electronic board is shown in Figure [2.2.](#page-29-0)

<span id="page-28-1"></span><sup>&</sup>lt;sup>1</sup> He received B.S and M.S degrees in electrical and electronics engineering (EEE) from Middle East Technical University (METU), where he is currently working toward the Ph.D degree. He is also working as an expert research engineer in digital electronic design division of TÜBİTAK-SAGE.

<span id="page-28-2"></span><sup>&</sup>lt;sup>2</sup> He received B.S degree in EEE from METU, where he is currently working toward the M.S degree. He is also working as research engineer in analog electronic design division of TÜBİTAK-SAGE.

<span id="page-29-0"></span>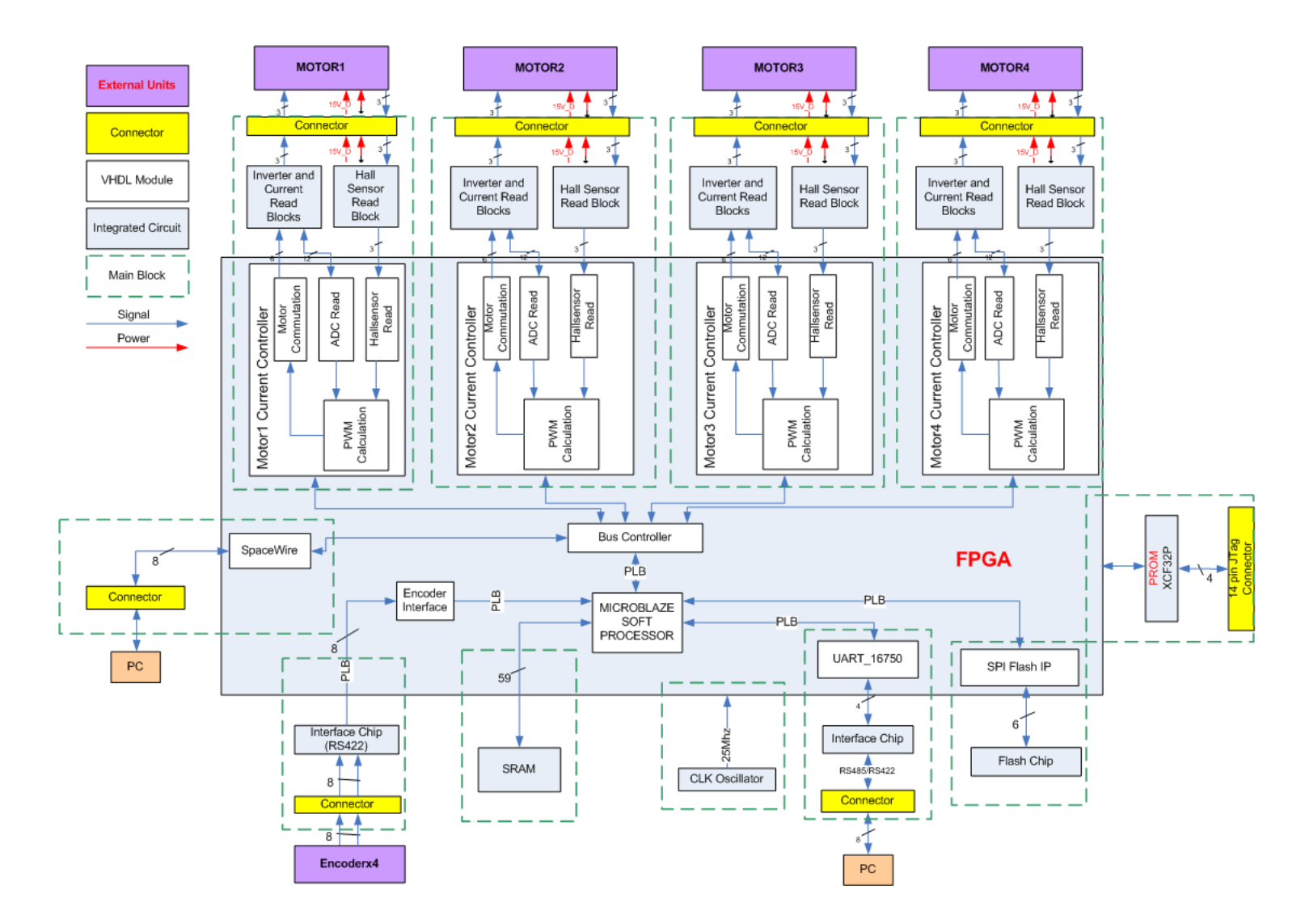

Figure 2.2: Block Diagram of the Electronic Board

 $\infty$ 

This board carries a Xilinx Spartan3 XC3S4000 FPGA on it which is optimized for high logic density and high I/O designs. FPGA selection criteria are logic density, BRAM (Block Random Access Memory) size, I/O count and cost. Firstly; FPGA families from different companies are analyzed in terms of logic density and price. At the end of the investigation; the options were revealed to two FPGA families, which are Spartan3 and Cyclone3 from Xilinx  $({}^3)$  $({}^3)$  $({}^3)$  and Altera  $({}^4)$  $({}^4)$  $({}^4)$  respectively. At the end; a FPGA from the Xilinx Spartan3 family is selected because the cost of the FPGAs from Spartan3 family is much lower compared with the ones from Cyclone3 family and present working experience with Xilinx FPGAs. Package type of the FPGA was selected as ball grid array because it results in much lower chip size compared with the other package types such as PQFP (Plastic Quad Flat Pack), TQFP (Thin Quad Flat Pack), VQFP (Very Small Quad Flat Pack) and etc.

FLASH : The board includes one 32MB SPI (Serial Peripheral Interface) Flash chip from Winbond Electronics Corp. Microblaze soft processor's main code, size of which is higher than 64KB, must be put in non-volatile memory. Flash, EEPROM (Electronically Erasable Programmable Read-Only Memory) or Xilinx PROM (Programmable Read-Only Memory) chips are the options for non-volatile memory. Flash chip is decided to be used on the board, because Xilinx Prom chips are writable only via JTAG (Joint Test Action Group) interface, which requires a JTAG master controller. Also; flash chip with SPI interface is preferred because the size of the chip is much lower compared with the ones having parallel interface. At power up; processor loads the bootloader code to the block rams of the FPGA. After that; bootloader code starts to read the main code from the flash chip and write it to SRAM (Static Random Access Memory). At the end of initialization; Microblaze processor starts to work from SRAM chip.

SRAM : The board includes one 16MB SRAM chip having 32 bits wide data port from Integrated Silicon Solution, Inc. Because of maximum 64KB internal memory addressable by Microblaze soft processor core, an external memory is required, depending on the application, for the soft processors. This external memory chip is used as processor's instruction and data memory in this study. Access time of the SRAM chip is 8 ns.

UART : The board contains two full duplex RS-485/RS-422 transceiver chips from Analog Devices for the electrical signaling of UART protocol. RS-485/RS-422 and RS-232 are the electrical signaling options for the UART protocol. The RS-422 option was selected as the

<span id="page-30-1"></span><span id="page-30-0"></span><sup>&</sup>lt;sup>3</sup> To get more information about the famous FPGA manufacturer visit www.xilinx.com

<sup>4</sup> To get more information about the famous FPGA manufacturer visit www.altera.com

electrical interface on the board because of noise resistant and long distance run properties of it. In the system, UART protocol is used for communication between PC and Microblaze soft processor. Because personal computers don't have a RS-422 or RS-485 electrical interface port, RS-422 to the RS-232 external converter module is used for connection with PC.

CLOCK : The board contains a 25 MHZ clock oscillator from Fox Electronics. The clock output of the oscillator is connected to the global clock pin of the FPGA. Low-value clock frequency (25 MHZ) is preferred to route on the board for preventing possible signal integrity problems. However; Microblaze soft processor runs at 80 MHZ clock frequency by using *Digital Clock Manager* (DCM), exists in the FPGA. Three major functions of the DCM blocks in the FPGA are Clock-Skew elimination, frequency synthesis and phase shifting [\[13\]](#page-168-14).

FPGA Configuration: FPGA chips in the market can be grouped as Flash and RAM (Random Access Memory) based. Selected FPGA for this board is SRAM-based and much faster than the Flash-based ones. However; configuration data of the SRAM-based FPGA chips are volatile, so they require loading of configuration data from a non-volatile memory at power up. Therefore; 32 MB Xilinx PROM chip is used as the non-volatile memory on the board.

Encoder Interface: To get position data of the motor shaft, an incremental type encoder from Dynapar Brand is used in the system. Encoder is mounted on the shaft of the motor and connected to the board via a cable harness. Sensitivity of the encoder is 4096 pulses per revolution, which corresponds to approximately 0.08 degree measurement sensitivity. Two quadruple differential line receiver chips, compatible with RS-422 standard, from Texas Instruments were placed on the board, because encoders have RS-422 differential electrical signaling interface. Output ports of the line receiver chips are connected to the FPGA on the board.

Spacewire Protocol: To monitor the behavior of the controllers in real time, Spacewire  $(5)$  $(5)$  $(5)$  protocol is used in this study. Spacewire controller, designed and implemented in VHDL for previous works in TÜBİTAK-SAGE, is used in the FPGA. Spacewire controller is configured and driven by the bus controller VHDL module, shown in Figure [2.2.](#page-29-0) To reduce the dependency on the Microblaze soft processor, Spacewire protocol is not connected to it. "Spacewire protocol, based on the IEEE 1355 standard of communications, is a spacecraft communication network" [\[15\]](#page-169-4). "The SpaceWire standard was authored by Steve Parkes, University of Dundee with contributions from many individuals within the SpaceWire Working

<span id="page-31-0"></span><sup>&</sup>lt;sup>5</sup> To get more information about the Spacewire protocol visit www.spacewire.esa.int

Group from European Space Agency (ESA), European Space Industry, Academia and NASA" [\[15\]](#page-169-4). Spacewire protocol uses *Data-strobe, Di*ff*erential Ended* (DS-DE) encoding technique. DS encoding consists of two signal lines, which are called as data and strobe. The data line is used to carry data, whereas strobe line is used to construct a clock signal in the receiver side. The controller on the driver side changes the state of the strobe line, when the data line is held at the same state. To get clock information from the bus; receiver side passes the data and strobe signals from a XOR gate. Diagram of the DS encoding is shown in Figure [2.3.](#page-32-0)

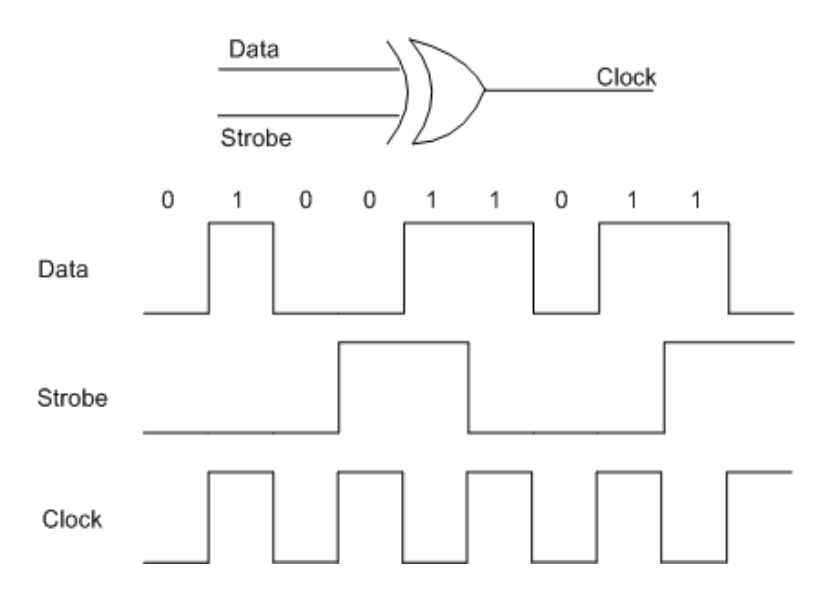

<span id="page-32-0"></span>Figure 2.3: Data-Strobe Encoding

Spacewire protocol uses *Low voltage di*ff*erential signaling* (LVDS) electrical standard for signal lines. LVDS Standard uses positive and negative lines for each signal. To comply the standard, we preferred using differential receiver and transmitter buffers, which are available in the FPGA, instead of external ones. We drew the spacewire signal lines on the printed circuit board with 100 ohm empedance value to eliminate the possible jitter and skew problems on the lines. Also; a special connector was put on the board for the Spacewire link.

Motor Driver Circuit: The board contains four three phase inverter circuits to switch the supply voltage (28 VDC) over the phases of each motor according to the signals coming from the FPGA. Supply voltage was determined according to the operating voltage of the selected motors. Inverter circuit consists of 6 power mosfets from Infineon Technologies. The structure of the inverter circuit, designed and implemented on this board, is shown in Figure [2.4.](#page-33-0) To control mosfets in the inverter circuit, gate driver chips from International Rectifier are used in the board. Gate driver chips activate the gates of mosfets at 15 VDC according input signals, which are coming from isolatar chips. Isolator chips from Analog Devices are used between the FPGA and gate driver chips to eliminate the negative effects of power ground on the digital ground. Otherwise; flows of high-value return currents on the ground can influence the operation of digital chips negatively. This is one of the reasons, which results in two boards in the traditional motor control systems. Functional block diagram of isolation chip used in the board is shown in Figure [2.5.](#page-33-1) Functional block diagram of the motor driver circuit, including inverter block, gate driver and isolation chips, for one motor is shown in Figure [2.6.](#page-34-0)

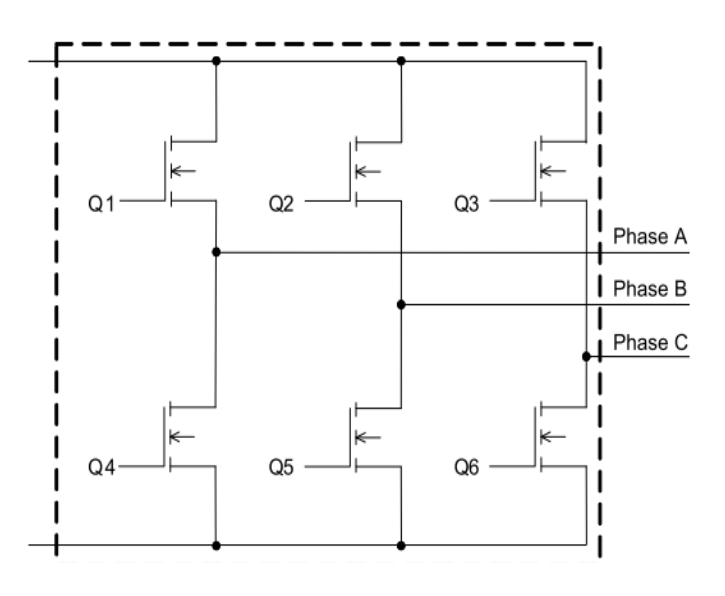

<span id="page-33-0"></span>Figure 2.4: Structure of the Inverter Circuit

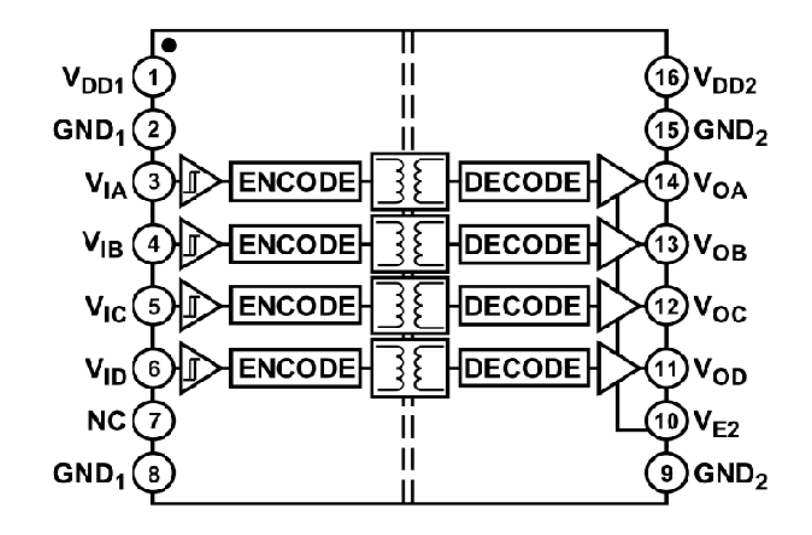

<span id="page-33-1"></span>Figure 2.5: Functional Block Diagram of Isolation Chip [\[14\]](#page-168-1)

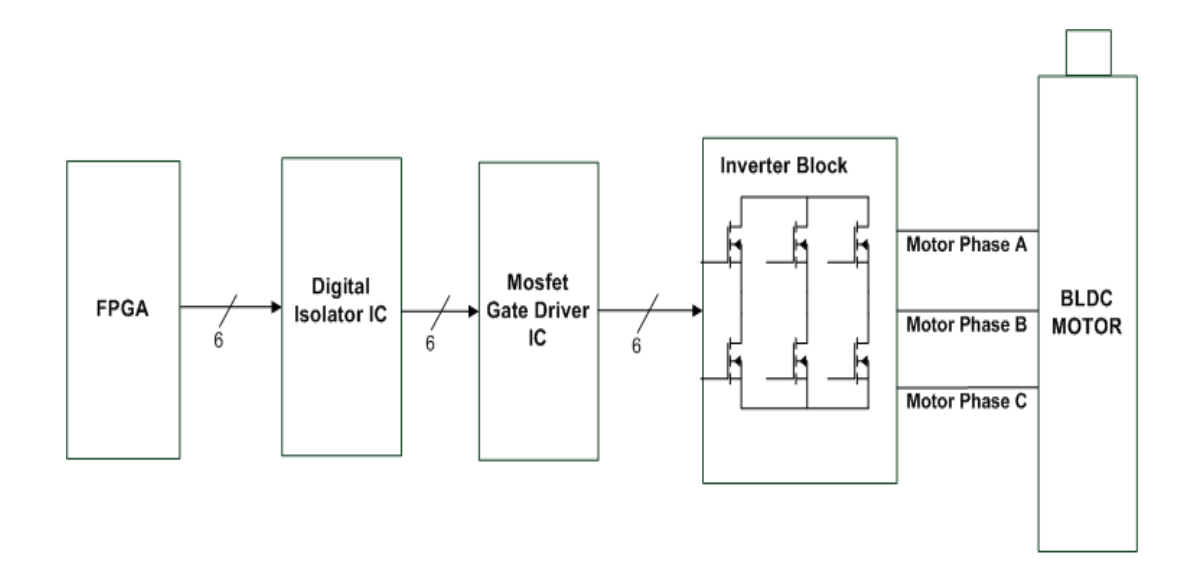

<span id="page-34-0"></span>Figure 2.6: Functional Block Diagram of Motor Driver Circuit

Current Sensing Block: The board includes four current sensing circuitry for the implementation of the current controller. Current sensing block consists of two current transducers and two analog to digital converter chips for each motor. During the design process of the board, we compared two current measurement methods, which are closed loop hall effect current sensing and resistive current sensing, in terms of sensitivity, power loss and reliability. Resistive current sensing is commonly used for measuring electrical current on printed circuit boards. To reduce the power loss, a low-value resistor is inserted in series with the supply line. As a result of this situation; measurement sensitivity decreases because voltage drop over resistance is very small for low current levels. In addition; this situation increases demand on the instrumentation amplifier circuit. Also; reliability problem, which is another drawback, arises in this method because the value of a resistor can change significantly via ambient temperature and operating conditions. An example circuit diagram for a resistive current sensing method is shown in Figure [2.7.](#page-35-0) Power loss over the current sense resistor is given by  $I^2$ \*R. During the measurements of high currents, power loss in the current sense resistor can become significant.

We decided to use closed loop hall effect current sensing method instead of resistive current sensing method because of its drawbacks, which are mentioned above. A magnetic sensor works by measuring the magnetic field surrounding a current carrying conductor. One of the advantages of this method is no additional resistance requirement in the circuit. In this method; current can be sensed at a wide range of common-mode voltages because inputs of

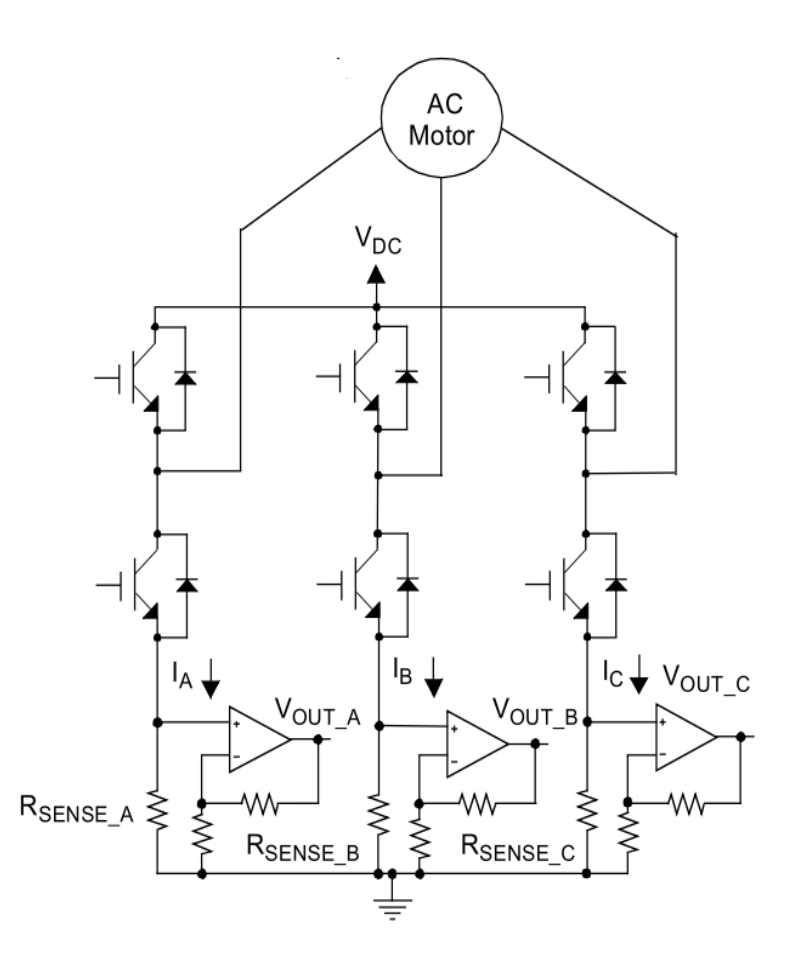

<span id="page-35-0"></span>Figure 2.7: Current measurement with three shunt resistors

these sensors are completely isolated from the output ports of them. Also; there is no need for an external buffer in the current sensing circuit because output ports of magnetic sensors are low impedance. Finally; we selected a closed loop hall effect current transducer module from LEM company. Functional block diagram of current sensor is shown in Figure [2.8.](#page-36-0) The measuring range of current sensor is between +50 and -50 amperes above than the estimated maximum motor currents, which are +30 and -30 amperes. Other parameters of the current sensor are analyzed in the current controller chapter. To reduce the board size and cost; we put two current sensors for the A and B phases of each motor. Current of phase C is obtained in the FPGA by the well known three phase motor current equation that

$$
IC = -(IA + IB) \tag{2.1}
$$

To convert the output of the current sensors into the digital domain; *analog to digital converter chips* (ADC) are used in the board. We put one single channel ADC chip for the A and B phases of the motor instead of using a multiplexed ADC chip with two channels for each
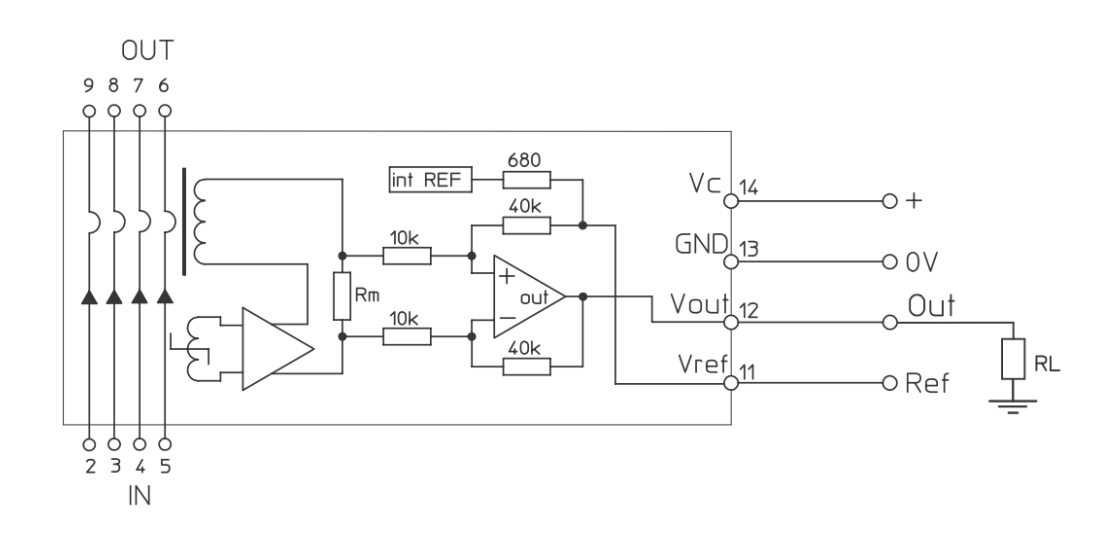

Figure 2.8: Functional Block Diagram of the Current Sensor [\[16\]](#page-169-0)

motor. Although the usage of one converter chip for each motor reduces the size and cost of the board; usage of multiplexed ADC chip increases the sampling rate of the selected chip due to calculation of phase C current. This situation also can result in possible timing problems in the board and can complicate the FPGA design process. Specifications of the ADC chips were determined according to the *pulse width modulation* (PWM) frequency, current sensing resolution, current sampling rate and the output properties of the current sensor. We determined the PWM frequency as 20 KHZ according to the simulations of the inverter circuit with motor model. When a very small pulse widths like 1 or 2 percentages of the PWM period apply to the motor, short-term currents flow through the motor. To sense these currents; we decided a sampling rate of 64 during one cycle of the current controller, which requires an ADC chip with minimum 1.28 mega sampling rates per second. After that; we determined the resolution of the ADC chip as 14 bits , which means approximately 7mA current sensitivity. Based on these requirements, we selected an ADC chip with 2.5 MSPS throughput and 14 bit resolution from the Analog Devices. Functional block diagram of the current sensing circuit is shown in Figure [2.9.](#page-37-0)

Hall Effect Position Sensor Interface: To rotate the motor, coils are activated in a predefined sequence depending on the direction, clockwise or counterclockwise. Driver circuit must understand the sequence, which defines the direction of current flow in the coils and magnetic field generated by coils individually. Magnetic field attracts and rejects the permanent magnets of the rotor. Driver circuit rotates the motor by changing the current flow

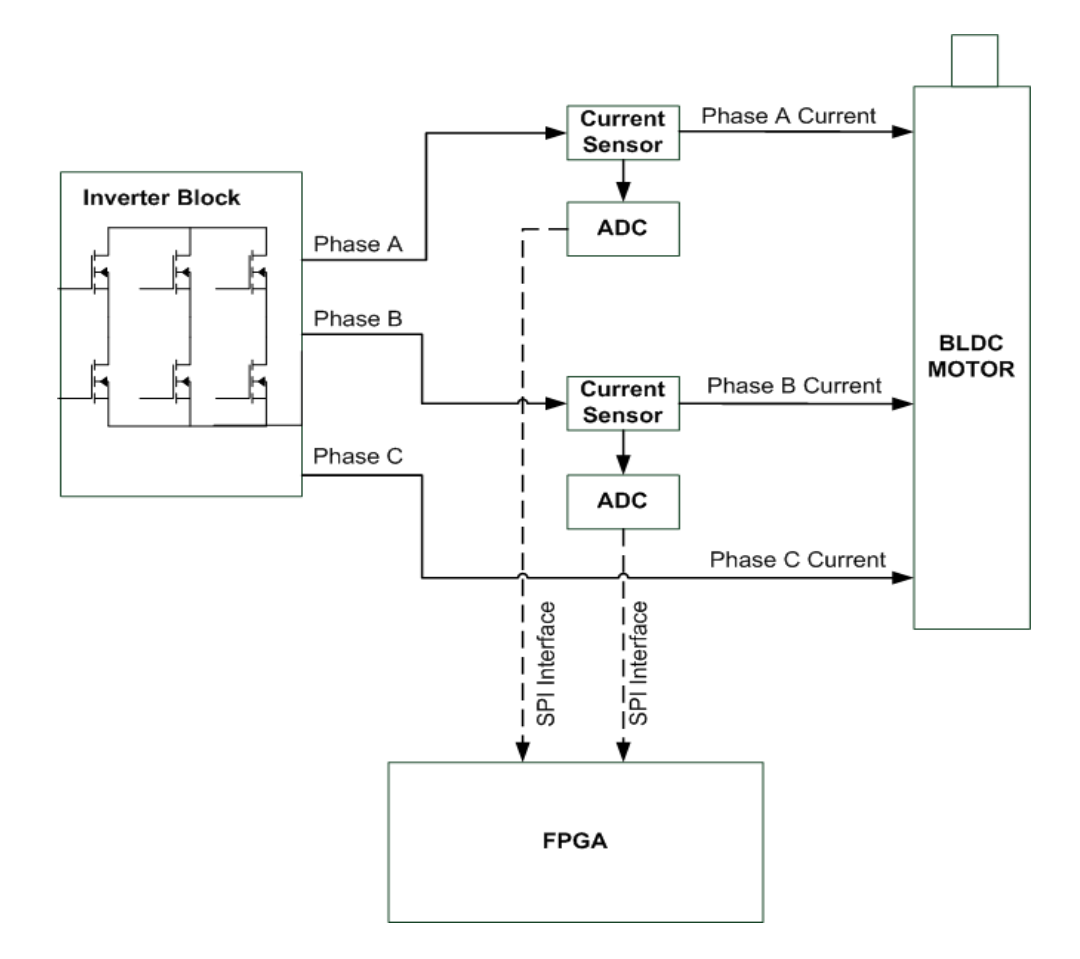

<span id="page-37-0"></span>Figure 2.9: Functional Block Diagram of the Current Sensing Circuit

through the coils and, hence the polarity of the magnetic field in a right manner. To alternate current in a right sequence, position of the shaft must be measured by the circuit and this measurement is done via hall-effect sensors available in the motor. The outputs of the hall effect sensors shows the state of the commutation, which means alternation of the current through the coils. A three-phase BLDC motor has six states of commutation and three sensors are enough to show these states. We also designed a hall effect position sensor interface circuit and placed it on the board for each motor. Interface circuit supplies the hall-effect sensors with 15V and converts the 15V output signals of these sensors to the 3V3 signals for the FPGA interface. Comparator chips are used in this circuit.

### 2.1.1 Structure of the FPGA Design

Within the scope of this study; FPGA design is completely done by me. The BLDC motor controller was designed and implemented in the FPGA within the scope of this thesis work. Firstly; position and current controllers are designed and simulated in the Matlab platform. After the verification of designs on the simulation platform; current and position controllers are coded in *Very High Speed Integrated Circuit Hardware Description Language* (VHDL) and C (programming language), respectively. By this way; position and current controllers can operate in parallel and, hence sampling, update rates of the controllers can become higher compared to the implementations in the processor. Also; implementation of current controller in VHDL increases the flexibility because VHDL modules can be implemented in any FPGA model. This situation removes the chip obsolescence problem, which is an important risk for the continuity of the electronic systems. Microblaze soft processor reduced the integration and testing periods of the VHDL modules. In addition; usage of soft processor in the FPGA provides flexibility and configurability for the system. For example; electronic board designed for this work can be adapted to another board or system via changing the packet structure, coded in C programming language, for the UART protocol. In addition; this system can be converted to an *Application Specific Integrated Circuit* (ASIC) chip especially for increasing the reliability of the system via netlist files generated automatically by the code synthesizer. In this work; Xilinx ISE (Integrated Synthesis Enviroment) program was used for debugging and implementation of VHDL modules and Xilinx Platform Studio program was used for the design and implementation of Microblaze soft processor. To simulate VHDL modules; Modelsim, which is an advanced simulation and debugging tool for ASIC and FPGA projects provided by Mentor Graphics, is used in this work. Functional block diagram of the FPGA design is shown in Figure [2.10.](#page-39-0)

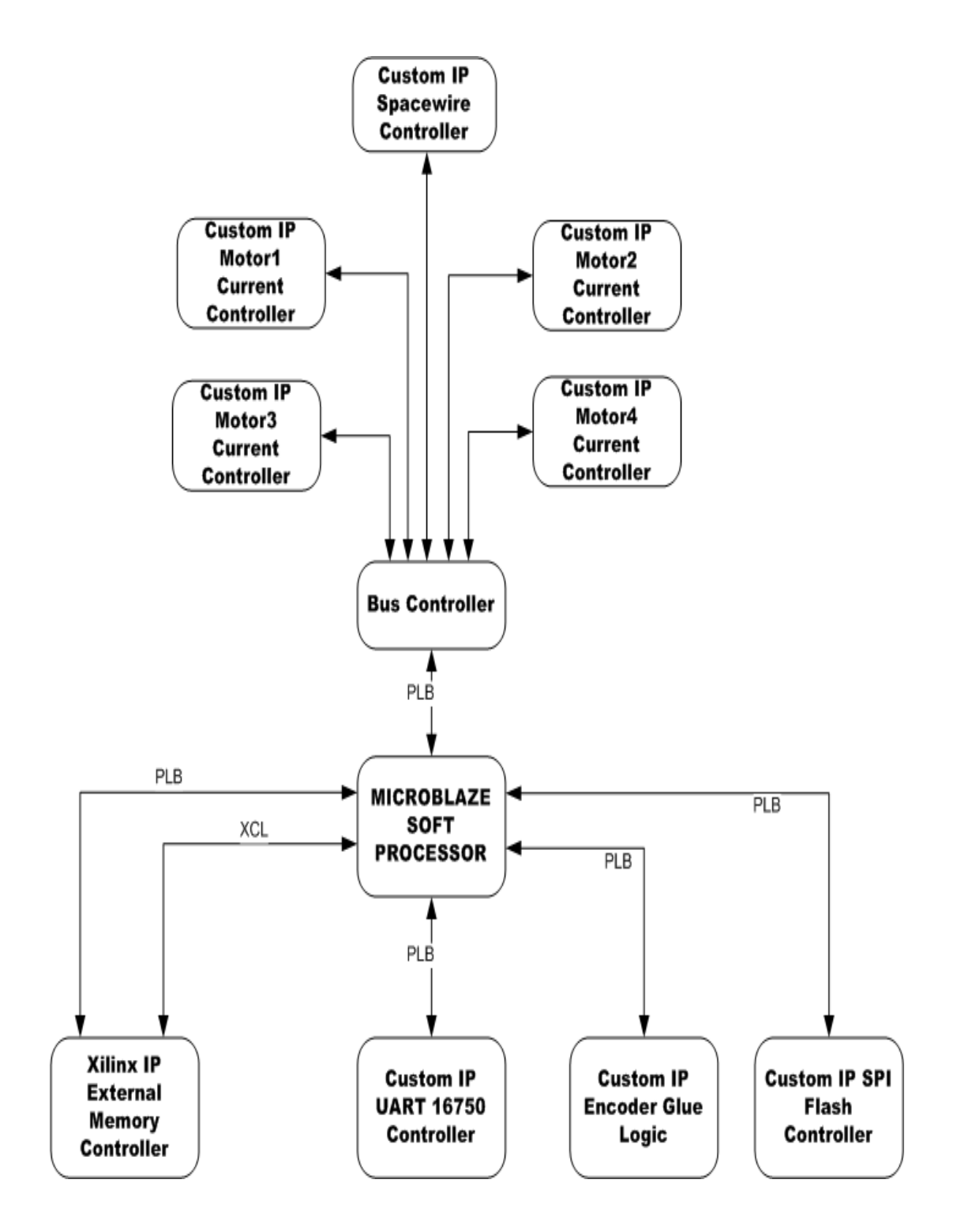

<span id="page-39-0"></span>Figure 2.10: Functional Block Diagram of the FPGA Design

FPGA utilization of the motor control system in Figure [2.10](#page-39-0) is evaluated and the result is listed in Table [2.1](#page-40-0)

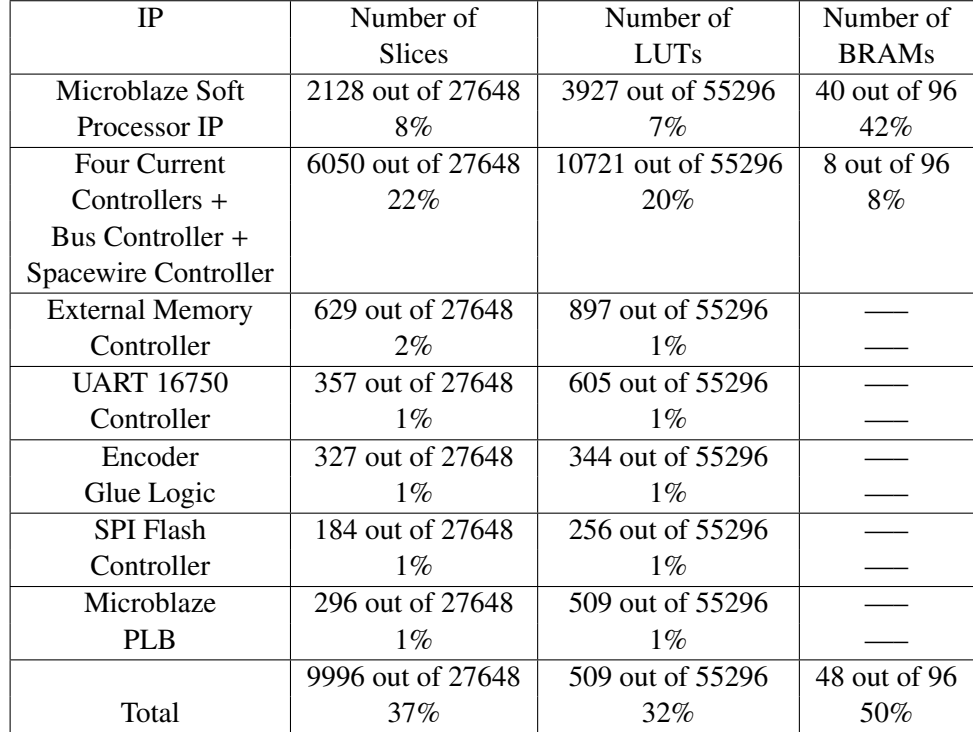

<span id="page-40-0"></span>Table 2.1: Summary of the FPGA utilization characteristics for the motor control system

Microblaze Soft Processor: The MicroBlaze embedded processor soft core is a *reduced instruction set computer* (RISC) optimized for implementation in Xilinx FPGAs. Microblaze is implemented entirely in the general-purpose memory and the logic fabric of Xilinx FPGAs. Microblaze processor core includes thirty-two 32-bit general purpose registers, 32-bit instruction word, 32-bit address bus and single issue pipeline. Besides these fixed features; processor can be configured for additional functionality such as barrel shifter, hardware multiplier and divider, floating point unit, memory management unit and etc. Microblaze processor core versions are available in the market and version 7.00 is used in this study. Xilinx EDK is the hardware development platform for the Microblaze processor core based systems and Xilinx SDK is the software development platform for the Microblaze core. Functional block diagram of the Microblaze soft processor core is shown in Figure [2.11.](#page-41-0)

*Pipeline Architecture:* Microblaze core instruction execution is pipelined. Each pipeline stage takes one clock cycle to complete and the completion time of an instruction is equal to the pipeline stages. A few instructions require multiple clock cycles in the execute stage to

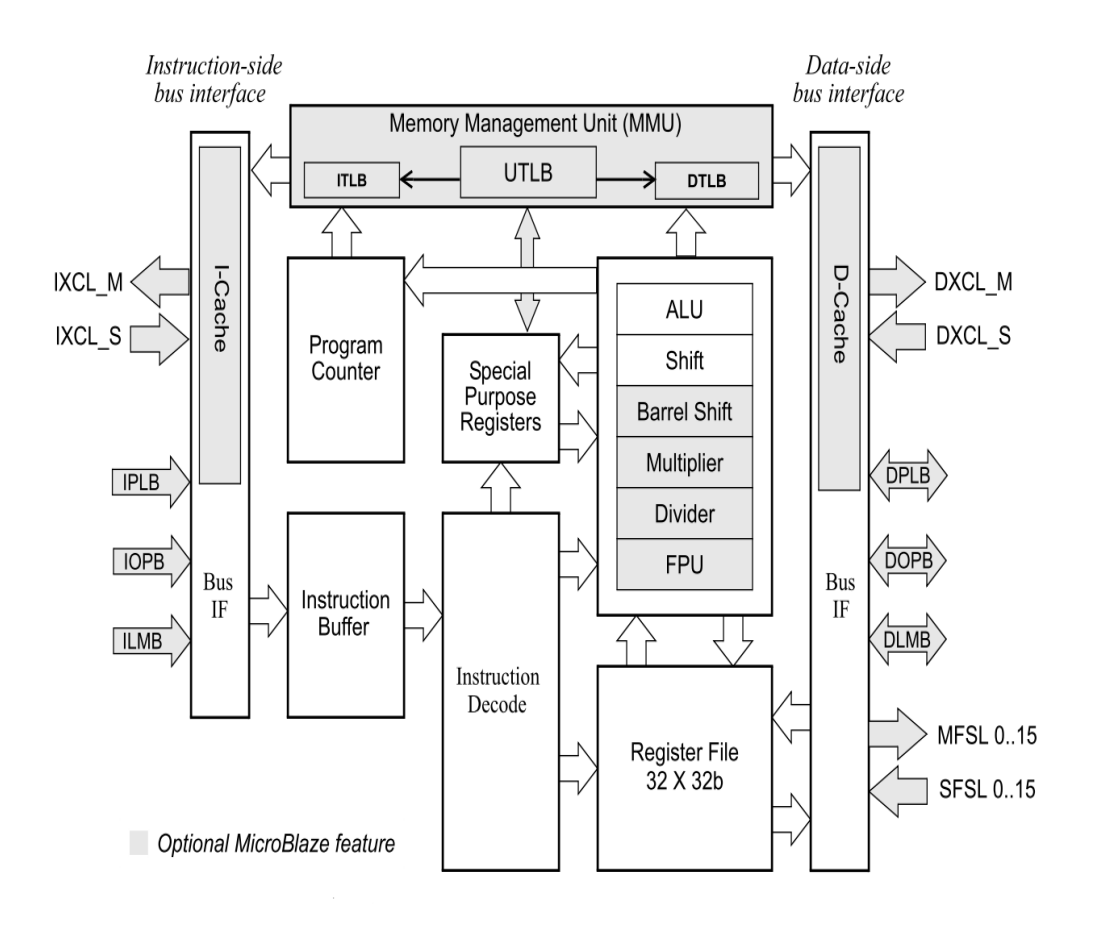

<span id="page-41-0"></span>Figure 2.11: Functional Block Diagram of the Microblaze Processor Core [\[17\]](#page-169-1)

complete. This is achieved by stalling the pipeline. When area optimization is enabled, the pipeline is divided into three stages to minimize hardware cost. Three stage pipeline structure is shown in Figure [2.12.](#page-42-0) However; the pipeline is divided into five stages to maximize the performance when area optimization is disabled.

*Memory Architecture:* Microblaze processor core is implemented with a Harvard Memory architecture; instruction and data accesses are done in separate address spaces [\[17\]](#page-169-1). Each address space can handle up to 4 GB of instructions and data memory respectively. Microblaze processor core's instruction and data interfaces are 32 bits wide and use big endian, bit-reversed format. Separate accesses to I/O and memory are not supported in the architecture of the processor. The processor has three interfaces for the memory accesses, which are *Local Memory Bus* (LMB), (Processor Local Bus) (PLB) and *Xilinx Cache Link* (XCL). LMB is a synchronous bus and used for gaining access to block rams available in the FPGA. Xilinx Cache Link is a high performance bus and used for gaining access to cache memories.

|               | cycle 1 | cvcle 2 | cycle 3 cycle4 |         | cycle5  | cycle <sub>6</sub> | cycle7  |
|---------------|---------|---------|----------------|---------|---------|--------------------|---------|
| instruction 1 | Fetch   | Decode  | Execute        |         |         |                    |         |
| instruction 2 |         | Fetch   | Decode         | Execute | Execute | Execute            |         |
| instruction 3 |         |         | Fetch          | Decode  | Stall   | Stall              | Execute |

<span id="page-42-0"></span>Figure 2.12: Three Stage Pipeline Structure of the Microblaze Core [\[17\]](#page-169-1)

Cache memories are used for connection between the core and external memory chip. PLB is a system memory mapped transaction bus with master/slave capability. In this study; we used the local memory bus and Xilinx cache link to access BRAMs and external memory chip, SRAM, respectively. In addition; peripheral local bus (PLB) is used for connection of custom VHDL modules to the processor core.

External Memory Controller: To control SRAM chip available in the board; Xilinx generic external memory controller is connected to the Microblaze soft processor core via cache link and peripheral local bus. The Xilinx EDK development platform provides some ready modules for different applications. The generic external memory controller is one of them and it can control SDRAM, SRAM and FLASH chips. However; it is used for the SRAM chip only.

UART Controller: A UART controller is decided to be implemented in the FPGA instead of using controller chips on the board because it reduces the cost and the size of the board. Also; it adds configurability and flexibility to the system. After that; we looked for an appropriate VHDL controller and decided to use UART 16750 controller, downloadable from the website of opencores  $(6)$  $(6)$  $(6)$ . The Xilinx EDK platform has a UART 16550 controller, but it can be used after purchasing. UART 16750 controller has some advantages according to the UART 16550 in terms of FIFO size and loopback test modes. The UART 16750 controller is connected to the Microblaze processor core via peripheral local bus.

SPI Flash Controller: To control the SPI flash chip; a VHDL controller module was downloaded from the website of opencores and connected to the Microblaze processor core by the peripheral local bus. This module is used as glue logic between the Microblaze processor and flash chip. Controller communicates with the flash chip via *Serial Peripheral Interface* (SPI) according to the commands coming from the Microblaze processor.

<span id="page-42-1"></span><sup>6</sup> To get more information about the opencores visit www.opencores.org

Current Controller: As mentioned in the previous parts; current controller is coded in VHDL and implemented in the FPGA. The same controller module is used for each motor. To connect current controller of each motor and Spacewire controller with the Microblaze soft processor core; a bus controller is coded in VHDL and connected to the processor. Bus controller module directs the commands and configuration parameters to the related controller and gets information from the controllers according to the request of the processor. Data exchange between the bus controller and processor is done via registers. Spacewire controller is connected to the bus controller instead of connecting to the processor directly. By this way; controller module can be used in a different system as a whole. However; packet controller of the Spacewire protocol must be reimplemented when the spacewire controller is connected to the processor directly. Design and implementation of the controller are explained in detail in Chapter 3.

Position Controller: Position controller is coded and implemented in the Microblaze soft processor in the FPGA. Design and implementation of the position controller are explained in detail in Chapter 4.

### 2.2 Graphical User Interface Design

To monitor the behavior of the controllers in real time; a graphical user interface (GUI) program is designed and implemented within the scope of thesis work. In addition; GUI is used for configuring the controllers. Program is designed by me and implemented by Kemal Durgut  $(7)$  $(7)$  $(7)$  in the Borland Developer Studio. GUI program is based on two different test scenarios, which are the position control and current control tests. GUI program is explained in the following parts with the help of snapshots from the program.

Communication Settings: Port number of the computer used for the UART communication and the baudrate settings are made by two comboboxes available in the UART part of the GUI. To start spacewire link, "Start Spacewire" button is used. After making the UART settings and starting the spacewire link; other parts of the program are activated. "Load Program" button is used for sending the main code of the processor to it. Settings Part of the GUI is shown in [2.13.](#page-44-1) This part is available in the upper left of the interface program.

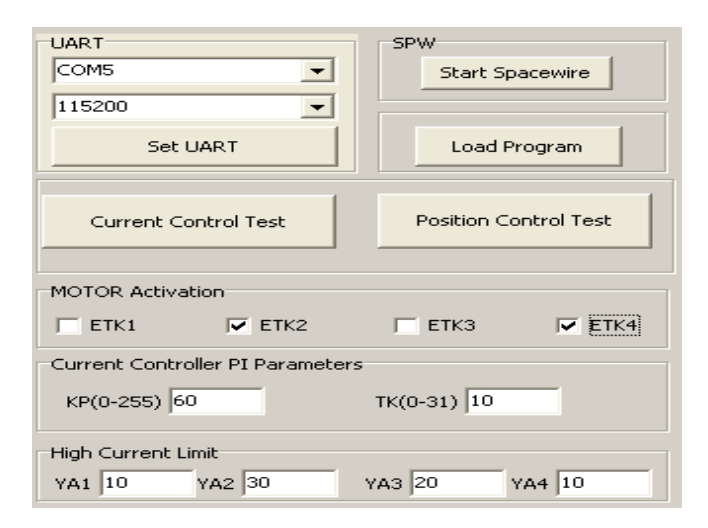

<span id="page-44-1"></span>Figure 2.13: Settings Part of the GUI

Current Controller and Activation Settings: Before starting to test, the user selects the motors, which will be activated during the test, with the help of checkboxes available in the motor activation part. In addition; parameters of the PI controller available in the current controller are determined by using the text boxes in the "Current Controller PI Parameters" block. Proportional gain (KP) parameter can get the values between 0 and 255. However; Integral gain (KI) parameter can get the values between 0 and 31. After setting the controller

<span id="page-44-0"></span> $^7$  He received B.S and M.S degrees in electrical and electronics engineering (EEE) from Hacettepe University. He is also working as an expert research engineer in the software division of TÜBİTAK-SAGE.

parameters, user should enter the high current limit values of each motor to the text boxes available in the "High Current Limit" part of the program. High current limits of each motor can be set independently.

Current Control Test Patterns: After setting the current controller's parameters, current patterns, which will be applied to the motor during the test, can be created via the current control test parameters window. This window appears when the "current control test" button is activated. Test patterns can be created independently for each motor. The current control test parameters window of the GUI program is shown in Figure [2.14.](#page-45-0) User sets the amplitude of the current command in terms of mili-amperes by entering the desired value to the text box called "Current Comm". Duration of the command is determined according to the value in the "Comm Duration" text box. After these steps; command can be shown in the graph by activating the "add" button. If user wants to remove the last command, "subtract" button must be activated. The value of the textbox called as "repeat count" determines how many times the current pattern repeats. The default value of this box is zero, which means infinity repetition.

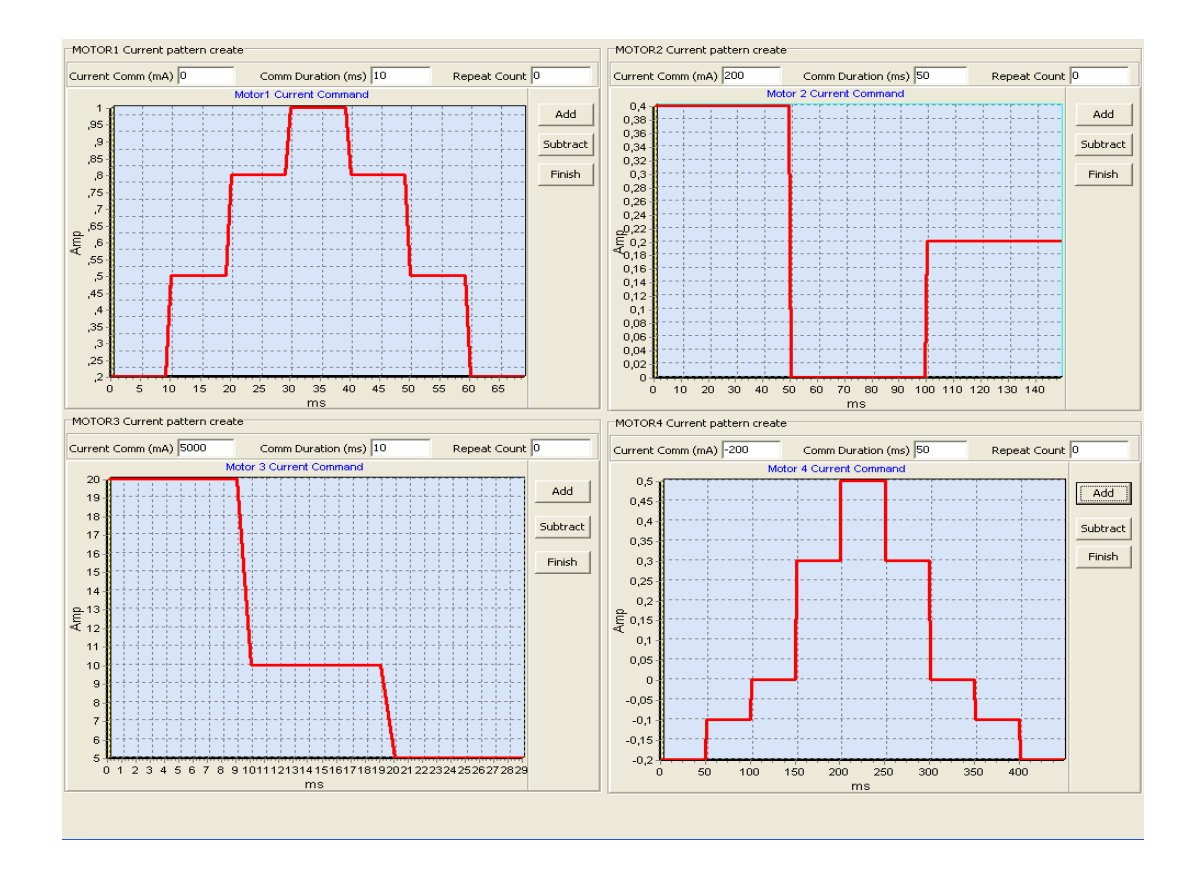

<span id="page-45-0"></span>Figure 2.14: Current Control Test Parameters Window of the GUI

Position Control Test Patterns: When the user activates the "position control test" button shown in Figure [2.13,](#page-44-1) position control test parameters window appears on the screen. User creates position command patterns independently for each motor with the help of this window. A screenshot of this window is shown in Figure [2.15.](#page-46-0) Two different position command types, square and sine, can be applied to the motors. Peak to peak amplitude of the waveforms can be set in terms of degree with the help of textbox called as "Amplitude". In addition; frequency and duty cycle ratio of the waveforms can be determined in the same way.

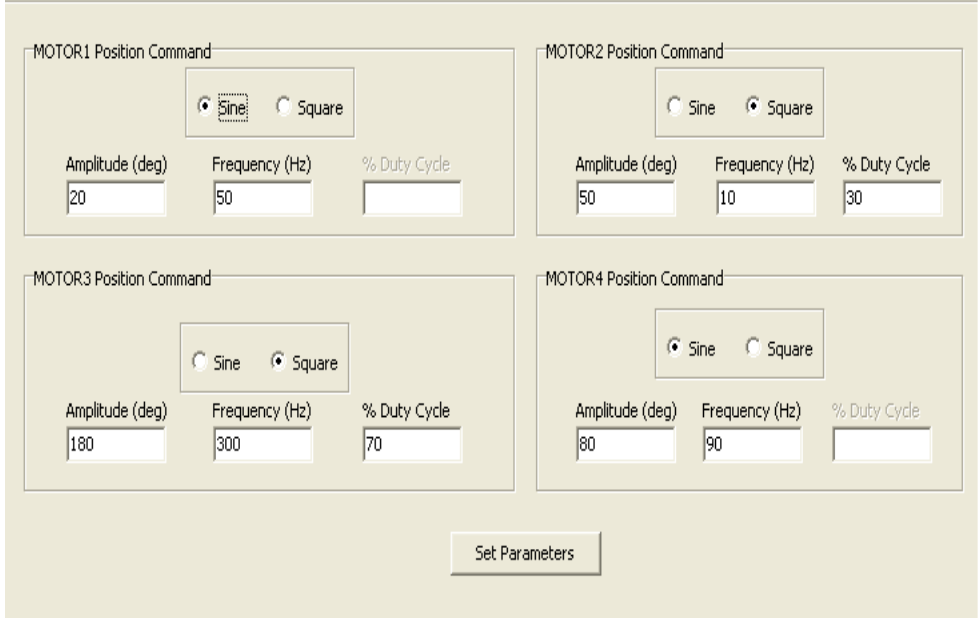

<span id="page-46-0"></span>Figure 2.15: Position Control Test Parameters Window of the GUI

Start Test: User can start the test by activating the "Start Test" button, after all settings explained above are made. All commands and setting parameters are sent to the processor with the activation of this button. Processor configures the controllers according to the parameters, which are determined in GUI by the user. At any time of the test, the user can stop by activating the "Stop Test" button. During the test period; user can follow the results of the test by activating the results button of the desired motor. Also; user can see the results of the whole test at the end by sliding the scroll bar. If the user selects save option available at the top of the program, the results of the test will be saved in a text file. By this way; results can be analyzed in a different platform such as MATLAB. Test control part of the GUI is shown in Figure [2.16.](#page-47-0)

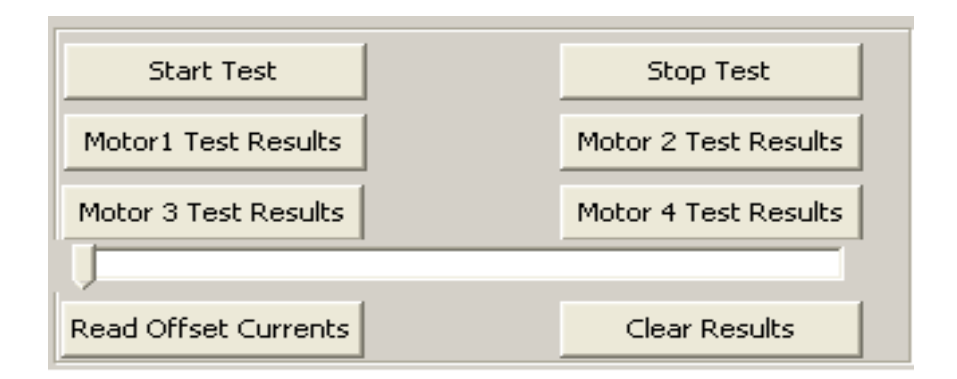

<span id="page-47-0"></span>Figure 2.16: Test Control Part of the GUI

Results Window: When the user activates the result button of a motor, results window will appear on the screen. Results window of the current control test differs from the position control test's window in terms of graph's content. Current command versus time (ms) graph is shown for both tests. Feedback current is also drawn on this graph. Second graph of the current control test shows the pulse width modulation magnitude according to the time axis. Final graph of current control test shows us the hall sensor outputs of the motor. First two graphs of the current control test are also shown in the position control test. In addition to these graphs; position of the motor shaft is shown in the position control test. Test results of a current control experiment is shown in Figure [2.17.](#page-48-0)

## 2.3 Test Setup

In this section; setup that is used to implement and test the performance of the system will be explained. General diagram of the system is provided in the Figure [2.1.](#page-28-0) However; structure of the test system will be explained at this part in more detail. Test setup consists of four motors, an electronic board, a graphical user interface, two power supplies, four position sensors, an oscilloscope, a current probe, a RS422/485 USB to serial converter, a spacewire brick and cable harnesses. Structure of the test setup is provided in Figure [2.18.](#page-49-0)

Board is connected to the motors via a cable harness carrying motor currents, motors' hall sensor data and encoder sensors' data. System was run with the brushless motor, BLM-25-7 manufactured by SL Montevideo Technology, commonly. However; a different model of the brushless motor, is also driven by the system to test the system's adaptability. Functional tests of the system were done with the motors at no-load. On the contrary, performance tests are done with the motors under load. During the functional tests, an oscilloscope with a current

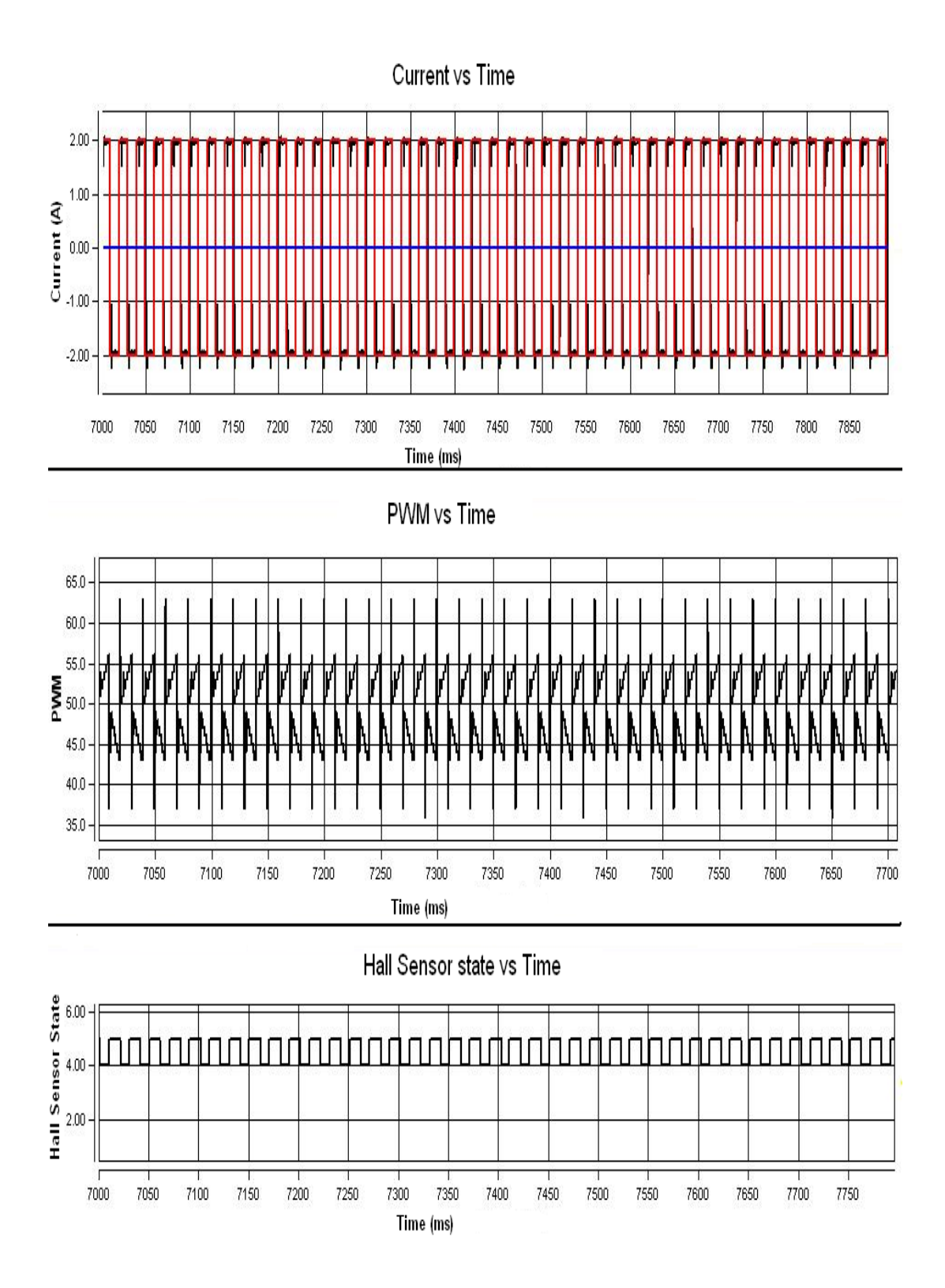

<span id="page-48-0"></span>Figure 2.17: Test Results of a Current Control Experiment

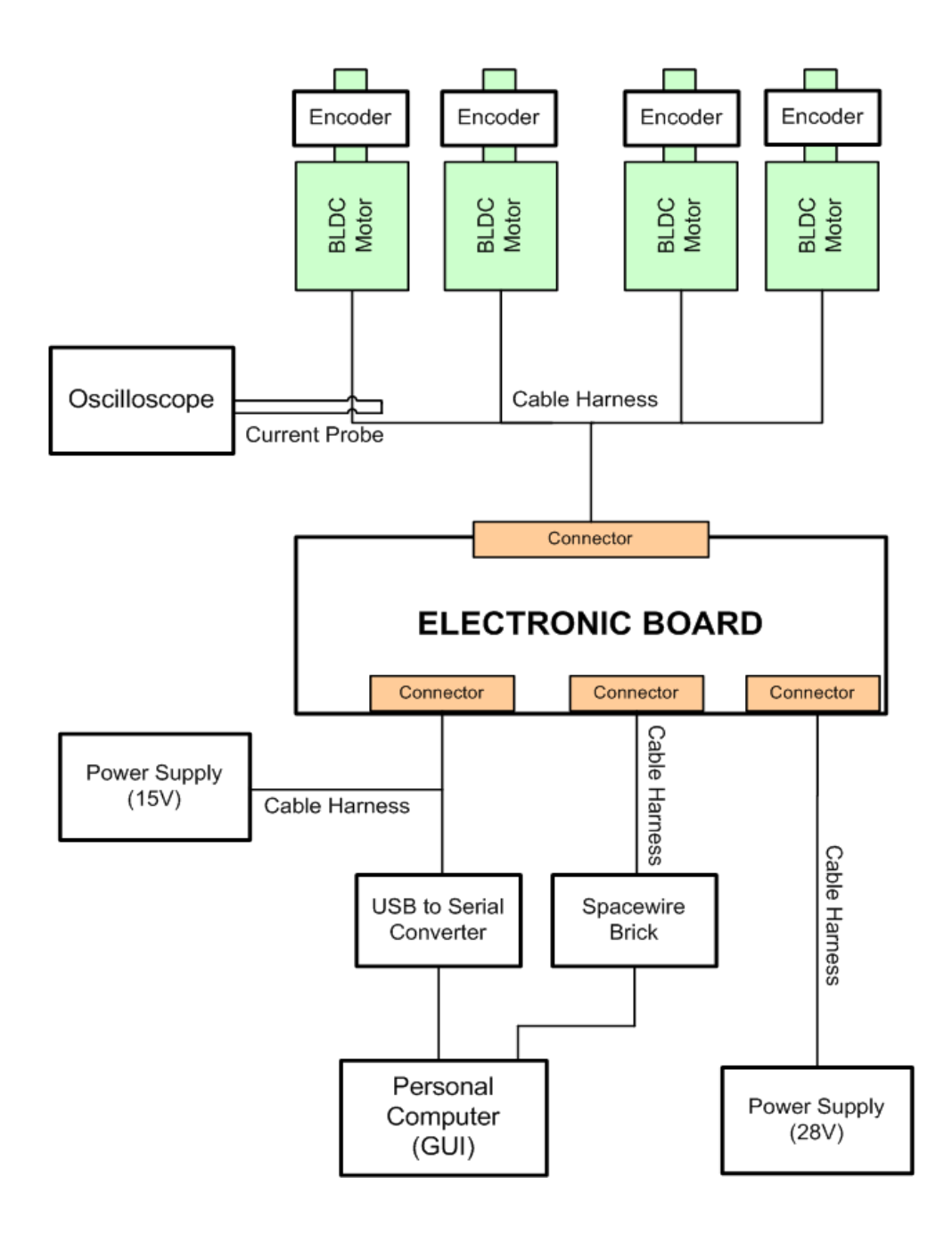

<span id="page-49-0"></span>Figure 2.18: Structure of the Test Setup

probe is used for verifying the monitor part of the graphical user interface program. Current flowing on three phases of each motor was measured and monitored on the oscilloscope screen with the help of current probe. Comparisons between the graphical results of the oscilloscope and GUI program were made during the functional tests. A Spacewire brick manufactured by Star-Dundee was used for transferring the outputs of the controllers from board to computer via Spacewire protocol. To reduce signal attenuation, crosstalk and skew problems, a specific cable harness was used between the Spacewire brick and board. An overview of the SpaceWire Brick hardware architecture is shown in Figure [2.19.](#page-50-0)

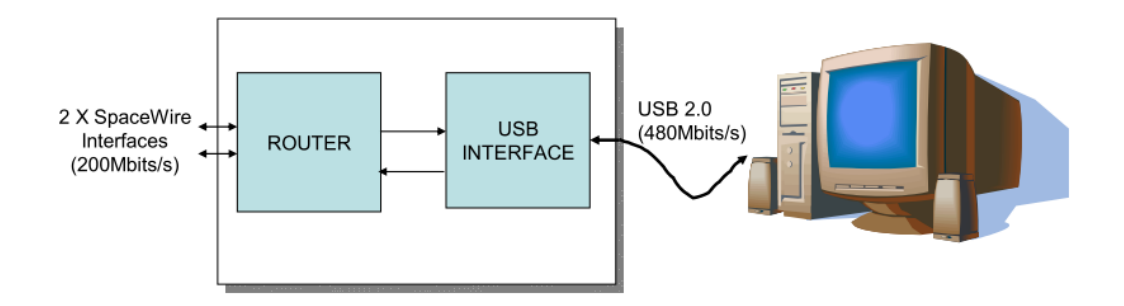

<span id="page-50-0"></span>Figure 2.19: An Overview of the SpaceWire Brick Hardware Architecture [\[18\]](#page-169-2)

A USB to serial converter manufactured by MOXA was used as a translator between the RS422 and USB signals because personal computers don't have a port compatible with RS422 or RS485 electrical standard. Graphical user interface program sends setting parameters and test patterns to the board via UART protocol over the RS422 electrical interface. A single cable harness is used between the board, USB to serial converter module and power supply providing 15V. Digital electronic part of the board is supplied from 15V and other parts are supplied from 28V.

# CHAPTER 3

# DESIGN AND IMPLEMENTATION OF CURRENT **CONTROLLER**

In this study, a current controller is designed and implemented in FPGA to control motor torque. Torque control means controlling the motor current based on the following approximation that

$$
Tm = Kt.i \tag{3.1}
$$

*Tm* : Motor torque, N-m

*Kt* : Motor torque constant, N-m/A

*i* : Motor current, A

The performance of the current control system directly affects the position control loop. If the current control loop (inner control loop) cannot trace the current commands coming from the position controller efficiently, position tracking performance of the position controller will degrade dramatically. In the scope of this study, current controller was tested alone firstly to monitor the tracking performance of it. After that; performance of the controller was tested with the position controller loop because the current controller cannot work as stand alone in the system.

In the beginning of design stage; current controller was designed at the conceptual level and simulated in the simulink platform of the MATLAB program. After the conceptual model was verified on the simulation platform, the controller was coded in VHDL. VHDL modules of the current controller were simulated in the MODELSIM simulation program during the coding process. After the completion of these stages, controller was implemented in the FPGA and tested on the board.

## 3.1 Current Controller Design

Current controller, which is designed and implemented in the scope of this study, consists of mainly current acquisition, current accumulator, average current calculation, offset detection, PI (Proportional Integral) controller, commutation VHDL modules and current sensing, inverter circuits. VHDL modules are implemented in the FPGA, but current sensing and inverter circuits are implemented on the printed circuit board. Functional block diagram of the current controller is shown in Figure [3.1.](#page-53-0) In the current acquisition part; digital output of the current sensing circuit is taken and scaled for the other parts of the controller. Phase A , phase B, phase C current read and phase detection blocks shown in the Figure [3.1](#page-53-0) compose the current acquisition part of the controller. The detailed description of this part is explained in the following sections. In the current integrator block, the currents of the motor are summed throughout the one operating cycle of the controller for calculating the average motor current. In the average current calculation module, average motor current is calculated by division of the current sum with the sample count.

Magnetic current sensors have an electrical offset voltage, which affects the performance of the controller, at the output of them. The electrical offset voltage of the magnetic sensors belonging to the same company can vary between the products of the same model. To eliminate the effects of that, offset detection module was designed and implemented in the FPGA. Controller topology of the current controller is determined as PI according to the MATLAB simulations and implementation difficulty. Design and implementation of the PI controller are explained in detail in the following parts. The output of the PI controller is scaled in the pulse width generator module for driving the motor commutation control module. Motor commutation module drives the mosfet gate drivers according to the input, activation command, hall sensor outputs of the motor and output of the high current detection block. Aim of the high current detection block is to limit motor currents at a level. If we do not use a current limiter in the controller, possible damages can occur on the supply and printed circuit board especially in times of testing.

Current controller was implemented in VHDL after the verification of the design in the MATLAB platform. Structure of the current controller VHDL module design is shown in the Figure [3.2.](#page-54-0)

<span id="page-53-0"></span>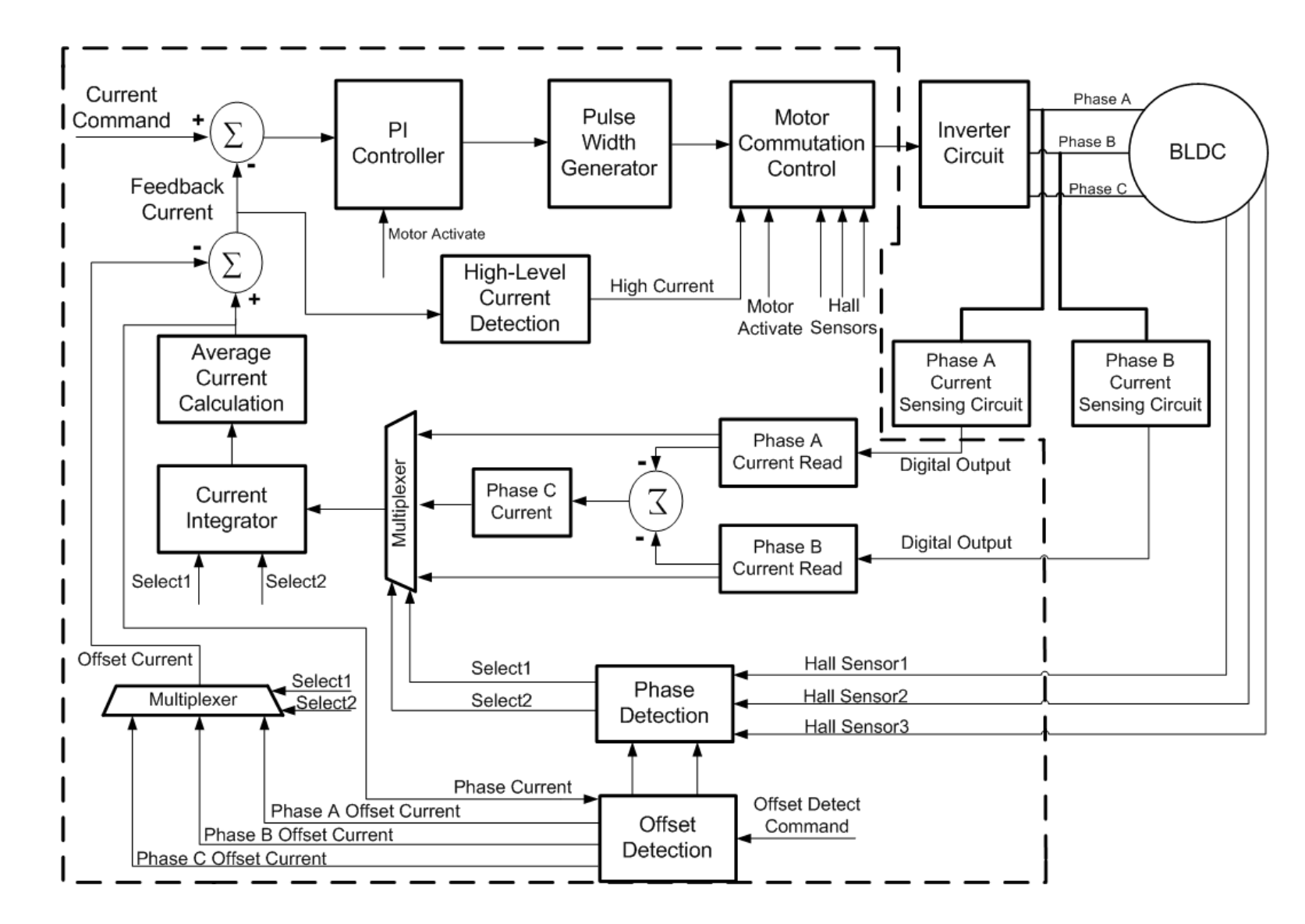

Figure 3.1: Functional Block Diagram of the Current Controller

<span id="page-54-0"></span>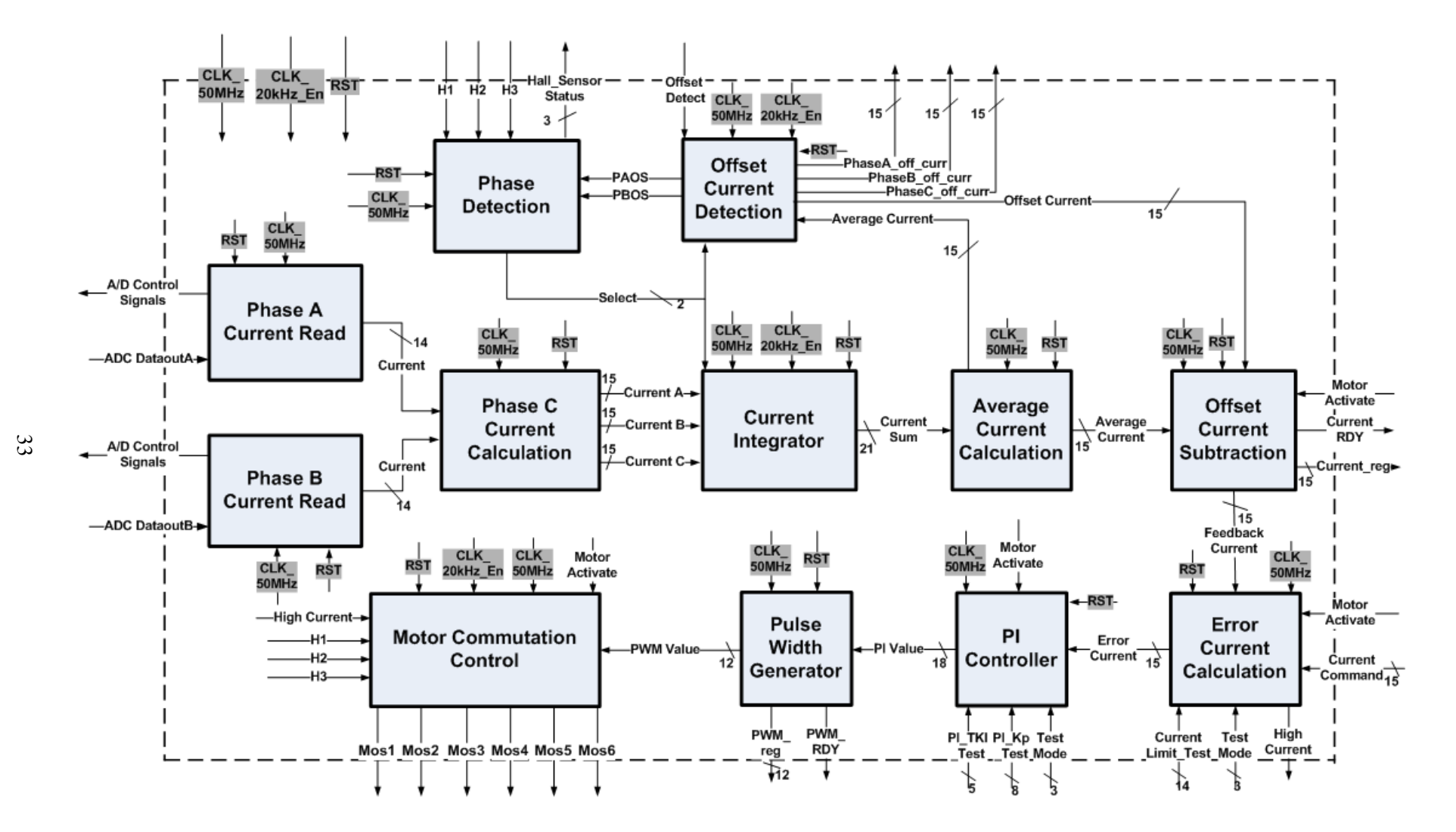

Figure 3.2: Structure of the Current Controller VHDL Module

Operating frequency of the whole modules in the controller is 50 MHz. In addition; clock enable signal at 20 kHz is connected to some modules. Detailed description of the submodules in the controller are explained in the following sections. As stated before; four current controller VHDL modules are used in this study and they are connected to another module called bus controller. This structure was also shown in the Figure [2.10.](#page-39-0)

Current controller module has some configuration parameters for increasing the flexibility of the design. User can change some critical parameters from the graphical user interface of the soft processor platform without dealing with the VHDL code. Configurable parameters of the current controller module is shown in the Table [3.1.](#page-55-0)

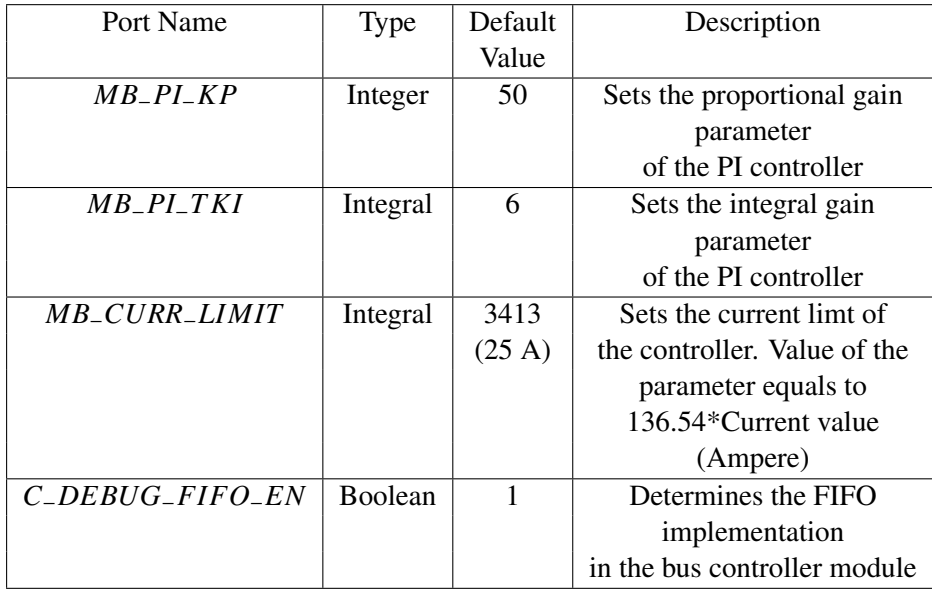

<span id="page-55-0"></span>Table 3.1: Configurable Parameters of the Current Controller Module

The first three parameters are taken into account by the controller when the operation mode of the controller is selected as normal. Otherwise; these parameters can be set via using the related ports of the controller, which are *Current*−*limit*−*T est*, *PI*−*KP*−*T est*, *PI*−*T KI*−*T est* registers. By this way; user can change the controller parameters and current limit value during the operation. When the user tries the controller with a new motor, he or she has to configure the controller via tuning the PI controller parameters. When the PI controller parameters are determined for the new motor, user enters the final controller parameters from the configurable parameters window and resynthesizes the design . Otherwise; configurable parameters must be changed for a new try and design must be resynthesized for each parameter set.

Configurable parameters window of the current controller on the EDK platform is shown in the Figure [3.3.](#page-56-0) Last parameter, which is *C*−*DEBUG*−*F IFO*−*EN*, can be used for the low valued FPGAs in terms of the source. When the user does not want to get feedback from the controller, he or she can set this parameter to zero. By this way; block ram modules and the feedback controller logic are not synthesized and the utilization ratio falls ten percent approximately.

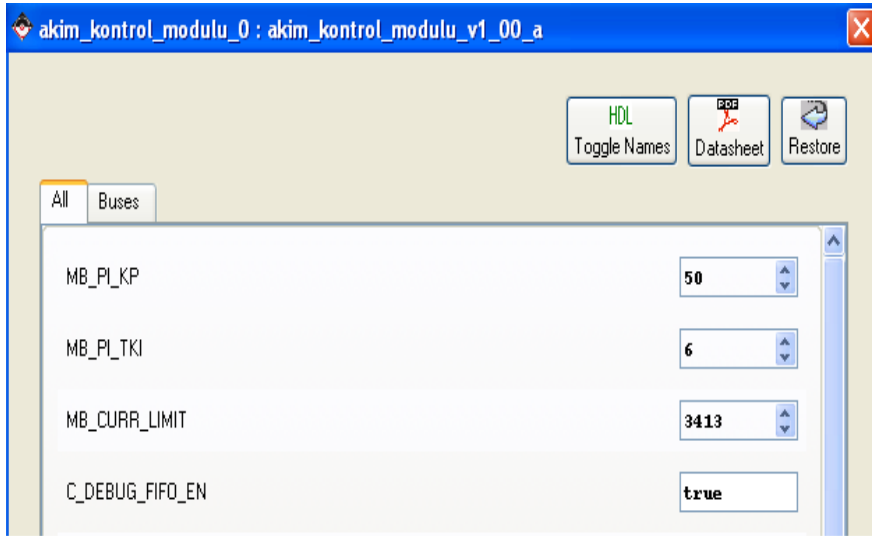

<span id="page-56-0"></span>Figure 3.3: Configurable parameters window of the current controller on the EDK platform

Input, output ports of the current controller module, which are connected to the bus controller module, are shown in the Table [3.2](#page-57-0) and [3.3.](#page-58-0) Some ports of the current controller does not affect the operation of the controller, but they are used for the monitoring operation. Bus controller module takes the feedback data from the controllers by using these ports, which are explained in detail in the bus controller section.

| Port Name                     | Width   | Direction | Description                            |
|-------------------------------|---------|-----------|----------------------------------------|
| CLK_50MHZ                     | 1 bit   | In        | Clock Input 50 MHz                     |
| <b>RST</b>                    | 1 bit   | In        | Module Active High Reset Signal        |
| $CLK_20kHz_en$                | 1 bit   | In        | Clock Enable Signal at 20 kHz          |
| Offset_Detect                 | 1 bit   | In        | Initiates the offset current detection |
|                               |         |           | operation                              |
| Current_Command               | 14 bits | In        | Current Command; most significant      |
|                               |         |           | bit represents                         |
|                               |         |           | the current direction. $0$ means $+$ , |
|                               |         |           | 1 means -                              |
| Motor_Activate                | 1 bit   | In        | Activates the Motor                    |
| H1                            | 1 bit   | In        | First Hall Sensor of the Motor         |
| H <sub>2</sub>                | 1 bit   | In        | Second Hall Sensor of the Motor        |
| H <sub>3</sub>                | 1 bit   | In        | Third Hall Sensor of the Motor         |
| ADC_DataoutA                  | 1 bit   | In        | Data output of the ADC chip,           |
|                               |         |           | which is connected to the phase A      |
|                               |         |           | of the motor                           |
| $ADC$ <sub>-</sub> $DataoutB$ | 1 bit   | In        | Data output of the ADC chip,           |
|                               |         |           | which is connected to the phase B      |
|                               |         |           | of the motor                           |
| ADC_S CKA                     | 1 bit   | Out       | Serial clock port of the ADC chip,     |
|                               |         |           | which is connected to the phase A      |
|                               |         |           | of the motor                           |
| $ADC\_SCKB$                   | 1 bit   | Out       | Serial clock port of the ADC chip,     |
|                               |         |           | which is connected to the phase B      |
|                               |         |           | of the motor                           |
| ADC_CNVA                      | 1 bit   | Out       | Initiates the Analog to Digital        |
|                               |         |           | Conversion of the Phase A ADC chip     |
| ADC_CNVB                      | 1 bit   | Out       | Initiates the Analog to Digital        |
|                               |         |           | Conversion of the Phase B ADC chip     |
| $\overline{M}$ os1            | 1 bit   | Out       | Drives the phase A mosfet,             |
|                               |         |           | of which drain is connected            |
|                               |         |           | to the supply                          |
| Mos2                          | 1 bit   | Out       | Drives the phase A mosfet,             |
|                               |         |           | of which source is connected           |
|                               |         |           | to the ground                          |
| Mos3                          | 1 bit   | Out       | Drives the phase B mosfet,             |
|                               |         |           | of which source is connected           |
|                               |         |           | to the supply                          |
| Mos4                          | 1 bit   | Out       | Drives the phase B mosfet,             |
|                               |         |           | of which source is connected           |
|                               |         |           | to the ground                          |

<span id="page-57-0"></span>Table 3.2: Input, Output ports of the Current Controller Module

| Mos5                | 1 bit                      | Out | Drives the phase C mosfet,           |
|---------------------|----------------------------|-----|--------------------------------------|
|                     |                            |     | of which source is connected         |
|                     |                            |     | to the supply                        |
| Mos6                | $\overline{1 \text{ bit}}$ | Out | Drives the phase C mosfet,           |
|                     |                            |     | of which source is connected         |
|                     |                            |     | to the ground                        |
| High_current        | 1 bit                      | Out | Set to 1 if feedback current is      |
|                     |                            |     | greater than current limit           |
| Current_limit_Test  | 14 bits                    | In  | Sets the current limit value         |
| Test_Mode           | 3 bits                     | In  | Determines the operation mode        |
|                     |                            |     | (Test, Normal) of the controller     |
| $PLKP_Test$         | 8 bits                     | In  | Sets the proportional gain parameter |
|                     |                            |     | of the PI controller                 |
| $PI\_TKI\_Test$     | 5 bits                     | In  | Sets the integral gain parameter     |
|                     |                            |     | of the PI controller                 |
| Current_RDY         | 1 bit                      | Out | Shows the new feedback current is    |
|                     |                            |     | calculated and the register is ready |
| Current_reg         | $15 \text{ bits}$          | Out | Holds the feedback current           |
| PWM_RDY             | 1 bit                      | Out | Shows the new pulse width value is   |
|                     |                            |     | calculated and the register is ready |
| $PWM_{reg}$         | 12 bits                    | Out | Holds the PWM value                  |
| PhaseA_off_curr     | 15 bits                    | Out | Holds the offset current value       |
|                     |                            |     | of the Phase A                       |
| $PhaseB_off.curr$   | 15 bits                    | Out | Holds the offset current value       |
|                     |                            |     | of the Phase B                       |
| $Phase C_of f.curr$ | 15 bits                    | Out | Holds the offset current value       |
|                     |                            |     | of the Phase C                       |
| Hall_sensor_status  | 3 bits                     | Out | Holds the status of the motor hall   |
|                     |                            |     | sensor signals                       |

<span id="page-58-0"></span>Table 3.3: Continuation of the Input, Output ports of the Current Controller Module

Operation of the current controller VHDL module could be observable from the flowchart of the module, shown in the Figure [3.4.](#page-59-0) At the beginning; module checks the motor activation command continuously. If the offset detection command comes before the motor activation command, offset detection operation is enabled. Providing that the motor activation command is enabled during the offset detection operation, controller stops the operation and checks the test mode of the controller. According to the status of the test mode register,  $K_p$ ,  $TK_i$  and current limit values are determined. After that; module starts to sample the phase currents when the rising edge of the 20 kHz enable signal is catched. In addition to the sampling operation; module detects the active phase of the motor and activates the mosfets.

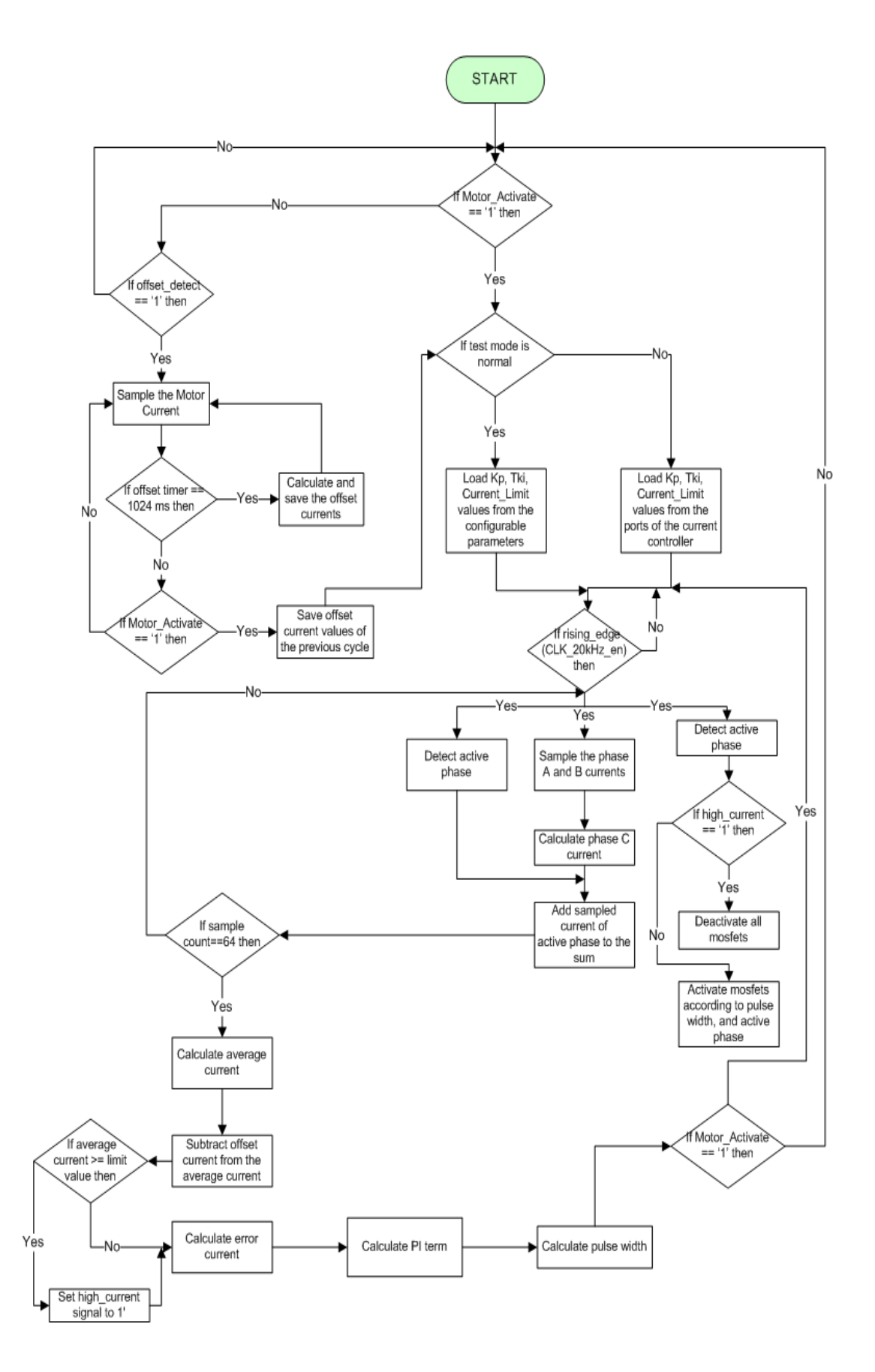

<span id="page-59-0"></span>Figure 3.4: Flowchart of the current controller VHDL module

Module gets and accumulates 64 current samples, which are taken from the active phase of the motor. In order to calculate feedback current, averaging operation is applied to the sum term. Actually; calculated average current includes some errors due to the current sensors as stated in the previous parts. To eliminate these errors; predetermined offset current is subtracted from the average current. After that; error current is calculated via subtracting the feedback current from the error current. This error current is given to the PI controller as input and output of the PI controller is used by the pulse width detection module in order to calculate pulse width. This pulse width value will be used by the commutation module in the next cycle.

### 3.1.1 Current Acquisition

To measure the motor phase currents, a current sensing circuit is designed and implemented on the board. Board includes two current sensing circuits for the A and B phases of each motor. However; phase C current is obtained in the FPGA by the well known three phase motor current equation that

$$
IC = -(IA + IB) \tag{3.2}
$$

An analog to digital converter chip is used in the output stage of the sensing circuit. To communicate with the ADC chips, a driver was coded in VHDL and implemented in the FPGA. The phase A, phase B current read modules shown in the Figure [3.2](#page-54-0) get the output of the ADC chips. Output registers of these modules are connected to the inputs ports of the phase C current calculation module. Structure of the current acquisition block is shown in the Figure [3.5.](#page-61-0) Output port of the Phase C current calculation module, whose name is *ADC*−*Read*, initiates the phase A and B current read modules. When the reading operation is completed, modules set the RDY port to 1 for one clock cycle. In addition; output current registers of the phase A and B current read modules are get by the phase C current calculation module. After that; phase C current module obtains the current of the phase C current by using the output registers of the phase A and phase B current read modules.

<span id="page-61-0"></span>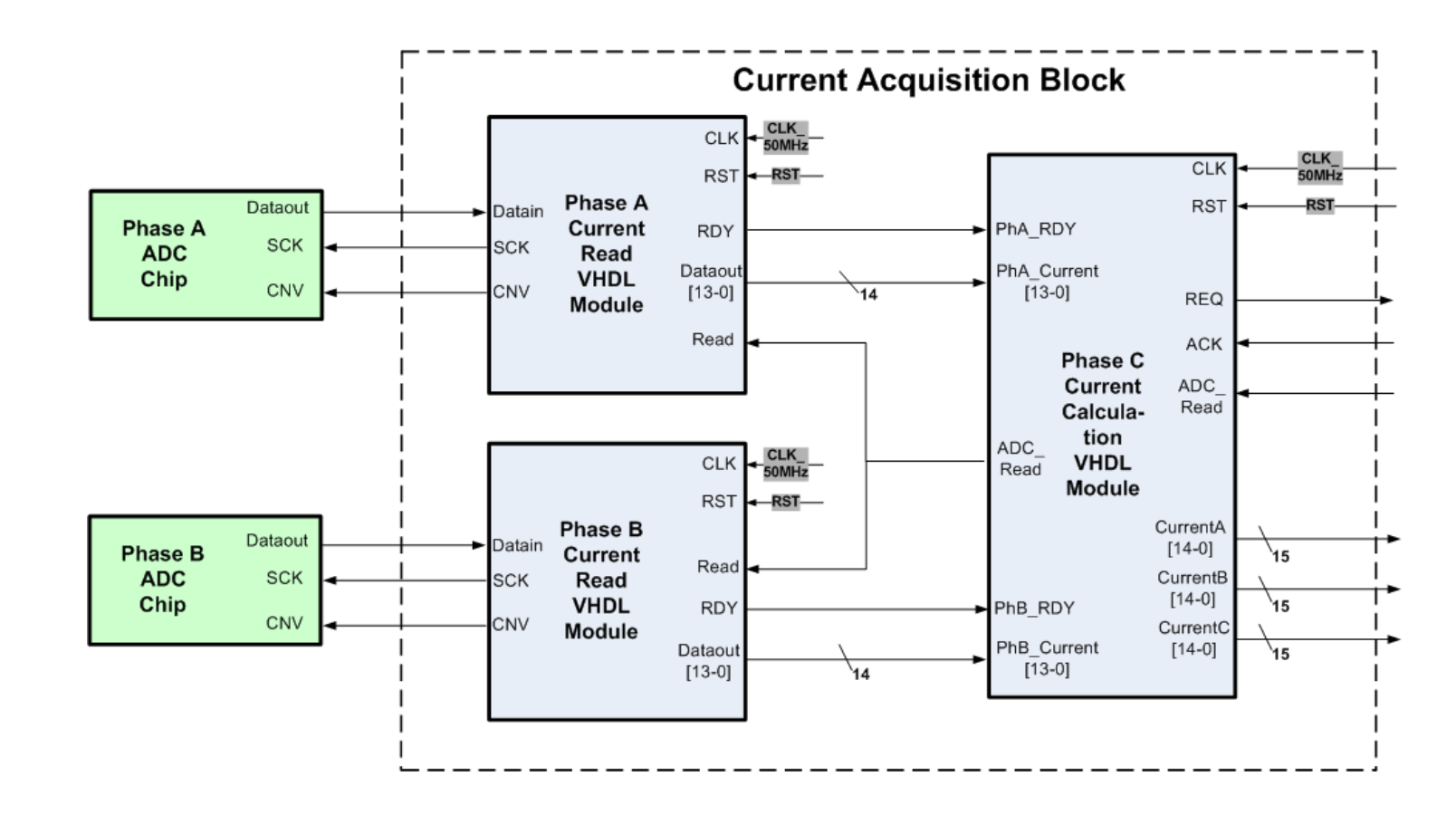

Figure 3.5: Structure of the current acquisition block

<span id="page-62-0"></span>Input and output ports of the current acquisition module are shown in the Table [3.4.](#page-62-0) Table 3.4: Input, Output ports of the Current Acquisition Module

| Port Name       | Width                      | Direction | Description                                |
|-----------------|----------------------------|-----------|--------------------------------------------|
| CLK_50MHZ       | 1 bit                      | In        | Clock Input 50 MHz                         |
| <b>RST</b>      | 1 bit                      | In        | Module Active High Reset Signal            |
| <b>REQ</b>      | 1 bit                      | Out       | Active high request signal means           |
|                 |                            |           | that current registers are ready           |
| <b>ACK</b>      | 1 bit                      | In        | Acknowledge signal means that              |
|                 |                            |           | current registers are taken.               |
| ADC_Read        | 1 bit                      | In        | Initiates the ADC reading operation        |
| CurrentA        | 15 bits                    | Out       | Holds the scaled phase A current           |
| <b>CurrentB</b> | 15 bits                    | Out       | Holds the scaled phase B current           |
| CurrentC        | 15 bits                    | Out       | Holds the scaled phase C current           |
| DatainA         | 1 bit                      | In        | Data output of the ADC chip,               |
|                 |                            |           | which is connected to the phase A          |
|                 |                            |           | of the motor                               |
| <b>DatainB</b>  | 1 bit                      | In        | Data output of the ADC chip,               |
|                 |                            |           | which is connected to the phase B          |
|                 |                            |           | of the motor                               |
| <b>SCKA</b>     | 1 bit                      | Out       | Serial clock port of the ADC chip,         |
|                 |                            |           | which is connected to the phase A          |
|                 |                            |           | of the motor                               |
| <b>SCKB</b>     | 1 bit                      | Out       | Serial clock port of the ADC chip,         |
|                 |                            |           | which is connected to the phase B          |
|                 |                            |           | of the motor                               |
| <b>CNVA</b>     | $\overline{1 \text{ bit}}$ | Out       | Initiates the Analog to Digital Conversion |
|                 |                            |           | of the Phase A ADC chip                    |
| CNVB            | 1 bit                      | Out       | Initiates the Analog to Digital Conversion |
|                 |                            |           | of the Phase B ADC chip                    |

The frequency of the current controller was determined as 20 kHz according to the simulations of the motor model with the inverter circuit. When widths with very small pulse widths like 1 or 2 percentages of the PWM period apply to the motor, short-term currents flow through the motor. To sense these currents; we decided sampling rate as 64 during the one cycle of the current controller, which requires an ADC chip with minimum 1.28 mega sampling rates per second. After that; we determined the resolution of the ADC chip as 14 bits , which means approximately 7mA current sensitivity. Based on these requirements, we selected an ADC chip with 2.5 MSPS throughput and 14 bit resolution from the Analog Devices. The ADC chip gets the input during the acquisition mode and converts the analog input to the digital data during the conversion mode. The ADC chip has three different data reading options according to the reading during conversion or the acquisition mode of the chip. There

is the option to read during conversion, to split the read across acquisition and conversion and to read during acquisition.

Reading During Conversion: When reading during the conversion (n), conversion results are for the previous (n-1) conversion. Reading should occur only up to t*data* ( *maximum data read time during conversion process*) and, because this time is limited, the host must use a fast clock. The required clock frequency is calculated with the following equation that

$$
Clock frequency \ge \frac{Number of ClockEdges}{Tdata}
$$
 (3.3)

*Number of Clock Edges* : 14

*Tdata* : 290 ns for Normal Mode (2 MSPS), 190 ns for Turbo Mode (2.5 MSPS)

According to the ADC clock frequency equation; minimum required frequency must be 48.3 MHZ for normal mode, 73.7 MHZ for turbo mode. We operate the ADC chip in normal mode because we sample current at 1.28 MSPS, which is under the limit of normal mode.

Split Reading: To allow for a slower clock frequency, there is the option of a split read, where data access starts at the current acquisition (n) and spans into the conversion (n). Conversion results are for the previous (n-1) conversion. According to the calculation for 50 MHZ clock frequency, required clock edge during the conversion cycle must be 9 for Turbo mode. However, required clock edges must be 14 at 50 MHZ during the conversion cycle for the normal mode of ADC chip.

Reading during acquisation: When reading during acquisition (n), conversion results are for the previous (n-1) conversion. In this mode; chip can not be operated in the turbo mode, so 2.5 MSPS throughput can not be achieved.

We decided to run the digital interface of the ADC chip at 50 MHZ in the split reading mode because reading of all data during the conversion mode requires higher clock rates such as 48 MHz for 2.0 MSPS. In addition; maximum throughput of the chip can not be achieved when the all data are read during the acquisition mode. Because of these reasons; we run chip at 50 MHz and 10 bits data are read during the conversion state. The rest of the data (4 bits) are read during the acquisition mode. Driver code is implemented according to timing diagram shown in the Figure [3.6.](#page-64-0)

Motor phase currents are sampled 65 times at one operating cycle. However; we take into account 64 of them because the first current sample belongs to the previous cycle due to the ADC reading technique. So; one sampling period must be 50 us / 65, which equals to 769.2 nanoseconds. If we take into account calculation time of other operations, this sampling

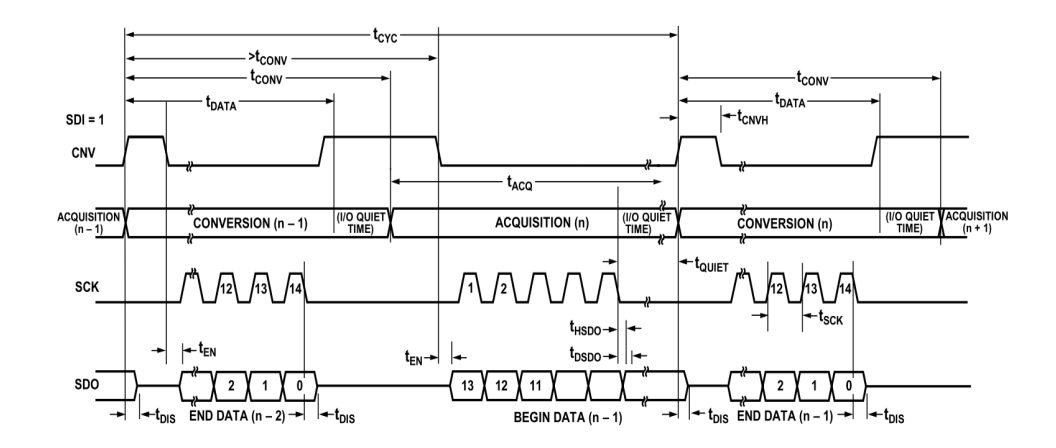

<span id="page-64-0"></span>Figure 3.6: Serial Interface Timing Diagram of AD7944 chip [\[19\]](#page-169-3)

period should be less than the specified time 769.2 ns. As a result; we determined the sampling period as 760 ns by considering the required calculation time of other operations. According to the 760 ns sampling period time; 600 ns will be left for the other calculations. Simulation of ADC driver code for one sampling cycle is shown in the Figure [3.7.](#page-64-1)

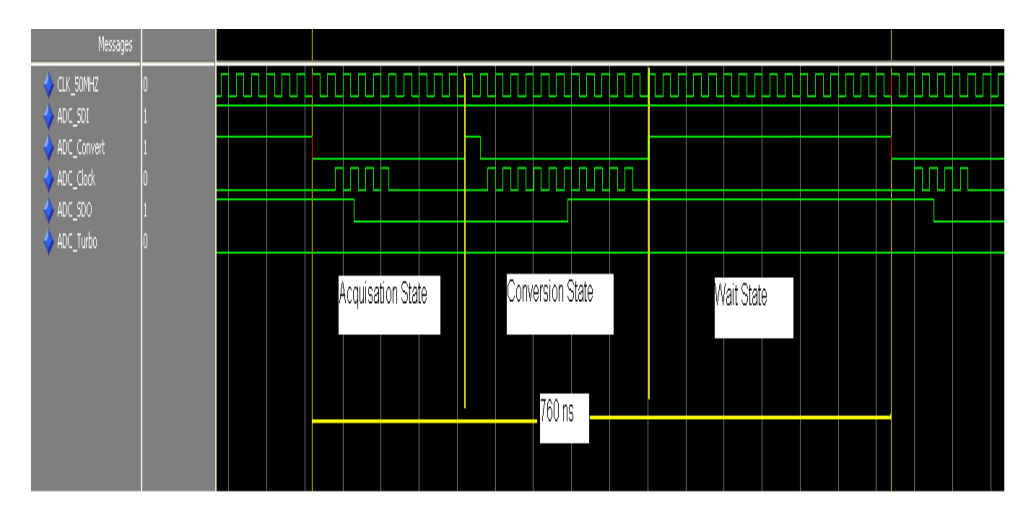

<span id="page-64-1"></span>Figure 3.7: Simulation of ADC Driver Code for One Sampling Cycle

Phase A and phase B current read modules read the digital outputs of the chips and keep them in a 14-bit register for the phase C current module. Phase C current module reads the output registers of them and constructs the phase C current in few clock cycles. Also; all the phase currents are scaled in this module for the other VHDL modules. Firstly; register size is expanded to 15 bits for preventing possible overflow on the register of phase C current. After that; registers of the phase A and phase B are converted to the sign magnitude domain via changing the sign bit of registers and applying the not operation to them. After these operations; register values are signed magnitude. Finally;  $2^{13}$  value is subtracted from the registers of the phase A and phase B current registers. These operations are made because of the output format of the magnetic current sensor. The sensor generates a voltage lower than 2.5 V for the negative currents, but the voltage level higher than 2.5 V corresponds to positive currents. Some important information required for the scaling operation is provided in the Table [3.5.](#page-65-0)

Assume that  $-1$  A  $(I_p)$  current flows through the phase A of the motor. Then; output voltage of the current sensor will be 2.45833 V from the equation that

$$
V_{out} = V_{ref} + (I_p * G_{th}) + Error
$$
\n(3.4)

*Vout*: Output voltage (V) of the current sensor

 $V_{ref}$ : Output voltage (V) at  $I_p = 0$  A

*I<sup>p</sup>* : Primary current (A)

*Error* : Error is ignored for the present

<span id="page-65-0"></span>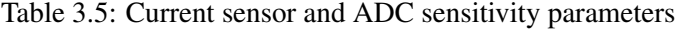

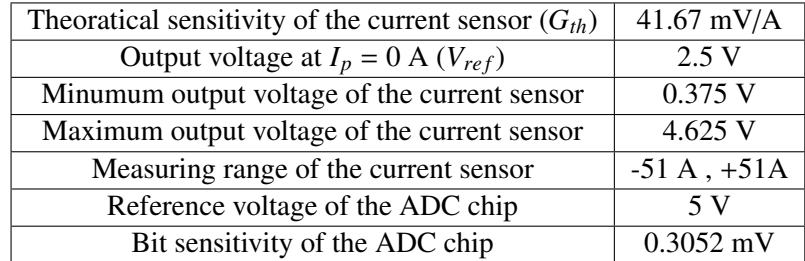

2.45833 V generates 8055 value at the output of the ADC chip according to the operation, which is 2.45833 V / 0.3052 mV. Binary counterpart of 8055 is 0b1111101110111 in the unsigned representation. To convert the value of the current register from unsigned to the signed representation, not logic operation is applied to the all bits of the negative-valued register via expanding the length of the register to 15 bits. The aim of the expanding process of the register's length is to prevent the possible overflow on the phase C current register. However; not logic operation is applied only to the sign bit of the positive-valued current registers. At the end of scaling process; the magnitude of the register will be -136, which

equals to (-41.67 mV/A) / (0.3052 mV) approximately. Scaling process of the negative-valued currents is shown in the Figure [3.8.](#page-66-0) Sensitivity of the current controller is 7.35 mA, which is calculated by the 1 / 136 operation.

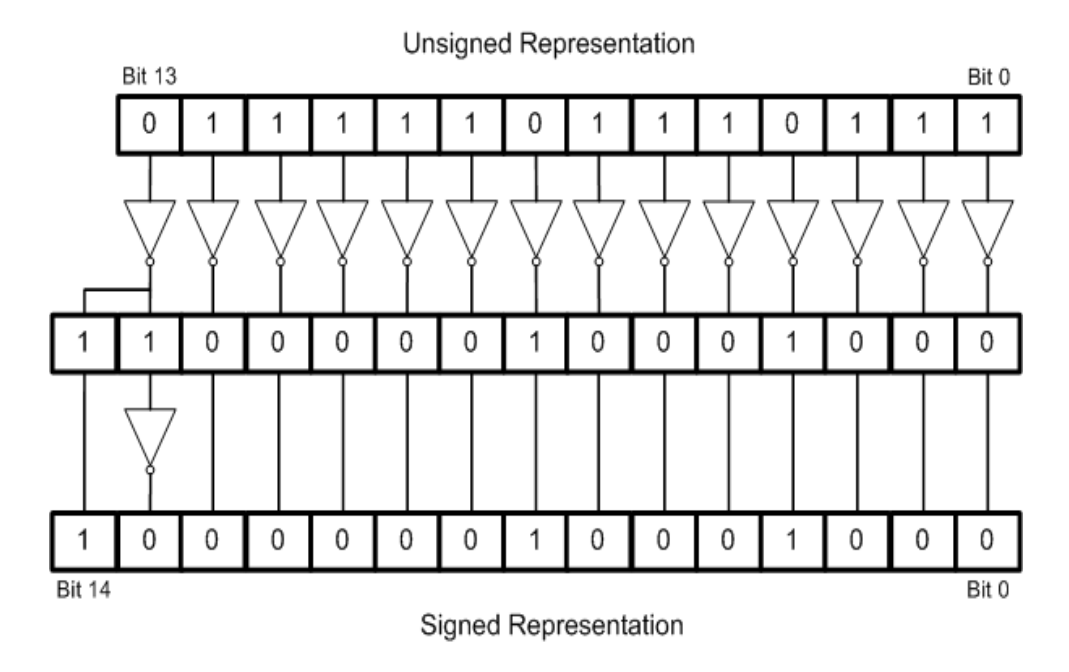

<span id="page-66-0"></span>Figure 3.8: Current Scaling of the Negative-Valued Currents

Flowchart of the current acquisition block is shown in the Figure [3.9.](#page-67-0) Operation of the module could be observed from this flowchart.

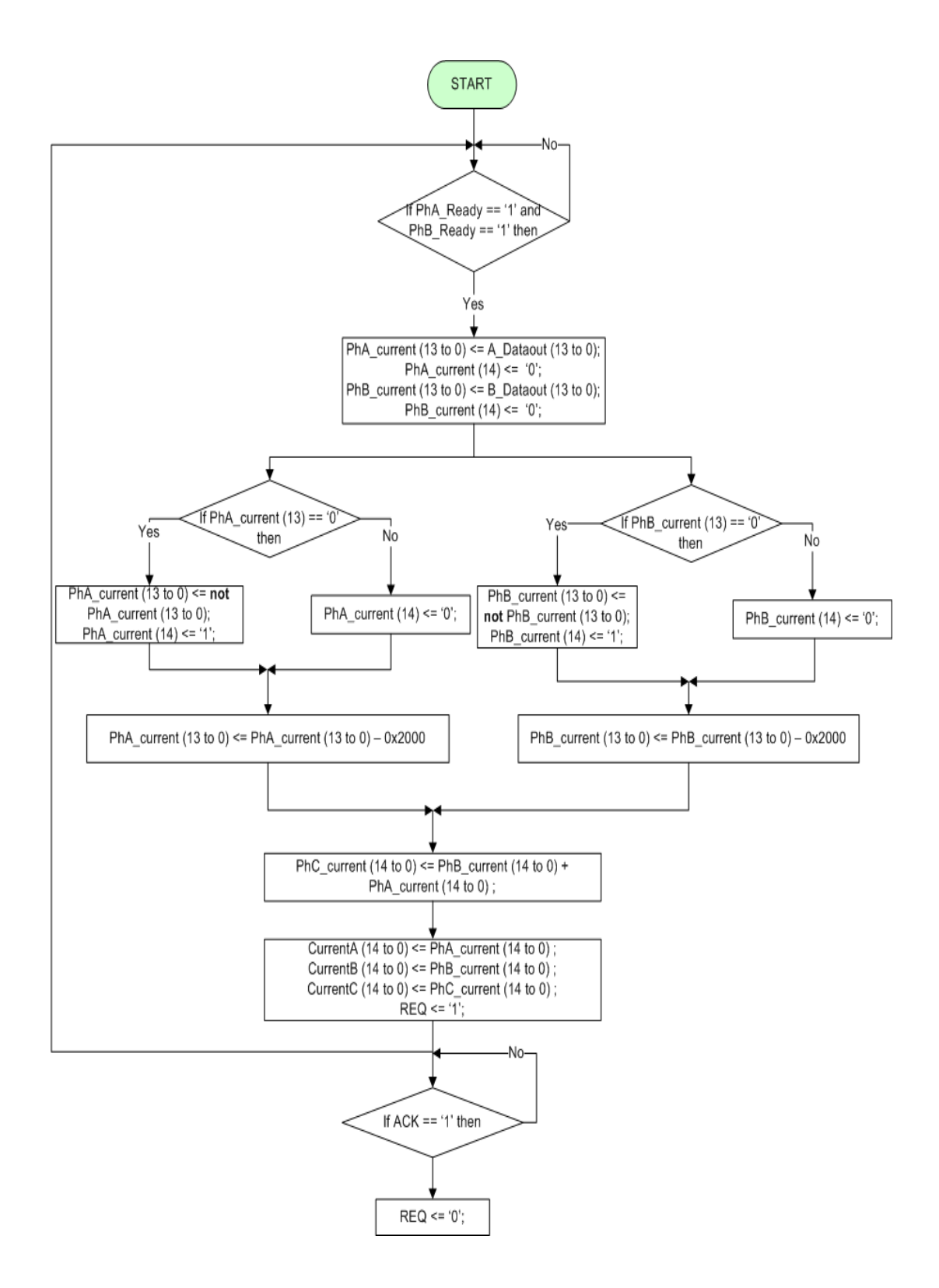

<span id="page-67-0"></span>Figure 3.9: Flowchart of the current acquisition block

### 3.1.2 Phase Detection

The current controller includes a phase detection module for the detection of the active phase of the motor. In addition; this module selects the related input of the multiplexers shown in the Figure [3.1](#page-53-0) according to the hallsensor outputs of the motor and the outputs of the offset detection module. A Moore type state machine is designed and implemented in the module according to the Table [3.6.](#page-68-0)

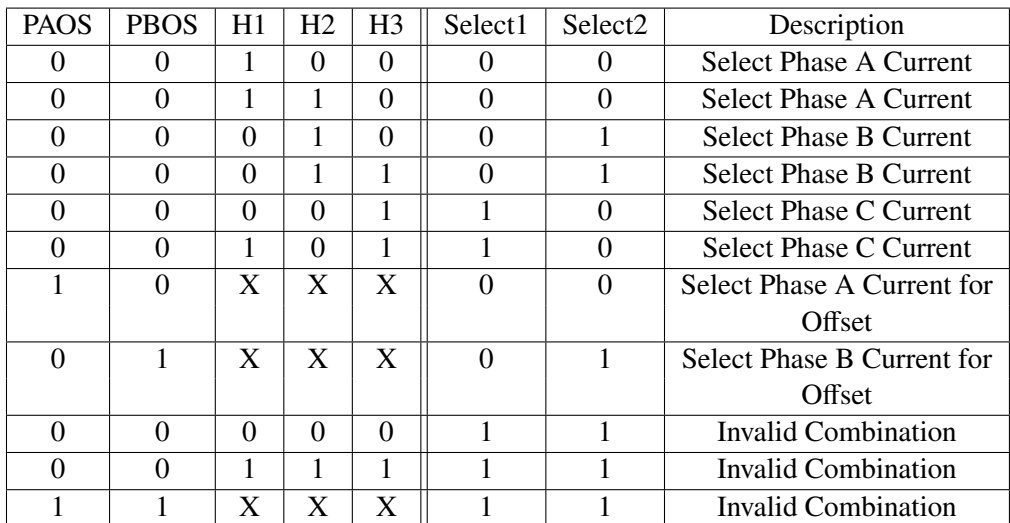

<span id="page-68-0"></span>Table 3.6: Inputs and Outputs of the Phase Current Detection State Machine

Diagram of the state machine is shown in the Figure [3.10.](#page-69-0) State transitions are done according to the PAOS, PBOS and motor hall sensor signals (H1, H2, H3). Select1 and Select2 signals are the outputs of the state machine. PAOS (phase A offset) and PBOS (phase B offset) signals shown in the Table [3.6](#page-68-0) are generated by the offset detection module according to the offset detect command coming from the bus controller. During the offset detection operation, hall sensors of the motor are ignored and the output signals of the phase detection module are driven according to the signals coming from the offset detection module. H1, H2, H3 signals are the other input signals of the module, and they represent the commutation cycle of the motor. BLDC motor has six different commutation cycles represented by three bits wide hall sensor outputs. Two phases of the motor are active at each commutation cycle. Current flows into the motor over one of the phases and flows out over the other phase. The phase current detection table must be updated before using this controller with a different motor, because commutation table can vary for another motor model.

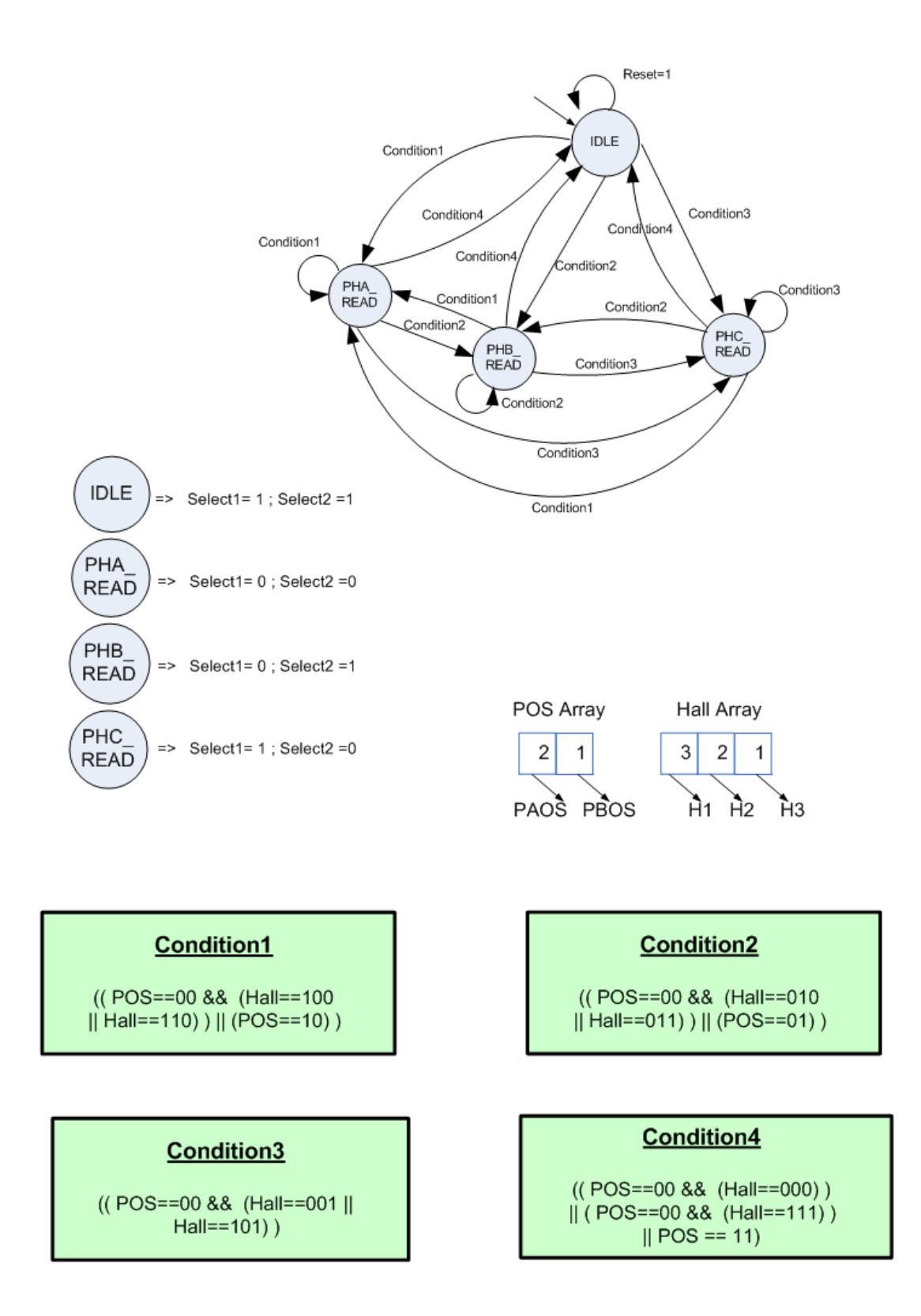

<span id="page-69-0"></span>Figure 3.10: State Machine Diagram of the Phase Detection VHDL Module

Structure of the phase detection VHDL module is shown in the Figure [3.11.](#page-70-0) As can be seen from the Figure; module has a 3 bits wide sensor status port, which shows the status of the motor's hall sensors. In order to monitor; this port is used by the bus controller module. Connection of the phase detection module with the current integrator and offset detection modules is shown in the following sections. Input and output ports of the module are explained in the Table [3.7.](#page-70-1)

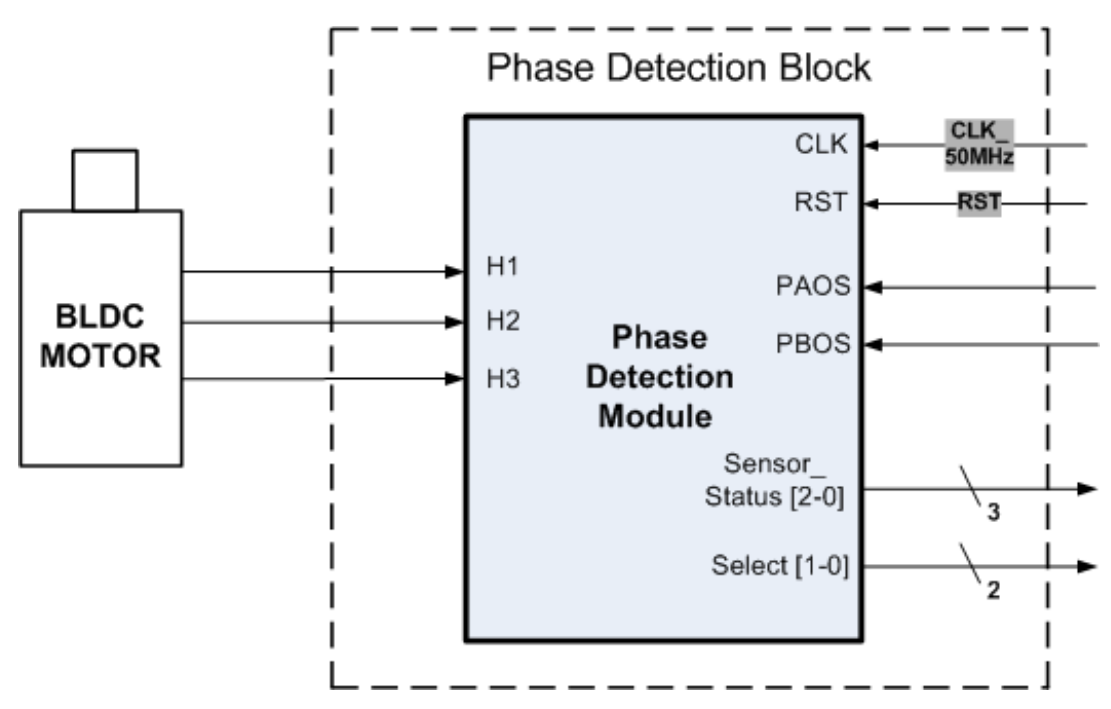

<span id="page-70-1"></span><span id="page-70-0"></span>Figure 3.11: Phase detection VHDL module

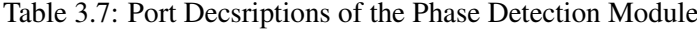

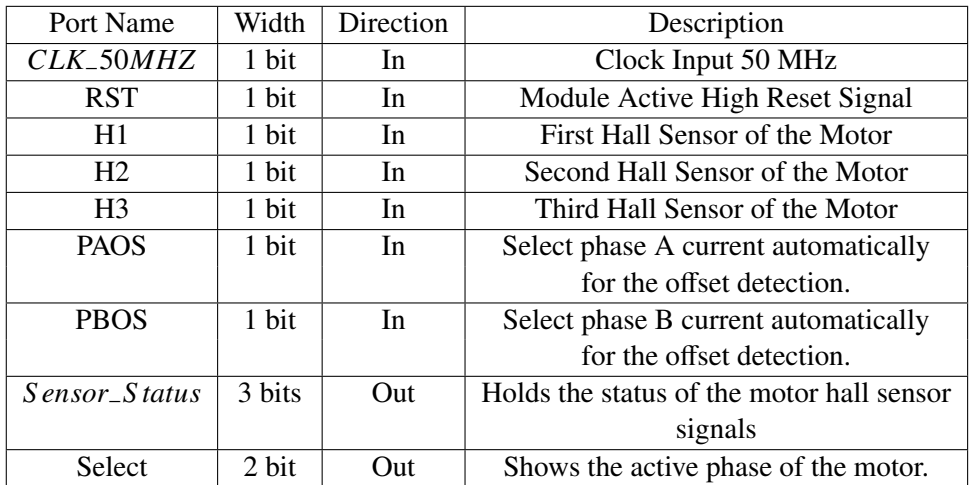

### 3.1.3 Current Integrator

The current controller includes an accumulator module in order to sum 64 current samples during one period of the pulse width modulation clock. At the beginning of the cycle; the active phase of the motor is determined according to the select outputs of the phase detection module. After the detection of the phase; accumulator module starts to sum the value of the related current feedback register.

Sampling of the current feedback in the accumulator module is shown in the Figure [3.12.](#page-71-0) Current, which will be applied to the motor in cycle  $(n+1)$ , is calculated at the end of the cycle (n). Pulse width modulation frequency of the controller is 20 kHz as stated in the previous sections. To prevent possible timing problems in the FPGA, an enable signal at 20 kHz frequency is generated from the 50 MHz clock in the bus controller VHDL module. At the rising edge of the enable signal represented as  $t_0$ , active phase of the motor is determined and the current samples from that are taken and summed up to  $t_1$ . Time between the  $t_1$  and *t*<sup>2</sup> is 600 ns and devoted to the other calculations, which are PI term calculation, pulse width detection, offset subtraction.

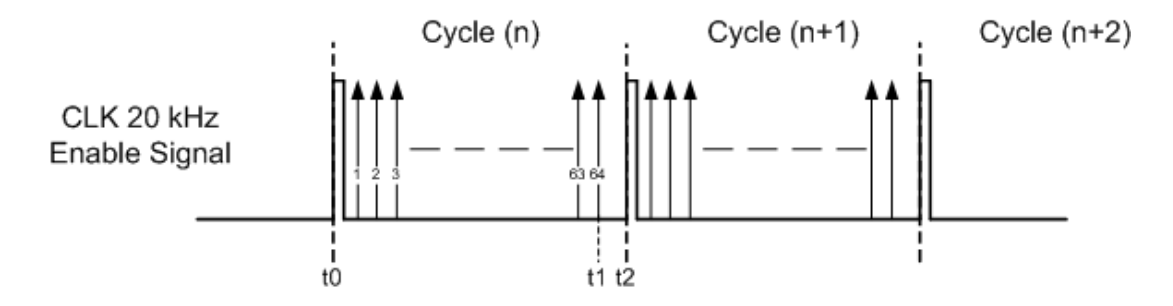

<span id="page-71-0"></span>Figure 3.12: Sampling of the Current Feedback

Length of the sum register is determined as 21 bits. Assume that the current of the phase C current is 102 ampere, when the phase A and B currents are -51 ampere. This situation could occur at the erroneous states, but we have to handle them. So; corresponding value of the 102 amperes in the current register is 13927, which is held in a 14 bit register. Sum of the 64 current samples with 102 amperes value must be held in a 21 bit wide register, of which most significant bit shows the sign of the current.

Ports of the current integrator VHDL module are shown in the Figure [3.13.](#page-72-0) In order to understand the module easily, the module's input, output ports are explained in detail in the Table [3.8.](#page-72-1)
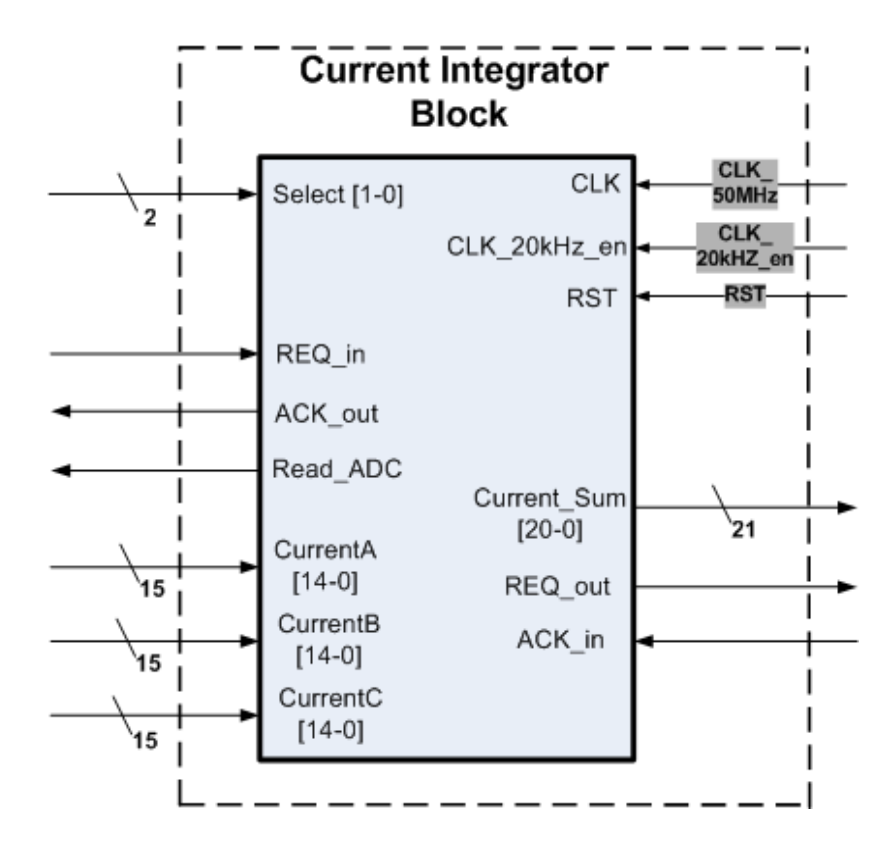

Figure 3.13: Current Integrator VHDL Module

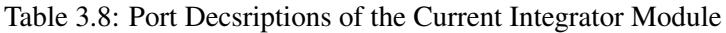

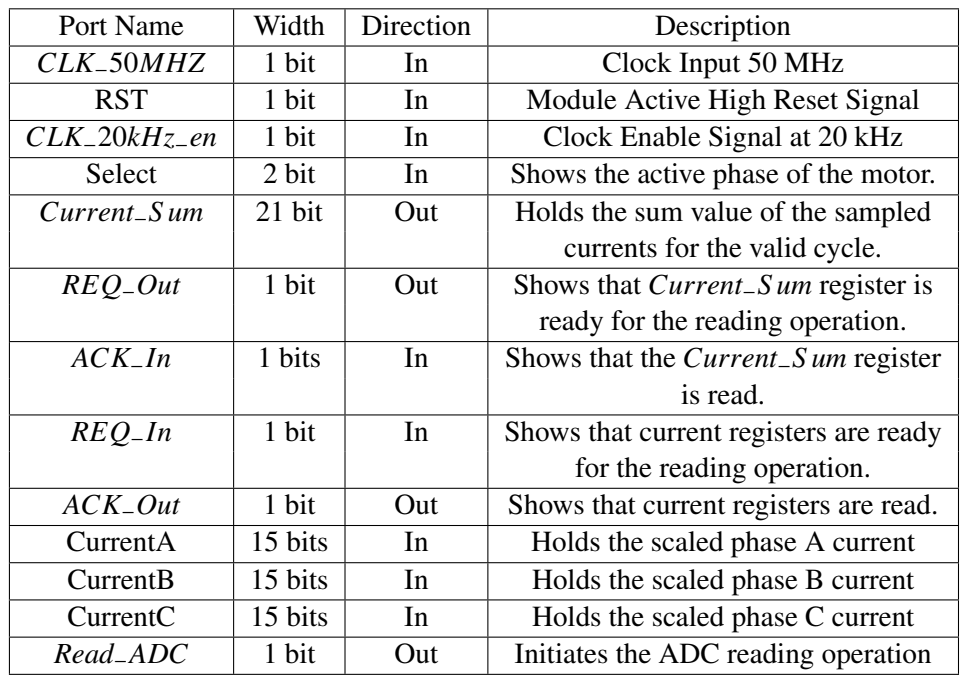

Connection between the current integrator module, current acquisition block and phase detection modules is shown in the Figure [3.14.](#page-74-0) Current integrator module communicates with the current acquisition block via handshaking protocol. When the phase current registers are ready, REQ port of the current acquisition block is set to 1. After that; current integrator block reads the related current register according to the select output ports of the phase detection module and set the *ACK*−*out* port to 1. In a similar way; current integrator module talks with the average current calculation module over the *REQ*−*out* and *ACK*−*in* signals.

<span id="page-74-0"></span>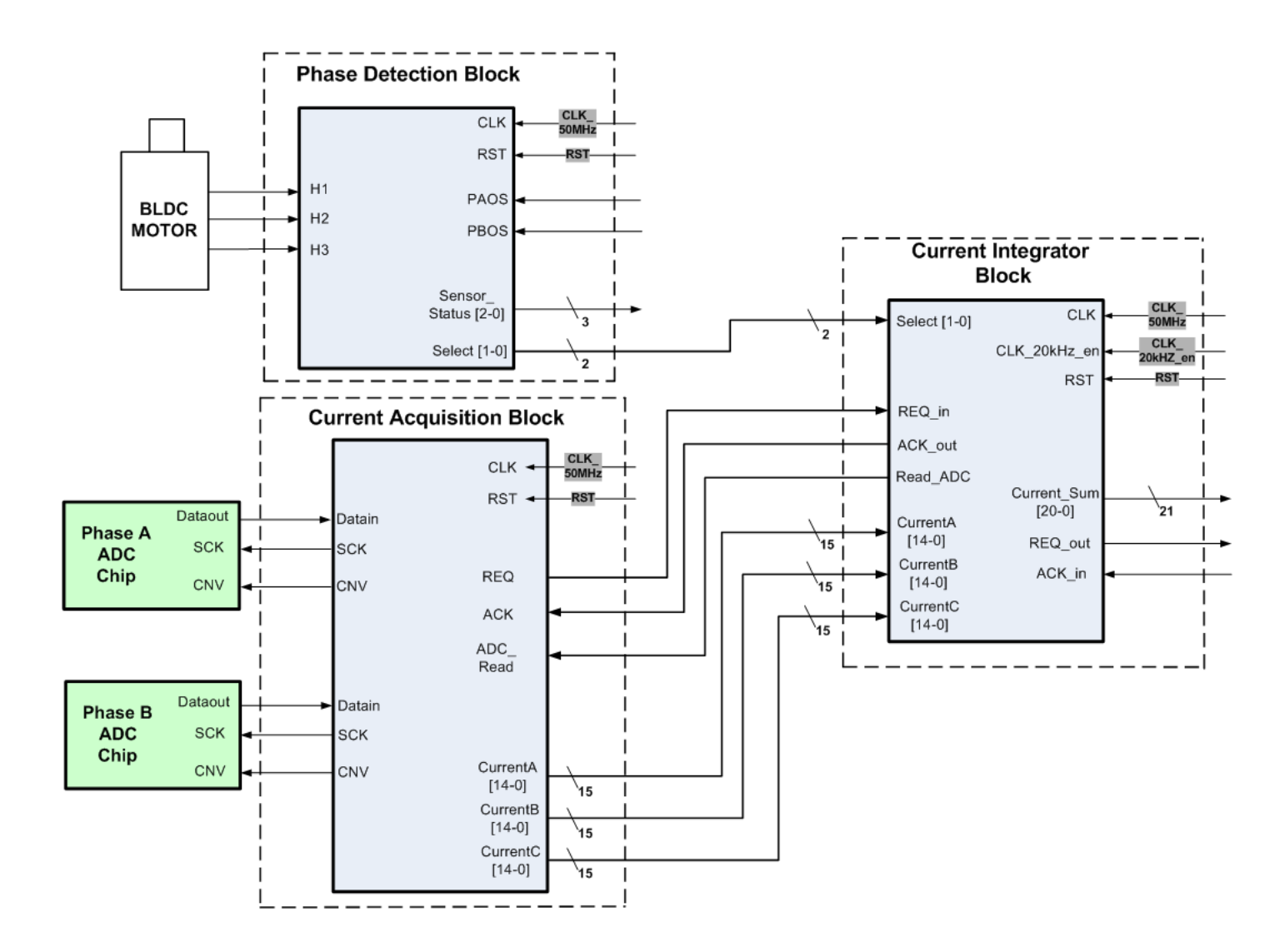

Figure 3.14: Connection between the current integrator module, current acquisition block and phase detection modules

Flowchart of the current integrator module is shown in the Figure [3.15.](#page-75-0) Part shown in the dashed lines is also available for the phase B and phase C current integrator blocks.

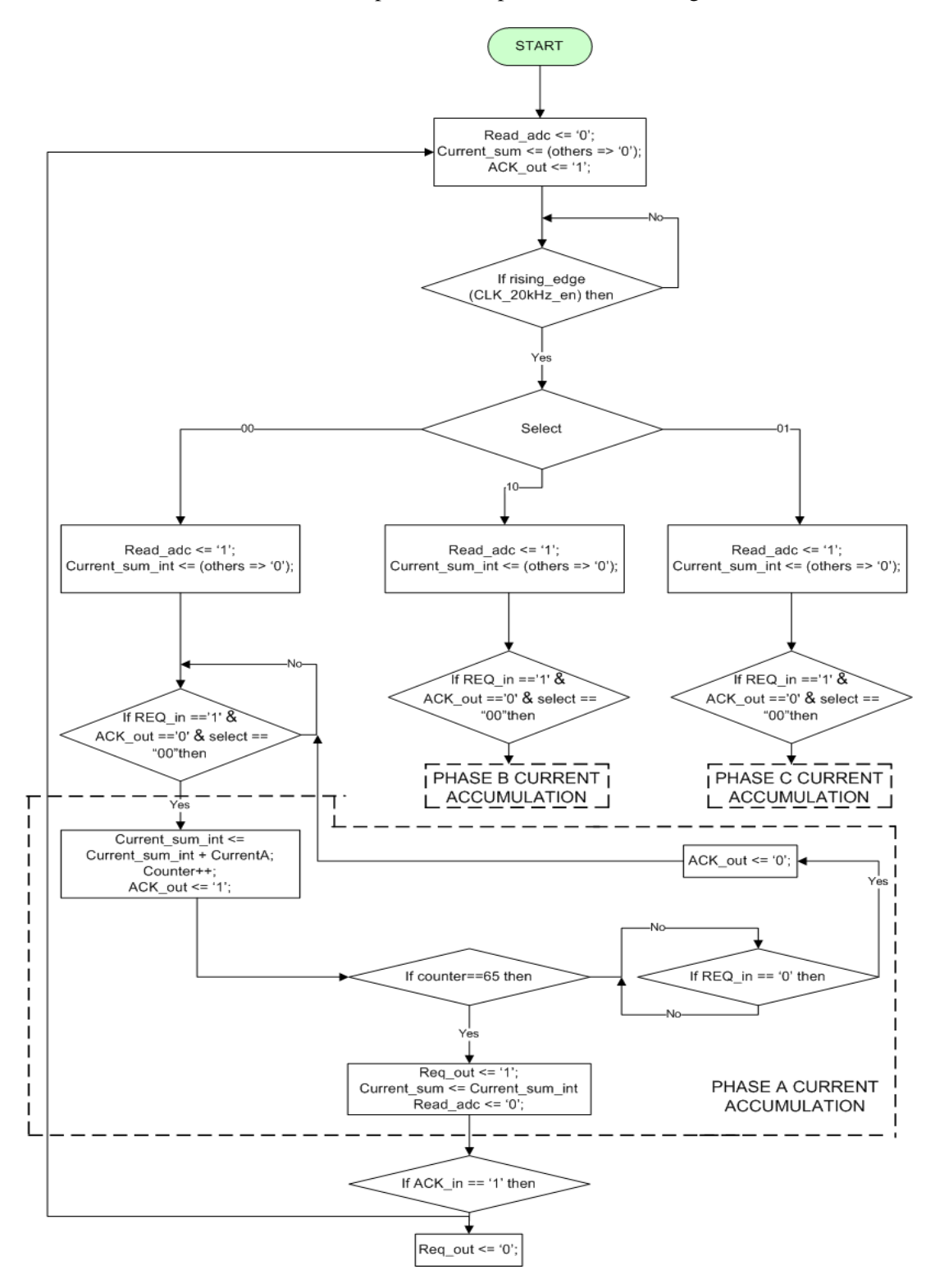

<span id="page-75-0"></span>Figure 3.15: Flowchart of the current integrator block

Operation of the current integrator module for one cycle is shown in the Figure [3.16.](#page-76-0) Aim of this simulation is to verify the summation functionality of the module and to show the communication with the other modules. In this simulation; active phase of the motor is set to A and the current of it is determined as 227 mA. However; value of the phase current is shown as 31 due to scaling operations, which are explained in the previous sections. So; at the end of sampling, value of the *current*−*sum* register will be 1984, which equals to 64\*31. As can be seen from the Figure [3.16,](#page-76-0) current integrator module drives the *REQ*−*out* signal as 1 when the *current*−*sum* register is ready. After that; value of the *REQ*−*out* signal is set to 0 after catching the *ACK*−*in* signal as 1.

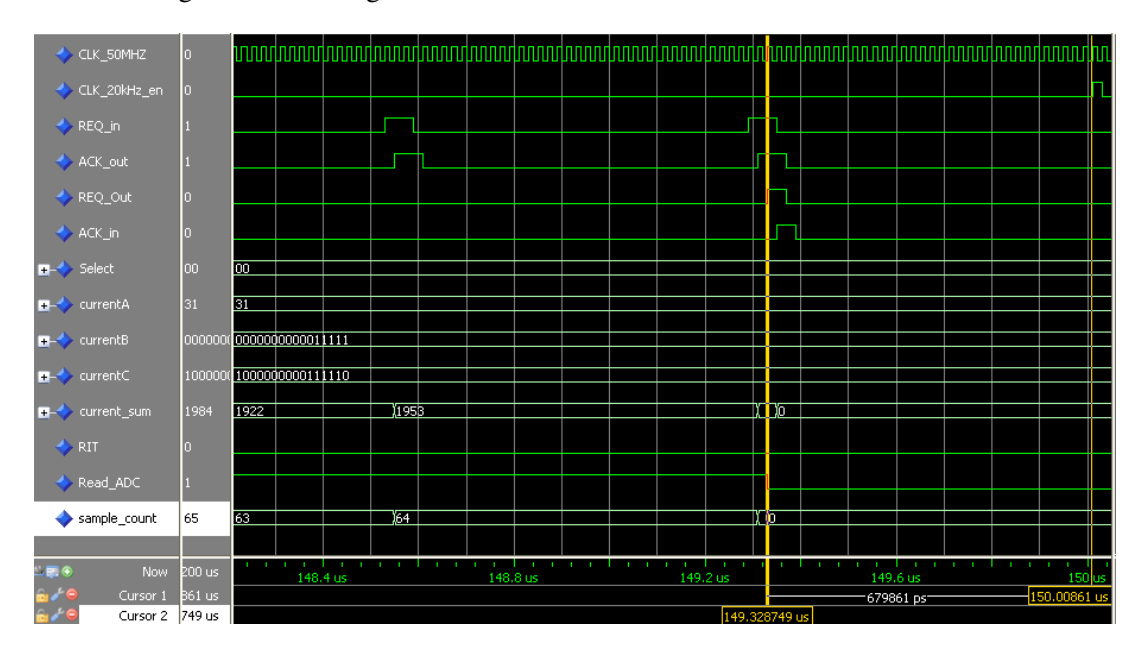

<span id="page-76-0"></span>Figure 3.16: Simulation of the Current Integrator

### 3.1.4 Average Current Calculation

In this module; sum register of the current feedback samples is shifted to the right six times in order to divide by 64. Output of this module is the average current of the active phase in the recent cycle. Operation of the module is shown in the Figure [3.17](#page-77-0) over an example.

The values of the all current samples are assumed as -1 ampere in the example. So; the value of the current acquisition module's output current register will be -136 in the signed representation. At the end of the operation cycle; value of the *current*−*sum* register will be -8704 in the signed representation. After the six shift right operations, value of the average current register will take -136 value in the average current calculation module. Also; sign bit of the

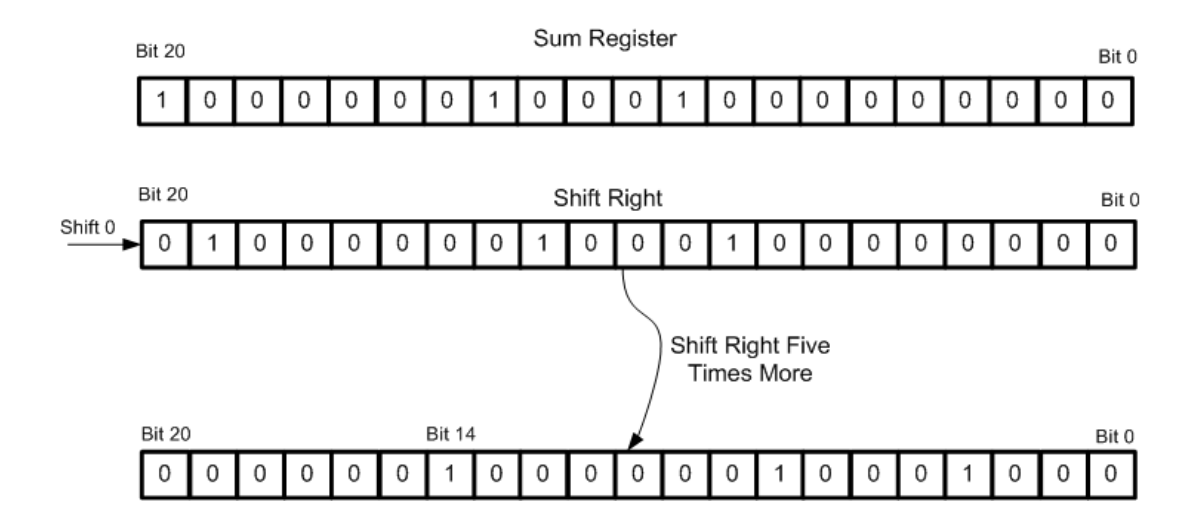

<span id="page-77-0"></span>Figure 3.17: Average current calculation

average current register will be at the fourteenth bit location after the shift operations. Length of the module's output register is 15 bits because the most significant 6 bits are discarded.

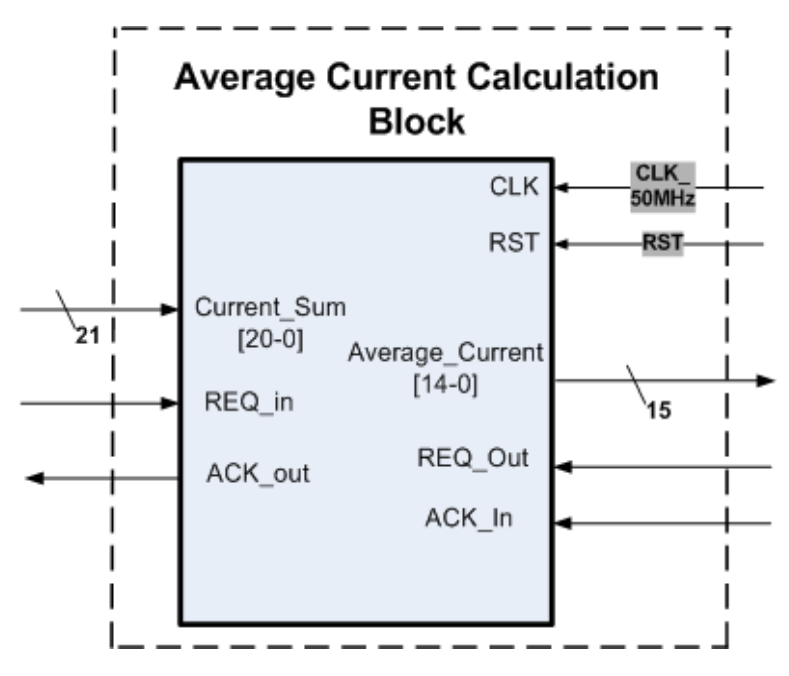

Ports of the average current calculation module are shown in the Figure [3.18.](#page-77-1)

<span id="page-77-1"></span>Figure 3.18: Average Current Calculation VHDL Module

In order to understand the module easily, the module's input, output ports are explained in detail in the Table [3.9.](#page-78-0)

| Port Name       | Width   | Direction      | Description                                |
|-----------------|---------|----------------|--------------------------------------------|
| CLK_50MHZ       | 1 bit   | In             | Clock Input 50 MHz                         |
| <b>RST</b>      | 1 bit   | In             | Module Active High Reset Signal            |
| $Current\_Sum$  | 21 bits | I <sub>n</sub> | Holds the sum value of the sampled         |
|                 |         |                | currents for                               |
|                 |         |                | the valid cycle.                           |
| Average_Current | 15 bits | Out            | Holds the average current value for        |
|                 |         |                | the valid cycle.                           |
| $REQ$ -Out      | 1 bit   | Out            | Shows that <i>Average_Current</i> register |
|                 |         |                | is ready for the reading operation.        |
| $ACK_1$         | 1 bits  | I <sub>n</sub> | Shows that the Average_Current register    |
|                 |         |                | is read.                                   |
| $REQ_{-}In$     | 1 bit   | <b>In</b>      | Shows that <i>Current_S um</i> is ready    |
|                 |         |                | for the reading operation.                 |
| $ACK_$          | 1 bit   | Out            | Shows that <i>Current_S um</i> is read.    |

<span id="page-78-0"></span>Table 3.9: Port Decsriptions of the Average Current Calculation Module

Connection of the average current calculation module with the other modules is shown in the Figure [3.20.](#page-79-0) In order to verify the functionality of the module, a simulation was done in the MODELSIM platform and the simulation result is shown in the Figure [3.19.](#page-78-1) In this test; output of current integrator module, which can be seen in the Figure [3.16,](#page-76-0) is given as input to the average current calculation module. As can be seen from the simulation result window, module can divide the *current*−*sum* register by 64. In addition; module sets the *REQ*−*out* signal to 1 when the *average*−*current* register is ready.

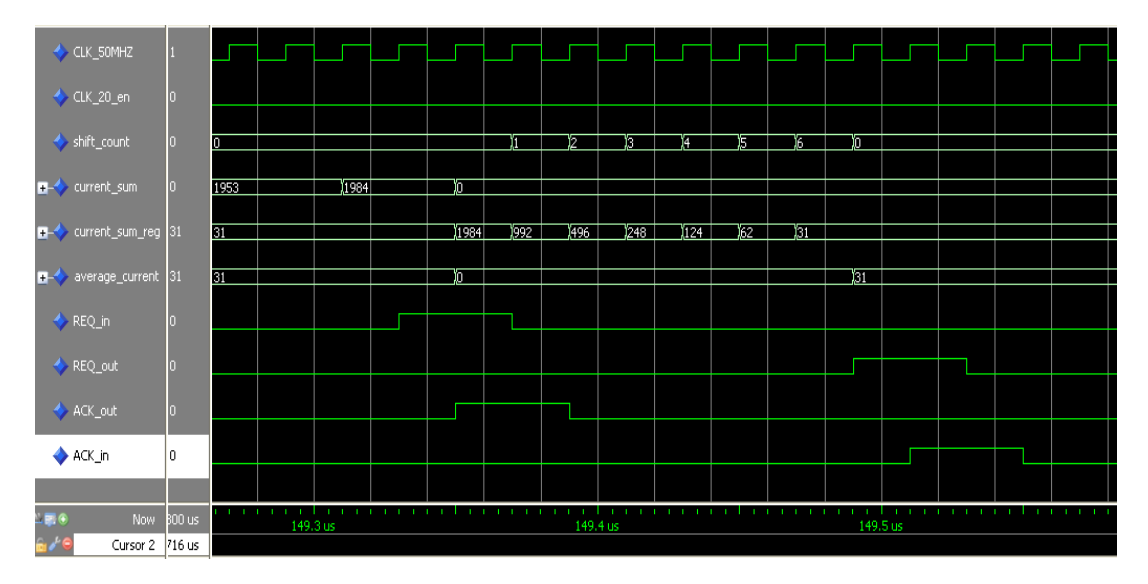

<span id="page-78-1"></span>Figure 3.19: Simulation of the Average Current Calculation Module

<span id="page-79-0"></span>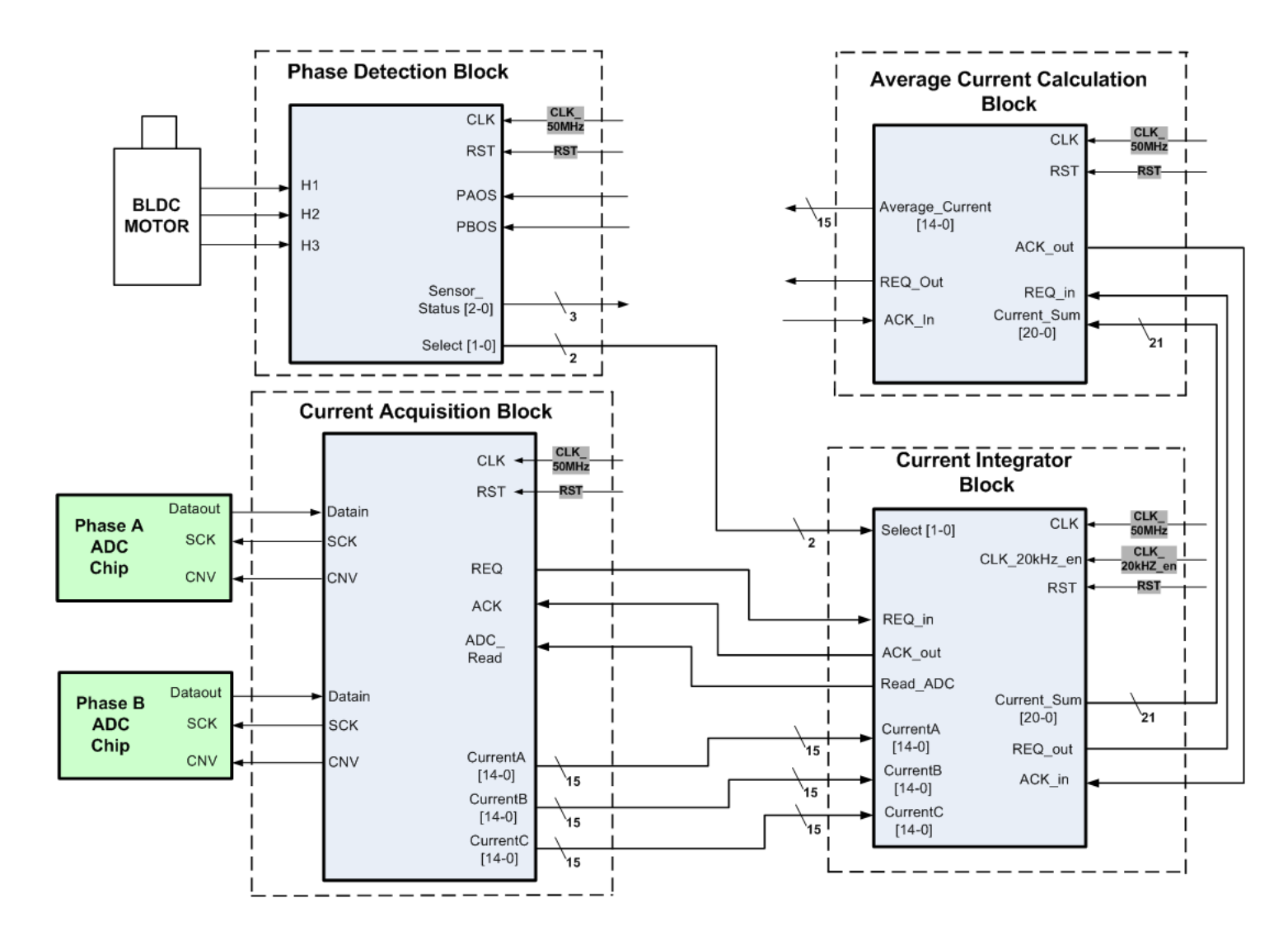

Figure 3.20: Connection of the average current calculation module with the other modules

### 3.1.5 Offset Current Detection

The current controller module includes an offset detection module for minimizing the error term of the current sensor's output voltage. Output voltage of the current sensor is calculated according to the Equation [3.4.](#page-65-0) Error term of the equation depends on many parameters such as magnitude of the current, ambient temperature, electrical offset voltage, sensitivity and linearity errors of the sensor. In addition; ADC chips and filter circuits at the input of them can result in offset error on the current feedback. Offset detection module samples the average feedback current of the motor for 1.2 second before the activation command coming from the processor. When the processor sends the activate command to the controller, the detection module stops the sampling and provides the offset value of the previous cycle. This process must be done before the activation of the motors because we know that zero ampere is flowing through the motors.

Offset detection module firstly drives the PAOS (phase A offset) and PBOS (phase B offset) signals to select the phase A of the motor. Selection process is provided in the Table [3.6.](#page-68-0) After that; module samples and add the average current of the phase A during 512 mili seconds. The same process is done for the phase B of the motor. Accumulation part of the offset detection module is similar to the current integrator module's design. At the end of 1.2 second; offset current values of A and B phases are calculated by the division operation. Division operation is done by shifting the current sum registers 11 times. Offset current of phase C is calculated according to equation [3.2.](#page-60-0) This process is repeated up to motor activation command coming from the processor. Module samples the output of the average current calculation module 2048 times at 250 us period for one phase. So; sampling time of one phase will be 512 ms. Length of the current sum registers in the module is determined as 26 bits because maximum value of the sum registers can be 67106816, which equals to 2048\*32767. So; 26 bits length sum registers can hold the maximum value. Flowchart of the offset current detection VHDL module is shown in the Figure [3.21.](#page-81-0)

After the motor activation command; offset detection module stops to sample and provides the offset current of each phase to the multiplexer, which is also shown in the Figure [3.1.](#page-53-0) In the normal operation mode; input selection of the multiplexer is done according to the select outputs of the phase detection module. After that; related offset value is subtracted from the average current feedback.

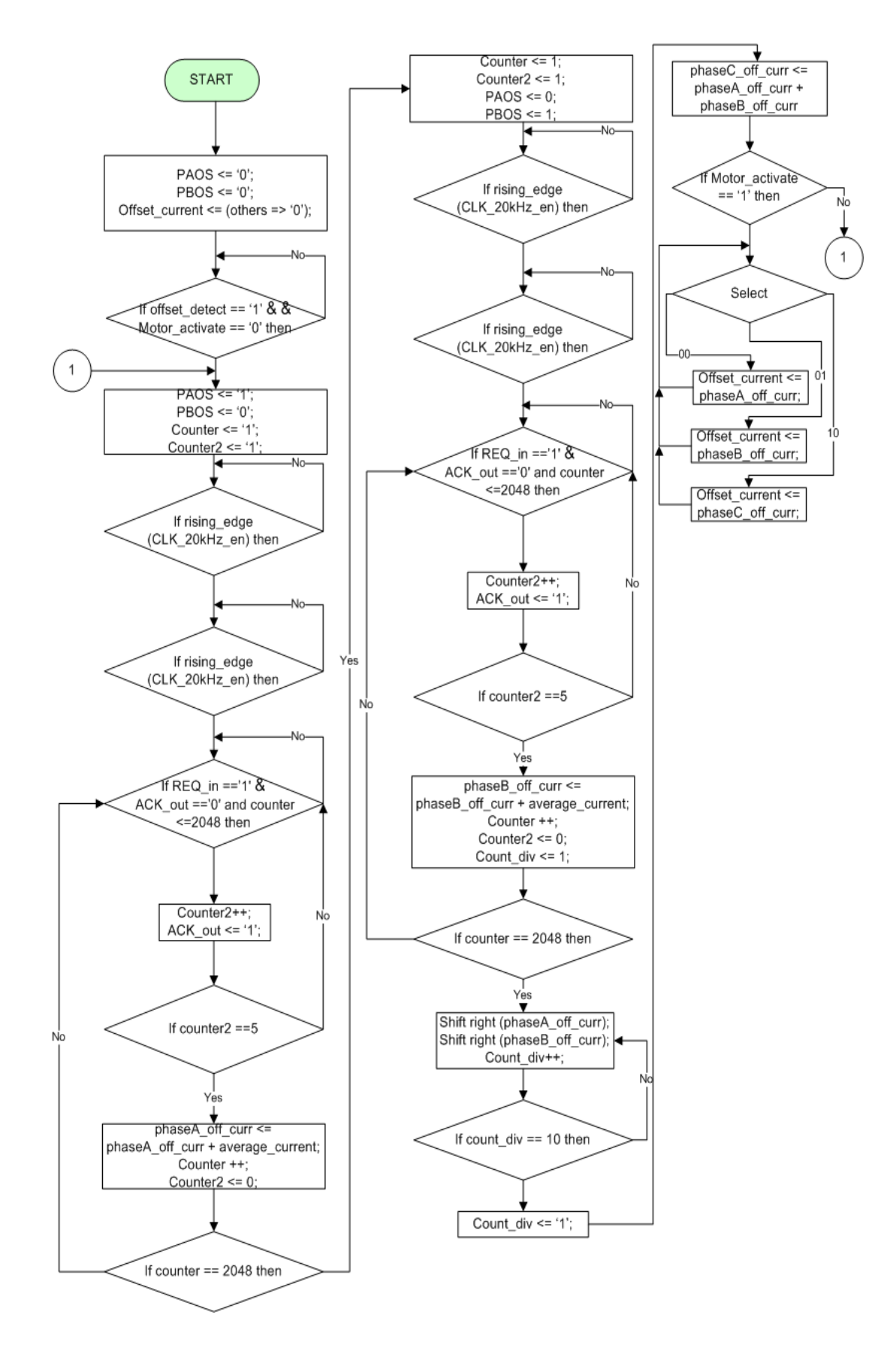

<span id="page-81-0"></span>Figure 3.21: Flowchart of the offset current detection VHDL module

Offset detection module reduces the effect of the error term in the Equation [3.4](#page-65-0) dramatically. The effects of the ambient temperature and electrical offset voltage are removed by this process. However; sensitivity and linearity errors of the sensor cannot be removed by this module. To remove the effects of these errors, different techniques such as look-up table must be implemented in the FPGA, but implementation of these techniques increases the complexity of the design at a serious level in terms of utilization of sources and routing of the clock.

Ports of the offset detection VHDL module are shown in the Figure [3.22.](#page-82-0) In order to understand the module easily, the module's input, output ports are explained in detail in the Table [3.10.](#page-83-0) Offset detect and motor activation commands come from the processor and the module begins to sample average phase current by the offset detect command.

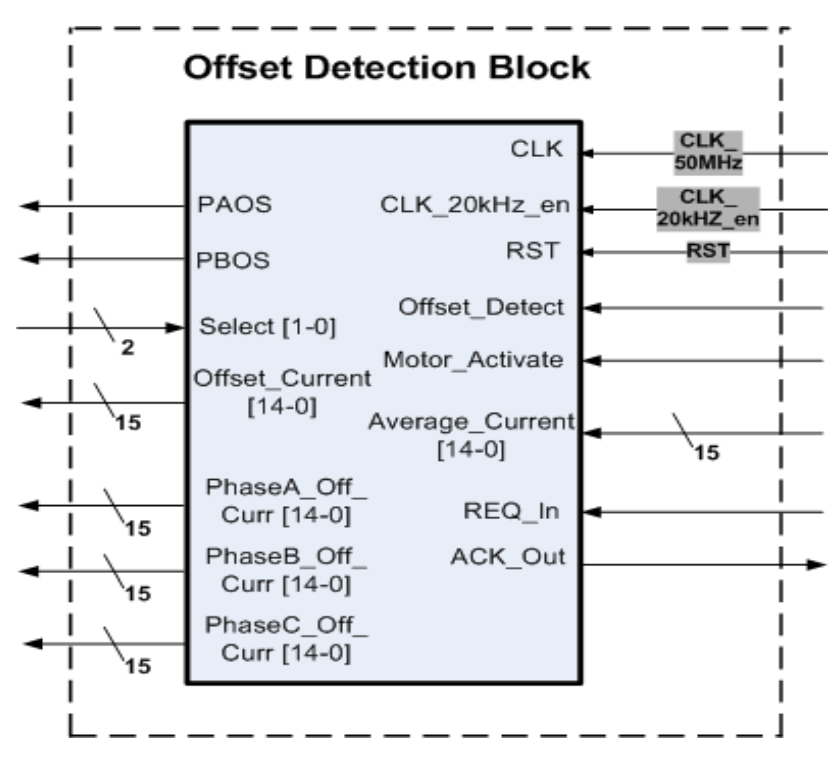

<span id="page-82-0"></span>Figure 3.22: Offset Detection VHDL Module

Connection diagram in the Figure [3.20](#page-79-0) is updated by adding the offset detection module and its connections. New connection diagram is shown in the Figure [3.23.](#page-84-0)

In order to show the operation of the module, several simulations were done in the MOD-ELSIM platform and one of the simulation results is shown in the Figure [3.24.](#page-85-0) As can be seen from the simulation result; sampling period of the phase A is 512 ms and the total period is 1024 ms. Value of the phase A and B offset currents were assumed as 28 mA corresponding

| Port Name          | Width               | Direction | Description                                |  |  |  |  |  |  |
|--------------------|---------------------|-----------|--------------------------------------------|--|--|--|--|--|--|
| $CLK_50MHz$        | 1 bit               | In        | Clock Input 50 MHz                         |  |  |  |  |  |  |
| <b>RST</b>         | 1 bit               | In        | Module Active High Reset Signal            |  |  |  |  |  |  |
| $CLK_20kHz_en$     | 1 bit               | In        | Clock Enable Signal at 20 kHz              |  |  |  |  |  |  |
| Offset_Detect      | 1 bit               | In        | Initiates the offset current detection     |  |  |  |  |  |  |
|                    |                     |           | operation                                  |  |  |  |  |  |  |
| Motor_Activate     | 1 bit               | In        | Activates the Motor                        |  |  |  |  |  |  |
| Average_Current    | 15 bits             | In        | Average phase current. Connected           |  |  |  |  |  |  |
|                    |                     |           | to the output port of the average          |  |  |  |  |  |  |
|                    |                     |           | current calculation module                 |  |  |  |  |  |  |
| $REQ_{-}In$        | $1 \text{ bit}$     | In        | Shows that <i>Average_Current</i> is       |  |  |  |  |  |  |
|                    |                     |           | ready for the reading operation.           |  |  |  |  |  |  |
| $ACK_Out$          | 1 bit               | Out       | Shows that <i>Average_Current</i> is read. |  |  |  |  |  |  |
| <b>PAOS</b>        | 1 bit               | Out       | Phase A offset detect. Connected to the    |  |  |  |  |  |  |
|                    |                     |           | phase detection module. Set to 1 by the    |  |  |  |  |  |  |
|                    |                     |           | offset detect command.                     |  |  |  |  |  |  |
| <b>PBOS</b>        | 1 bit               | Out       | Phase B offset detect. Connected to the    |  |  |  |  |  |  |
|                    |                     |           | phase detection module. Set to 1 by the    |  |  |  |  |  |  |
|                    |                     |           | offset detect command.                     |  |  |  |  |  |  |
| Select             | $\overline{2}$ bits | In        | Output select signals of the phase         |  |  |  |  |  |  |
|                    |                     |           | detection module                           |  |  |  |  |  |  |
| Offset_Current     | 15 bits             | Out       | Holds the offset current value of the      |  |  |  |  |  |  |
|                    |                     |           | active phase                               |  |  |  |  |  |  |
| PhaseA_Off_Curr    | 15 bits             | Out       | Holds the offset current value of the      |  |  |  |  |  |  |
|                    |                     |           | phase A. Valid for the test mode.          |  |  |  |  |  |  |
| $Phase B_Off_Curr$ | 15 bits             | Out       | Holds the offset current value of the      |  |  |  |  |  |  |
|                    |                     |           | phase B. Valid for the test mode.          |  |  |  |  |  |  |
| $Phase C_Off_Curr$ | 15 bits             | Out       | Holds the offset current value of the      |  |  |  |  |  |  |
|                    |                     |           | phase C. Valid for the test mode.          |  |  |  |  |  |  |

<span id="page-83-0"></span>Table 3.10: Port Decsriptions of the Offset Detection Module

to decimal 4 in the FPGA. So; sum of the 2048 average current samples will be 8192, which equals to the 4\*2048. To sum up; we can say that accumulation and the timing properties of the module are verified. At the end of the sampling period; offset currents of each phase are calculated by shifting right the current sum registers by 11 times. As can be seen from the simulation result; offset currents of the phases A and B are found as 28 mA, but the offset current of the phase C is calculated as -56 mA according to the equation [3.2.](#page-60-0)

<span id="page-84-0"></span>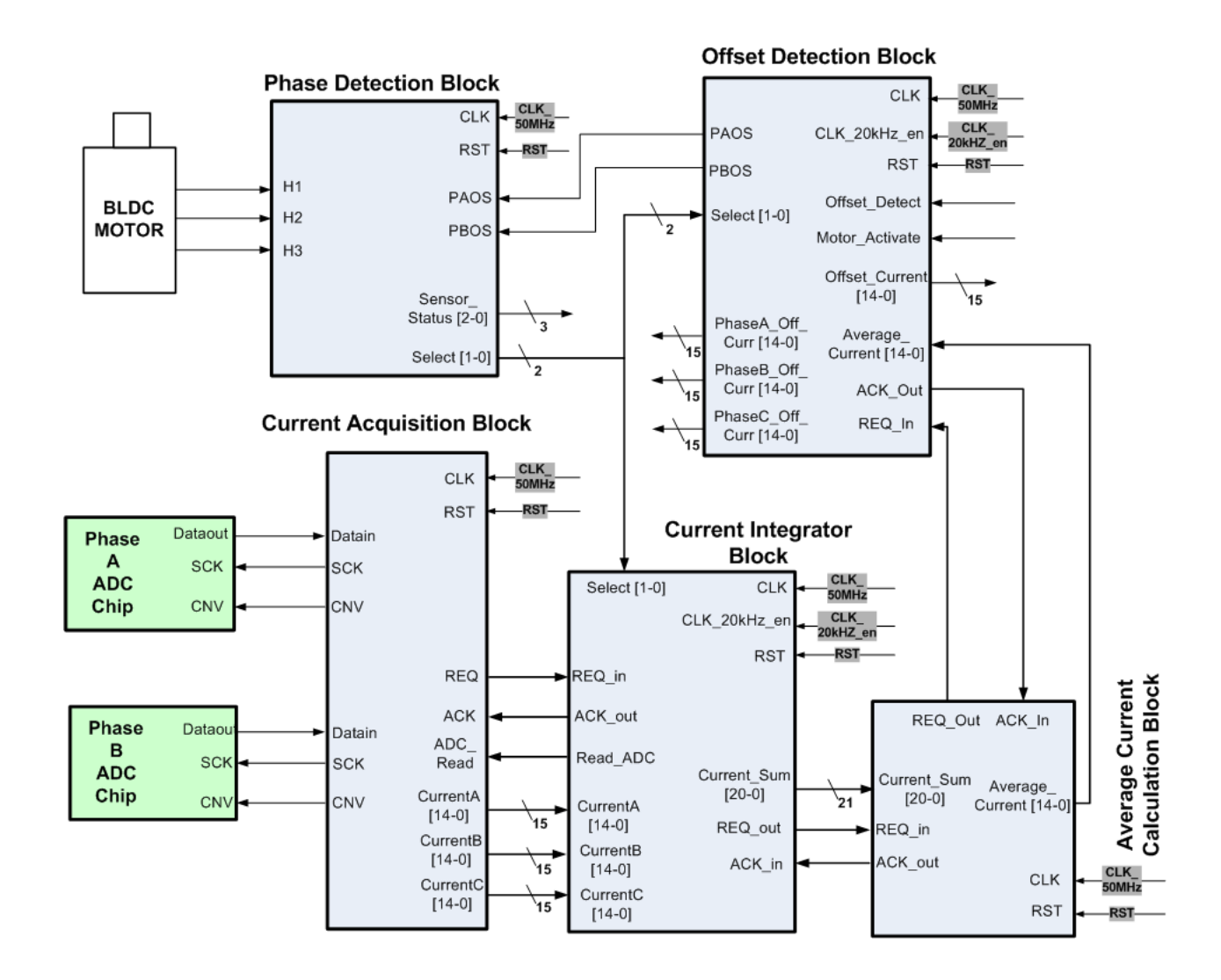

Figure 3.23: Connection of the <sup>o</sup>ffset detection block with the other modules

<span id="page-85-0"></span>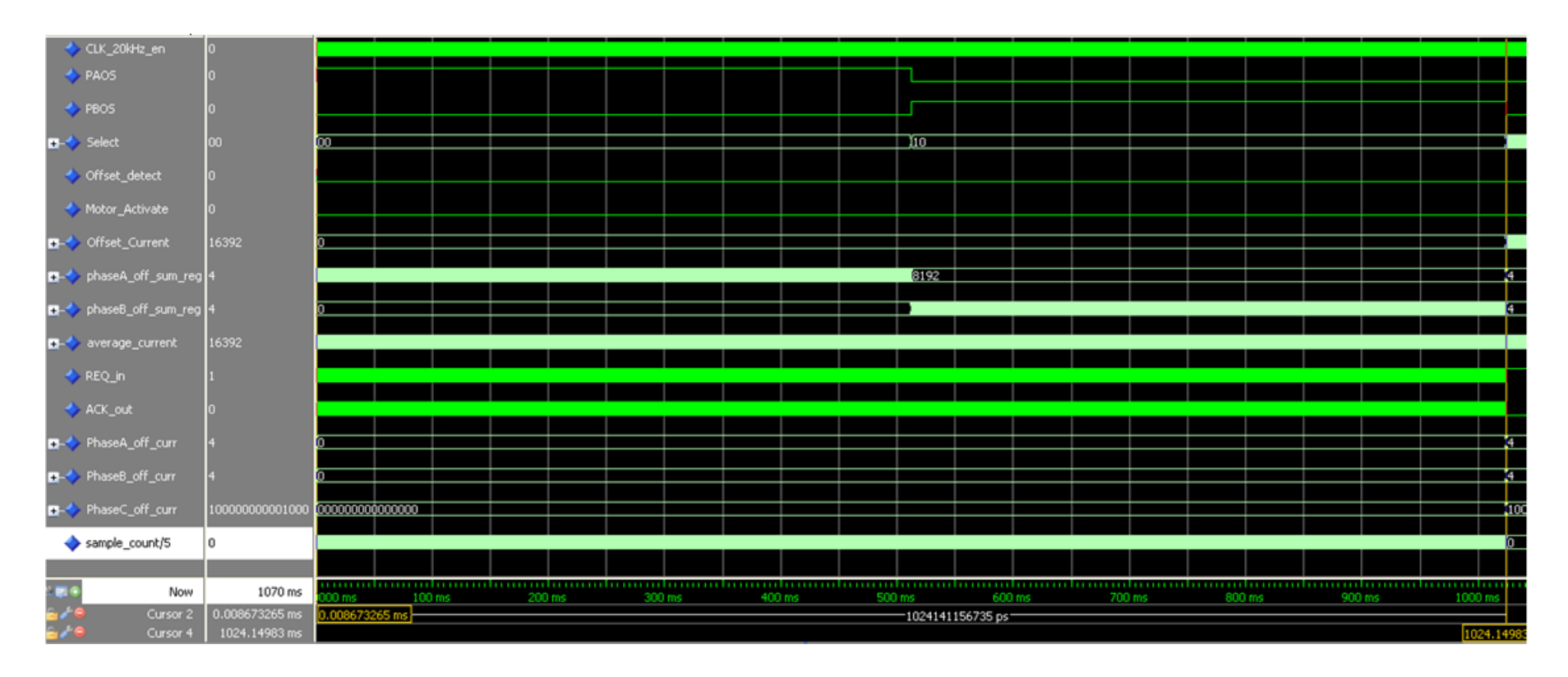

Figure 3.24: Simulation of the Offset Detection Module

# 3.1.6 Offset Current Subtraction

Current controller module includes a offset current subtraction module for subtracting the offset current from the average current. This module corresponds to the summation block, which is shown in the Figure [3.1.](#page-53-0) This module takes the inputs from the average current calculation and offset detection modules. In addition; it communicates with these modules by the handshaking protocol. This module is activated by the motor activate command and it begins to calculate feedback current with the activation command.

Ports of the offset current subtraction module are shown in the Figure [3.25.](#page-86-0) Port description table is not provided in this part because it is similar to the previous ones. When the new feedback current is calculated, *curr*−*RDY* signal is set to 1. In order to catch the value of the *f eedback*−*current* register, this signal is used by the bus controller module.

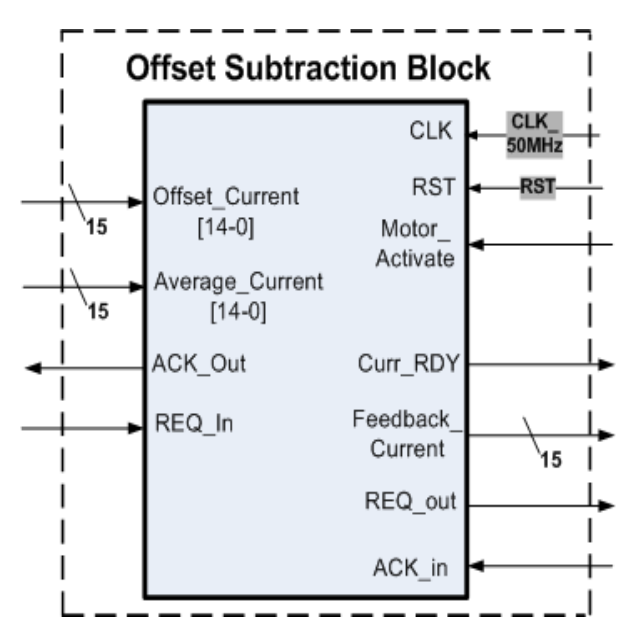

<span id="page-86-0"></span>Figure 3.25: Offset current subtraction VHDL module

Figure [3.26](#page-87-0) shows the flowchart of the offset current subtraction VHDL module. Operation of the module can be seen from this flowchart.

By adding the offset current subtraction module to the connection diagram shown in the Figure [3.23,](#page-84-0) feedback current reading block will be formed. So; the structure of the feedback current reading block is shown in the Figure [3.27.](#page-88-0)

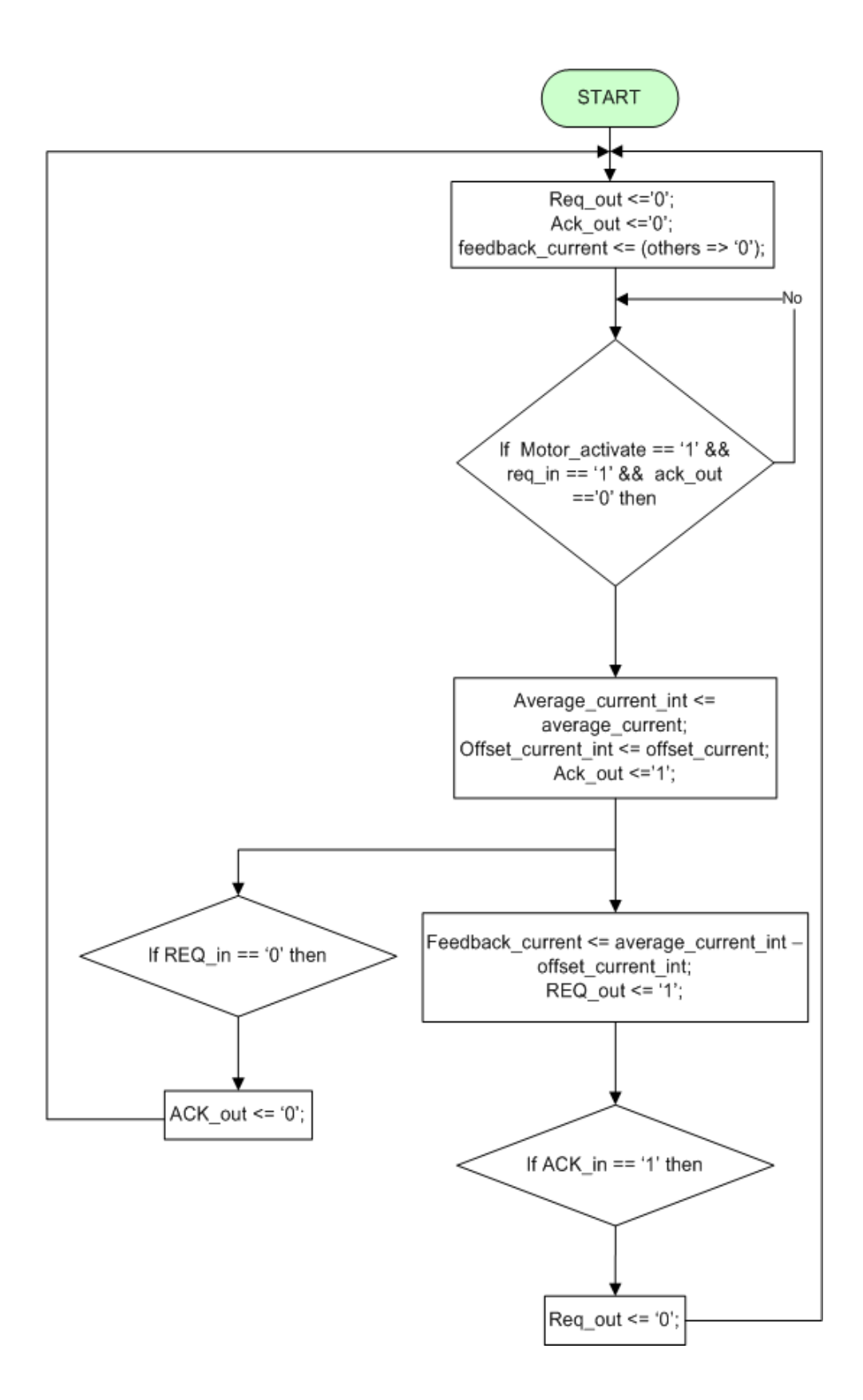

<span id="page-87-0"></span>Figure 3.26: Flowchart of the offset current subtraction VHDL module

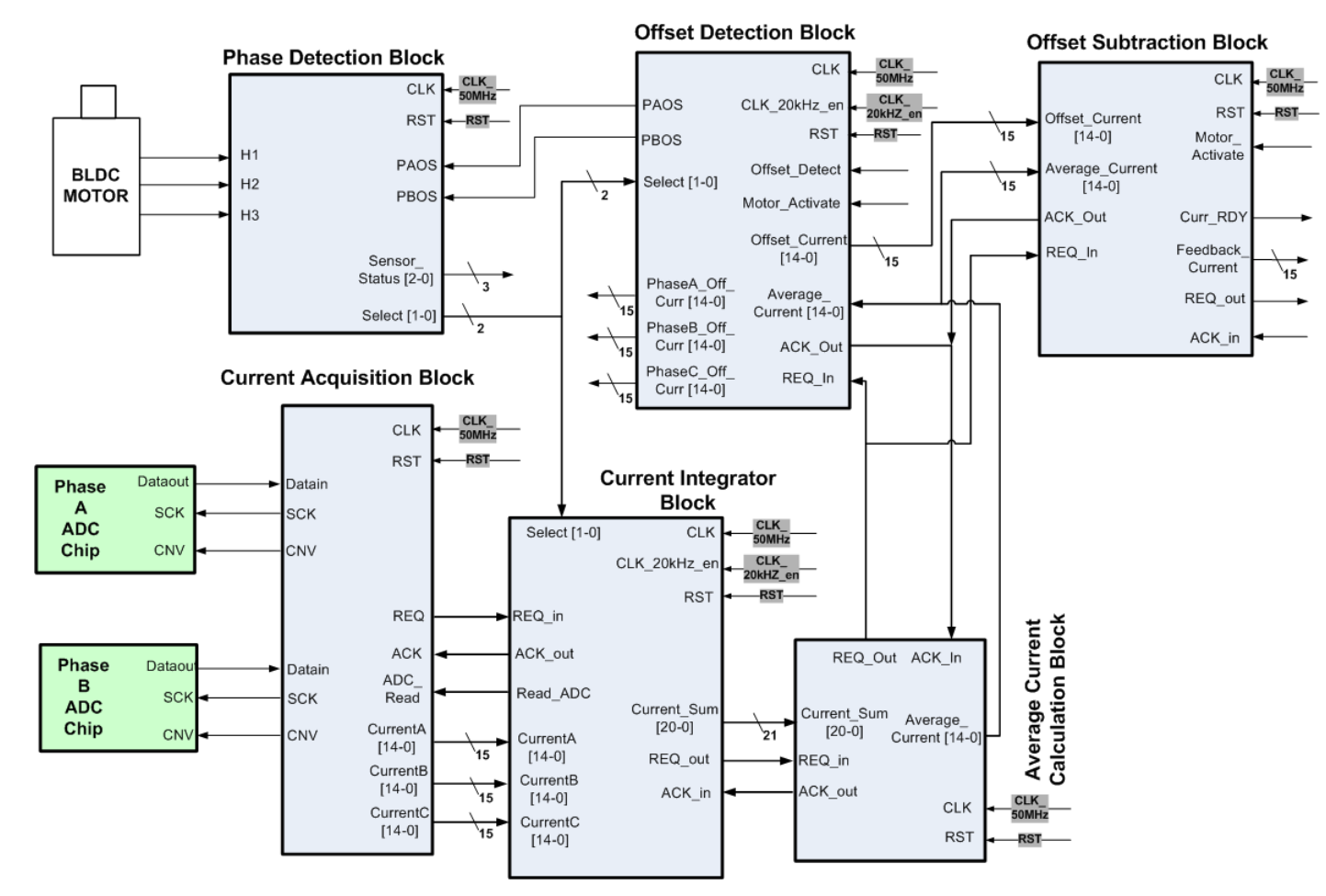

#### <span id="page-88-0"></span>**FEEDBACK CURRENT READING BLOCK**

Figure 3.27: Feedback Current Reading Block

Top level view of the feedback current reading block will be as shown in the Figure [3.28.](#page-89-0)

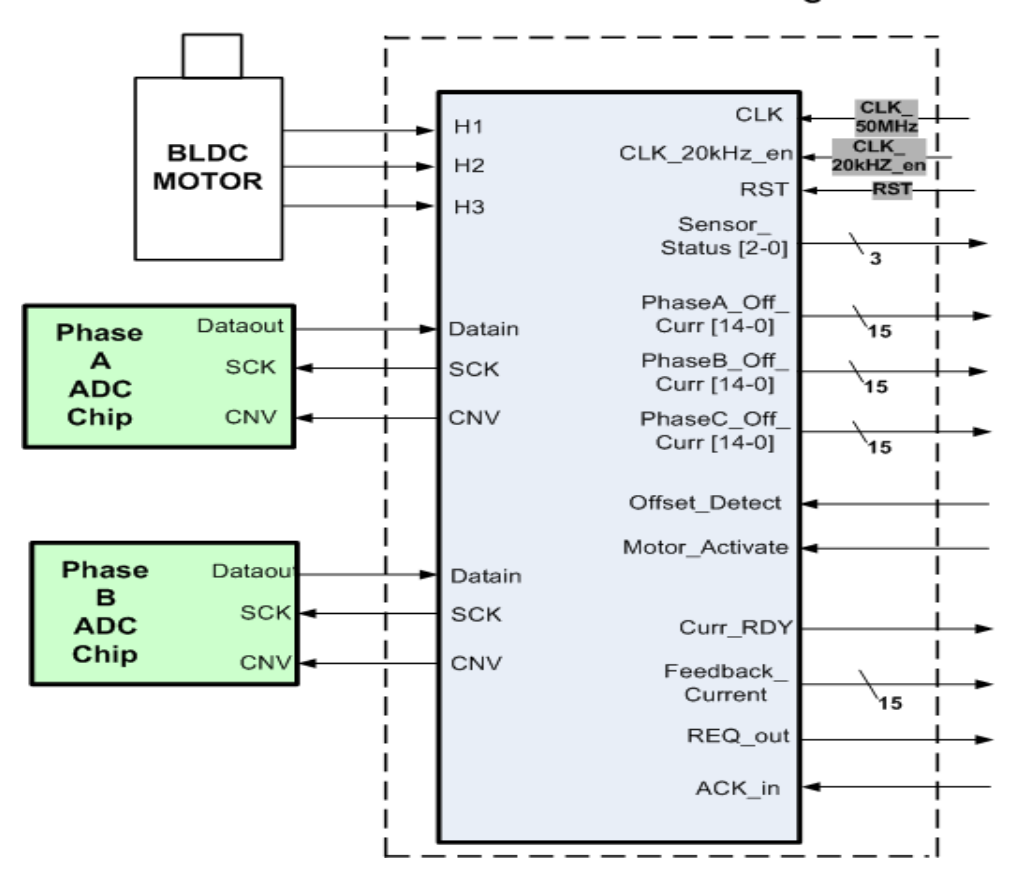

**Feedback Current Reading Block** 

<span id="page-89-0"></span>Figure 3.28: Top Level View of the Feedback Current Reading Block

In order to verify the functionality of the module; some simulations were made in the MODELSIM platform. One of them, which verifies the subtraction function of the module, is shown in the Figure [3.29.](#page-90-0) As can be seen from the Figure; active phase of the motor is A and this can be understood from the select signals. Due to the active phase is A, predetermined offset current of phase A is 6 mA. It can also be seen from the *phaseA*−*o f f*−*curr* reg. Module finds the value of the feedback current as 6 mA by subtracting the offset current (6 mA) of phase A from the *average*−*current* register, value of which is 12 mA. To sum up; it can be said that module can subtract the offset current from the average current efficiently.

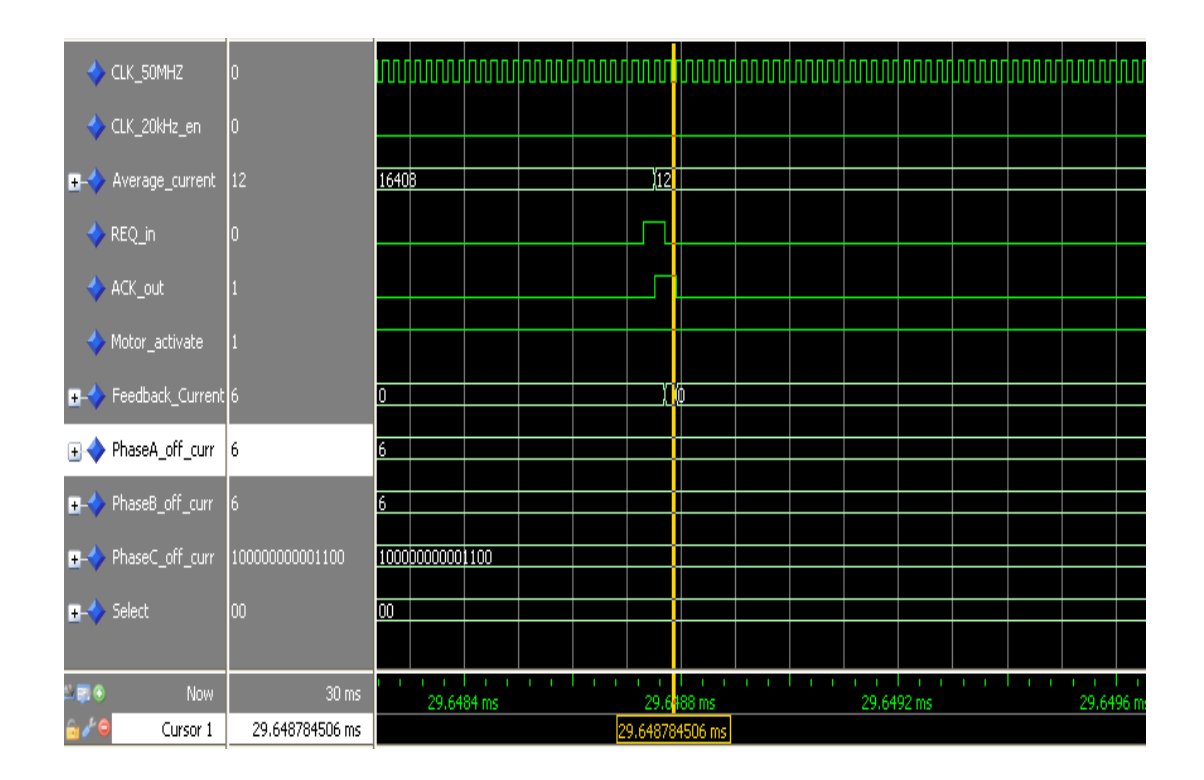

<span id="page-90-0"></span>Figure 3.29: Simulation Result Window of the Offset Current Subtraction Module

# 3.1.7 Error Current Calculation

Current controller includes an error current calculation VHDL module. This module subtracts the feedback current from the current command in a few cycles and it provides the current error value to the PI controller module. Bus controller module updates the current command register of the error current calculation module according to the commands coming from the processor. However; feedback current information is taken from the feedback current reading block according to the status of the *REQ*−*out* port of that module. When the *REQ*−*out* port of the feedback current reading block is set to 1, error current calculation module latches the *f eedback*−*current* register of the feedback current reading module. After that; feedback current register is compared with the current limit value, which is determined by the user. As stated in the Table [3.1,](#page-55-0) current limit is set to 25 ampere for our setup. If the feedback current register value is higher than the current limit value, *high*−*current* status signal is set to 1. After this control; error current is calculated by subtracting the feedback current register value from the current command register value. When the calculation of the error current register value is completed, a request signal is generated for showing the ready of the register. In addition to these; this module has a 3 bits wide port called as *test*−*mode*, which determines the operation

mode of the controller. Operation mode of the controller is determined by the processor and the current limit value can be set by the processor in the test mode, which is one of the operation modes. In the test mode; current limit value is set according to the *current*−*limit* register value, which is the port of the module. However; in the normal operation mode, this value is set from the configurable parameters section of the controller, which was shown in the Figure [3.3.](#page-56-0) *Current*−*limit* register is unsigned and it must be scaled before updating the register. User must determine the value of the register by multiplying the desired current value with the 136.54 constant. For example; value of the register must be 3413 for the 25 ampere. Flowchart of the error current calculation VHDL module is shown in the Figure [3.31.](#page-92-0)

Ports of the error current calculation module are shown in the Figure [3.30.](#page-91-0)

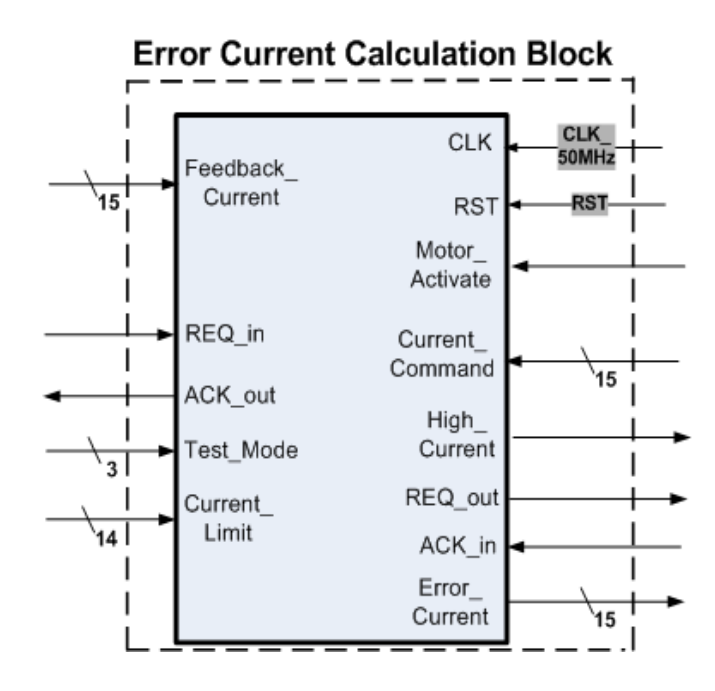

<span id="page-91-0"></span>Figure 3.30: Error Current Calculation VHDL Module

Connection diagram between the error current calculation module and the feedback current reading module is shown in the Figure [3.32.](#page-93-0)

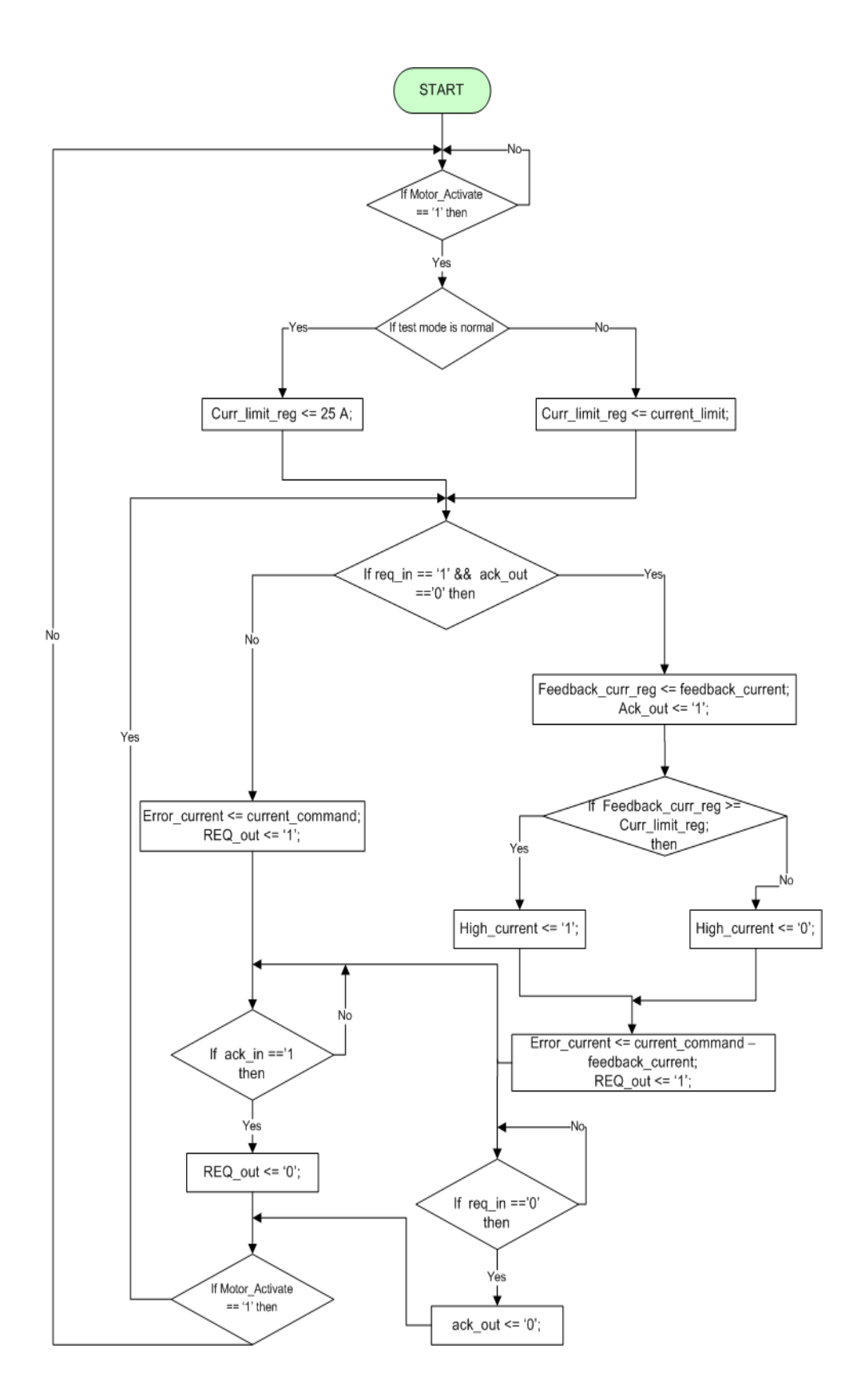

<span id="page-92-0"></span>Figure 3.31: Flowchart of the error current calculation VHDL module

<span id="page-93-0"></span>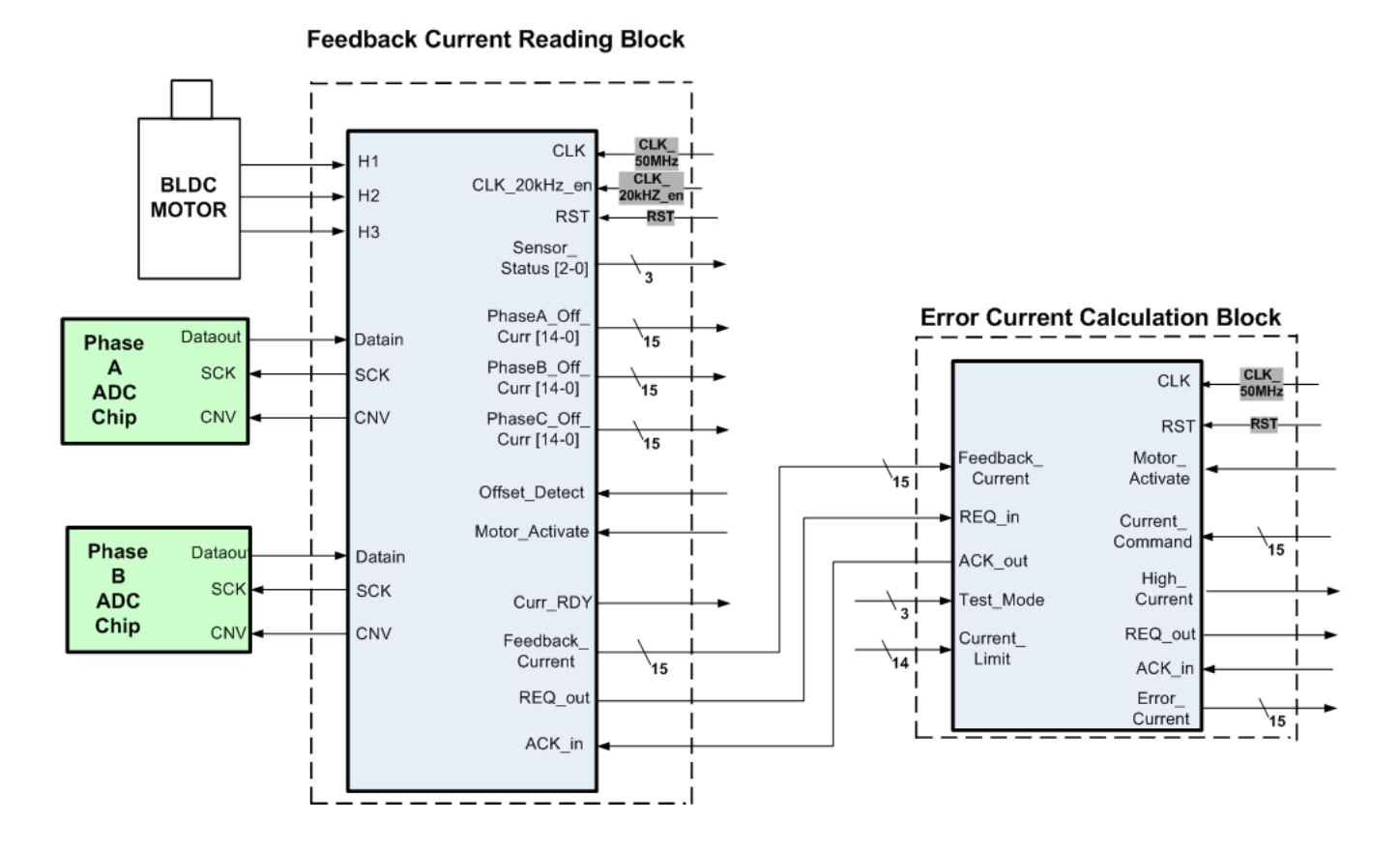

Figure 3.32: Connection diagram between the error current calculation module and the feedback current reading module

In order to verify the functionality of the module; some simulations were made in the MODELSIM platform. One of them, which is done for verifying the subtraction and the comparison functions of the module, is shown in the Figure [3.33.](#page-95-0) As can be seen from the Figure; *REQ*−*in* signal is set to 1 and the value of the *f eedback*−*current* register is changed from 0x0000 (0 A) to 0x40CB (-1.48 A) at 748.7 us by the feedback current reading module. At that time; value of the *current*−*command* register is 0x02FF corresponding to the +5.61 ampere. The fourteenth bit of these registers shows the sign of the current. After two clock cycles; error current is calculated as  $0x3C7$  (+7.1 A), which equals to the subtraction difference of the current command and the feedback current. In addition; high current status signal is set to 1 at the same time because the feedback current value is higher than the current limit, which is set to 1 ampere. When the register *error*−*current* is ready, *REQ*−*out* signal is driven as 1 until the value of *ACK*−*in* signal is 1.

<span id="page-95-0"></span>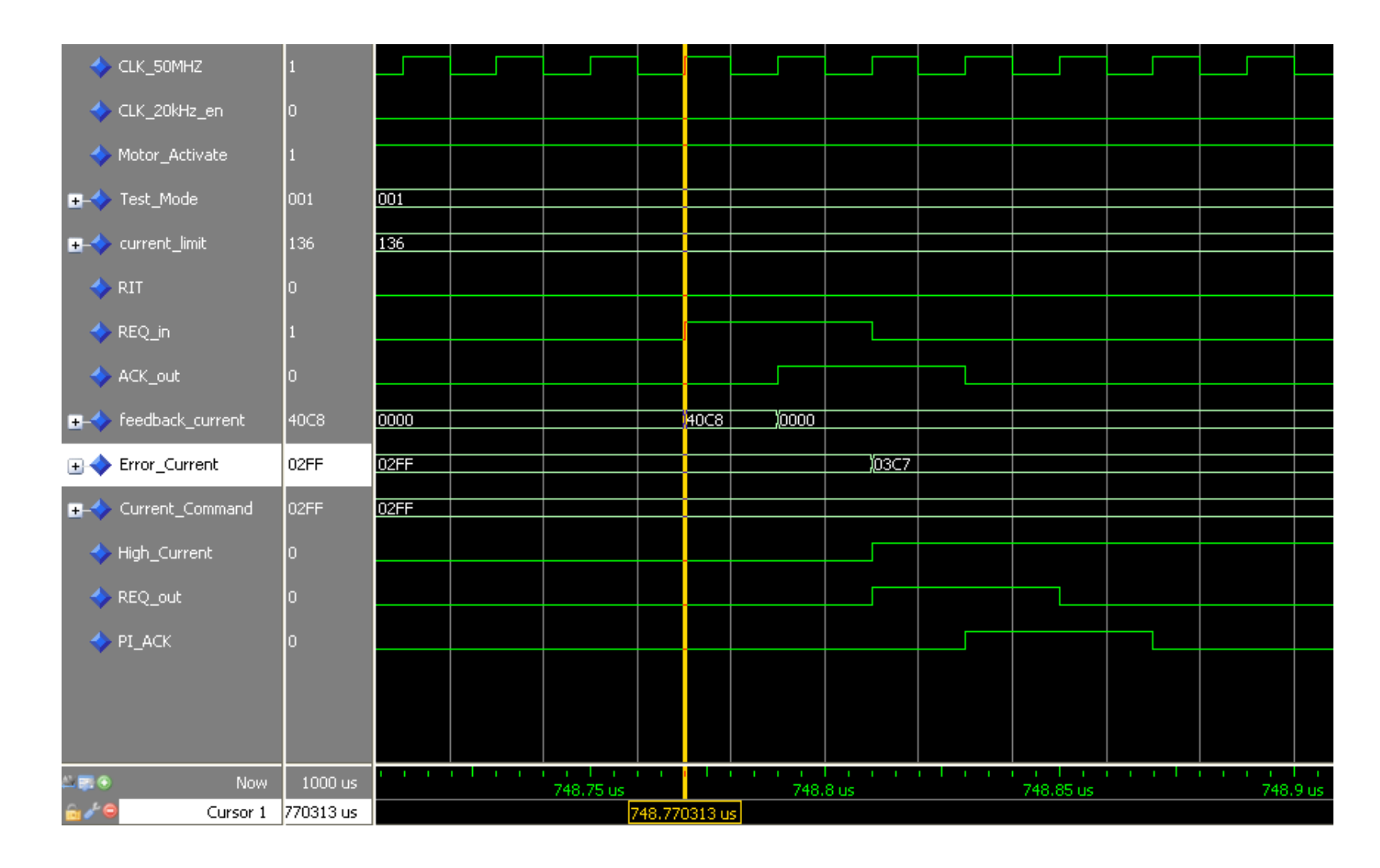

Figure 3.33: Simulation Result Window of the Error Current Calculation Module

## 3.1.8 PI Controller

We decided to use a proportional-integral controller in the current controller module based on the implementation difficulty and the simulations in the MATLAB platform. Also; PI controller is the most commonly used feedback controller in the current control loops [\[1\]](#page-168-0), [\[3\]](#page-168-1), [\[4\]](#page-168-2), [\[5\]](#page-168-3). A general expression of the PI controller in the continuous domain is shown in the Equation [3.5.](#page-96-0) In order to implement in the FPGA, this expression must be converted to the discrete domain.

<span id="page-96-0"></span>
$$
PI(t) = K_i \int_0^t e(t) \, dt + K_p e(t) \tag{3.5}
$$

- *Ki* : Integral gain, a tuning parameter
- $K_p$  :Proportional gain, a tuning parameter

 $e(t)$ : Error

*t* : Time or instantaneous time (the present)

In order to discretize the integral term, we focused on two methods, trapezoidal and rectangule. The trapezoidal rule is a numerical method that approximates the value of a definite integral. For a domain discretized into N subintervals using N+1 points, where the length of subintervals is  $h = (t-0) / N$ , the approximation to the integral term becomes

$$
\int_0^t e(t) dt \approx \frac{h}{2} \sum_{k=1}^N (e(x_k) + e(x_{k-1}))
$$
\n(3.6)

Another approximation technique for the discretization of integral term is rectangule rule. For a domain discretized into N subintervals using N+1 points, where the length of subintervals is  $h = (t-0) / N$ , the approximation to the integral term becomes

$$
\int_0^t e(t) dt \approx h \sum_{k=1}^N e(x_k)
$$
\n(3.7)

We decided to use rectangle rule compared with the trapezoidal rule in terms of implementation difficulties. However; equation of the trapezoidal rule gives more exact results compared to the rectangle method. By using the rectangle rule; expression of the PI controller in the discrete domain will be

$$
PI(n) = TK_i \sum_{n=1}^{N} e(n) + K_p e(n)
$$
\n(3.8)

*Ki* : Integral gain, a tuning parameter

 $K_p$ : Proportional gain, a tuning parameter

*e*(*n*) : Error at cycle n

*T* : Time interval, period of the current control loop 50 us

Tuning parameters of the controller are held in the registers in the VHDL module. In the test mode; user can tune the controller via changing the values of these registers during the operation. Otherwise; PI controller parameters must be changed from the configurable parameters window available in the EDK platform, which is shown in the Figure [3.3.](#page-56-0) We assumed integral gain as  $T * K_i$  because the value of T is constant. In addition; value of the  $K_i$  is found as so much high compared to the value of  $K_p$  according to the simulations. This situation results in scaling problems in the module. In order to solve this problem; integral gain parameter is assumed as  $T * K_i$  in the design.

The current controller can lose the control due to any possible reason. In this case; the integral term of the controller can reach very high values. The controller system could be unstable due to high-valued integral term even if the error condition is removed. To prevent this possible case; we limit the value of integral and PI terms at 75200 and -75200. Our PWM driving technique is the reason of why the limit value is determined as 75200. This part is explained in detail in the pulse width generator section.

Before explaining the operation of the module; ports of it are shown in the Figure [3.34.](#page-98-0)

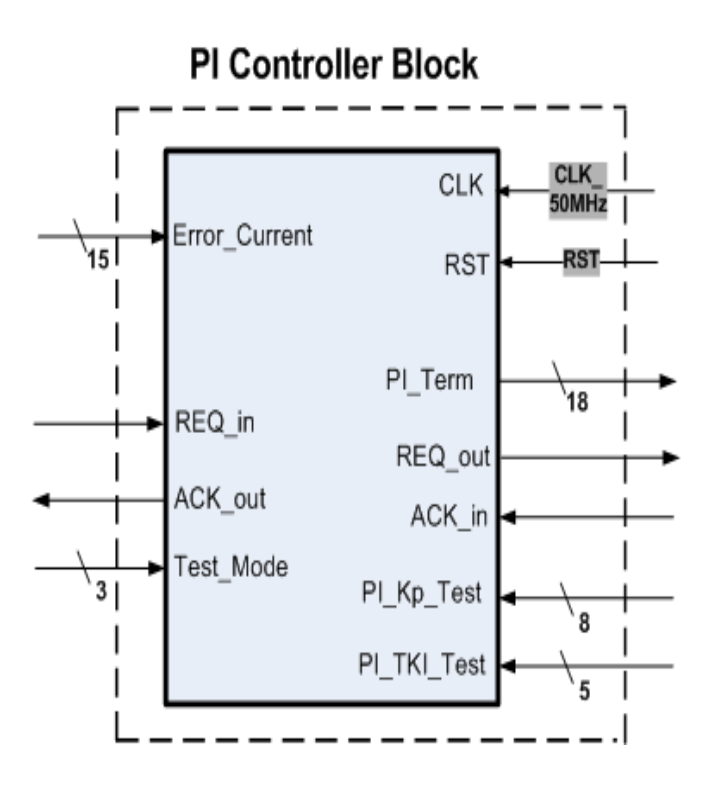

<span id="page-98-0"></span>Figure 3.34: PI controller VHDL module

As stated in the previous parts; pi controller parameters can be set by the user during the operation. When the processor sets the mode of the controller as test mode, user can set the controller parameters by updating the values of the *PI*−*K p*−*T est* and *PI*−*T KI*−*T est* registers. After the configuration of the module is completed; module will be ready for the operation. A state machine is designed and implemented in the PI controller in order to control the flow. Diagram of the state machine is shown in the Figure [3.35.](#page-99-0)

<span id="page-99-0"></span>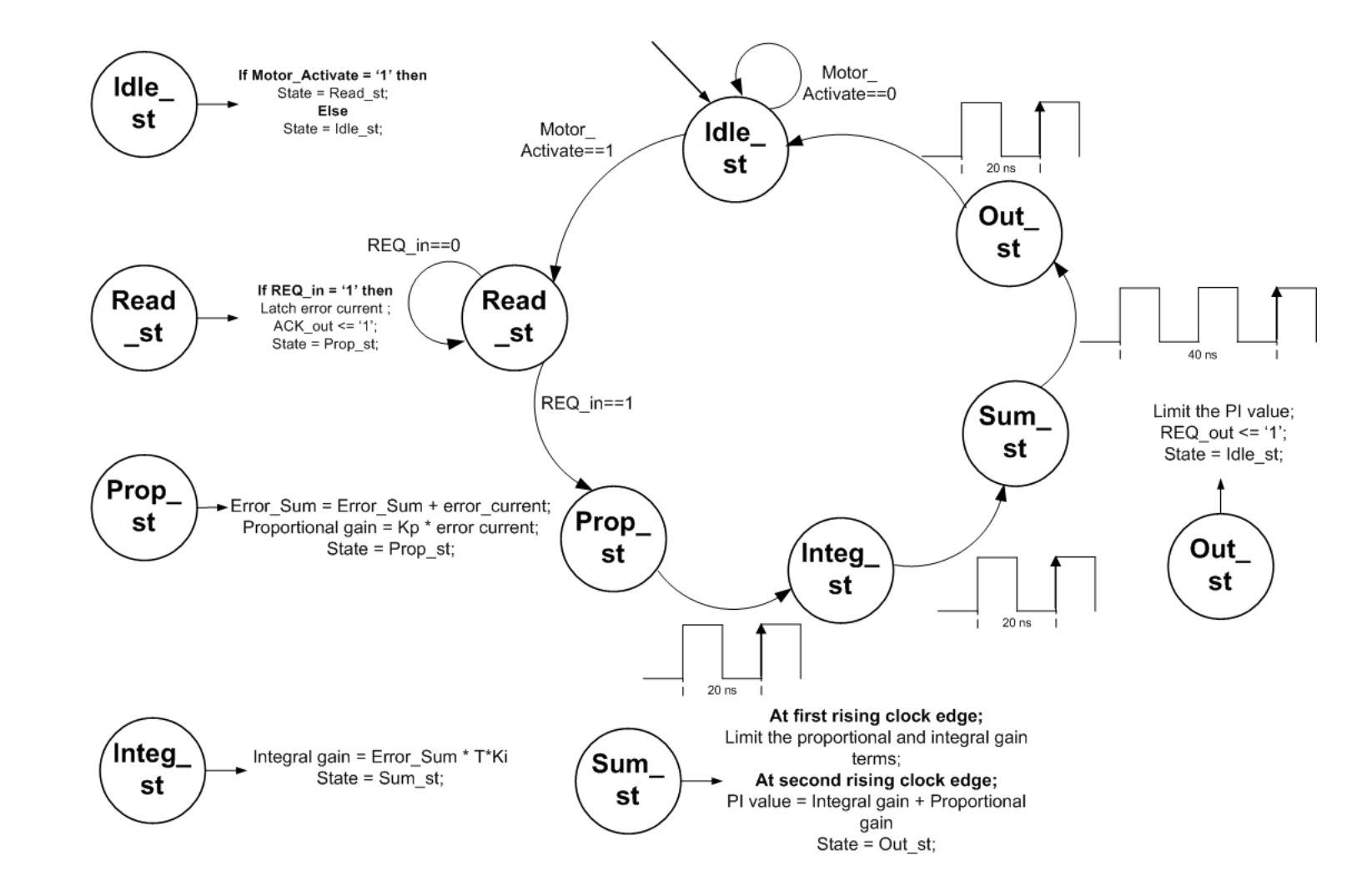

Figure 3.35: PI controller state machine

At the beginning of the operation; module waits the motor activation command. When the activation command is set to 1, state changes to read state. In this state; PI controller module latches the error current register of the error current calculation module when the *REQ*−*out* port of that module is set to 1. At the same time; state changes to proportional state. In this state; error sum term is updated according to the new error current value and the propotional gain is calculated. These operations are completed in one clock cycle and state is changed to the integral state at the rising edge of the clock. In the integral state; the integral gain is calculated in one cycle by multiplying the error sum term with the TKi parameter. In the next cycle; state will be sum state and the proportional and the integral terms are compared with the limit values 75200 and -75200. At the second rising clock edge; PI term is calculated by adding the integral and proportional terms and state is changed to the out state. In the out state; PI term is limited at the values 75200 and -75200 and *REQ*−*out* signal is driven as 1. In the next cycle; state returns to idle and activation command is checked again.

In order to verify the functionality of the module; some simulations were made in the MODELSIM platform. One of them, which is done for verifying the state machine diagram and the operations of the module, is shown in the Figure [3.36.](#page-101-0) As can be seen from the Figure; value of the error current register is 667 corresponding to 4.89 ampere and Kp and TKI parameters of the controller are set to 50 and 6 respectively. In addition; saturation limit of the controller is set to 75200, which can be seen from the *PI*−*S at*−*Limit* register. If we analyze the simulation result, we see that state transitions are done correctly in terms of timing. In the *prop*−*st*; error sum register is updated and the new value of it is 1334. In addition; proportional gain term is calculated as  $33350$ , which equals to  $50*667$ . After that; state is changed to *integ*−*st* and integral gain term is calculated as 8004, which equals to the 6\*1334. At the end of the sum state; PI value is calculated as 41354, which equals to the 8004+33350. Finally; PI value is compared with the saturation limit value and *REQ*−*out* signal is set to 1 in the state *out*−*st*.

Connection of the PI controller module with the other modules is shown in the Figue [3.37.](#page-102-0)

<span id="page-101-0"></span>

|      | CLK_50MHZ                        |              |              |              |                  |           |         |              |         |              |          |      |              |  |
|------|----------------------------------|--------------|--------------|--------------|------------------|-----------|---------|--------------|---------|--------------|----------|------|--------------|--|
|      | $\leftrightarrow$ RIT            |              |              |              |                  |           |         |              |         |              |          |      |              |  |
|      | Motor_Activation                 |              |              |              |                  |           |         |              |         |              |          |      |              |  |
|      |                                  |              |              |              |                  |           |         |              |         |              |          |      |              |  |
|      | $\blacklozenge$ state            | read_st      | read st      |              | <u>Jprop_st_</u> | )integ_st | Isum st |              | Yout st | ) dle st     | fread st |      |              |  |
|      | Error_Current                    | 667          | 667          |              |                  |           |         |              |         |              |          |      |              |  |
|      | error_sum                        | 2668         | 667          |              |                  | 1334      |         |              |         |              |          |      |              |  |
|      | <b>T-</b> integral_gain          |              |              |              |                  |           | 18004   |              |         |              |          | lïn. |              |  |
|      |                                  |              |              |              |                  |           |         |              |         |              |          |      |              |  |
|      | proportional_gain                | Ю            |              |              |                  | 33350     |         |              |         |              |          | Υ'n  |              |  |
|      | $\rightarrow$ PI_term            |              |              |              |                  |           |         |              | 41354   |              |          | ĭn.  |              |  |
|      | REQ_in                           |              |              |              |                  |           |         |              |         |              |          |      |              |  |
|      |                                  |              |              |              |                  |           |         |              |         |              |          |      |              |  |
|      | ACK_out                          |              |              |              |                  |           |         |              |         |              |          |      |              |  |
|      | REQ_out                          |              |              |              |                  |           |         |              |         |              |          |      |              |  |
|      | $\leftrightarrow$ ACK in         |              |              |              |                  |           |         |              |         |              |          |      |              |  |
|      | <b>■ ↓</b> test_mode             | 001          | <b>Total</b> |              |                  |           |         |              |         |              |          |      |              |  |
|      |                                  |              |              |              |                  |           |         |              |         |              |          |      |              |  |
|      | $\blacktriangleright$ PI_kp_test | 50           | 50           |              |                  |           |         |              |         |              |          |      |              |  |
|      | <b>PI_TKI_test</b>               | 6.           |              |              |                  |           |         |              |         |              |          |      |              |  |
|      | PI_Sat_Limit                     | 75200        | 75200        |              |                  |           |         |              |         |              |          |      |              |  |
|      |                                  |              |              |              |                  |           |         |              |         |              |          |      |              |  |
| $-1$ | Now                              | 250000000 ps |              | 149550000 ps | 149600000 ps     |           |         | 149650000 ps |         | 149700000 ps |          |      | 149750000 ps |  |

Figure 3.36: Simulation Result Window of the PI Controller Module

<span id="page-102-0"></span>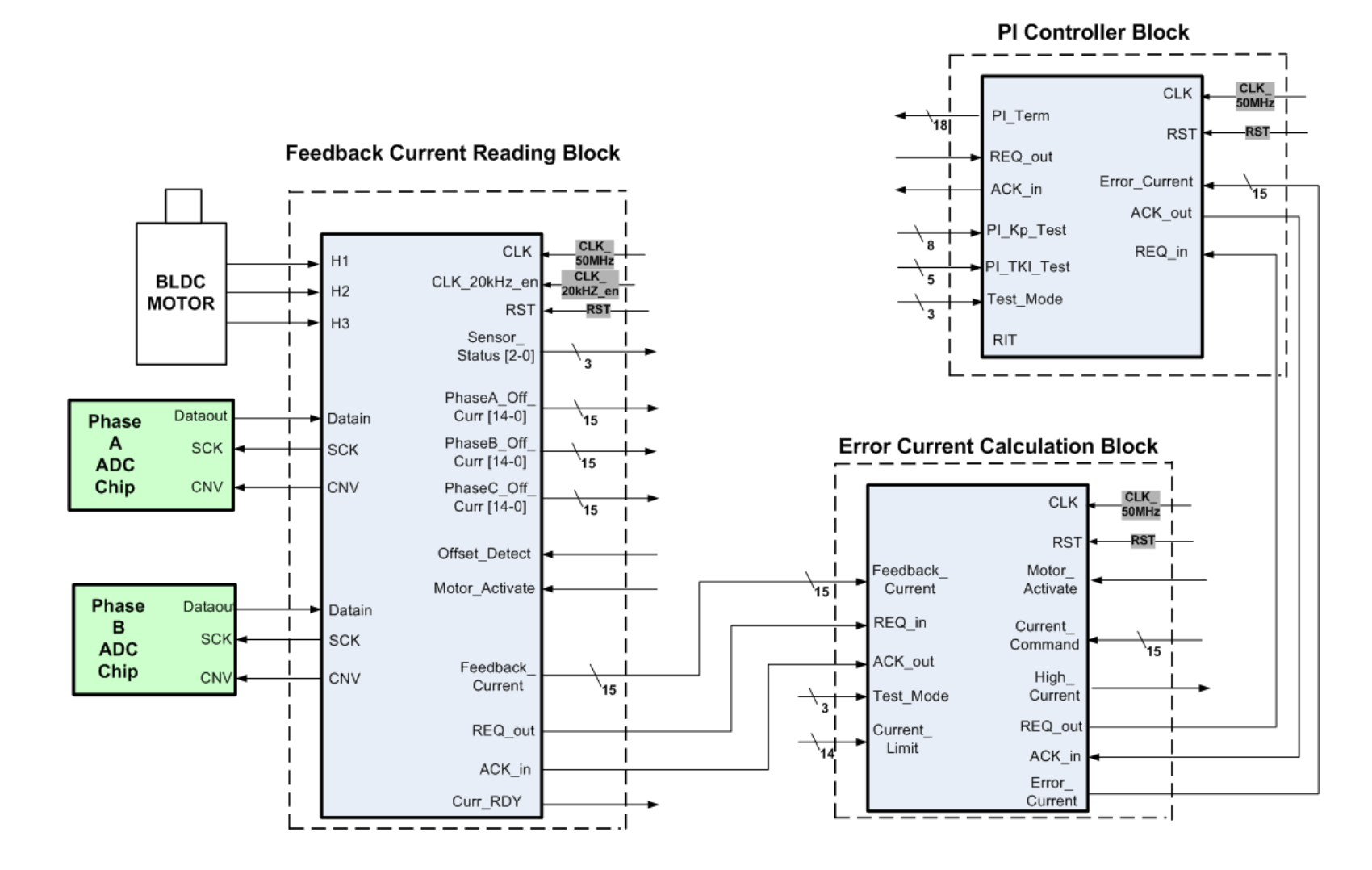

Figure 3.37: Connection of the PI controller module with the other modules

## 3.1.9 Pulse Width Generator

In the analog circuit based motor drivers; resolution of the pulse width is infinity. However; pulse width resolution has to be defined for the digital implementations. We determined the pulse width resolution as %0.04 (1/2500) , the highest resolution that can be achieved by the system. Because the maximum clock frequency in the system is 50 MHz, one PWM period (50 us) can be divided into 2500 slices. So; controller generates a pulse width modulation signal at 20kHz frequency with minimum %0.04 duty cycle. In this module; the value of the PI term is mapped between 75 and 2425 corresponding to %3 and %97 pulse widths respectively. This module does not allow to %0 and %100 pulse widths because of bootstrap type mosfet drivers. A time period of 1.5 us corresponding to %3 pulse width is devoted to the charging of capacitors. Mapping of the PI term to the pulse width is shown in the Figure [3.38.](#page-103-0)

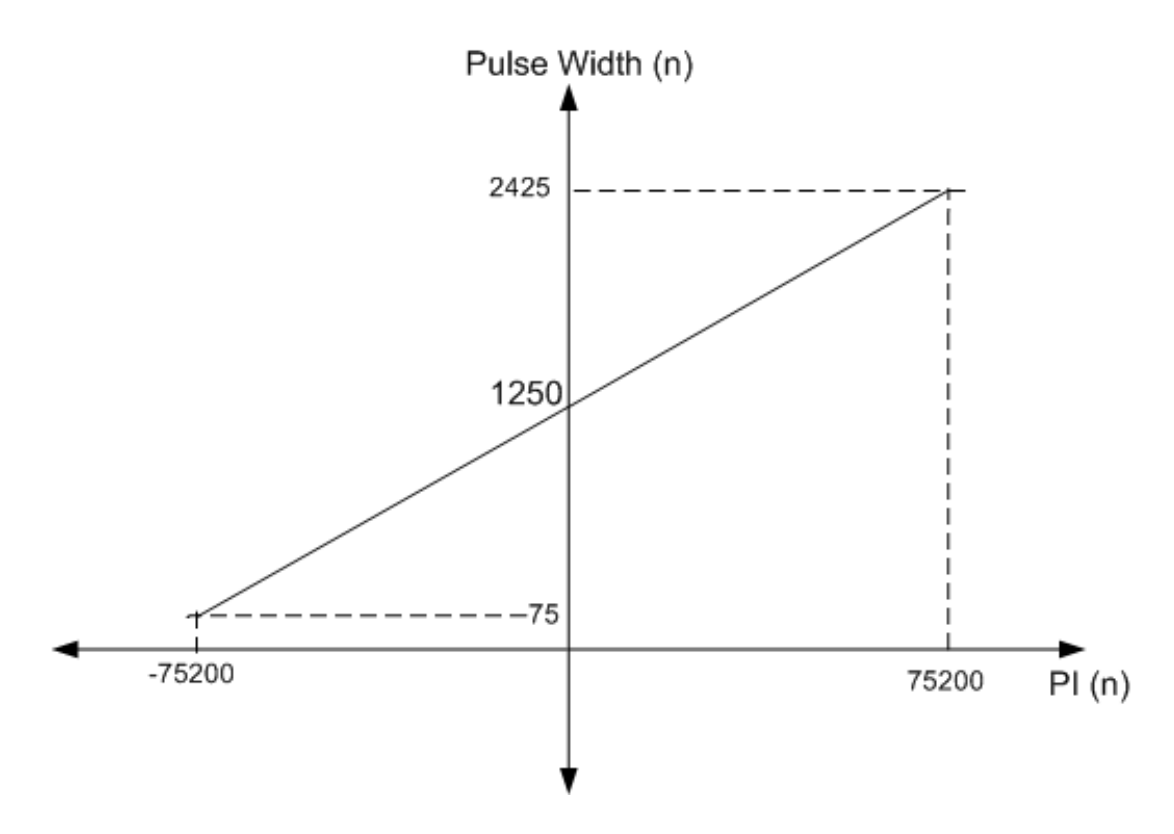

<span id="page-103-0"></span>Figure 3.38: PI versus Pulse Width

To convert the output of the PI controller to the pulse width; the formula, which is provided in the Equation [3.9,](#page-104-0) is implemented in this module. The division operation is done by shifting the register to the right six times.

<span id="page-104-0"></span>
$$
PW(n) = 1250 + \frac{PI(n)}{64} \tag{3.9}
$$

*PW*(*n*) : Pulse wdth at cycle n

*PI*(*n*) : PI value at cycle n

Ports of the module are shown in the Figure [3.39.](#page-104-1)

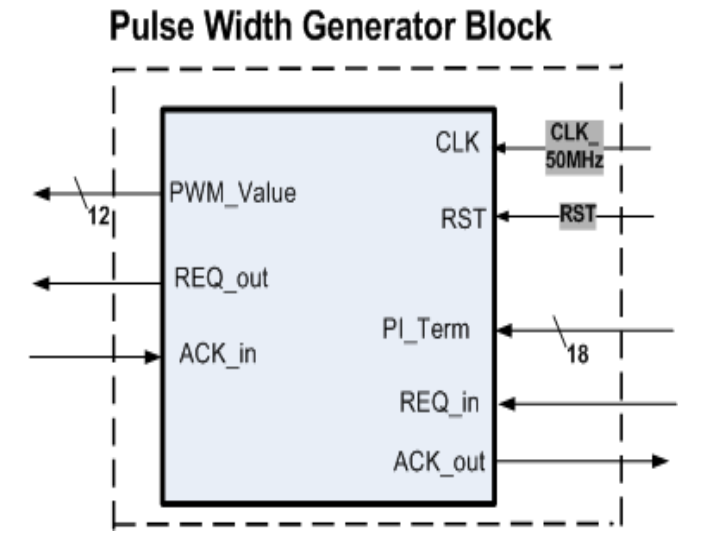

<span id="page-104-1"></span>Figure 3.39: Pulse width generator module

Module communicates with the PI controller and commutation control modules. Module latches the output port of the PI controller module, which is called *PI*−*term*, when the *REQ*<sup>−</sup>*out* output port of the same is set to 1. Module begins to operate with the arrival of the new data and the PI term register is shifted to the right six times. By this way; PI term register is divided to 64. After the division operation; updated register is summed with the 1250 value. Finally; the pulse width becomes the value of the final value of the register. When the pulse width calculation is completed, *REQ*−*out* signal is driven as 1. Flowchart of the pulse width generator module is shown in the Figure [3.40.](#page-105-0)

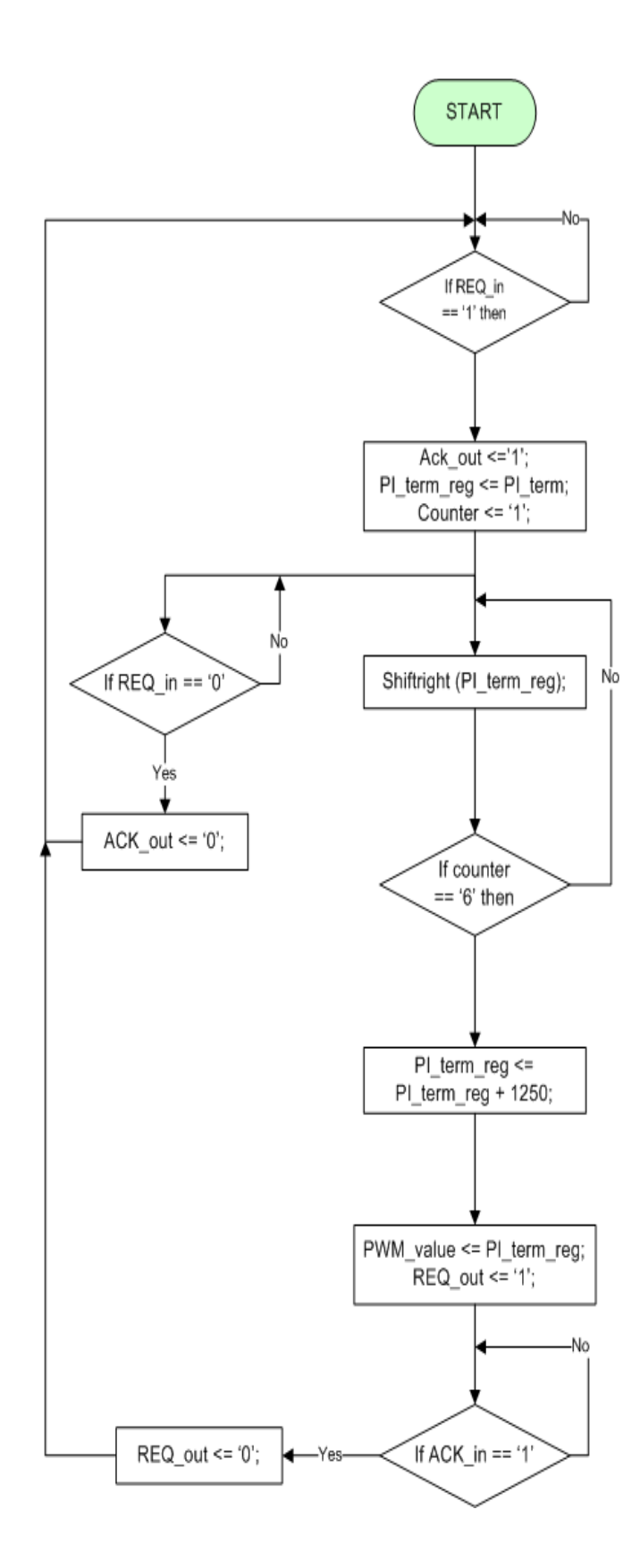

<span id="page-105-0"></span>Figure 3.40: Flowchart of the pulse width generator VHDL module

In order to verify the operation of the module, simulation was done in the MODELSIM platform. Figure [3.41](#page-106-0) shows the simulation result window. As can be seen from the Figure; module latches the PI value when the *REQ*−*in* signal is 1. After that; *PI*−*term*−*latched* register is divided to 64 by shifting right six times. At the end of the division; *PI*−*term*−*latched* is summed with 1250 constant value and the value of the *PWM*−*value* register is calculated as 1896.

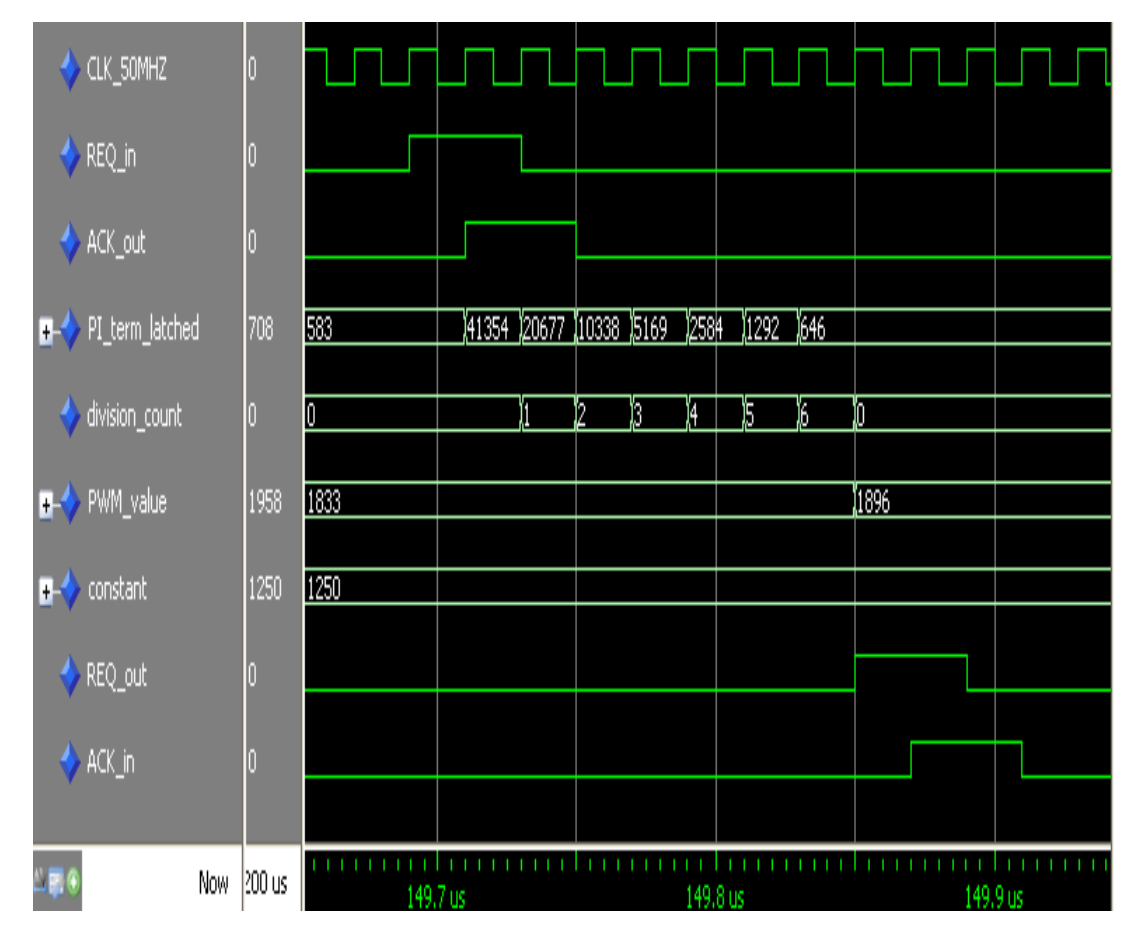

<span id="page-106-0"></span>Figure 3.41: Simulation Result Window of the Pulse Width Generator Module

Connection of the pulse width generator module with the other modules is shown in the Figure [3.42.](#page-107-0)

<span id="page-107-0"></span>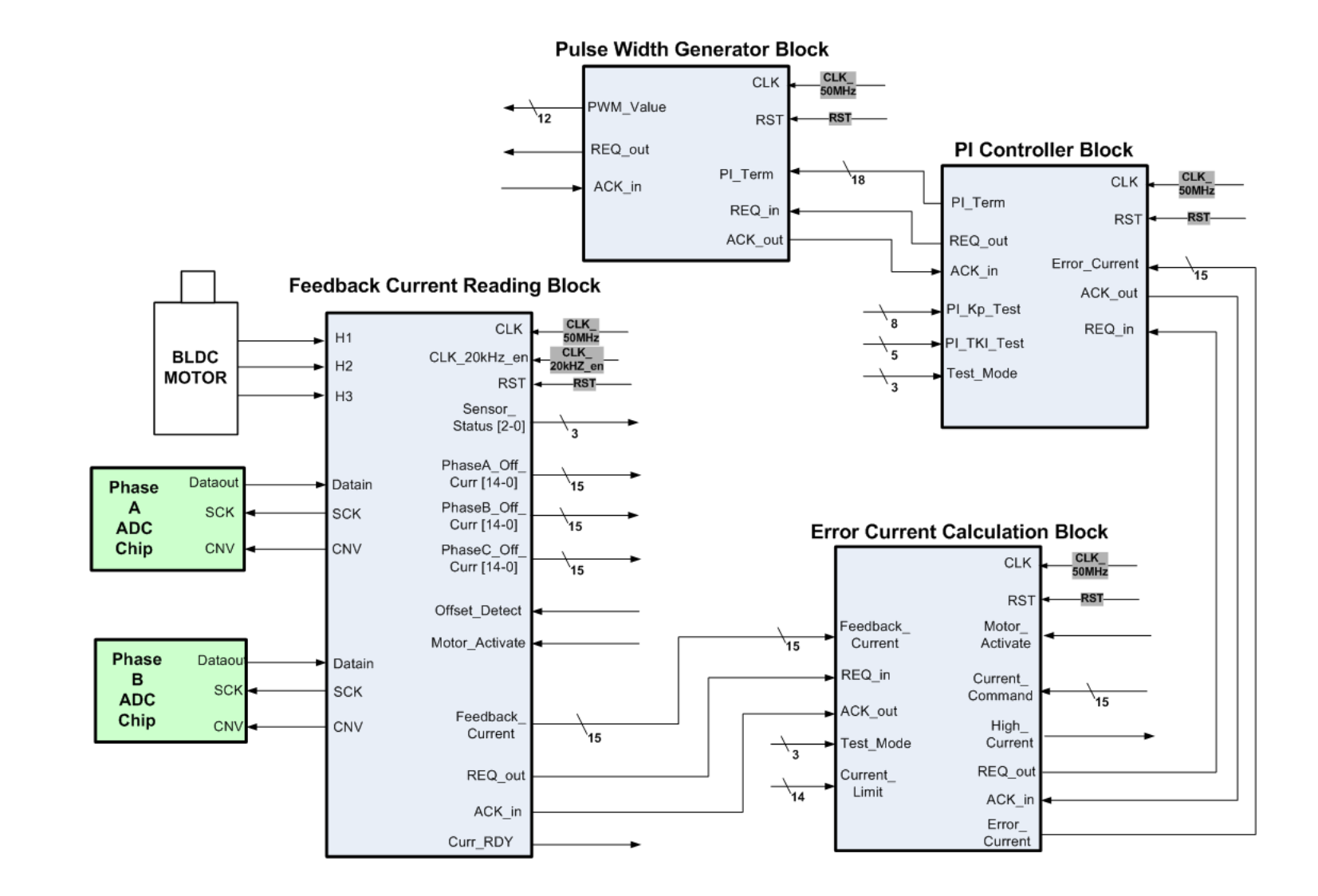

Figure 3.42: Connection between the pulse width generator module and the other VHDL modules
### 3.1.10 Commutation Control

Commutation control module drives the mosfet driver chips along the cycle  $(n+1)$  according to the pulse width calculated at the end of the cycle (n), commutation table of motor, high current signal, motor activation command and pulse width signal. Commutation table of the motor is shown in the Table [3.11.](#page-108-0) + and - signs in the Table [3.11](#page-108-0) represent the direction of the current. For example; the current must enter the motor from the lead of phase A and exit from the lead of phase B when sensor outputs of the motor equal to "100".

Table 3.11: Motor Excitation and Sensor Outputs for Clockwise Rotation

<span id="page-108-0"></span>

| H1 | H2 | H3 | Phase A | L | Phase $B \mid$ Phase C |
|----|----|----|---------|---|------------------------|
|    |    |    |         |   |                        |
|    |    |    |         |   |                        |
|    |    |    |         |   |                        |
|    |    |    |         |   |                        |
|    |    |    |         |   |                        |
|    |    |    |         |   |                        |
|    |    |    |         |   |                        |

A look up table is implemented in the module according to the Table [3.12.](#page-108-1)

<span id="page-108-1"></span>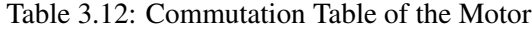

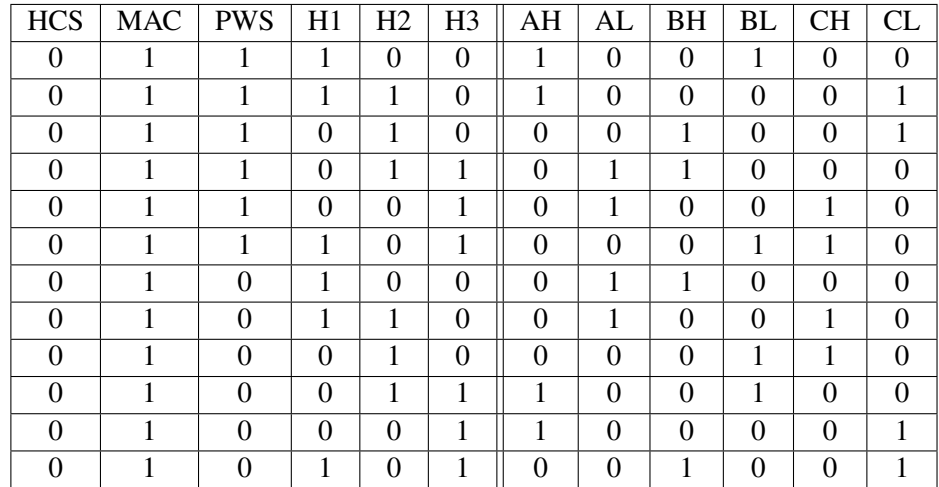

Module drives the mosfet gates according to the combination of input states. Inputs are high current signal, motor activation command, pulse width signal and hall sensor outputs of the motor. Module reads the pulse width register of the pulse width generator module and counts at 50 MHz up to the value of the pulse width register. When the counter reaches to the register value, pulse width signal falls from one to zero. The pulse width signal, high current signal and motor activation command are represented as PWS, HCS and MAC respectively in the Table [3.12.](#page-108-1)

Because of some erroneous conditions, motors can draw current at high levels like 50, 60 amperes. In this case; power supply or electronic board can be damaged because of high-level current. To prevent this possible damages; high current detection operation is implemented in the error current calculation module. Error current calculation module compares the feedback current of the motor with the predefined current limit. If the feedback current is higher than the current limit, module sets the high current signal to 1. Output signals of the commutation controller module, AH, AL, BH, BL, CH, CL, represents the mosfets in the inverter circuit. These signal names are shown on the inverter circuit in the Figure [3.43.](#page-109-0)

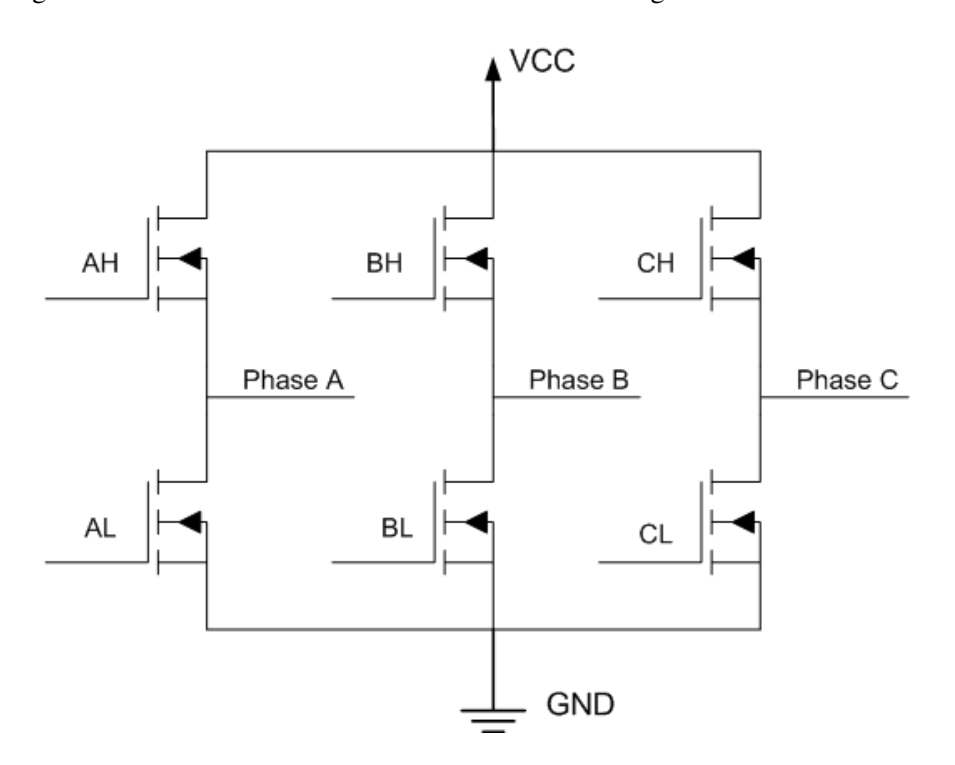

<span id="page-109-0"></span>Figure 3.43: Notation of the Commutation Control's Outputs on the Inverter Circuit

Ports of the commutation control module are shown in the Figure [3.44.](#page-110-0) Module latches the pulse width output port of the pulse width generator module when the *REQ*−*in* signal is 1. After that clock enable signal named *CLK*−20*kHz*−*en* is sampled and hall sensor signals, activation command and high current signal are latched at the rising edge of the 20 kHZ enable signal. According to the look-up table in the Table [3.12.](#page-108-1) Module begins to drive the mosfet gate signals with the rising edge of the 20 kHz clock enable signal.

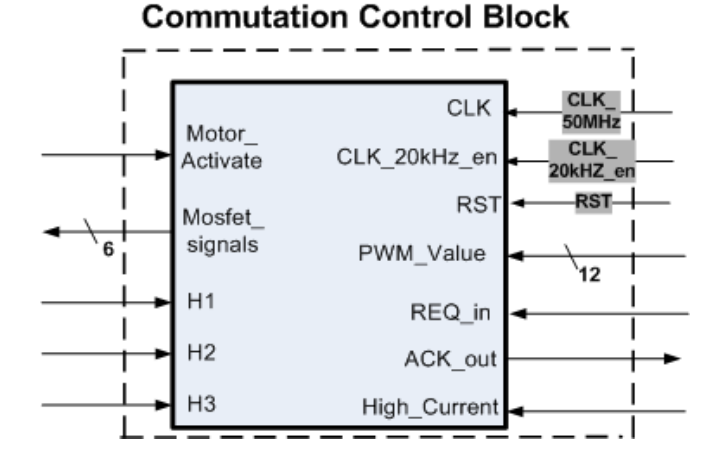

<span id="page-110-0"></span>Figure 3.44: Commutation Control VHDL Module

In order to show the operation of the module, a simulation result window is shown in the Figure [3.45.](#page-110-1) As can be seen from the Figure; latched PWM value is 1958, which corresponds to the %78.32 pulse width. So; module drives the mosfet gate signals for 39.16 us in a period of 50 us. *Pulse*−*width*−*signal* in the Figure represents the PWS signal in the Table [3.12.](#page-108-1)

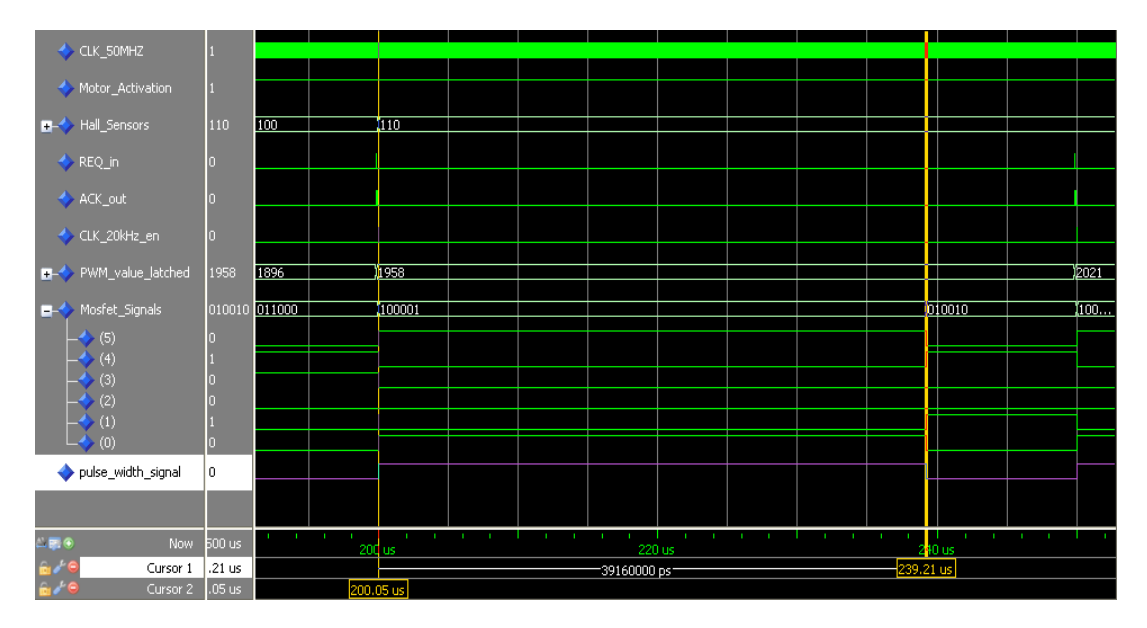

<span id="page-110-1"></span>Figure 3.45: Simulation Result Window of the Commutation Control VHDL Module

Connection of the commutation control module with the other VHDL modules completes the current controller module structure. So; current controller VHDL module structure is shown in the Figure [3.46.](#page-111-0)

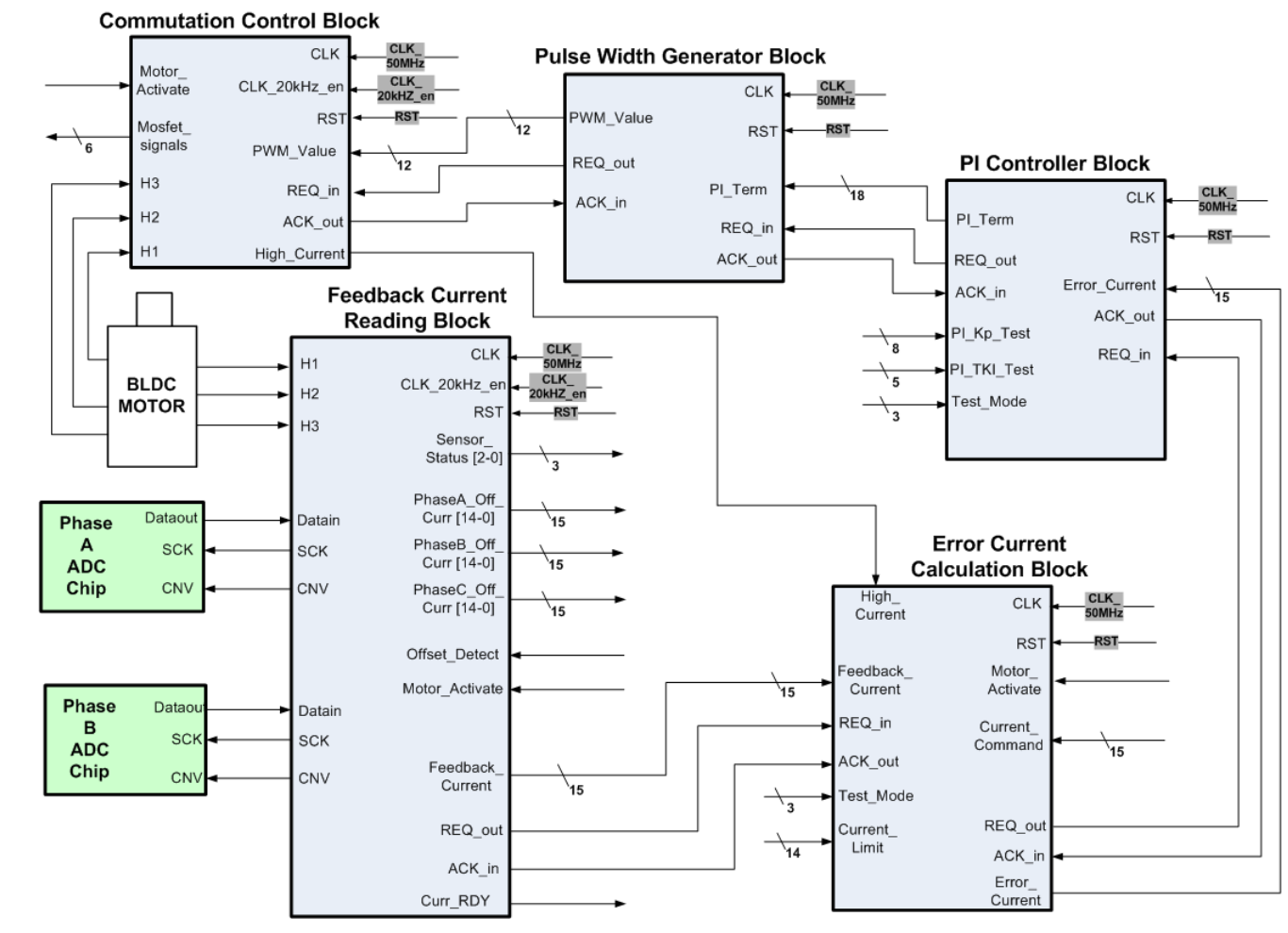

<span id="page-111-0"></span>**Current Controller VHDL Module** 

Figure 3.46: Current Controller VHDL Module Structure

Top level view of the current controller module is shown in the Figure [3.47.](#page-112-0) Ports of the current controller module were explained in the Table [3.2](#page-57-0) and Table [3.3.](#page-58-0)

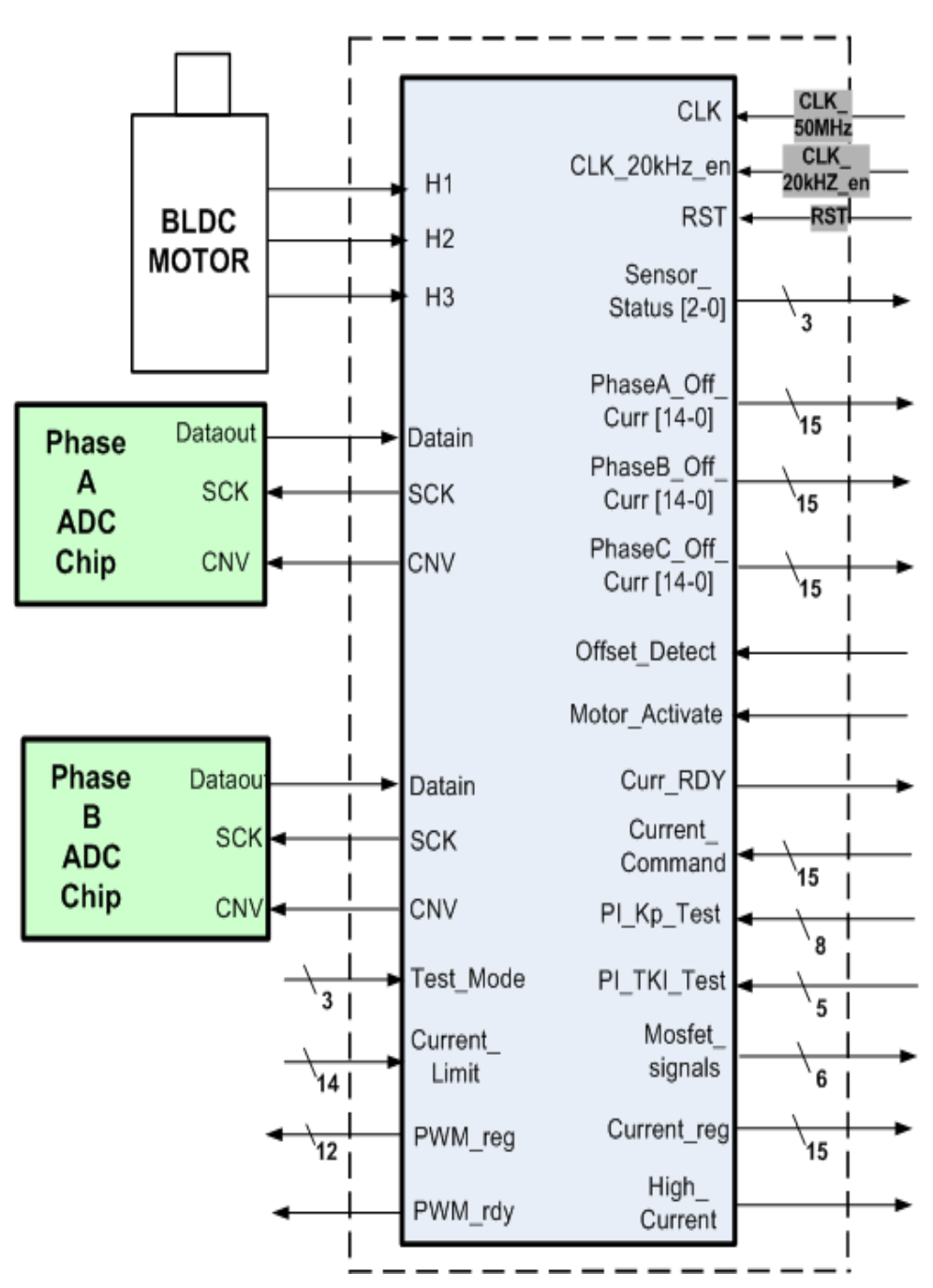

# **Current Controller VHDL Module**

<span id="page-112-0"></span>Figure 3.47: Top Level View of the Current Controller VHDL Module

### 3.2 Bus Controller Design

In the scope of this study; a bus controller module is designed and implemented in the FPGA. The relations of the current controller modules and soft processor with the bus controller are shown in the Figure [2.10.](#page-39-0) Bus controller module provides communication between the soft processor and current controller modules. Processor directs the current controller modules by reading and writing the registers available in the bus controller module. The other two tasks of the module are to control Spacewire communication and to generate 20 kHz clock enable signals.

Bus controller VHDL module provides communication interface between the processor local bus (PLB) and the current controller modules. Before explaining the design of the module; showing the ports of the module will be useful for the following parts. Due to this reason; ports of the module are shown in the Figure [3.48](#page-113-0) and explained in the Table [3.13.](#page-114-0)

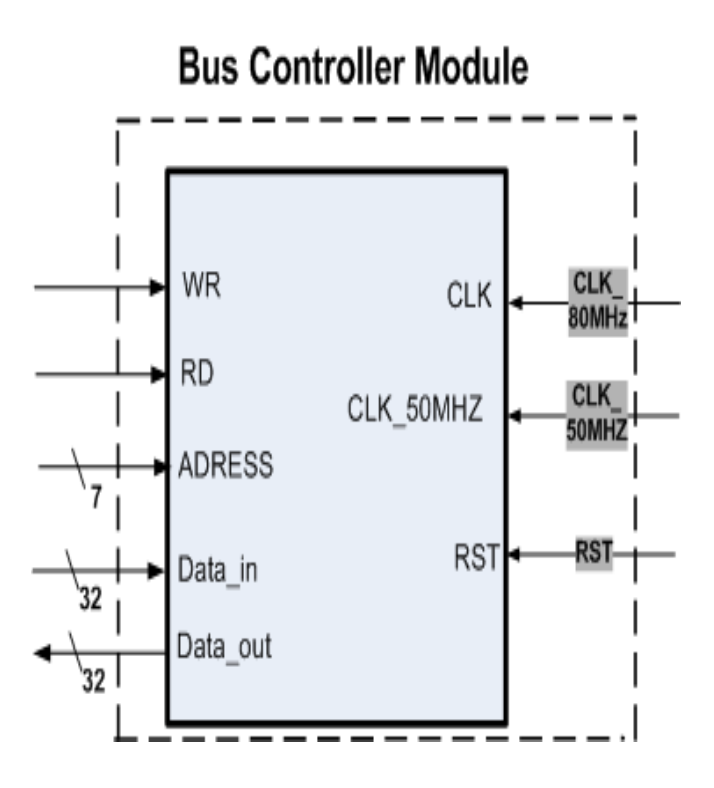

<span id="page-113-0"></span>Figure 3.48: Ports of the Bus Controller VHDL Module

Ports shown in the Figure are connected to the peripheral local bus of the Microblaze soft processor. As can be seen from the Figure; CLK port of the module is connected to 80 MHz clock frequency, reason is that the bus clock frequency of the modules connected to processor must be same with the processor's core frequency. This is the requirement of the Microblaze

| Port Name     | Width  | Direction | Description                                    |
|---------------|--------|-----------|------------------------------------------------|
| <i>CLK</i>    | 1 bit  | In        | Clock Input. It equals to the clock frequency  |
|               |        |           | of the processor bus.                          |
| <b>RST</b>    | 1 bit  | In        | Module Active High Reset Signal                |
| $CLK_50MHz$   | 1 bit  | In.       | 50 MHz clock signal for the current controller |
|               |        |           | modules.                                       |
| WR.           | 1 bit  | In        | Active high write signal.                      |
| RD            | 1 bit  | In        | Active high read signal                        |
| <b>ADRESS</b> | 7 bits | In        | Adress signals used for addressing the         |
|               |        |           | registers in the module                        |
| $Data_in$     | 32 bit | In        | 32 bits wide data input bus                    |
| Data_out      | 32 bit | Out       | 32 bits wide data output bus                   |

<span id="page-114-0"></span>Table 3.13: Port Decsriptions of the Bus Controller VHDL Module

soft processor core structure. The other clock port of the module is *CLK*−50*MHz*, which is connected to the 50 MHz clock signal due to the operating clock frequency of the current controller modules. In the top level, a clock generator module is connected to the processor core and this module generates 80 MHz clock signal for the processor core and the other modules. In addition; this module also generates a 50 MHz clock frequency for the current controller modules. Other ports of the module are used for the data exchange between the processor and the module.

As stated at the beginning of the section; bus controller module generates 20 kHz enable signals for the four current controller modules. Actually; module generates four clock enable signals and there exists 90 degree phase shift between them. Aim of applying phase shift is to reduce the power consumption on the board. Otherwise; four motors begin to run at the same time and high level currents can be drawn from the power supply. Timing diagram of the 20 kHz clock enable signals is shown in the Figure [3.49.](#page-115-0) As can be seen from the Figure; pulse width of the enable signals is 10 ns instead of 25 us to prevent the routing of the extra clock signals in the FPGA. As the number of the clock signals increases in the VHDL design, routing and the synthesis of the design become diffucult.

Another task of the bus controller module is to provide communication between the processor and the current controller VHDL modules.

A list of the registers between the bus controller and soft processor are provided in the Table [3.14.](#page-115-1) A section in the address map of the processor is assigned for the current controller module. Registers of the current controller module are mapped to the related address section according to the offset address values, which are defined previously by the designer.

| Clock 50<br>MHZ                     | 10 <sub>ns</sub> | 50 <sub>us</sub> |                  |                  |  |
|-------------------------------------|------------------|------------------|------------------|------------------|--|
|                                     | $12.5$ us        | 12.5us           | 12.5 us          | $12.5$ us        |  |
| 20 kHz<br>Enable<br>Signal 1        | 10 <sub>ns</sub> |                  |                  |                  |  |
| <b>20 kHz</b><br>Enable<br>Signal 2 |                  | 10 ns            |                  |                  |  |
| <b>20 kHz</b><br>Enable<br>Signal 3 |                  |                  | 10 <sub>ns</sub> |                  |  |
| <b>20 kHz</b><br>Enable<br>Signal 4 |                  |                  |                  | 10 <sub>ns</sub> |  |

Figure 3.49: Timing diagram of the 20 kHz clock enable signals

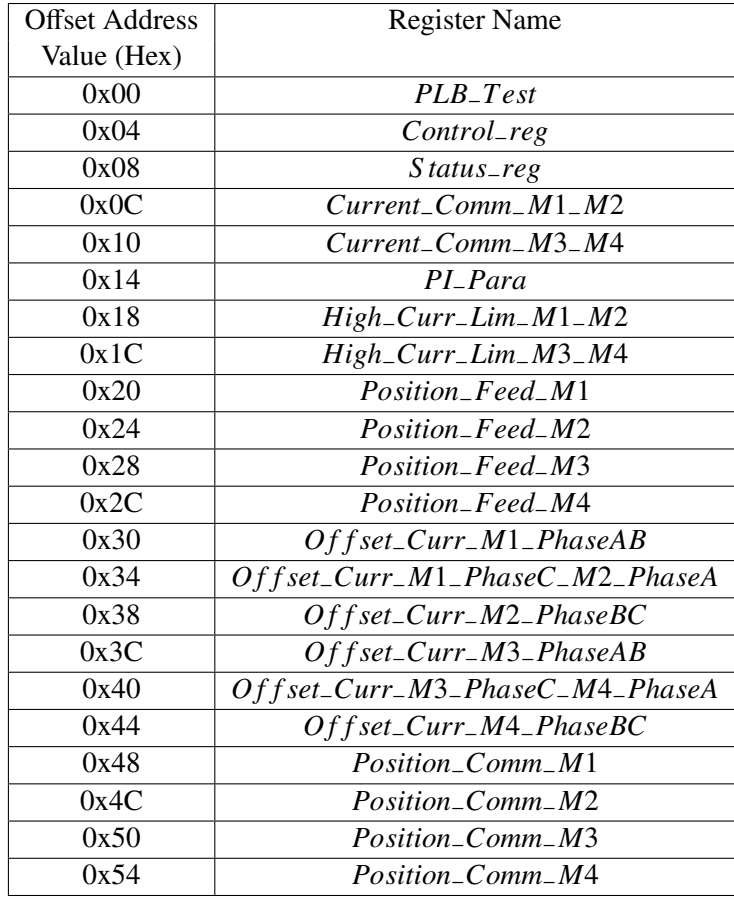

<span id="page-115-1"></span><span id="page-115-0"></span>Table 3.14: Registers of the Bus Controller Module

PLB Test Register: *PLB*−*T est* register is used for testing the peripheral local bus between the processor and VHDL module. Register is 32 bits wide, readable and writable by the processor.

Control Register: Control register is used for setting the operation mode of the controller,

disabling the fin locks, activating the offset current read operations and enabling the motors. Register is 32 bits wide, readable and writable by the processor. The bits of the register are shown in the Figure [3.50.](#page-116-0)

Bits between 0 and 3 : Motor activation command bits

Bits between 8 and 11 : Offset current read command bits

Bits between 16 and 19 : Fin lock disable command bits

Bits between 24 and 26 : Set the operation mode (Normal and Test modes) of the controller

| Reser<br>-ved | Set<br>Mode<br>$^{(2)}$ | Set<br>Mode<br>a. | Set<br>Mode<br>(0) | Reser<br>-ved | Disabl<br>Fin<br>$_{\text{L}$ OC $_{\text{K}}$ 4 | Disabl<br>Fin<br>_ock3 | Disabl<br>Fin<br>$-cck2$ | Disabl<br>ė<br>Fin<br>Lock <sup>*</sup> | Reser<br>-ved               | Offset<br>Read | Offset<br>Read | Offset<br>Read | Offset<br>Read | Reser<br>-ved | Motor<br>ET) | Moto<br><b>ETV</b> | Motor<br>ETI | Motor<br>ETK |
|---------------|-------------------------|-------------------|--------------------|---------------|--------------------------------------------------|------------------------|--------------------------|-----------------------------------------|-----------------------------|----------------|----------------|----------------|----------------|---------------|--------------|--------------------|--------------|--------------|
| $31 - 27$     | 26                      | 25                | 24                 | 23-20         | 19                                               | 18                     |                          | 16                                      | 4 <sub>2</sub><br>$5-$<br>∊ |                | 10             |                |                |               |              |                    |              |              |

<span id="page-116-0"></span>Figure 3.50: Control Register of the Current Controller Module

Implementation of the control register is shown in the Figure [3.51.](#page-117-0) As can be seen from the Figure; input and output busses are connected to the control register via three-state buffers and enable ports of these buffers are connected to the write and read enable signals. Enable signals are generated by using the address, read and write signals, which are coming from the processor bus. Address of the control register is determined as 0x04 and it is also given in the Table [3.14.](#page-115-1) So; third bit of the address bus is connected to the "and" gate directly. However; other address bits are connected to the and gate via inverter buffers.

Control register holds the motor activation commands, offset current read command and the operation mode of the controller. Clock port of the register is connected to the 80 MHz due to the processor bus frequency. However; current controller VHDL modules' operating frequency is 50 MHz. So; related bits of the control register are transferred to the motor activation, offset detect and test mode ports of the current controller module at 50 MHz continuously except that the write enable signal of the control register is 1. Transfer of the control register's related bits to the current controller modules is shown in the Figure [3.52.](#page-118-0) As can be seen from the Figure; control register is mapped to the current controller modules' related ports via three-state buffers. Enable ports of the buffers are connected to the logic "not" of the write enable signal. Reason of that is to prevent the data transfer from the control register to the modules when the writing operation of the register is active. Otherwise; faulty data can be transferred to the modules because states of the flip-flops could be uncertain during the writing operation.

<span id="page-117-0"></span>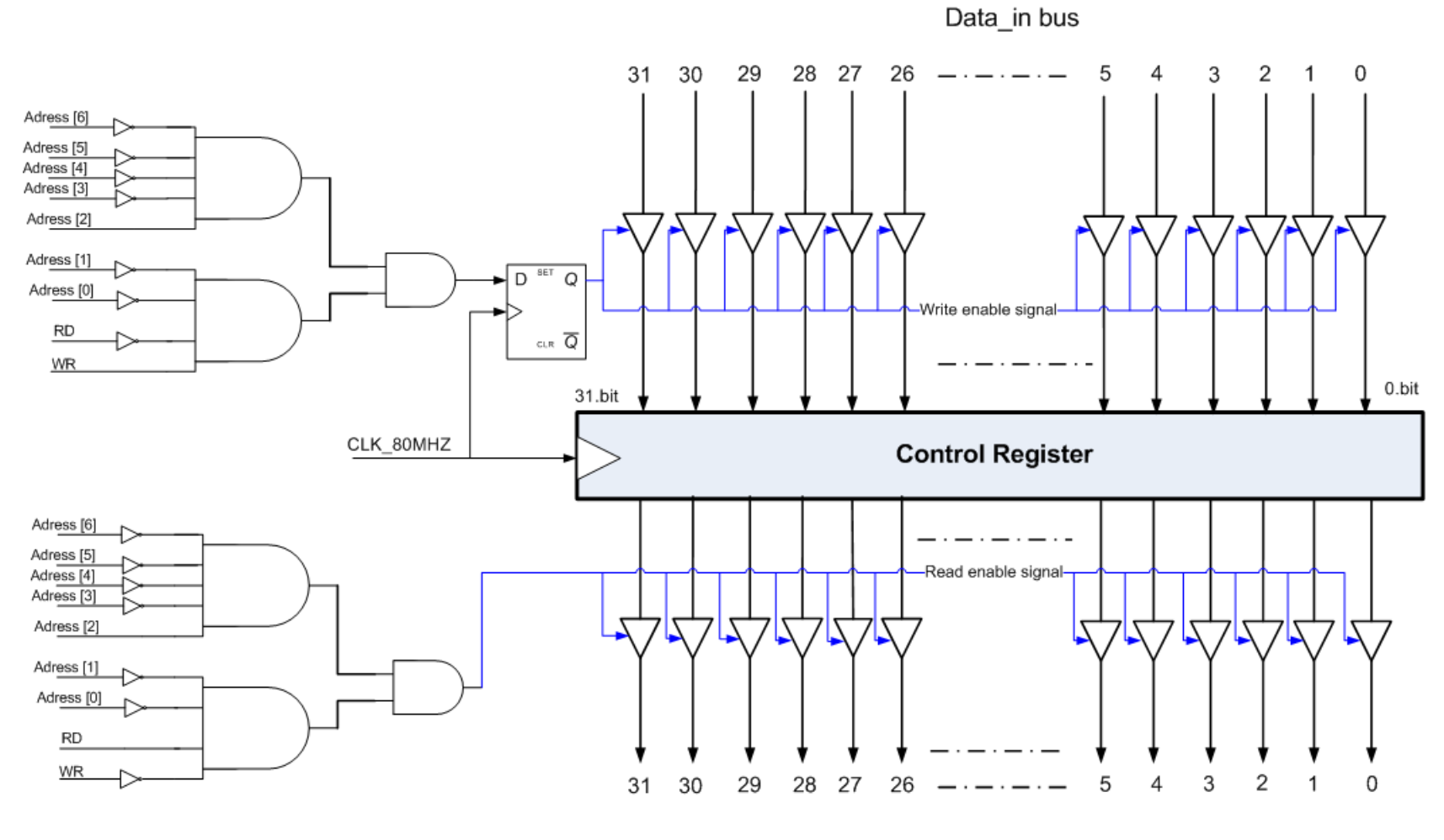

Data\_out bus

Figure 3.51: Implementation of the Control Register

<span id="page-118-0"></span>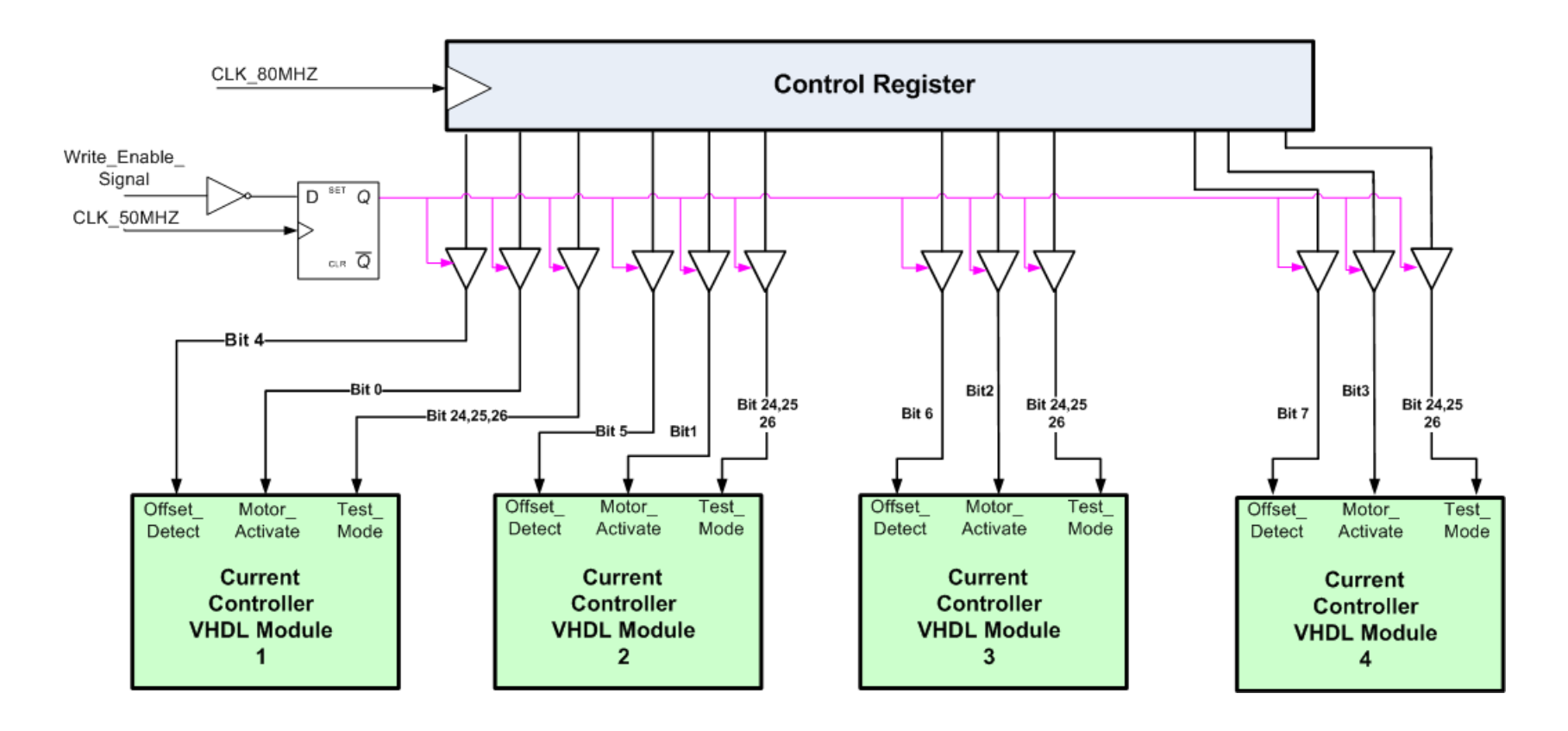

Figure 3.52: Mapping of the control register to the current controller modules' ports

Status Register: Status register of the module is used for reading the activation status of the motors and high current status bits by the processor. Register is 32 bits wide and only readable by the processor. Structure of the status register is shown in the Figure [3.53.](#page-119-0)

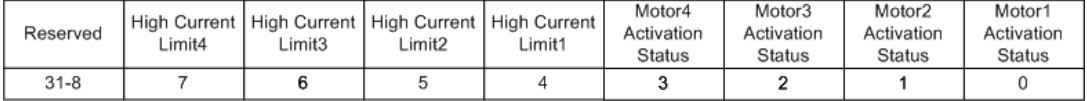

#### <span id="page-119-0"></span>Figure 3.53: Status Register of the Current Controller Module

Status register is read by the processor at 80 MHz clock frequency. However; bits of the register are updated by the current controller module at 50 MHz. Because the type of the register is read only, read enable signal is generated only in the bus controller module. Mapping between the current control modules and the register is shown in the Figure [3.54.](#page-120-0) As can be seen from the Figure, three state type buffers are used between the current controller and status register. Enable ports of these buffers are connected to the read enable signal, which is also shown in the Figure. Read enable signal is latched at 80 MHz clock frequency because the update frequency of the high current ports is 50 MHz. So: 80 MHz sampling frequency is sufficient for catching the transitions of the signals. In addition; four least significant bits of the register are updated by the control register. These bits shows the status of the activation commands.

<span id="page-120-0"></span>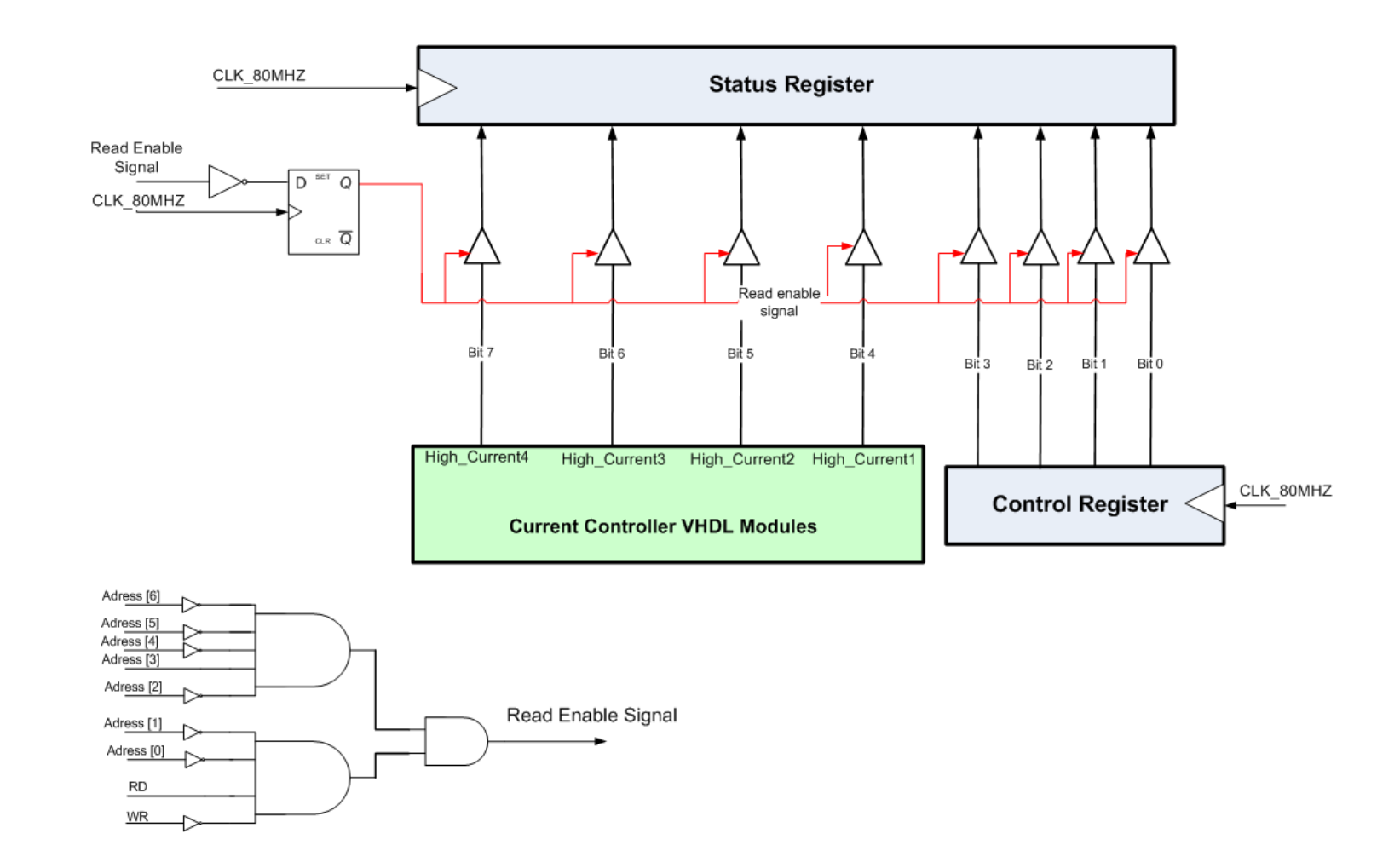

Figure 3.54: Mapping between the status register and current control modules

Current Command Registers: These registers are used for holding the current commands of the controllers. Structures of the*Current*−*Comm*−*M*1−*M*2 and*Current*−*Comm*−*M*3−*M*4 registers are completely same. 29th and 13th bits of the registers determines the direction of the current command. Registers are 32 bits wide, readable and writable by the processor. Structure of the register is shown in the Figure [3.55.](#page-121-0) Mapping structure of these registers is similar to the mapping structure of the control register. Read and write enable signals are generated for these registers and these signals are connected to the enable ports of the three state buffers, which are used between the current command registers and the current controller modules.

| Reserved | Current<br>l Direction<br>M1 | Current Magnitude M1 | Reserved | Current<br>Direction<br>M2 | Current Magnitude M2 |
|----------|------------------------------|----------------------|----------|----------------------------|----------------------|
| 31-30    | 29                           | 28-16                | 15-14    | 13                         | $12 - 0$             |

<span id="page-121-0"></span>Figure 3.55: Current Command Register of the Current Controller Module

PI Controller Parameters Register: *PI*−*Para* register is used for setting the PI controller parameters by the processor. Register is 32 bits wide, readable and writable by the processor. Structure of the register is shown in the Figure [3.56.](#page-121-1) *T* $K_i$  and  $K_p$  parameters of the controller are set according to this register value.

| Reserved  | PI controller TKI | PI Controller KP |  |  |  |
|-----------|-------------------|------------------|--|--|--|
|           | parameter         | parameter        |  |  |  |
| $31 - 16$ | 15-8              | 7-0              |  |  |  |

<span id="page-121-1"></span>Figure 3.56: PI Controller Parameters Register of the Current Controller Module

High Current Limit Registers: *High*−*Curr*−*Lim*−*M*1−*M*2 and *High*−*Curr*−*Lim*−*M*3−*M*4 registers are completely same. These registers are used for holding the high current limit of the controllers. The structure of these registers is same with the current command registers' structure. Registers are 32 bits wide, readable and writable by the processor.

Position Feedback and Position Command Registers: These registers are used for holding the position of the motors and position commands coming from another board or PC. These registers are updated by the processor. Values of these registers are sent to the PC via Spacewire protocol. Registers are 32 bits wide, readable and writable by the processor. Because there is no communication link between the bus controller module and the encoder reading module, processor writes the output registers of the encoder reading module to these registers at the beginning of the position control loop.

Offset Current Registers: Offset currents of the motors' each phase are provided to the processor with six registers. Structures of all the offset current registers are completely same. Registers are 32 bits wide and only readable by the processor. Structure of the offset current register is same with the current command register's structure.

In the test mode; bus controller module sends the feedback current, pulse width, hall sensor outputs of the motors, status register, current command, position feedback and position command to the PC over the Spacewire protocol. A fixed packet structure, whose length is 2111 bytes, is determined for the communication. Structure of the packet is provided in the Table [3.15.](#page-123-0)

The module sends this packet at 200 Hz. Module samples the feedback currents, pulse widths, status register, hall sensor outputs of the motors at 20 kHz and keeps them in a separate FIFO memory for 5 ms for each motor. The same operation is done for the position command, position feedback, the current command at 1 kHz sampling frequency because we determined the operating frequency of the position control loop as 1 kHz. N and m letters in the Table [3.15](#page-123-0) represent the position control and current control cycle numbers respectively.

As stated in the previous part; bus controller module holds the feedback data in separate FIFO memories during 5 ms. At the end of the fifth ms, content of the memories are written to the Spacewire module. Structure of the feedback data control block is shown in the Figure [3.57.](#page-124-0) As can be seen from the Figure; four FIFO memories, size of each is 512x9 bits, are allocated to the four current controller modules. In addition; one FIFO memory at the same size is used for holding the sensor status data of four motors and the status register of the bus controller module. Finally; one FIFO memory, whose size is 256x9 bits, is used for holding the position feedback and position command registers. Writing operation of the memories is controlled by the FIFO control logic and the reading operation is controlled by the Spacewire control logic.

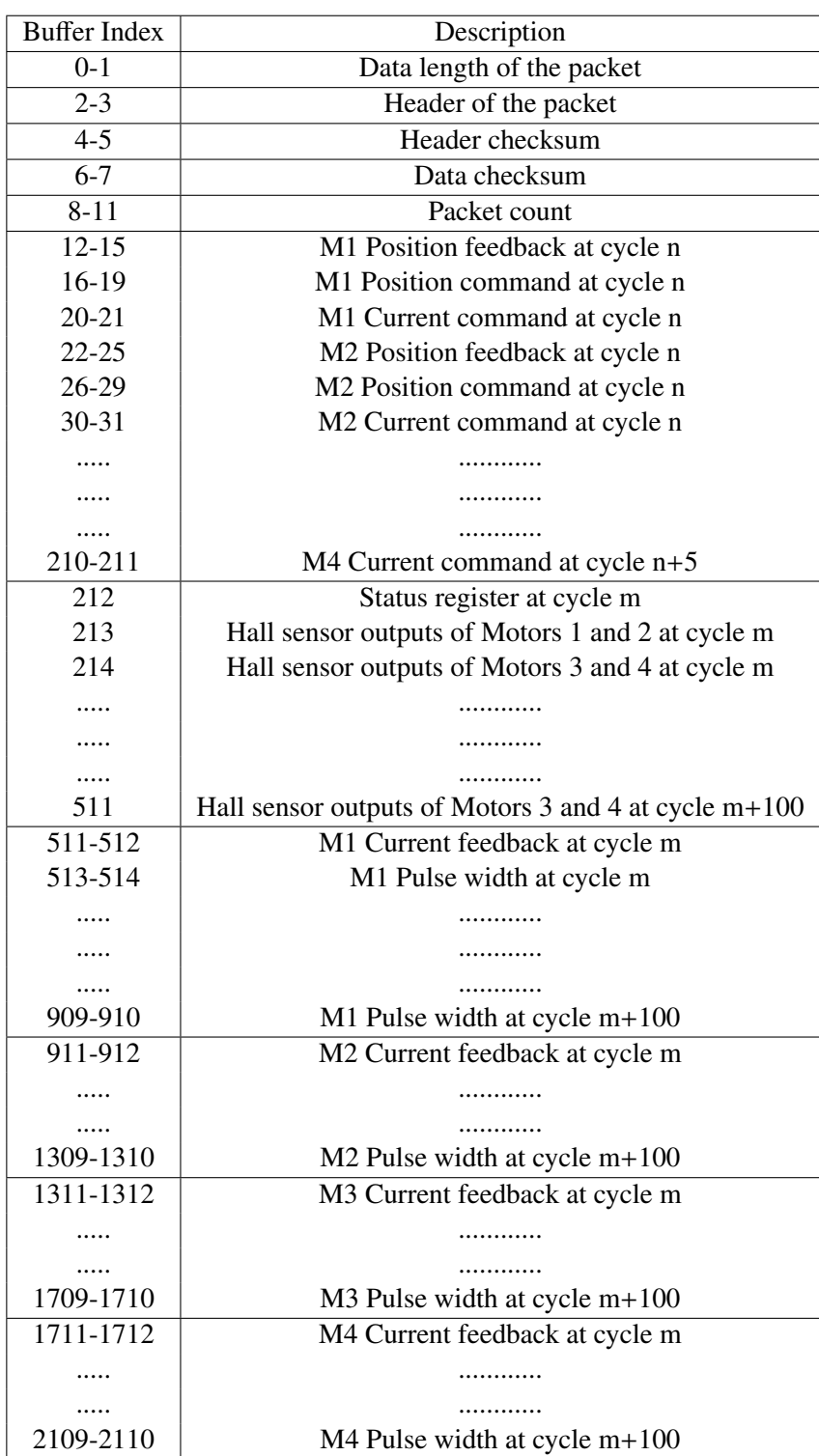

## <span id="page-123-0"></span>Table 3.15: Spacewire Packet Structure

<span id="page-124-0"></span>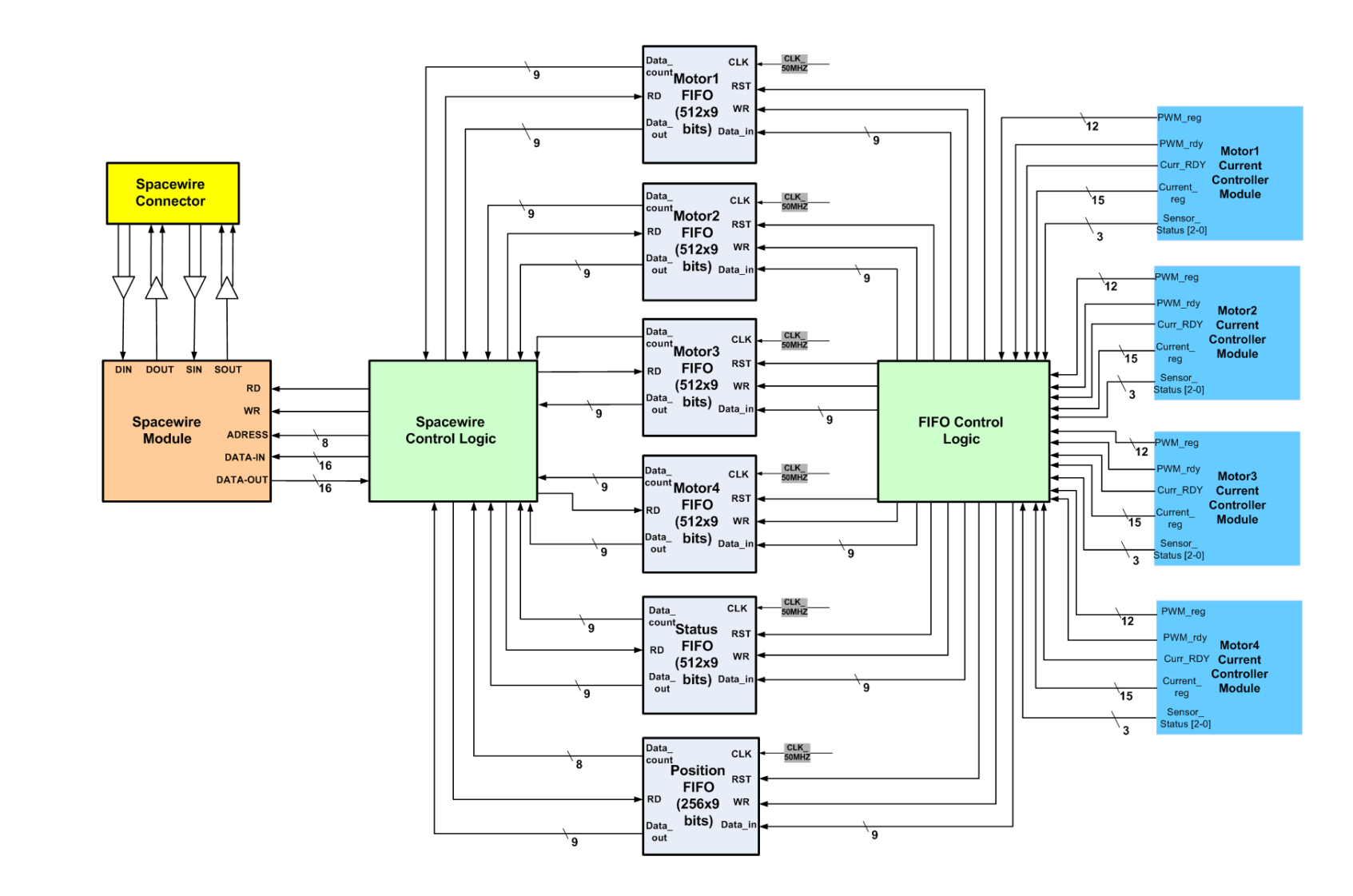

Figure 3.57: Structure of the Feedback Data Control Block

### <span id="page-125-0"></span>3.3 Matlab Simulations

At the beginning of the study; we designed the current controller in the Figure [3.1.](#page-53-0) However; there is no way to know whether the suggested controller works efficiently with the selected brushless motor BLM-25-7. It could be useful to perform some simulations, before implementing the design. Simulations show the problemeatic parts in the design and give the chance of fixing these parts before the implementation. In addition; PI controller parameters can be tuned using the simulations. MATLAB 7.9 Simulink was used for the modeling the controller design in the Figure [3.1.](#page-53-0) Motor parameters of the BLM-25-7 are used in the model. Figure [3.58](#page-126-0) shows the MATLAB model of the current controller. Current command is given to the controller from a signal generator model and 50 us time delay is put on the command line because current controller's command update frequency is 20 kHz. Also; current command and current feedback signals are multiplied by current scale factor, 136.

As can be seen from the model; several time delays, which are current sensor measurement delay (100 ns), ADC chip acquisition and conversion delay (700 ns), error current calculation delay (50 ns), PI calculation delay (120 ns) and pulse width calculation delay (120 ns), are put on the model. By taking these delays into account; model approaches to the real platform further. In addition to these; motor parameters, which are torque constant (0.128 Nm/A), resistance (0.34 ohm) and inductance (0.33 mH), inertia, viscous damping and back EMF constant, are reflected to the model.

<span id="page-126-0"></span>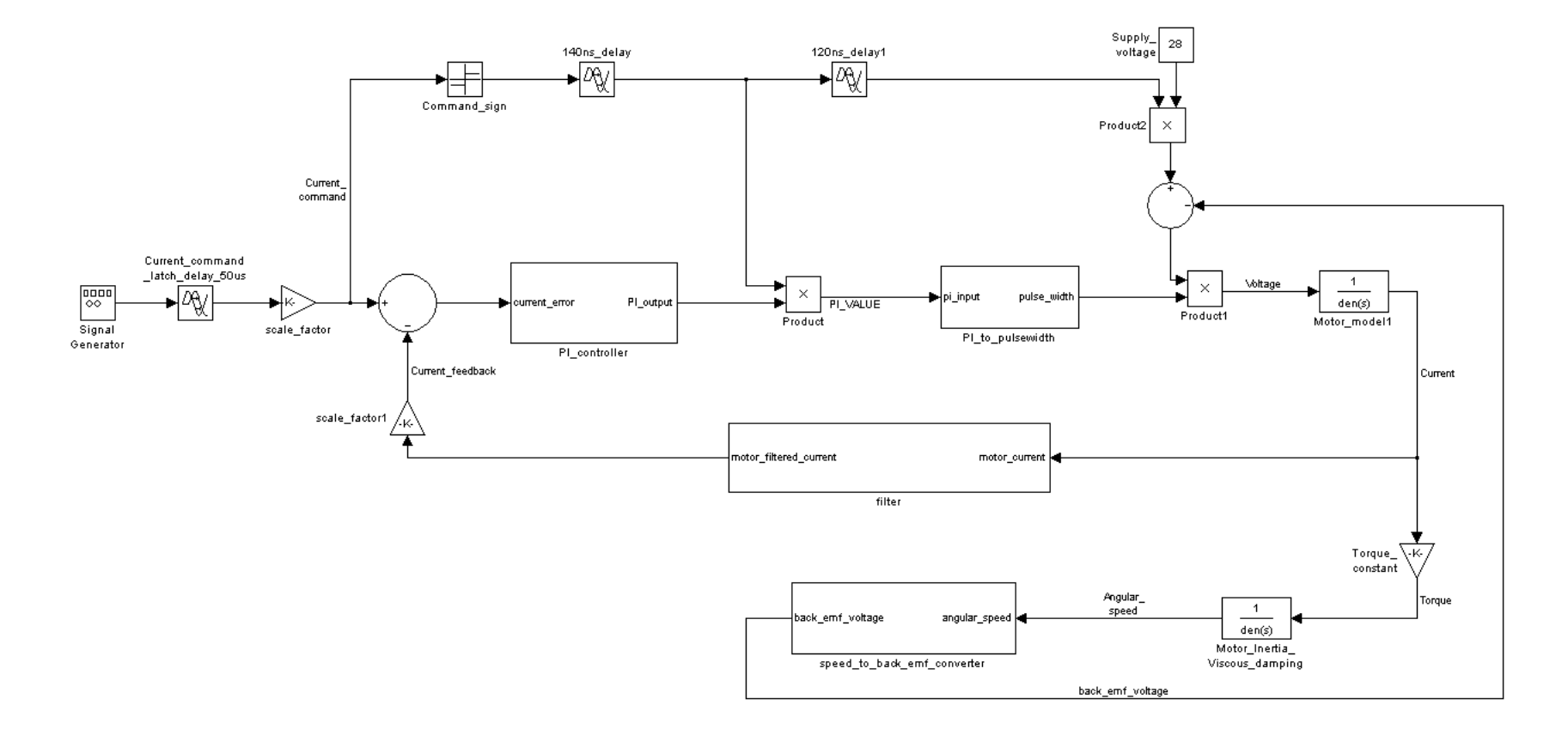

Figure 3.58: MATLAB Model of the Current Controller

Saturation Speed Test: The purpose of this simulation is to learn the saturation speed of the motor for the supply voltage of 28 V. Maximum motor speed is reached when the back EMF voltage opposes the terminal voltage applied to the motor. In this case; motor does not draw current from the supply. When the constant current command is applied, the motor will reach its saturation speed. Output torque equation of the motor is given in the Equation [3.10.](#page-127-0)

<span id="page-127-1"></span><span id="page-127-0"></span>
$$
T_m = K_t * I_c \tag{3.10}
$$

Motor shaft equation is,

$$
T_m = J\frac{dw}{dt} + Bw + T_L \tag{3.11}
$$

- $T_m$  : Motor Torque ( $N m$ )
- $T_L$  : Load Torque ( $N m$ )
- *<sup>w</sup>* : Motor Speed (*rad*/*sec*)
- *J* : Inertia (*kg* − *m*<sup>2</sup>)
- *B*: Viscous Damping  $\left(\frac{N_m}{rad}\right)$  $\frac{N_m}{rad/sec}$

Bw term in the Equation [3.11](#page-127-1) is negligible because viscous damping coefficient of the motor is very small. *T<sup>L</sup>* term is also negligible because no load is applied to the motor in the model. So; torque of the motor will be equal to the acceleration term, which is *Jdw*/*dt*. When the motor reaches its saturation speed due to back EMF voltage, motor cannot accelerate and acceleration term converges to zero. In this case; motor draw negligible current to compensate *TL*, and Bw terms.

To observe the saturation speed, torque and back EMF voltage of the motor, 4 A constant current command is applied to the motor. Motor current will track the 4 A current command for a short period of time until its saturation speed. After that point; motor draws negligible current to compensate the viscous damping term in the motor shaft equation. Acceleration of the motor up to saturation speed is shown in the Figure [3.59.](#page-128-0) According to the graph; maximum speed of the motor is 2090 rpm. After the motor reaches its maximum speed; torque of the motor decreases to a very low value. Motor torque under the constant current command is shown in the Figure [3.60.](#page-128-1)

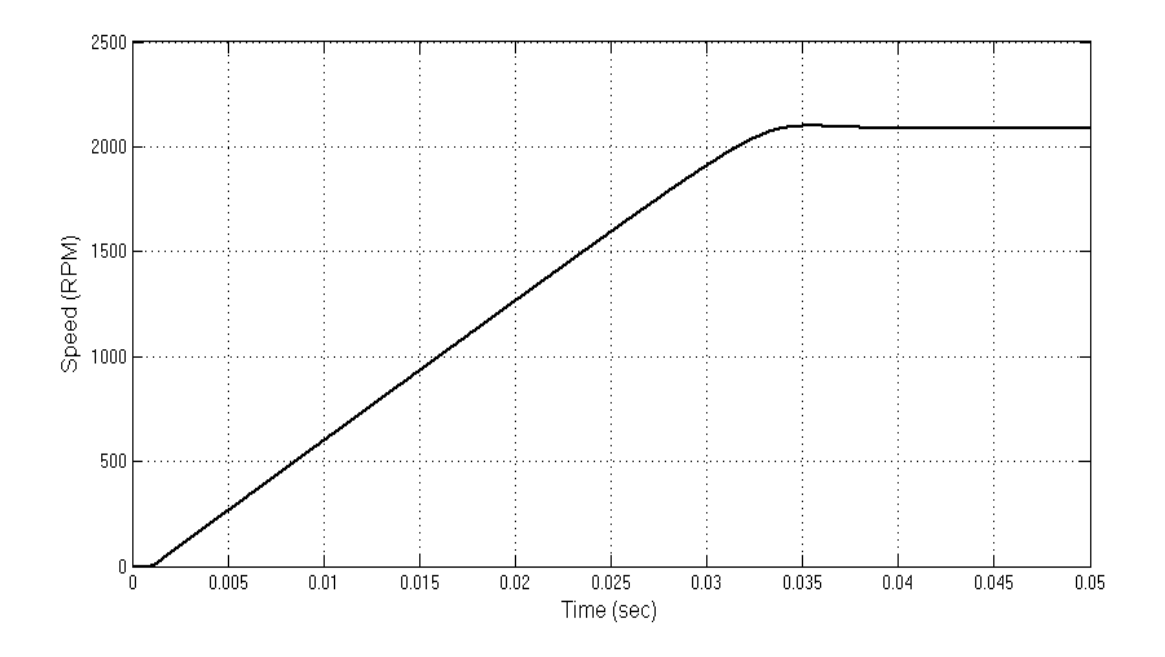

<span id="page-128-0"></span>Figure 3.59: Motor Speed for the 4 A Current Command

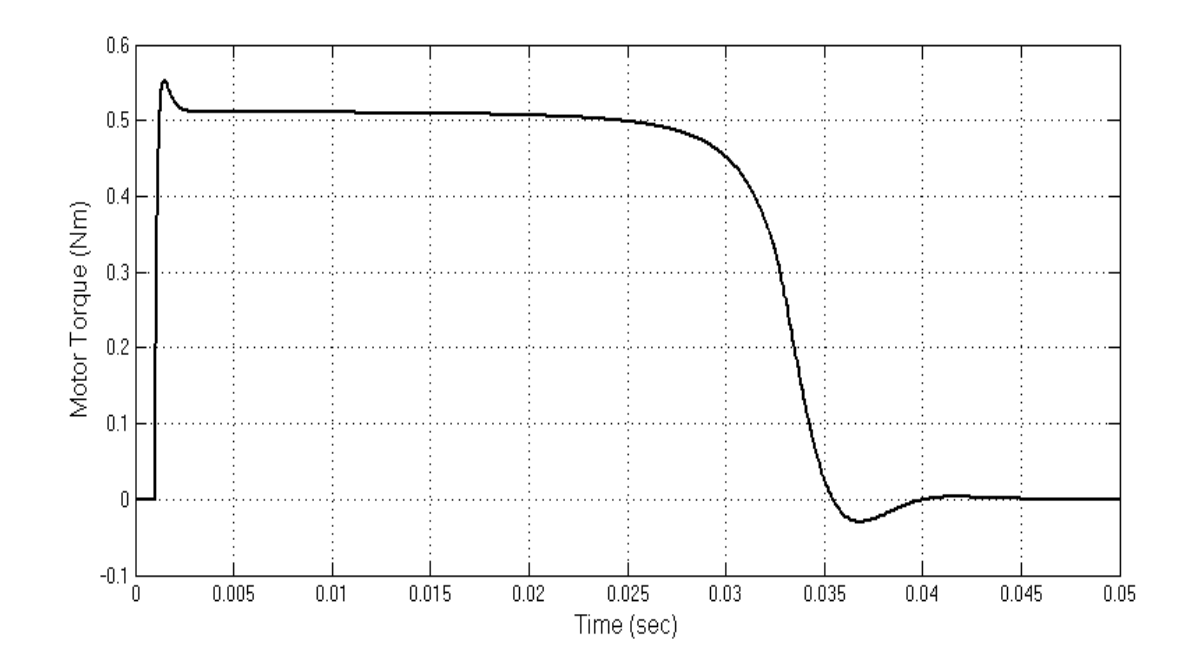

<span id="page-128-1"></span>Figure 3.60: Motor Torque for the 4 A Current Command

Command Tracking Performance Test: In order to prevent motor from reaching its maximum speed, a current command, periodic waveform with equal plus and minus portions, must be applied to the motor. When the motor reaches its saturation speed, the motor draws negligible current from the supply. In this case; current controller loses the control over the motor. For this simulation;  $K_p$  and  $K_i$  parameters are determined as 50 and 120000 respectively. The current command is a square waveform at 50 Hz and peak-to-peak amplitude of it is 4 A. Current feedback and current command signals are shown in the Figure [3.61.](#page-129-0) The red line in the graph represents the current command signal, whereas rectified black signal current feedback signal. As we can see from the figure; current feedback signal tracks the command signal effectively.

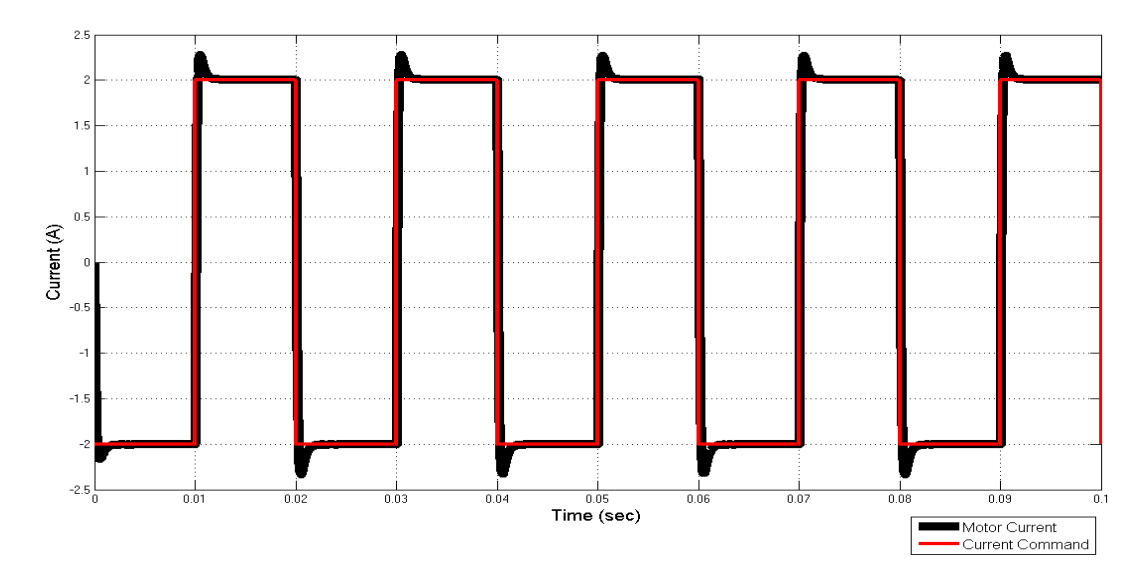

<span id="page-129-0"></span>Figure 3.61: Rectified Current Command and Feedback

Torque of the motor in this test is shown in the Figure [3.62.](#page-130-0) A graph of the motor torque can be verified by the Equation [3.12.](#page-129-1) Torque constant of the motor BLM-25-7 is 0.128 Nm/A.

<span id="page-129-1"></span>
$$
T_m = K_t * I \tag{3.12}
$$

*T<sup>m</sup>* : Motor Torque (Nm)

*Kt* : Torque Constant of the Motor ( Nm/A)

*I* : Motor Current (A)

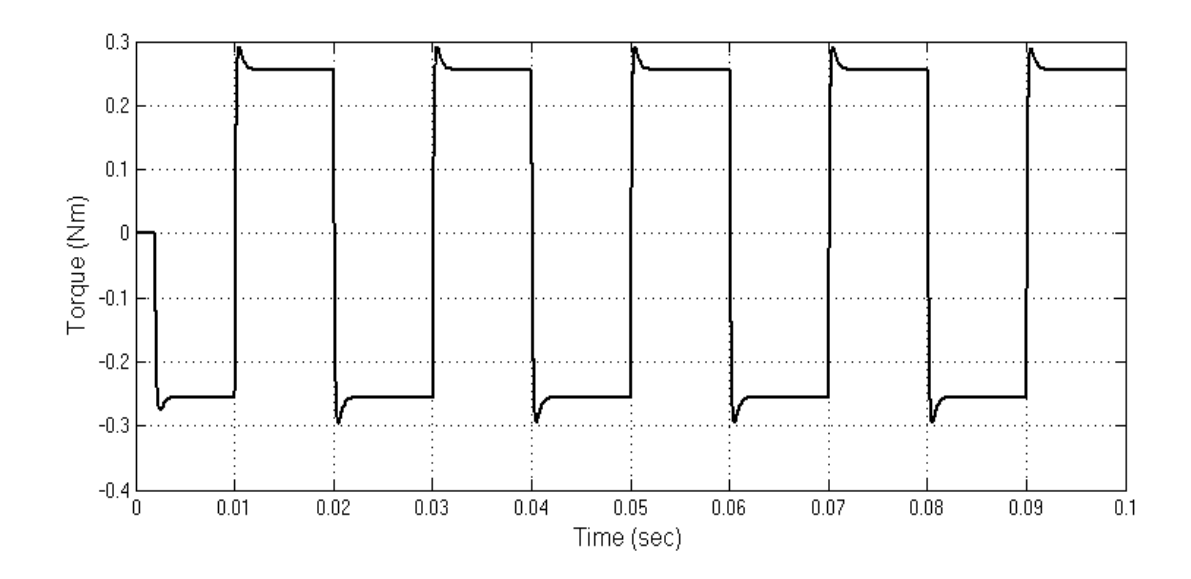

<span id="page-130-0"></span>Figure 3.62: Motor Torque for 4A Peak-to-Peak Square Waveform Current Command

Limits of the controller: In order to determine the performance limits of the controller, some tests are performed over the MATLAB model. Firstly; bandwidth of the controller and the maximum input current command are determined based on the model. According to the simulation results; bandwidth frequency of the controller is 700 Hz and the magnitude of the maximum current command, which can be controlled, is 50 A. Bandwidth frequency of the controller is determined at 0 dB gain. Figure [3.63](#page-131-0) shows that the controller tracks the 700 Hz sine current command of 50 A magnitude without the gain loss at the magnitude of the current feedback signal. In the figure; red and black lines represent the current command and current feedback signals respectively.

At the bandwidth frequency; controller can deliver maximum 3.2 Nm torque instantly for 0.128 Nm/A torque constant. Torque of the motor for the 700 Hz sine current command of 44 A magnitude is shown in the Figure [3.64.](#page-131-1)

In the implementation platform; sine current command waveform at 700 Hz is not created due to the computational cost. Maximum frequency of the square waveform current command can be 500 Hz because sampling frequency of the position controller is 1 kHz. The magnitude of the maximum current command, which can be controlled at 500 Hz square waveform, is 16 A. Figure [3.65](#page-132-0) shows the 500 Hz square wave current command of 16 A magnitude and the motor current feedback signal for this command. Motor current decays to 8.4 A at the end of the command. 0.4 A differecence is the steady state error corresponding to the %5 of the current command.

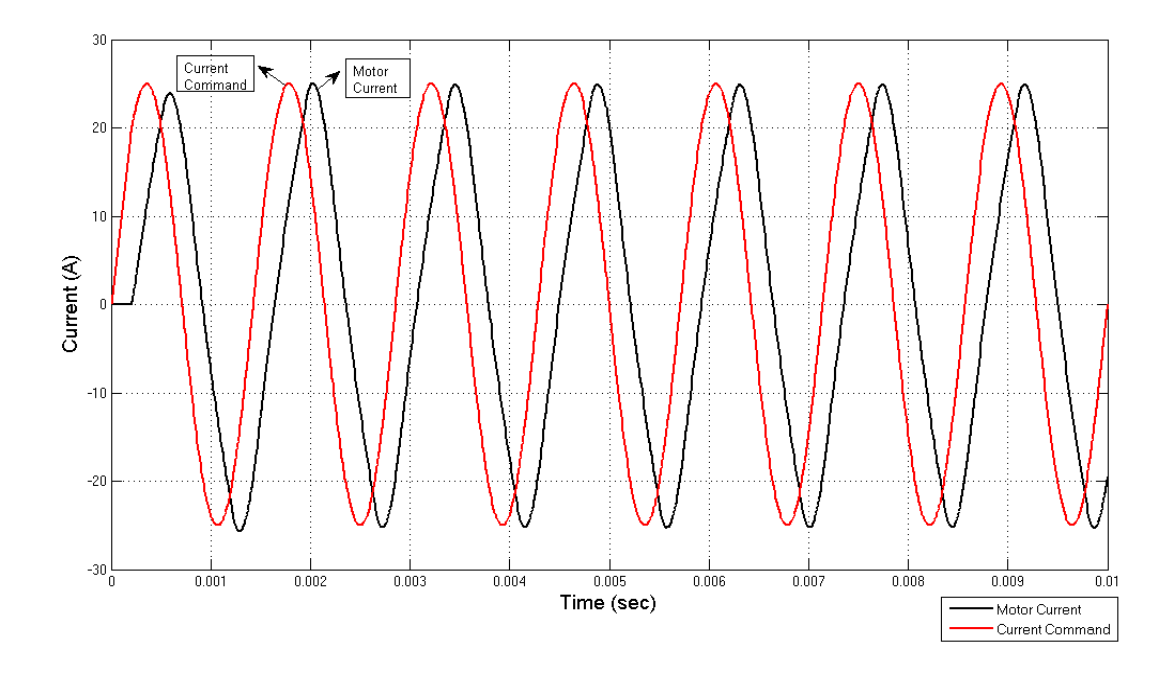

<span id="page-131-0"></span>Figure 3.63: Current Command and Current Feedback Signals for a 700 Hz Sine Current Command of 50 A Magnitude

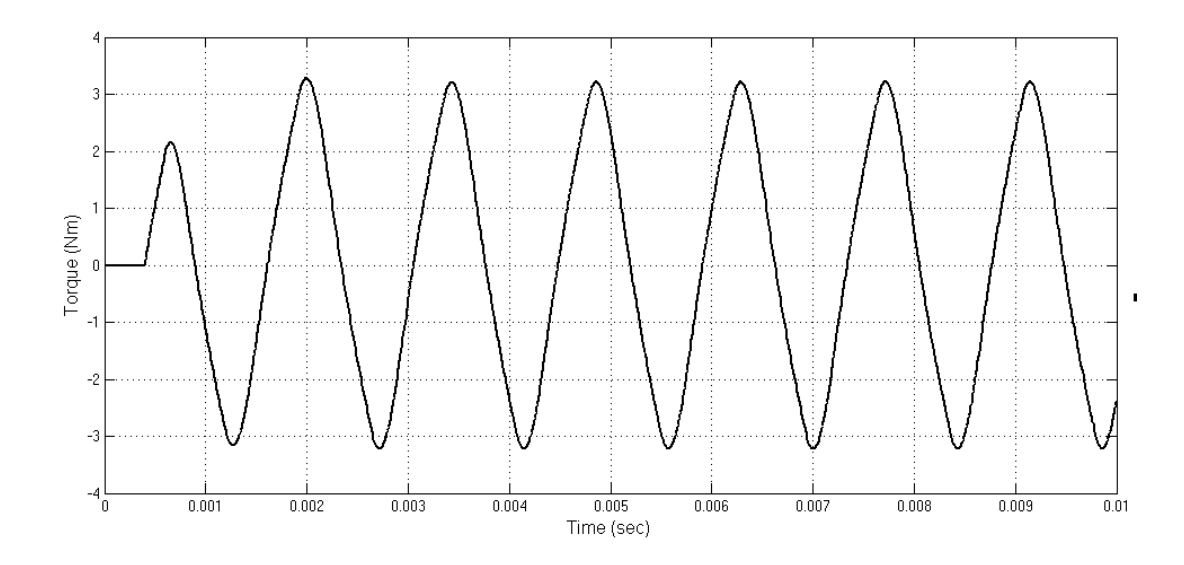

<span id="page-131-1"></span>Figure 3.64: Motor Torque for 700 Sine Current Command of 50 A Magnitude

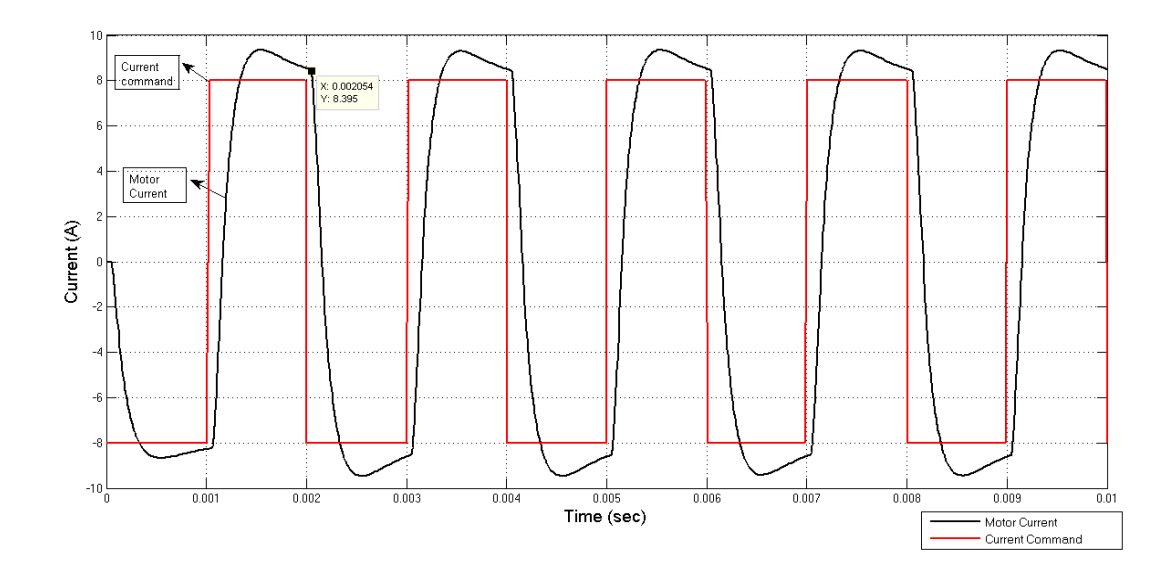

<span id="page-132-0"></span>Figure 3.65: Current Command and Current Feedback Signals for 500 Hz Square Wave Current Command of 16 A Magnitude

Gain of the controller is more than 0.4238 dB (1.05 of command) and current feedback signal cannot settle to the current command during 1 msec when the magnitude of the current command is larger than 16 A. In order to show this situation; 500 Hz square wave current command of 20 A magnitude is applied to the controller model. Current command and feedback signals are shown in the Figure [3.66.](#page-132-1) As can be seen from the figure; current feedback signal cannot settle to the current command of 10.5 A during the 1 ms.

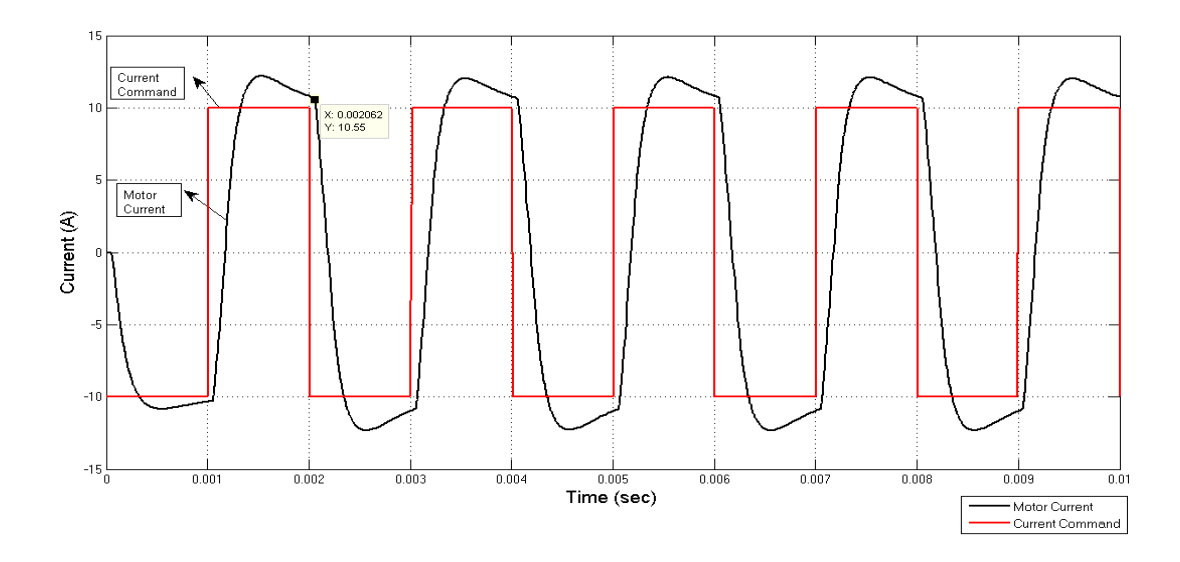

<span id="page-132-1"></span>Figure 3.66: Current Command and Current Feedback Signals for 500 Hz Square Wave Current Command of 20 A Magnitude

### 3.4 Experimental Results

To demonstrate the performance of the current controller, several tests are performed on the control actuation system including four motors, BLM-25-7. Firstly; setup given in the Figure [2.18](#page-49-0) is established. Results of the experiments are monitored on the GUI results window and oscilloscope screen in parallel. The first two tests are done for observing the command tracking performance of the controller. After these; tests are done for analyzing the performance of the controller in terms of overshoot, steady state error, rise time criteria.

Command Tracking Performance Test1: To avoid losing control of the current controller, a square waveform with equal positive and minus portions is applied firstly to the motors. Frequency of the current command waveform is 50 Hz and magnitude of it is 4A peak to peak. Current feedback and current command signals on the GUI results window are shown in the Figure [3.67.](#page-133-0) In this graph; red lines represent the current command, whereas black ones represent the current feedback. In addition; oscilloscope view of feedback signal is shown in the Figure [3.68.](#page-134-0) As can be seen from the Figure [3.67,](#page-133-0) current feedback signal tracks the command signal effectively.

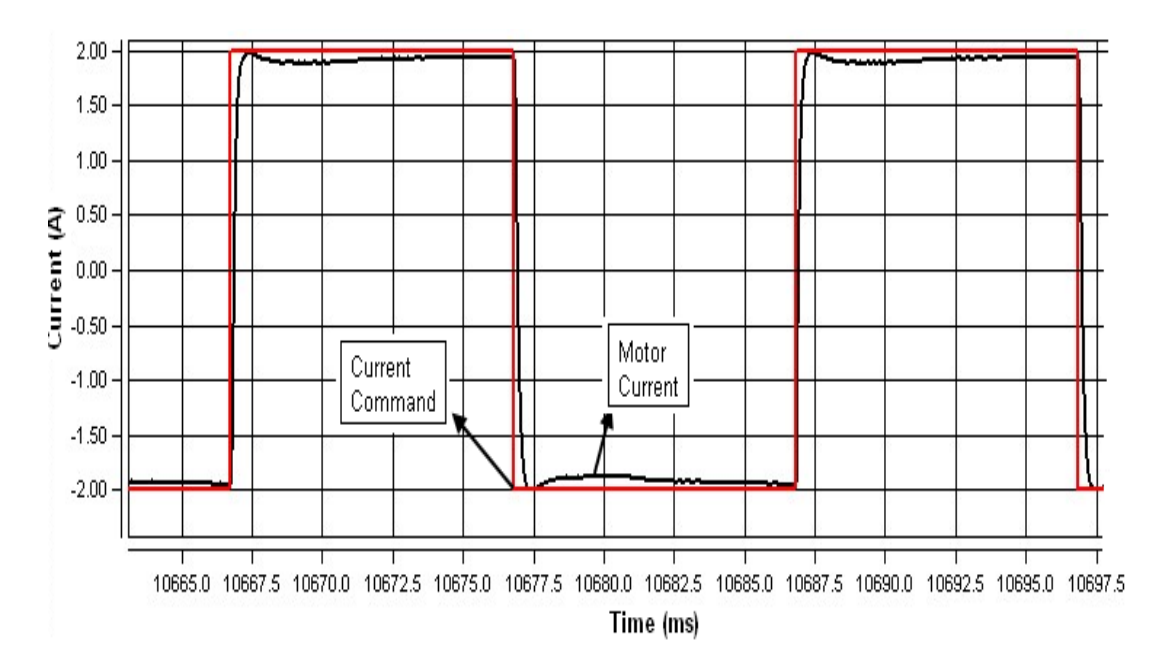

<span id="page-133-0"></span>Figure 3.67: Current Command and Current Feedback Signals for a 50 Hz Square Current Command of 4A Magnitude

The difference between the oscilloscope view and program window is the sampling rate.

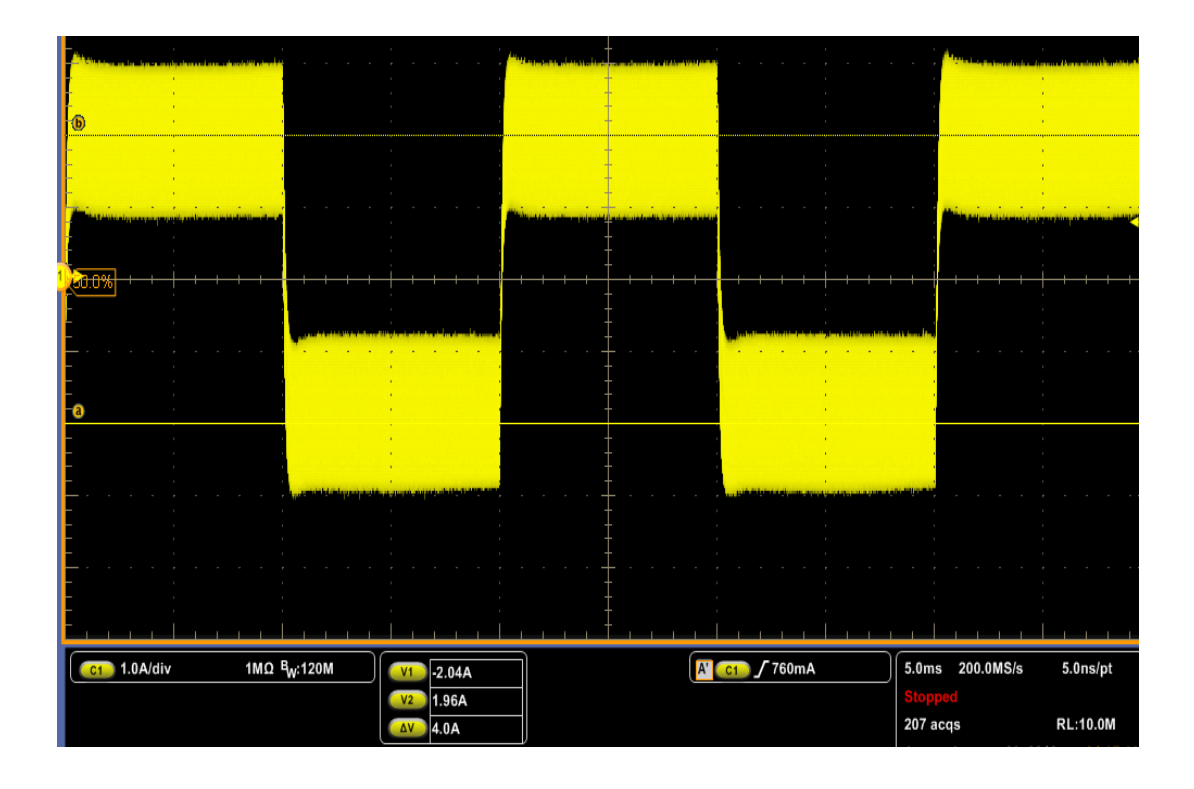

<span id="page-134-0"></span>Figure 3.68: Oscilloscope View of Current Feedback Signal for a 50 Hz Square Current Command of 4A Magnitude

Sampling rate of the GUI program is 20 kS/s, but sampling rate of the oscilloscope is set to the 200 MS/s for detecting the spike currents on the motor. Kp and TKI parameters of the controller are determined as 50 and 6 respectively for this test.

In the Section [3.3;](#page-125-0) a 50 Hz square current command of 4A peak to peak magnitude is applied to the motor. In addtion; current feedback and current command signals for this command are given in the Figure [3.61.](#page-129-0) When the results of the simulation and experimental tests are compared; it can be said that experimental results satisfy the simulation result.

Command Tracking Performance Test2: This test is performed for 25 Hz, 4A peak to peak sine current command. Positive and minus portions of the waveform is set as equal for preventing the motor from reaching the maximum speed. Current command of the controller is composed of 8 step commands on the current command window of the GUI program. A screenshot of the current command window is shown in the Figure [3.69.](#page-135-0)

Current feedback and current command signals on the GUI results window are shown in the Figure [3.70.](#page-135-1) In addition; oscilloscope view of feedback signal is shown in the Figure [3.71.](#page-136-0)

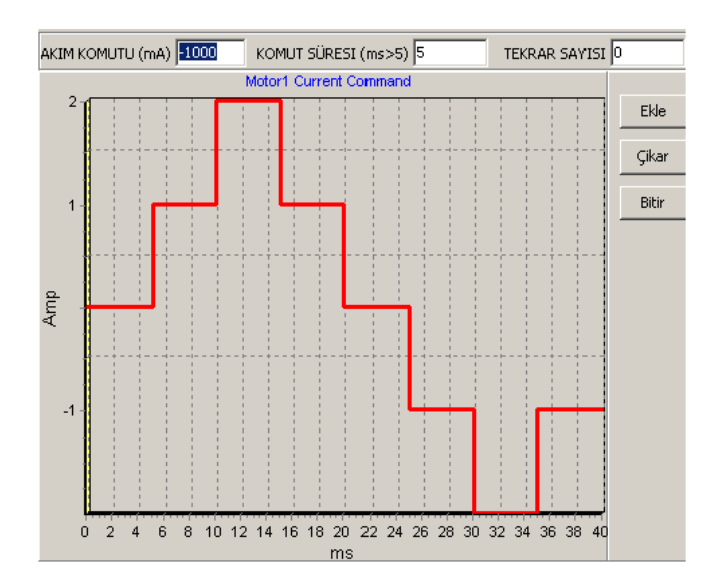

<span id="page-135-0"></span>Figure 3.69: Screen Shot of the 25 Hz Sine Current Command of 4A Magnitude

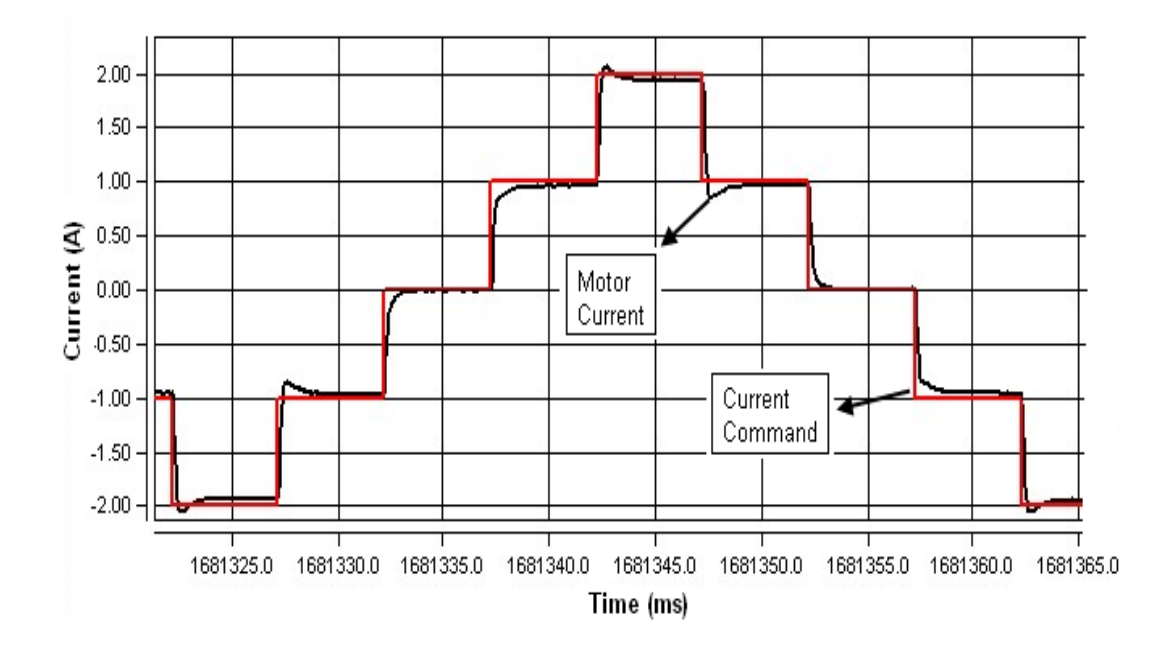

<span id="page-135-1"></span>Figure 3.70: Current Command and Current feedback Signals for a 25 Hz Sine Current Command of 4A Magnitude

As can be seen from the Figure [3.70,](#page-135-1) current feedback signal tracks the command signal effectively. Aim of this test is to observe the performance of the controller under the varying step commands. Duration of each step command is 5 ms.

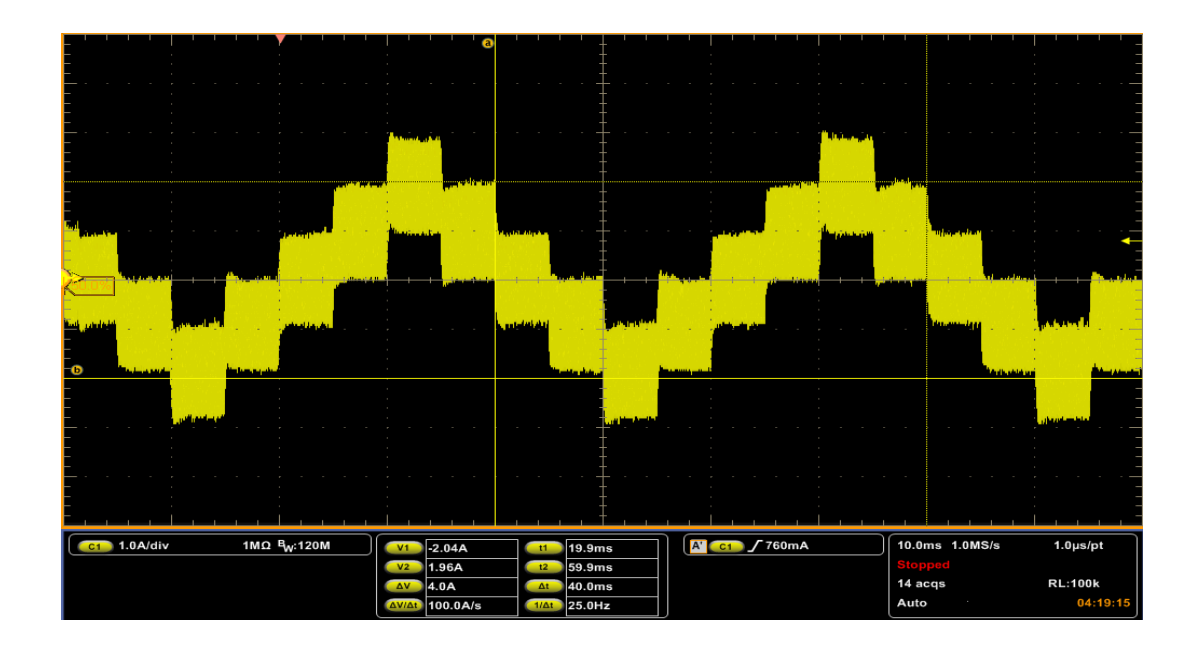

<span id="page-136-0"></span>Figure 3.71: Oscilloscope View of Current feedback Signal for a 25 Hz Sine Current Command of 4A Magnitude

Performance Test: This test is performed for 100 Hz, 4A peak to peak square current command. Positive and minus portions of the waveform are set as equal for preventing the motor from reaching the maximum speed. Aim of this test is to analyze the performance of the current controller in terms of rise time, overshoot and steady state error criteria. Current feedback and current command signals are shown in the Figure [3.72.](#page-137-0) This figure is a screenshot image of the graphical user interface program's results window.

As can be seen from the Figure [3.72,](#page-137-0) current feedback signal tracks the command signal efficiently. In order to analyze the performance of the controller in terms of overshoot and rise time; peak point of the feedback signal is shown in the Figure [3.73](#page-137-1) with the help of a cursor.

In this experiment; cursor is set to the peak point of the feedback signal. As its from the cursor box; current ascends up to 2.02 ampere. So; motor current overshoots above the current command for 20 mA. This value can be reduced via tunning the PI controller parameters, which results in an increase in the rise time of the current. Because the agility of the controller depends on the rise time of the motor current, an overshoot in this measure can be acceptable for our system. When the rise time of the motor current is analyzed from the Figure [3.73,](#page-137-1) rise time is measured as 300 us corresponding to the 6 samples. Motor current ascends from -2 ampere to 2 ampere in 300 us. This time period changes a little bit depending on the magnitude of the current command. As a result; performance of the controller is satisfactory for us in terms of current overshoot and rise time criteria. Another important performance criteria

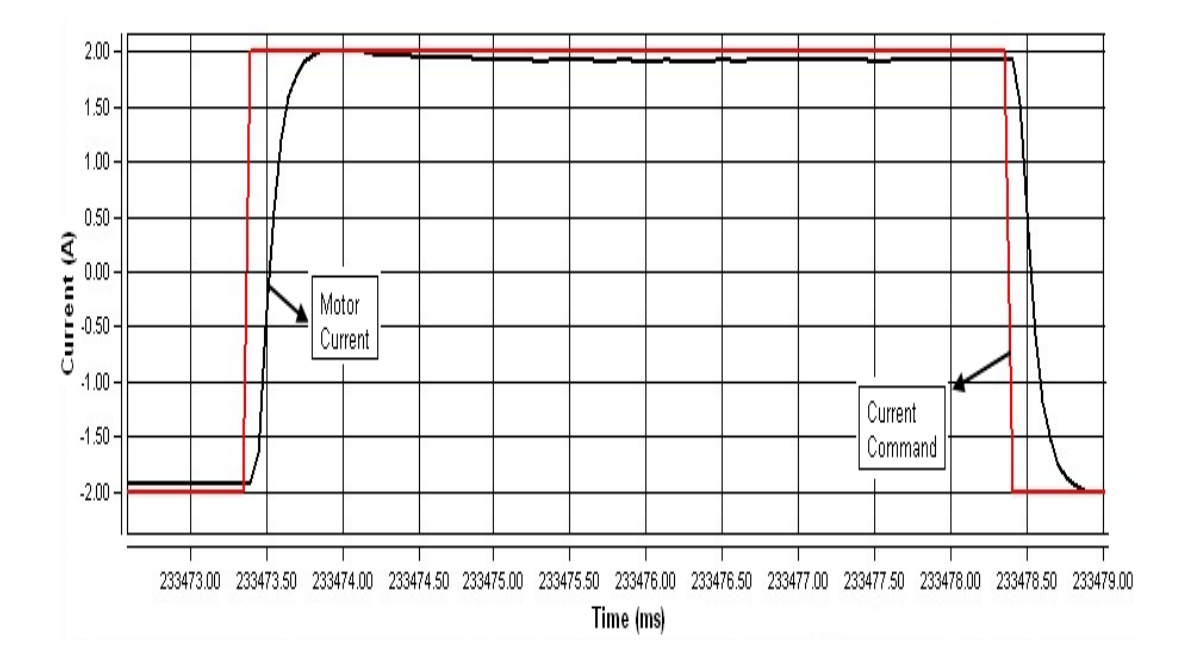

<span id="page-137-0"></span>Figure 3.72: Current Command and Current feedback Signals for a 100 Hz Square Current Command of 4A Magnitude

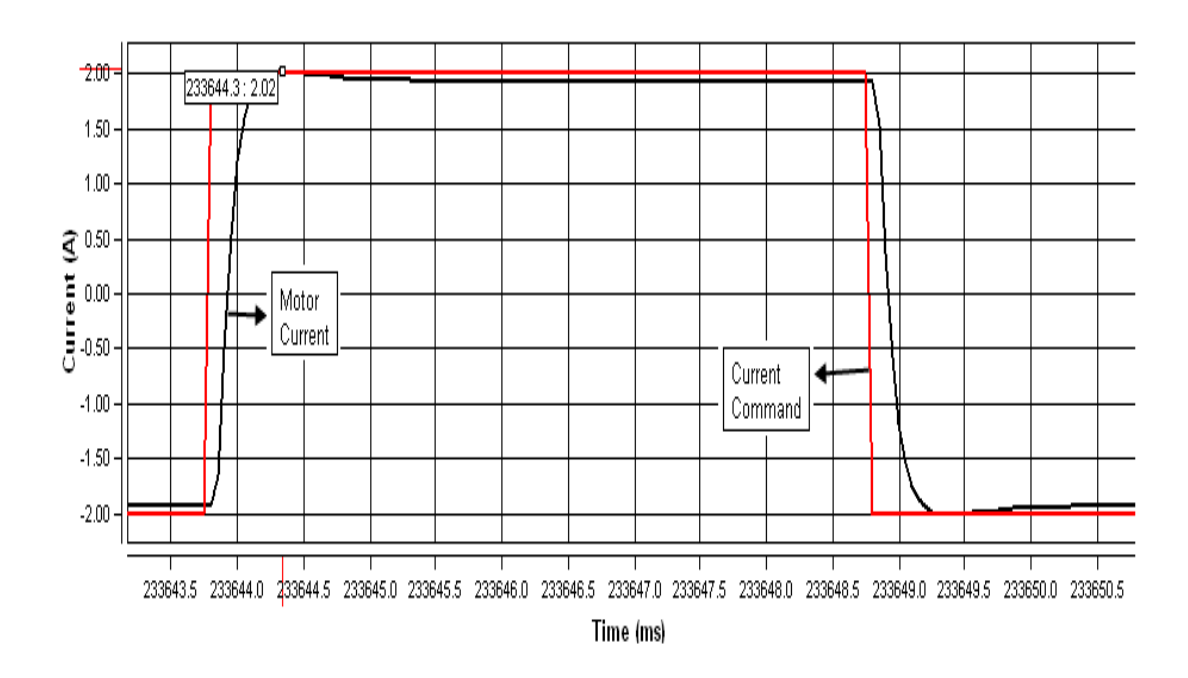

<span id="page-137-1"></span>Figure 3.73: Overshoot of Current Feedback Signal for a 100 Hz Square Current Command of 4A Magnitude

of the current controller is steady state error, which affects the performance of the position control loop. When the steady state error between the command and motor current is so high, position controller increases the current command up to desired position. However; this process decreases the agility of the performance of the position controller. In this experiment; steady state error is measured as 50 mA, but this current error is not shown in the Figure [3.73.](#page-137-1) This error arises basically from some properties of magnetic current sensor, which are the sensitivity error and temperature dependent offset currents. This error also could be minimized by increasing the integral gain parameter of the PI controller, but increase of integral gain results in oscillation on the motor current.

Limits of the controller: In order to verify the performance limits of the controller; some tests are performed over the implementation platform. As stated in the Matlab simulations section; sine wave current command cannot be generated on the processor due to the computational cost. So; current command waveform of these experimental tests is square and its frequency is 500 Hz. Firstly; 500 Hz square wave current command of 16 A is applied to the current controller and the motor current feedback (A) versus time (ms) is shown in the Figure [3.74.](#page-138-0) As can be seen from the figure; current feedback signal rises from -8 A up to 10.2 A and settles to +8.4 A at the end of 1 ms. This test also verifies the related simulation result.

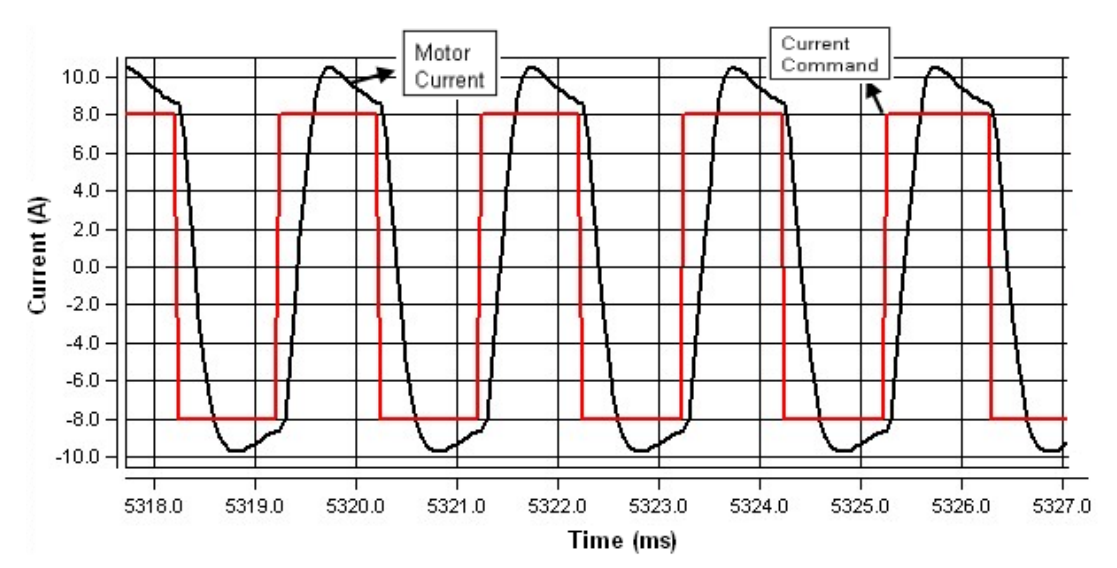

<span id="page-138-0"></span>Figure 3.74: Current Feedback Signal for a 500 Hz Square Current Command of 16A Magnitude (Experimental result)

According to the simulation results; controller cannot control 500 Hz square wave current commands, magnitude of which is larger than 16 A magnitude. In order to verify the results of the simulation tests; 500 Hz square wave current command of 20 A magnitude is applied to the current controller and the current feedback signal for this command is shown in the Figure [3.75.](#page-139-0) As can be seen from the figure; current feedback signal rises from -10 A up to 12.7 A and decays to 11.3 A at the end of 1 ms. So; steady state error, 1.3 A, is outside the limit of 5 percent. In contrast; value of the steady state error is 0.8 A in the simulation test. As a result; it can be said that experimental test verifies the related simulation test.

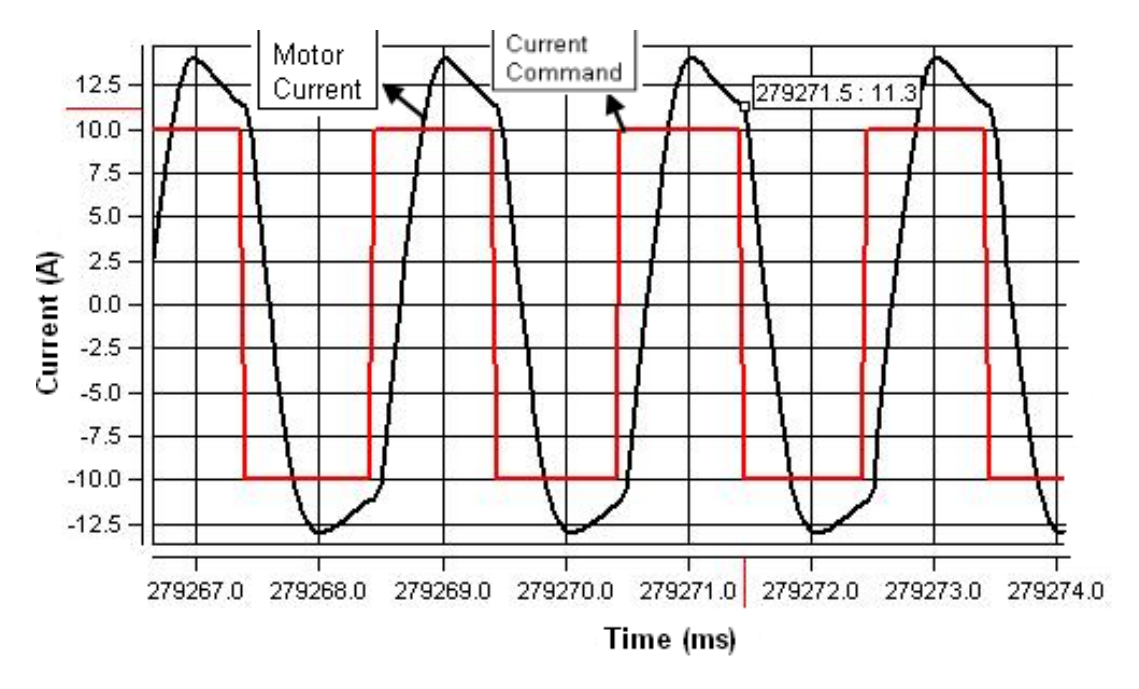

<span id="page-139-0"></span>Figure 3.75: Current Feedback Signal for a 500 Hz Square Current Command of 20A Magnitude (Experimental result)

In order to interpret the behavior of the current controller; square wave current commands at different frequencies are applied to the controller and maximum current magnitude that can be controlled is determined for the each applied command frequency. Figure [3.76](#page-140-0) shows the magnitude of the current command that can be controlled for the frequency of square wave current command. As can be seen from the figure; maximum current magnitude 60 A is obtained at 125 Hz square wave command. When the frequency of the command wave is increased, magnitude of the current decreases due to the PI controller response and motor dynamics (Inertia). However; back EMF voltage limits the magnitude of the current for the lower frequencies because speed of the motor increases for the current commands, of which frequency is lower than 125 Hz.

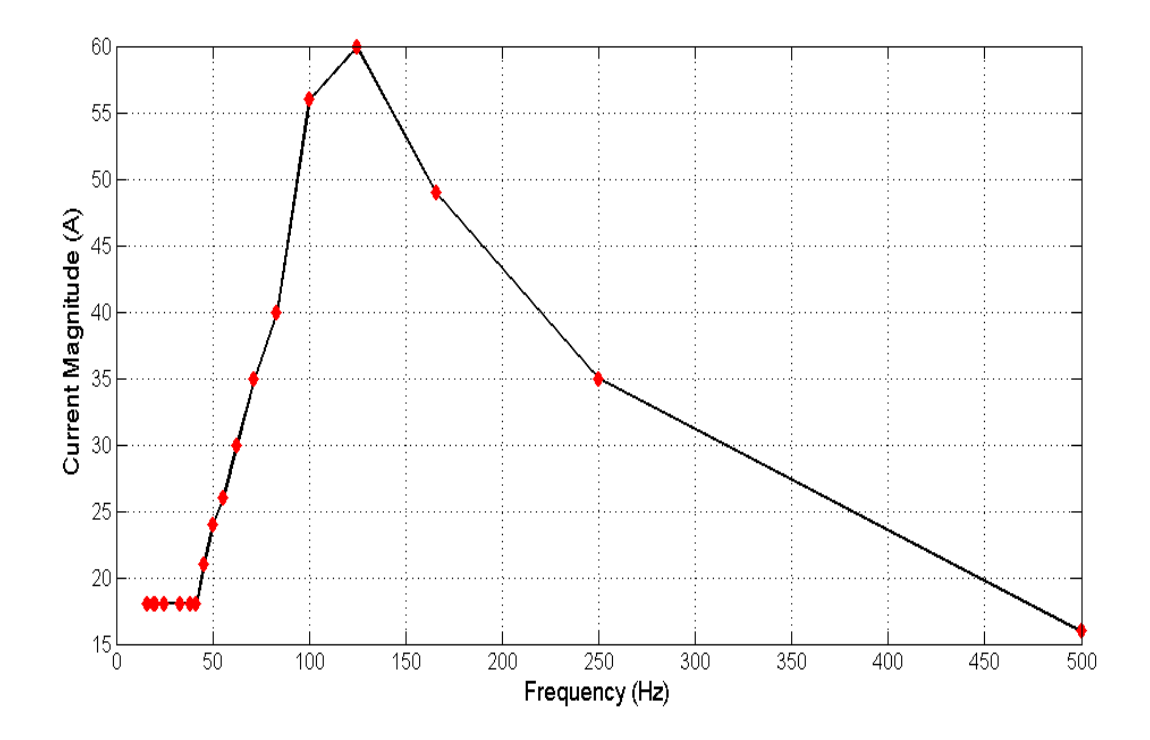

<span id="page-140-0"></span>Figure 3.76: Maximum Current Magnitude versus Frequency of the Square Wave Current Command

High Current Limiting Test: This test is performed for 100 Hz, 4A peak to peak square current command. Current limit of the controller is set to 1 ampere. Aim of this experiment is to show the high current detection capability of the controller. Current feedback, current command and high current status signals are shown in the Figure [3.77.](#page-141-0) This figure is a screenshot image of the graphical user interface program's results window. In the figure, high current signal is shown as 10 or 0 and drawn in blue color for increasing the visibility of signal. As can be seen from the Figure [3.77,](#page-141-0) high current signal is set to 10 when the motor current exceeds the current limit, 1 ampere.

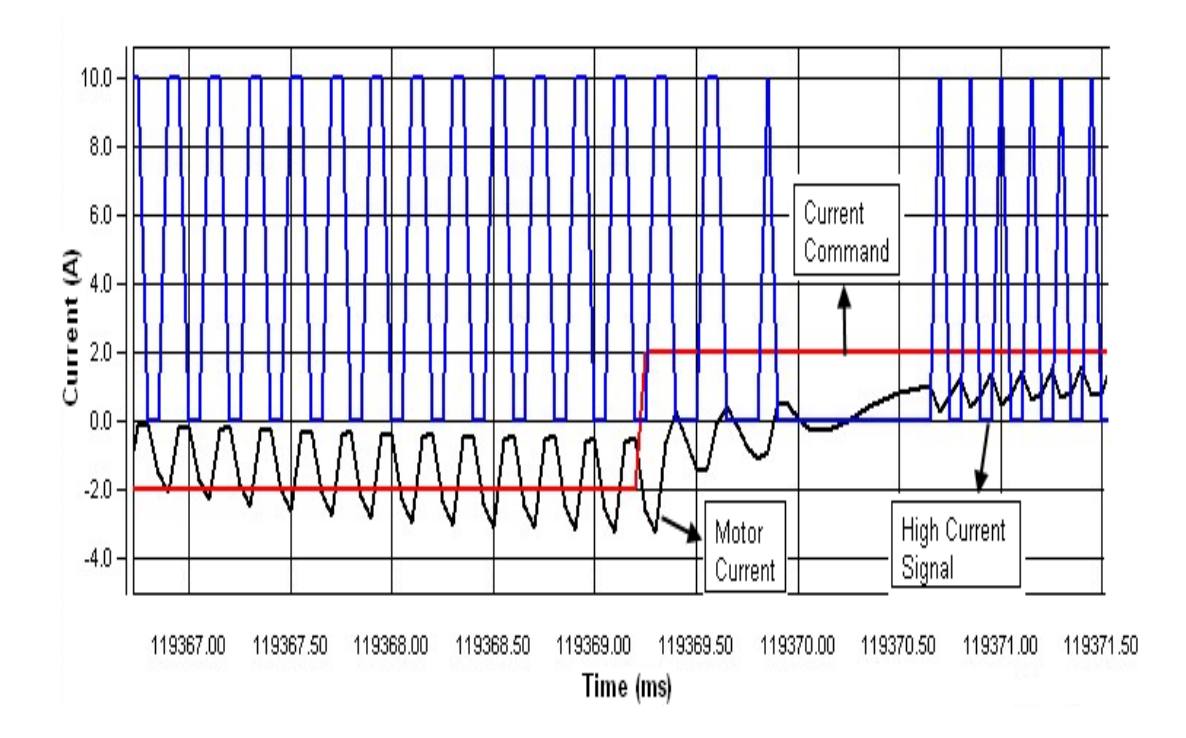

<span id="page-141-0"></span>Figure 3.77: High Current Signal for 1 A Current Limit

### CHAPTER 4

## POSITION CONTROLLER DESIGN AND IMPLEMENTATION

In this study, a position controller is designed and implemented in the Microblaze soft processor in the FPGA in order to control the position of motor's shaft. Structure of the closed loop position control system designed and implemented in this study is shown in the Figure [4.1.](#page-142-0)

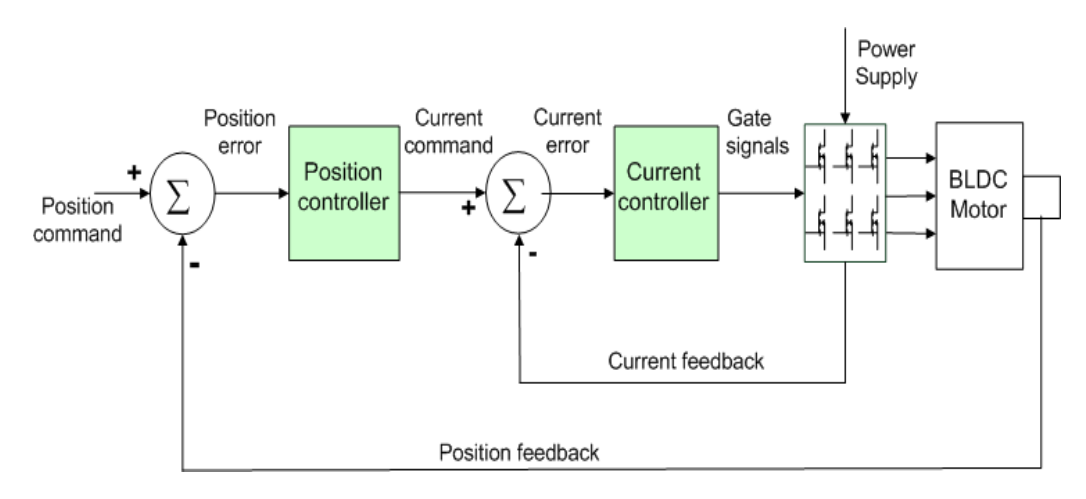

<span id="page-142-0"></span>Figure 4.1: Position Control System

Frequency response of the current control loop is enough to decrease the effects on the position control loop. Because of this, current control loop can be modeled in the position control system as unity gain block. The structure of the closed loop position control system without the current control loop is shown in the Figure [4.2.](#page-143-0)

Implementation of the position controller is done in the soft processor in the FPGA. Sampling frequency of the controller is determined as 1 kHz and the controller reads the position feedback from the glue logic at the beginning of the sampling period. To sense the position

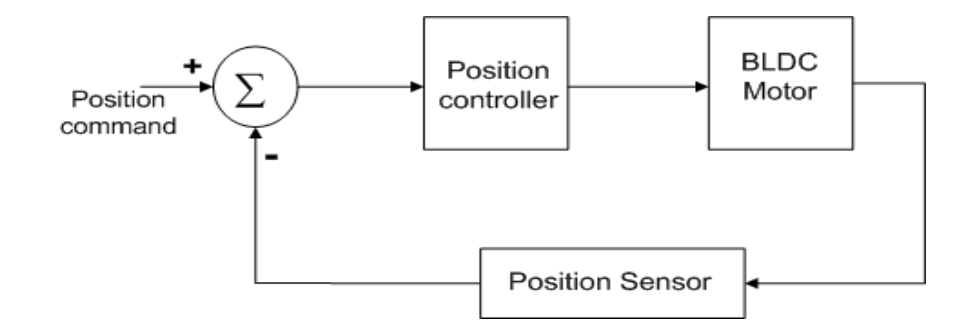

<span id="page-143-0"></span>Figure 4.2: Position control system without the current control loop

of the motors' shaft, encoders are used and a glue logic is coded in VHDL and implemented in the FPGA for counting the pulses coming from the encoders. At the beginning of the sampling period, position controller converts the pulse count to radian. Because the position feedback is obtained and scaled in the same sampling period, position feedback block can be considered as unity gain. New form of the position control system is shown in the Figure [4.3.](#page-143-1)

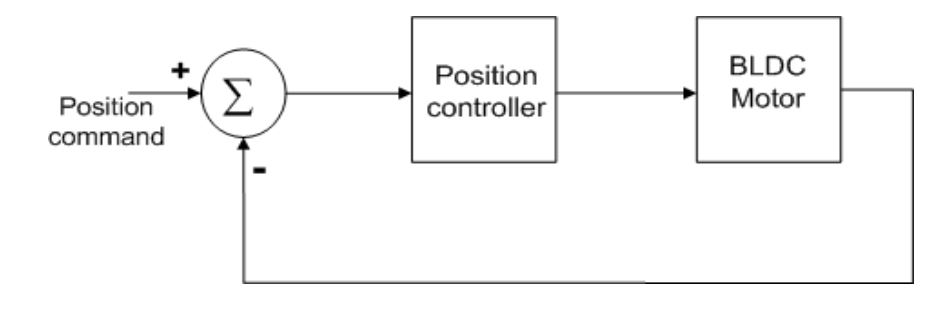

<span id="page-143-1"></span>Figure 4.3: Position control system without the postion transducer

The motor mechanical equation is;

$$
T_m = J\frac{dw}{dt} + Bw + T_L \tag{4.1}
$$

- *T<sup>m</sup>* : Motor Torque (*N* − *m*)
- $T_L$  : Load Torque ( $N m$ )
- *<sup>w</sup>* : Motor Speed (*rad*/*sec*)
- *J* : Inertia (*kg* − *m*<sup>2</sup>)
- *B*: Viscous Damping  $\left(\frac{N_m}{rad}\right)$  $\frac{N_m}{rad/sec}$
Substituting  $w = \frac{d\Theta}{dt}$ , Equation [4.1](#page-143-0) becomes

<span id="page-144-0"></span>
$$
K_t.i = J\frac{d^2\Theta}{dt^2} + B\frac{d\Theta}{dt} + T_L
$$
\n(4.2)

When the Equation [4.2](#page-144-0) is converted to the s domain, transfer function between the motor current and motor position will be

$$
\frac{\Theta(s)}{i(s)} = \frac{K_t}{Js^2 + Bs} \tag{4.3}
$$

New form of the position control system is shown in the Figure [4.4.](#page-144-1)

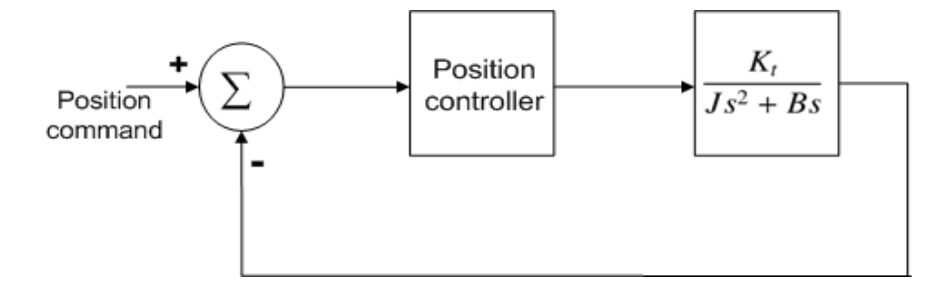

<span id="page-144-1"></span>Figure 4.4: Position control system with the motor model

In this study; usage of the conventional controllers was preferred instead of the unconventional controllers due to implementation cost. P (Proportional), PI, PID (Proportional Integral Derivative), PD (Proportional Derivative), I-PD (Integral Proportional Derivative) controller topologies are examples for the conventional controllers. In contrast; fuzzy and neuro-fuzzy controllers belong to the unconventional controllers. Because of conventional controllers's simplicity, they are backbones of many complex control systems. PID and I-PD controller topologies are mainly focused based on the controller design section of the Ali YILMAZKOÇLAR's thesis study, name of which is Brushless DC motor position control for a control actuation system [\[1\]](#page-168-0).

### <span id="page-145-3"></span>4.1 PID Controller

Structure of the PID controlled system is shown in the Figure [4.5.](#page-145-0)

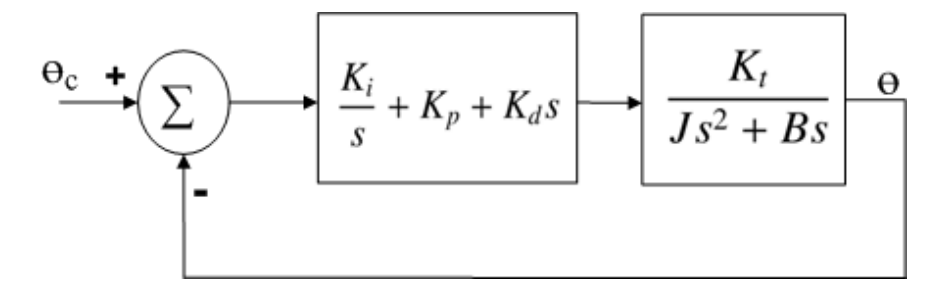

<span id="page-145-0"></span>Figure 4.5: PID Controlled Position Control System

Transfer function of the closed loop control system is;

<span id="page-145-2"></span>
$$
H(s) = \frac{\Theta(s)}{\Theta_c(s)} = \frac{K_d K_t s^2 + K_p K_t s + K_i K_t}{J s^3 + (B + K_d K_t) s + K_p K_t s + K_i K_t}
$$
(4.4)

Selection of the control system's poles determines the denominator of the transfer function. So;  $K_p$  , $K_i$  and  $K_d$  parameters can be found from the denominator. The generalized pattern in the Equation [4.5](#page-145-1) is used for the pole placement of the system.

$$
D(s) = s3 + (2\xi + 1)w_n s2 + (2\xi + 1)w_n s + w_n3
$$
 (4.5)

ξ: Damping ratio;

*wn*: Undamped natural frequency

Equating the denominator of the Equation [4.4](#page-145-2) and Equation [4.5,](#page-145-1)  $K_p$ ,  $K_i$  and  $K_d$  parameters can be found.

<span id="page-145-5"></span><span id="page-145-4"></span><span id="page-145-1"></span>
$$
K_i = \frac{Jw_n^3}{K_t} \tag{4.6}
$$

$$
K_p = \frac{J w_n^2 (2\xi + 1)}{K_t} \tag{4.7}
$$

<span id="page-146-1"></span>
$$
K_d = \frac{Jw_n(2\xi + 1) - B}{K_t}
$$
\n(4.8)

Requirements for the controller are;

- Settling time ≤ 100*ms*;
- Overshoot  $\leq \%10$
- Bandwidth  $\geq 20Hz$ ;

In order to meet the bandwidth criteria given above; undamped natural frequency is determined as 32 rad/sec from the frequency response of the system. Frequency response of the controller system is shown in the Figure [4.6.](#page-146-0) Cutoff frequency of the system is determined at the -3dB magnitude. After that;  $K_p$ ,  $K_i$  and  $K_d$  parameters are calculated at  $\xi = 1$  for this frequency. Finally; settling time and the overshoot of the controller for these parameters are measured from the simulations, which are performed in the MATLAB.

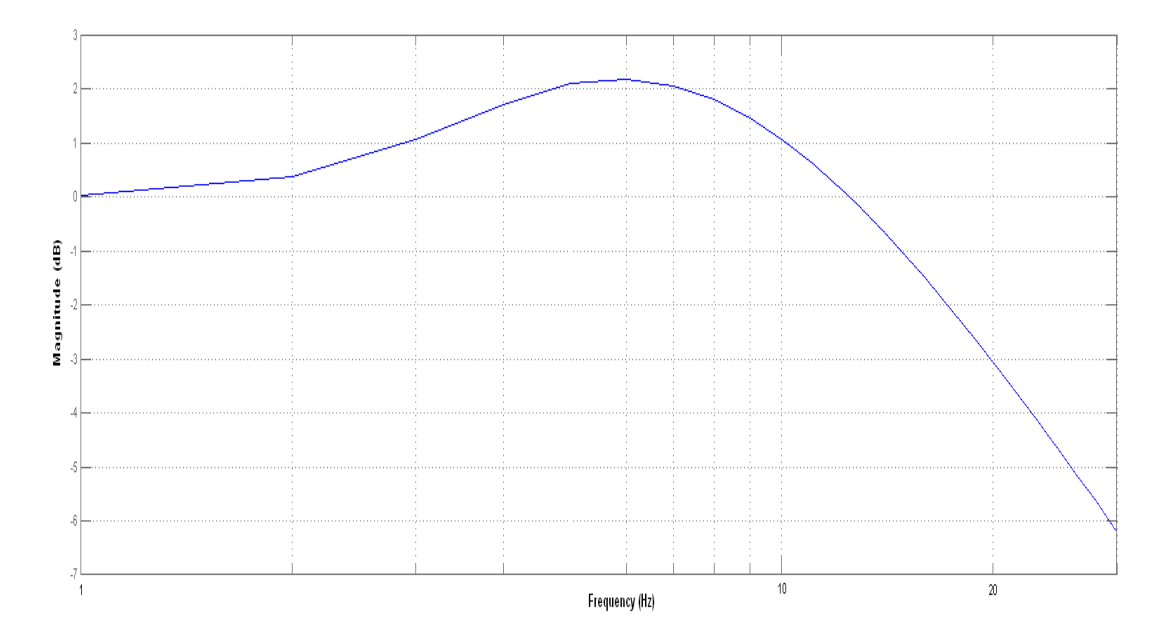

<span id="page-146-0"></span>Figure 4.6: Frequency response of the PID controlled position control system

System parameters for the wn=32 (rad/sec) and  $\xi = 1$  are shown in the Table [4.1.](#page-147-0) These parameters satisfy the bandwidth requirement, but don't meet the settling time and overshoot requirements. In the MATLAB Simulations section, simulation results for these system parameters are provided and analyzed in terms of performance criteria.

<span id="page-147-0"></span>Table 4.1: PID System Parameters for  $\xi = 1$ 

| $\mathcal{E}$ |                                         |  | $\mid K_i \mid K_d \mid \mid w_n$ (rad/sec) Settling time (ms) Overshoot |  |
|---------------|-----------------------------------------|--|--------------------------------------------------------------------------|--|
|               | $1 \mid 1.744 \mid 18.6 \mid 0.05 \mid$ |  | 35C                                                                      |  |

Implementation Algorithm: PID controller is coded in the programming language C and run over the Microblaze soft processor. Implementation algorithm of the controller is

1-) Read the motor position register from the encoder interface module.

2-) Convert the position register value to the rad/sec by multiplying the  $(2*pi)$ /4096 constant.

3-) Calculate the position error by subtracting the position feedback from the position command.

4-) Add the position error to the integral term.

5-) Limit the integral term at the *PID*−*Limit*/ *K<sup>i</sup>* .

6-) Subtract the previous error from the present error.

7-) Calculate the proportional, integral and derivative gains.

8-) Calculate the sum of the proportional, integral and derivative gains.

9-) Limit the sum value at the *PID*−*Limit* (30) constant.

10-) Update the previous error with the present one.

#### <span id="page-148-2"></span>4.2 I-PD Controller

As stated in the PID controller design section; controller does not satisfy the requirements defined for the performance criteria. In addition; this is also shown via simulation results in the Section [4.4.](#page-152-0) An I-PD controller is designed for our system due to the reasons, which are the PID controller's insufficiency and the proven performance of the I-PD controller in the Ali YILMAZKOÇLAR's thesis study [\[1\]](#page-168-0). In this controller topology; proportional and derivative actions are moved to the feedback path so that high initial values at the output of the controller are avoided. Structure of the I-PD controlled system is shown in the Figure [4.7.](#page-148-0)

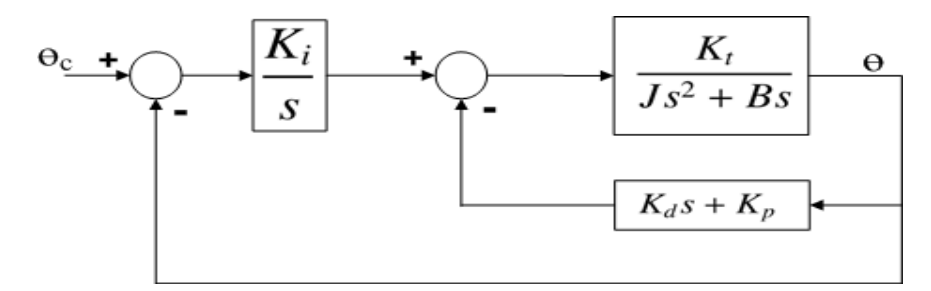

<span id="page-148-0"></span>Figure 4.7: IPD Controlled Position Control System

Transfer function of the I-PD controlled position control system is given in the Equation [4.9.](#page-148-1)

<span id="page-148-1"></span>
$$
H(s) = \frac{\Theta(s)}{\Theta_c(s)} = \frac{K_i K_t}{Js^3 + (B + K_d K_t)s + K_p K_t s + K_i K_t}
$$
(4.9)

In order to remember the requirements of the controller, they are provided again in the below.

Requirements for the controller are;

- Settling time ≤ 100*ms*;
- Overshoot  $\leq \%10$
- Bandwidth  $\geq 20Hz$ ;

The generalized pattern in the Equation [4.10](#page-149-0) is used for the pole placement of the system. Because the denominators of the PID and I-PD controllers' transfer functions are same, this generalized pattern can also be used for this system. So, equating the denominator of the transfer function and generalized pattern, same  $K_p$ ,  $K_i$  and  $K_d$  equations, which are provided in the Section [4.1,](#page-145-3) can be obtained.

<span id="page-149-0"></span>
$$
D(s) = s3 + (2\xi + 1)w_n s2 + (2\xi + 1)w_n s + w_n3
$$
 (4.10)

ξ: Damping ratio;

*wn*: Undamped natural frequency

Firstly; undamped natural frequency is determined as 250 rad/sec from the frequency response of the system. Frequency response of the controller system is shown in the Figure [4.8.](#page-149-1) Cutoff frequency of the system is determined at the -3dB magnitude. After that; *Kp*, *K<sup>i</sup>* and  $K_d$  parameters are calculated at  $\xi = 1$  according to the Equations [4.6,](#page-145-4) [4.7](#page-145-5) and [4.8.](#page-146-1)

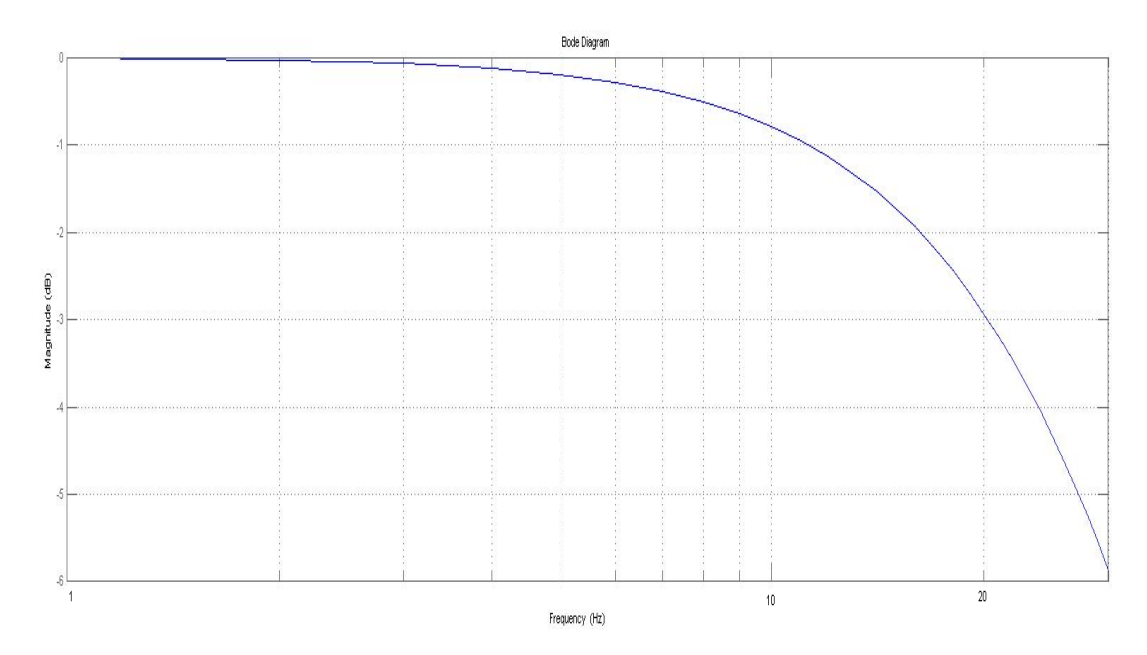

<span id="page-149-1"></span>Figure 4.8: Frequency response of the I-PD controlled position control system

System parameters for the wn=250 (rad/sec) and  $\xi = 1$  are shown in the Table [4.2.](#page-150-0) For these parameters, controller satisfy all the requirements given above. In the MATLAB Simulations section, simulation results for these system parameters are provided and analyzed in terms of performance criteria.

Implementation Algorithm: I-PD controller is coded in the programming language C and run over the Microblaze soft processor. Implementation algorithm of the controller is

1-) Read the motor position register from the encoder interface module.

### <span id="page-150-0"></span>Table 4.2: I-PD System Parameters for  $\xi = 1$

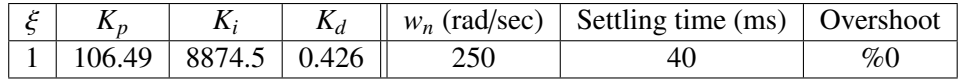

2-) Convert the position register value to the rad/sec by multiplying the (2\*pi) /4096 constant.

3-) Calculate the position error by subtracting the position feedback from the position command.

4-) Add the position error to the integral term.

5-) Subtract the previous position from the present position.

6-) Calculate the proportional, integral and derivative gains.

7-) Subtract the derivative and proportional gains from the integral gain.

8-) Limit the I-PD value at the *IPD*−*Limit* (30) constant.

9-) Update the previous position with the present one.

#### 4.3 Encoder Interface

In order to sense motor's position , an encoder from the Dynapar's M15 series is used. Encoder module generates 4096 pulses per revolution and differential line receiver chips are used on the board for sensing the pulses generated by the encoder. A VHDL module is designed and implemented in the FPGA in order to count these pulses. This module is connected to the Microblaze soft processor via peripheral local bus. Position controller reads the output registers, which holds the pulse count, at the beginning of the sampling period and converts their value to rad/sec. This module can communicate with four encoders and provides their pulse count to the processor by independent 32-bit registers.

Encoder generates the pulses over two differential lines (A+, A-, B+, B-) and VHDL module reads these pulses over two single lines (A, B), which are the output of the differential line receiver chips. A state machine is designed and implemented in the VHDL module for counting the pulses and detecting the direction of the rotation. Diagram of the state machine in the encoder interface module is shown in the Figure [4.9.](#page-151-0) States are created according to the states of the encoder output lines (A,B) and represented by two bits. Most and least significant bits represents the lines A and B respectively. Transition conditions of the state machine are not shown in the Figure due to increasing the visibility. However; these conditions can be got from the names of the states. For example; when the state of the signal lines change from the "00" to "01", state in the code change from "00" to "01".

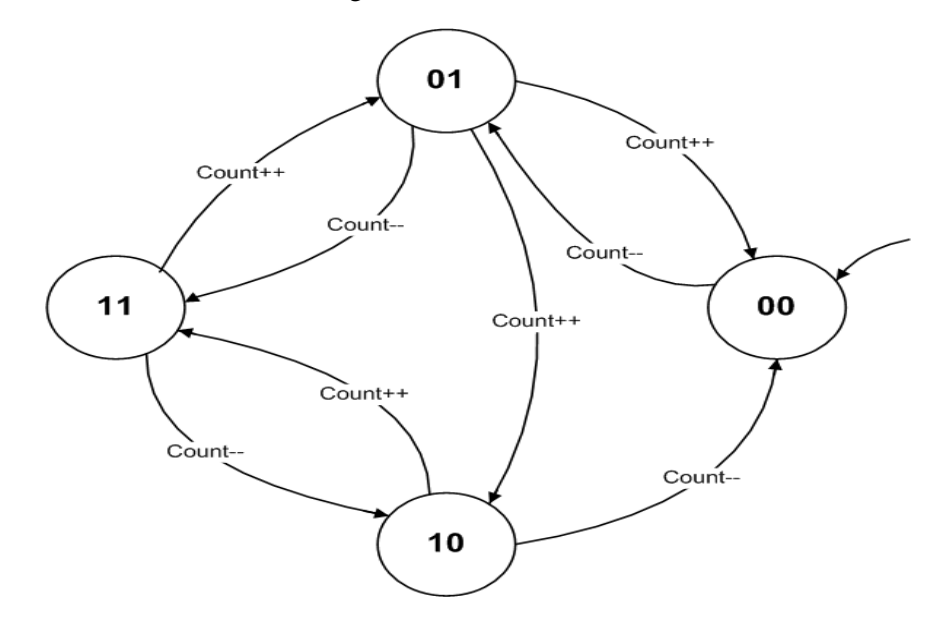

<span id="page-151-0"></span>Figure 4.9: State Machine Diagram of the Encoder Interface Module

### <span id="page-152-0"></span>4.4 Matlab Simulations

In order to measure the performance of the PID and I-PD controllers for the derived set of poles and zeros, simulations of the controllers with the motor model are made in the Simulink platform of the MATLAB. According to the simulation results, PID controller does not meet the requirements for the system parameters available in the Table [4.1.](#page-147-0) In contrast; simulation results of the I-PD controller show that I-PD controller position control system satisfies the requirements given in the previous sections. Matlab model of the I-PD controller is only provided in the thesis because PID controller does not satisfy the requirements. Model of the controller is shown in the Figure [4.10.](#page-153-0) Sampling delays of the position command and position feedback signals are taken into account in the model and they are modeled by transport delay blocks of the simulink platform. In addition; rate limiter block is used in the command path in order to limit rise of the step commands. This block is also implemented in the Microblaze soft processor. To obtain a more realistic model; current controller Simulink model is also used in the model.

<span id="page-153-0"></span>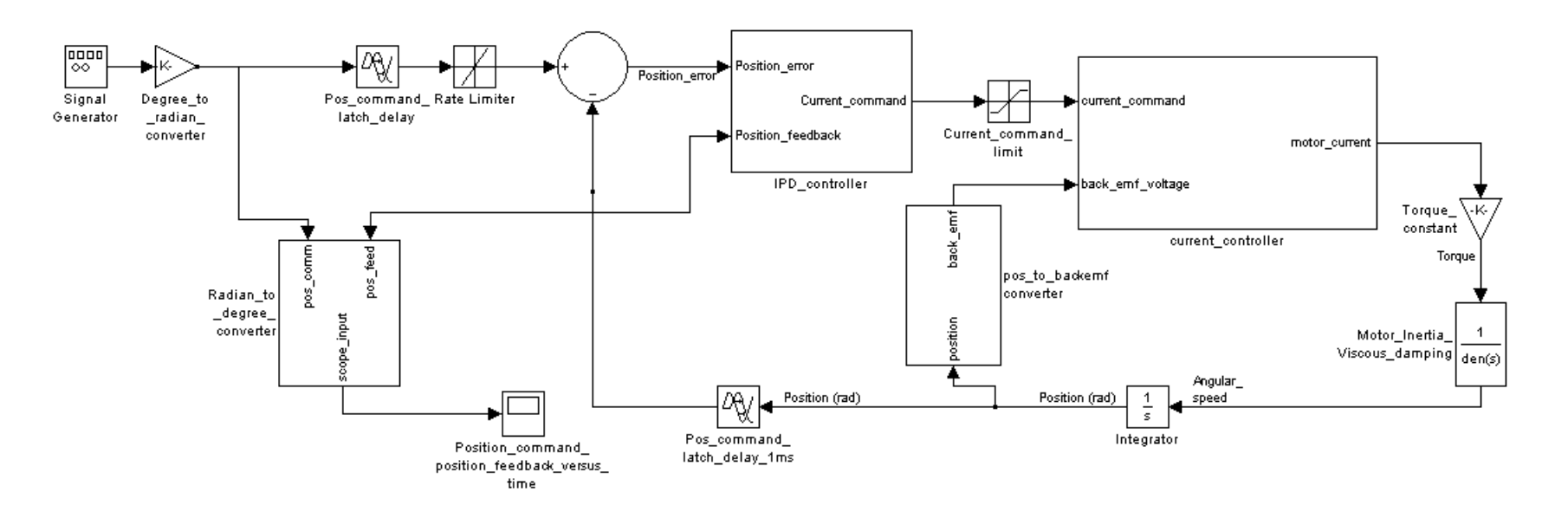

Figure 4.10: Matlab Model of the I-PD Position Control System

PID Controller Step Command Response: This test is performed for 300 degree step command and  $K_p$ ,  $K_i$  and  $K_d$  parameters of the PID controller are set to the parameters given in the Table [4.1.](#page-147-0) Step response of the controller is shown in the Figure [4.11.](#page-154-0) As can be seen from the graph, settling time is approximately  $350$  ms and overshoot is % 25. Thus; these control parameters don't satisfy the requirements of maximum overshoot and settling time. Output of the PID controller, which is current command, is shown in the Figure [4.12.](#page-155-0)

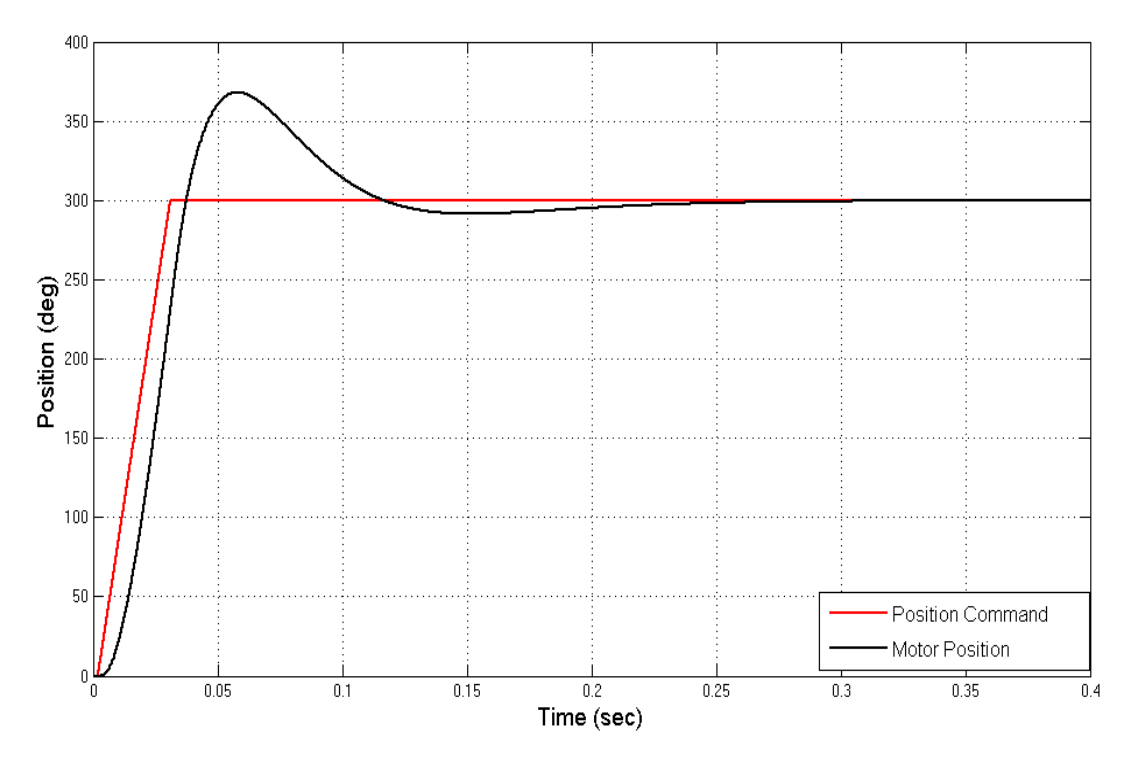

<span id="page-154-0"></span>Figure 4.11: Step response of the PID controlled system for 300 degree command

Output of the PID controller is limited at +30 A and -30 A for preventing the high-valued current flows on the board and the motor. As can be seen from the Figure [4.12,](#page-155-0) initial value of the current command is 30 A, which is another handicap of the PID controller. This figure also shows that the current command decreases to 0 when the motor reaches to the desired position.

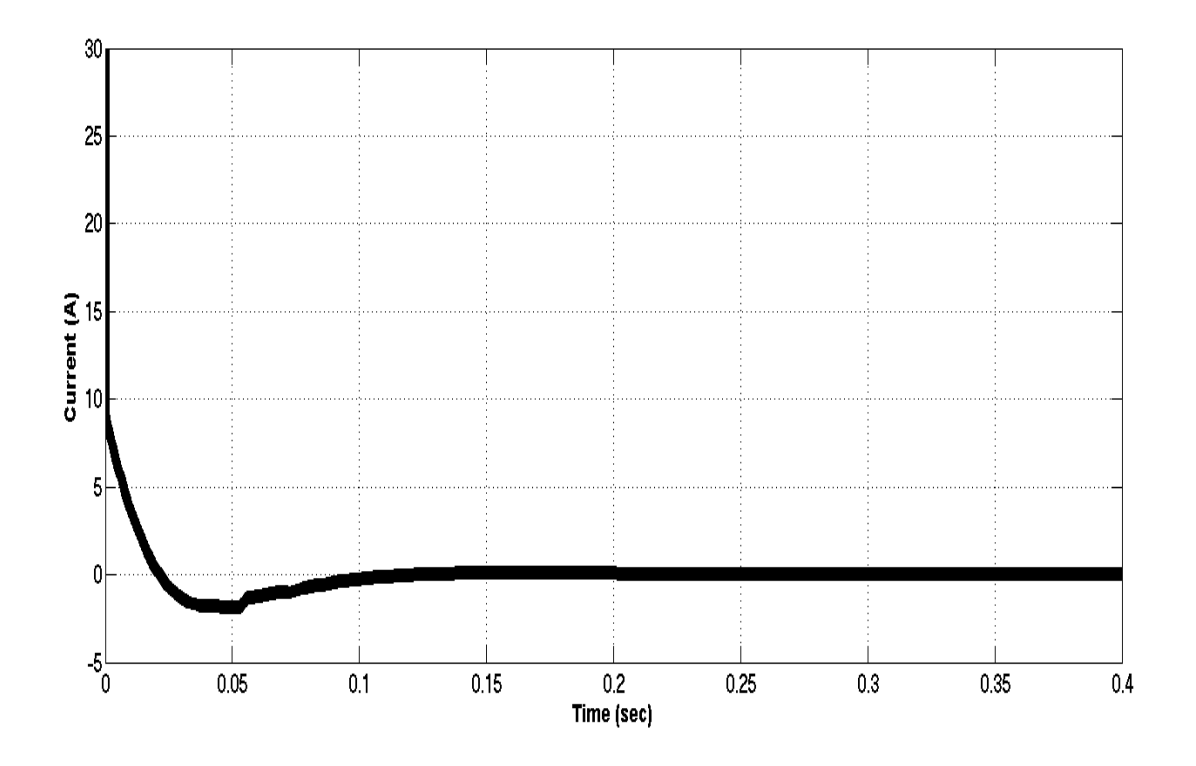

<span id="page-155-0"></span>Figure 4.12: Current command of the PID controlled system for 300 degree step command

I-PD Controller Step Command Response: This test is performed for 300 degree step command and  $K_p$ ,  $K_i$  and  $K_d$  parameters of the I-PD controller are set to the parameters given in the Table [4.2.](#page-150-0) Aim of this test is to show the performance of the I-PD controller in terms of the requirements given in the Sections [4.1](#page-145-3) and [4.2.](#page-148-2) Step response of the controller is shown in the Figure [4.13.](#page-156-0) As can be seen from the graph, settling time ( $\%$  0 -  $\%$  97) is approximately 49 ms and overshoot is % 0. Thus; we can say that I-PD controlled position control system satisfies the requirements given in the Section [4.2.](#page-148-2)

When the PID and I-PD controlled position controllers are compared in terms of the performance criteria, it can be said that performance of the I-PD controller is so much better than the PID controller. Output of the I-PD controller, which is current command, is shown in the Figure [4.14.](#page-156-1) As can be seen from the figure, the current command decreases to -7 ampere levels when the position of the motor reaches to half of the command position. However; current command of the PID controller decreases to negative levels when the motor position overshoots the position command. This situation makes the difference between the performance of the controllers.

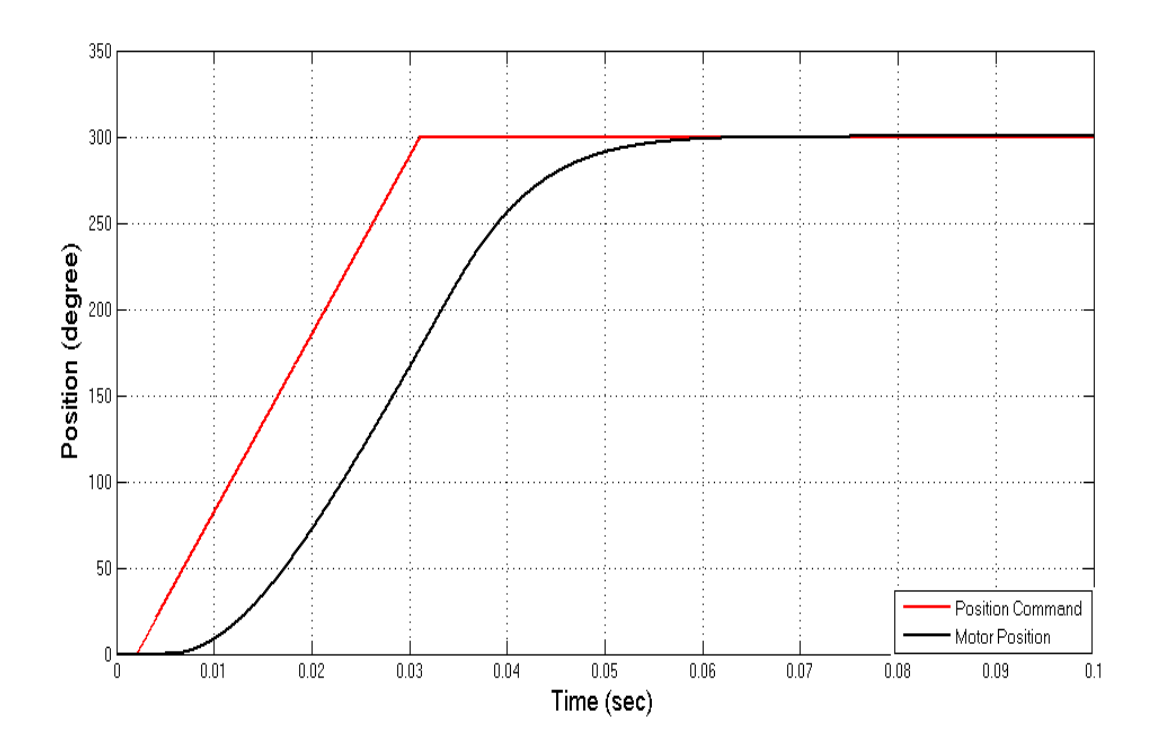

<span id="page-156-0"></span>Figure 4.13: Step response of the I-PD controlled system for 300 degree step command

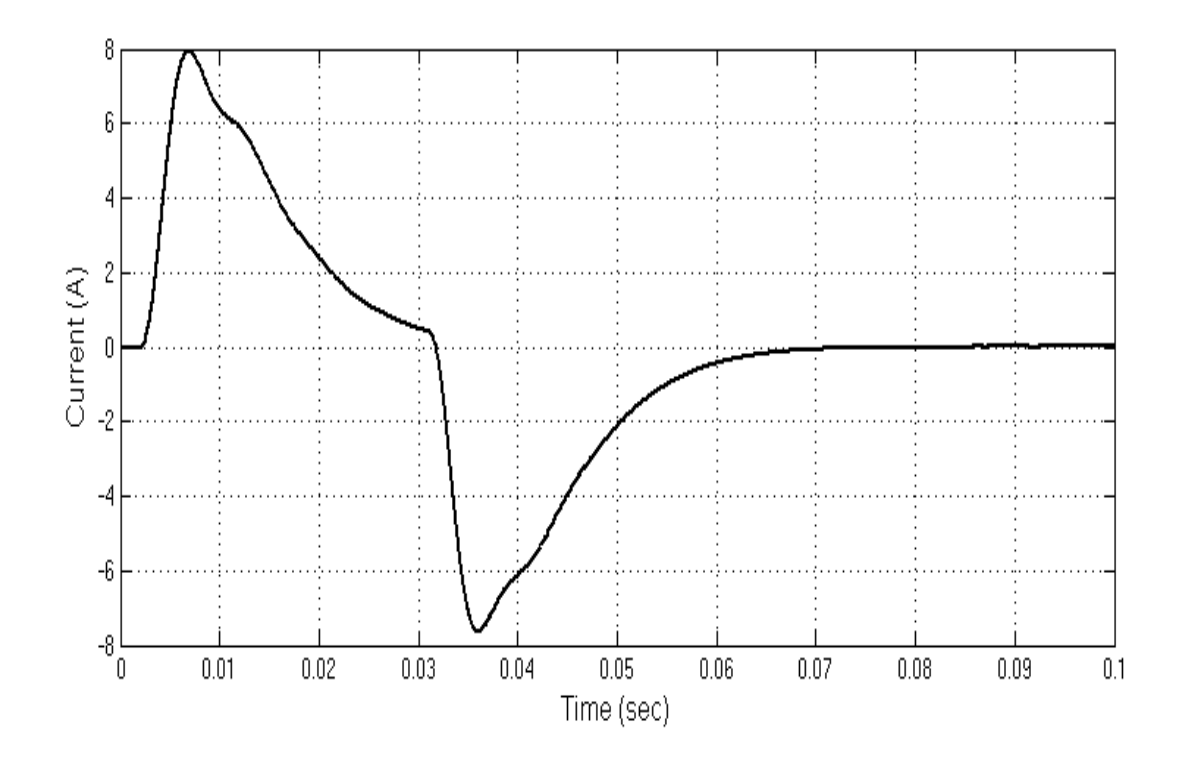

<span id="page-156-1"></span>Figure 4.14: Current command of the I-PD controlled system for 300 degree step command

PID Controller Command Tracking Test: This test is performed for 5 Hz, 300 degree peak to peak sine position command. Aim of this simulation is to show the tracking performance of the controller.  $K_p$ ,  $K_i$  and  $K_d$  parameters of the PID controller are set to the parameters given in the Table [4.1.](#page-147-0) Motor position feedback signal and position command are shown in the Figure [4.15.](#page-157-0) As can be seen from the Figure, motor controller overshoots the position command at %30, which can be explained with the help of the frequency response graph. Based on the frequency response of the PID controller, gain of the controller is calculated as 1.3 (2 dB) at 5 Hz. Comparison of the simulation results with the experimental test results are provided in the experimental test results section.

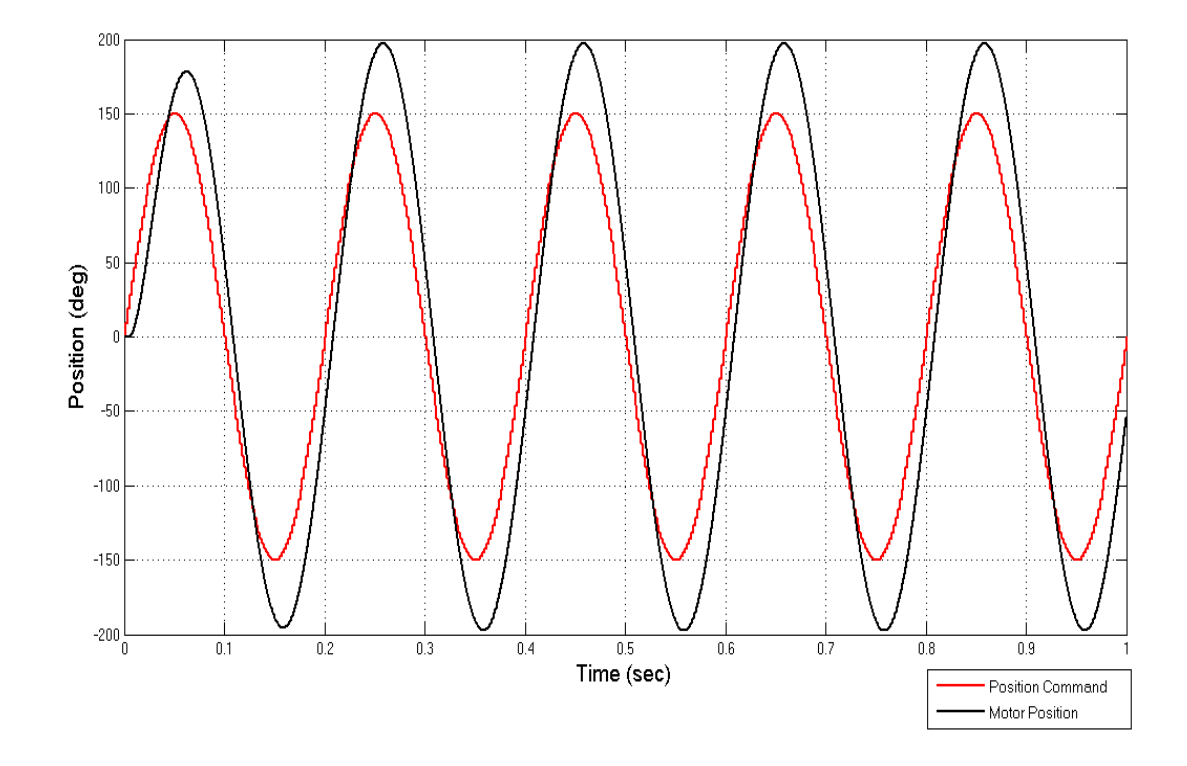

<span id="page-157-0"></span>Figure 4.15: Motor position for PID controlled system and 5 Hz, 300 degree peak to peak sine command

I-PD Controller Command Tracking Test: This test is performed for 5 Hz, 300 degree peak to peak sine position command. Aim of this simulation is to show the tracking performance of the I-PD controller.  $K_p$ ,  $K_i$  and  $K_d$  parameters of the I-PD controller are set to the parameters given in the Table [4.2.](#page-150-0) Motor position feedback signal and position command are shown in the Figure [4.16.](#page-158-0) As can be seen from the graph, motor position tracks the position command efficiently. When the command tracking performances of the PID and I-PD controllers are compared, it can be said that tracking performance of the I-PD controller is much better. Also; this difference can be seen from the frequency response graphs of the controllers. For example; gain of the I-PD controller is 0.971 at 5 Hz, in contrast gain of the PID controller is 1.3 at the same frequency.

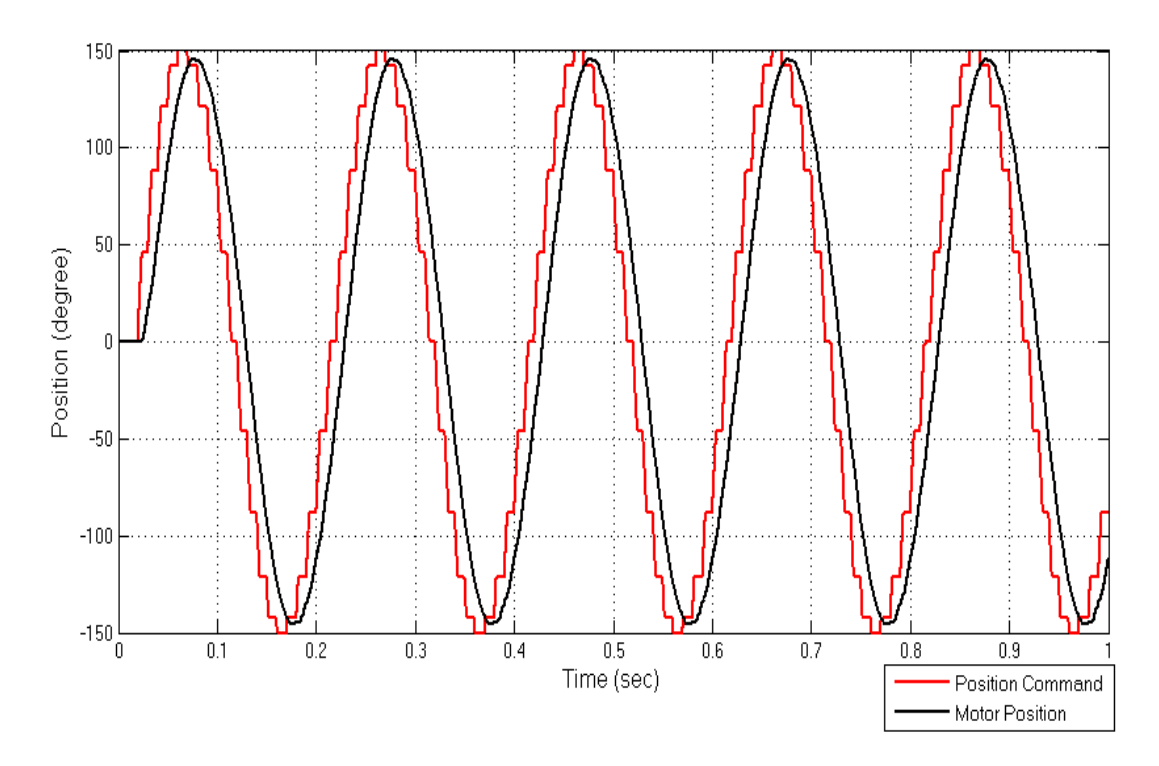

<span id="page-158-0"></span>Figure 4.16: Motor position for I-PD controlled system and 5 Hz, 300 degree peak to peak sine command

Limits of the I-PD Position Control System: In order to determine the performance limits and response speed of the controller; some tests are performed over the Matlab model. Firstly; bandwidth of the controller is determined and compared with the bode plot of the system given in the Section [4.2.](#page-148-2) 20 Hz Sine position command of 2.79 radian (160 degree) magnitude is applied to the controller and response of the system is shown in the Figure [4.17.](#page-159-0) As can be seen from the Figure; magnitude of the motor position signal is 112 degree, which corresponds to the 0.707 of the position command signal magnitude. Position commands with larger magnitude cannot be fullfilled by the controller and magnitude of the motor position signal will be under the 0.707 of the command magnitude.

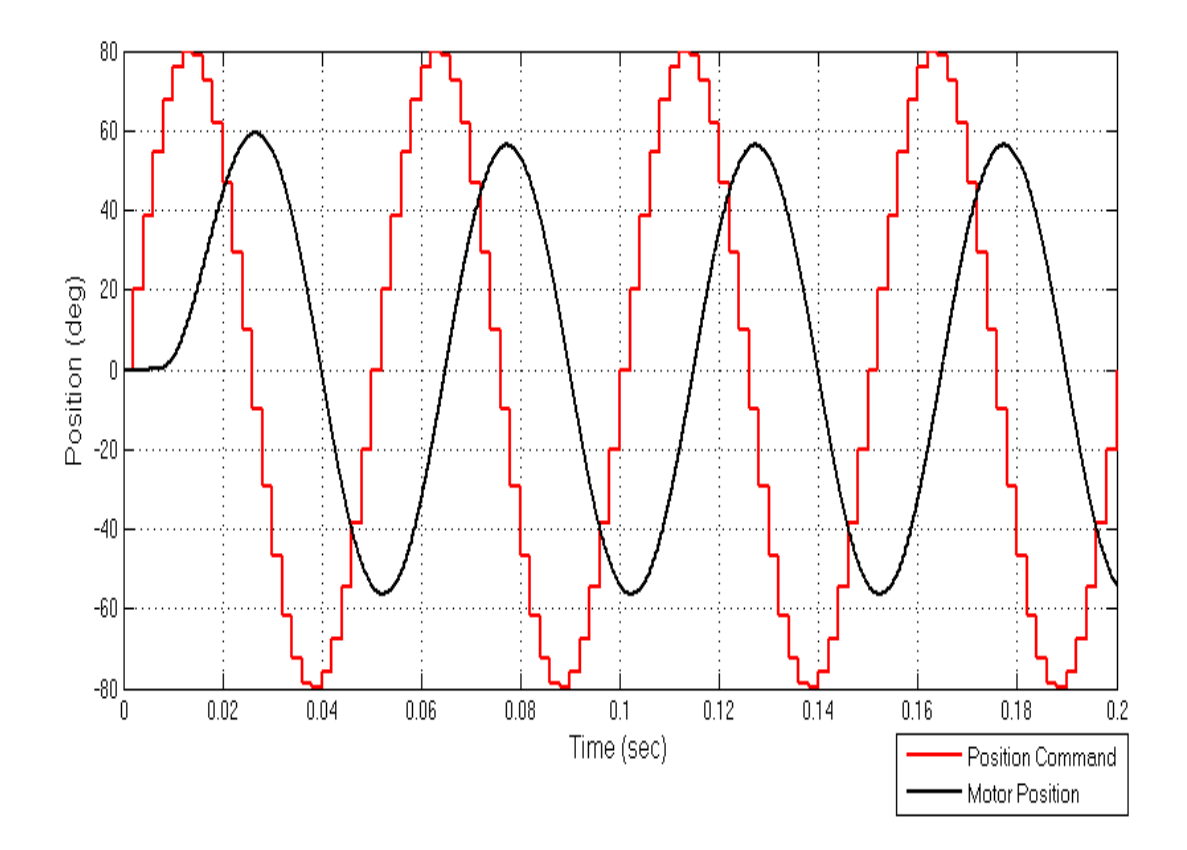

<span id="page-159-0"></span>Figure 4.17: Motor position for 20 Hz sine position command of 160 degree magnitude

#### 4.5 Experimental Results

To measure the performance of the position controllers (PID, I-PD), several tests are performed on the control actuation system including four motors, BLM-25-7. Firstly; setup given in the Figure [2.18](#page-49-0) is established without a current probe because the motor current is not the main focus in these tests. Results of the experiments are monitored on the GUI results window. Set of poles, which are used in the Matlab Simulations section, are also used for the the experimental tests. In order to compare the simulation and experimental results in a proper manner, same position command patterns in the simulations section are applied to the motors.

PID Controller Step Command Response: This test is performed for 300 degree step command and  $K_p$ ,  $K_i$  and  $K_d$  parameters of the PID controller are set to the parameters given in the Table [4.1.](#page-147-0) Step response of the PID controller is shown in the Figure [4.18.](#page-160-0) As can be seen from the graph, settling time is approximately 160 ms and overshoot is % 20. It can be seen that the simulation and experimental results for the PID controller step response

are similar in terms of the overshoot and settling time parameters. In addition; experimental results verifies that the PID controller topology is not suitable for our system based on the predefined performance criteria.

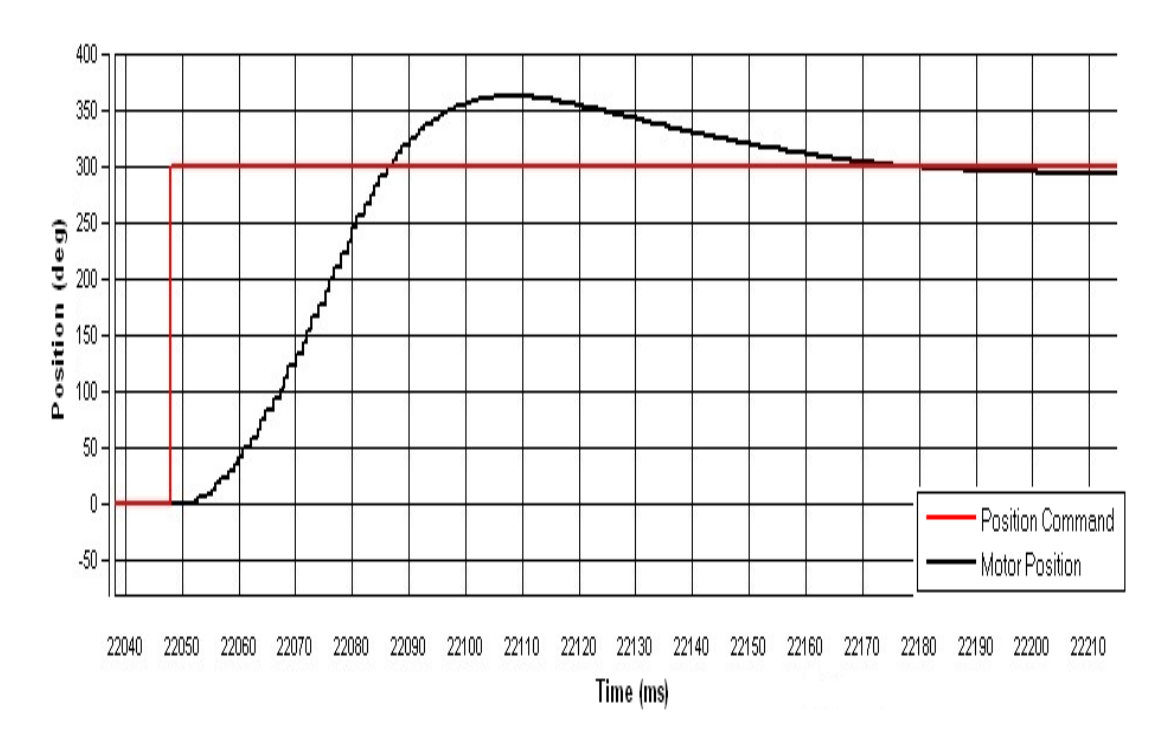

<span id="page-160-0"></span>Figure 4.18: Step response of the PID controlled system for 300 degree command (experimental result)

I-PD Controller Step Command Response: This test is performed for 300 degree step command and  $K_p$ ,  $K_i$  and  $K_d$  parameters of the I-PD controller are set to the parameters given in the Table [4.2.](#page-150-0) Aim of this test is to check the performance of the I-PD controller in terms of the overshoot and settling time performance criteria. Step response of the I-PD controller is shown in the Figure [4.19.](#page-161-0) As can be seen from the graph, settling time is approximately 47 ms and overshoot is % 0. Thus, it can be said that simulation and experimental results of the I-PD controller are compatible with each other and I-PD controller topology satisfies the predefined performance criteria. When the experimental results of the PID and I-PD controllers are compared in terms of the overshoot and settling time criteria, it can be said that the performance of the I-PD controller is much better than the PID controller.

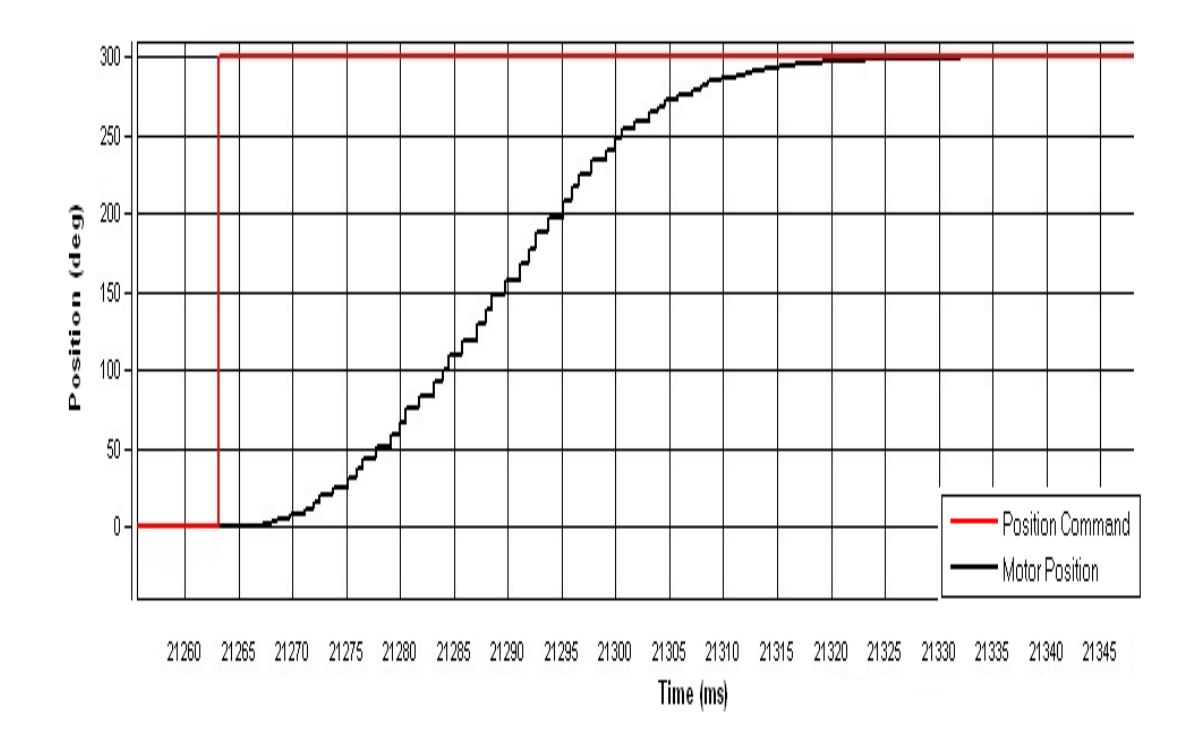

<span id="page-161-0"></span>Figure 4.19: Step response of the I-PD controlled system for 300 degree command (experimental result)

PID Controller Command Tracking Test: This test is performed for 5 Hz, 300 degree peak to peak sine position command. Aims of this simulation is to show the tracking performance of the controller.  $K_p$ ,  $K_i$  and  $K_d$  parameters of the PID controller are set to the parameters given in the Table [4.1.](#page-147-0) Motor position feedback signal and position command are shown in the Figure [4.20.](#page-162-0) As can be seen from the Figure, motor controller overshoots the position command at %30, which can be explained with the help of the frequency response graph (Figure [4.6\)](#page-146-0). Based on the frequency response of the PID controller, gain of the controller is calculated as 1.3 (2 dB) at 5 Hz.

I-PD Controller Command Tracking Test: This test is performed for 5 Hz, 300 degree peak to peak sine position command. Aim of this simulation is to show the tracking performance of the I-PD controller.  $K_p$ ,  $K_i$  and  $K_d$  parameters of the I-PD controller are set to the parameters given in the Table [4.2.](#page-150-0) Motor position feedback signal and position command are shown in the Figure [4.21.](#page-162-1) As can be seen from the graph, motor position tracks the position command efficiently. Also; it can be said that experimental results satisfy the simulation results.

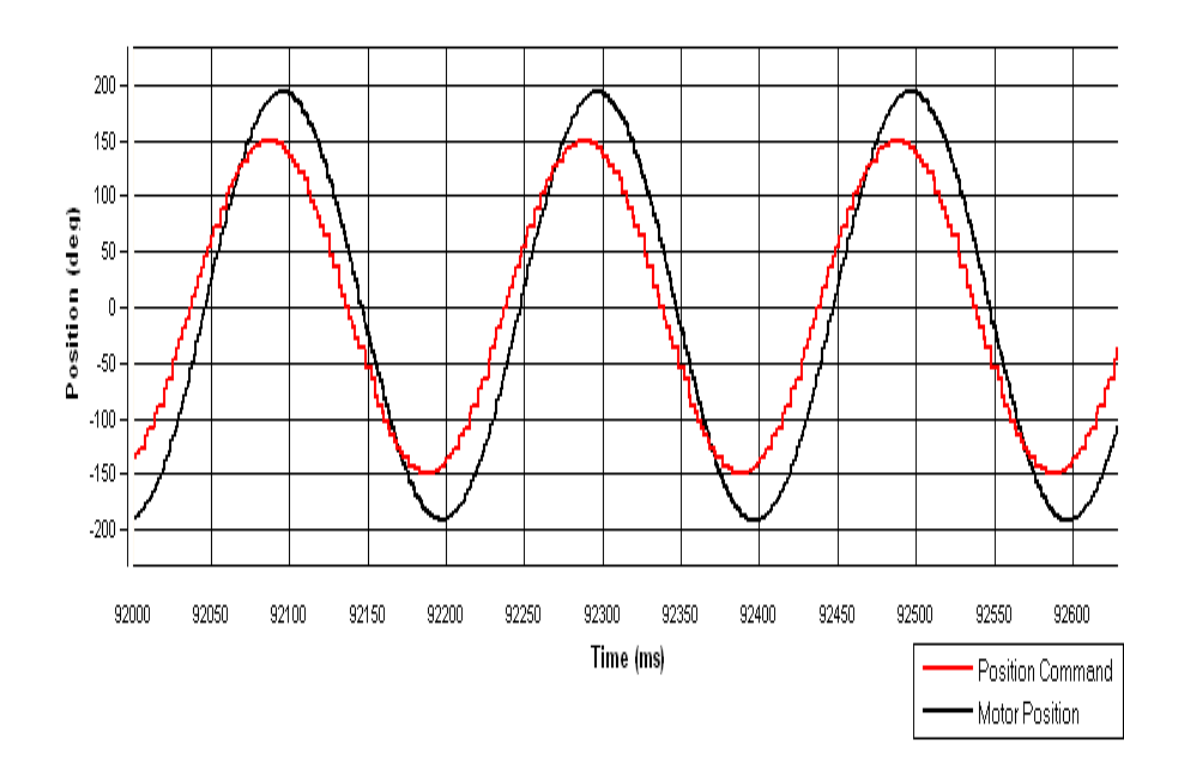

<span id="page-162-0"></span>Figure 4.20: Motor position for PID controlled system and 5 Hz, 300 degree peak to peak sine command (experimental result)

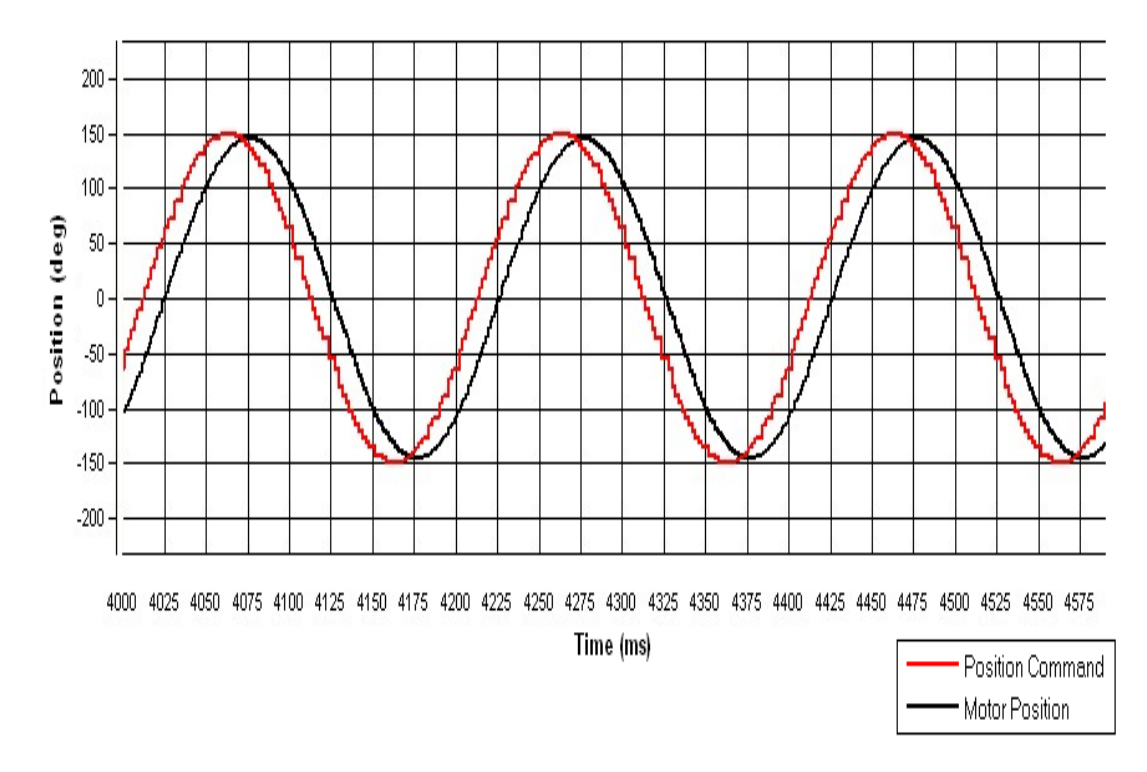

<span id="page-162-1"></span>Figure 4.21: Motor position for I-PD controlled system and 5 Hz, 300 degree peak to peak sine command (experimental result)

When the command tracking performances of the PID and I-PD controllers are compared, it can be said that tracking performance of the I-PD controller is much better. Also; this difference can be seen from the frequency response graphs of the controllers. For example; gain of the I-PD controller is 0.971 at 5 Hz, in contrast gain of the PID controller is 1.3 at the same frequency.

Limits of the I-PD Controller: In order to determine the performance limits and response speed of the controller, some tests are performed over the implementation platform. Firstly; bandwidth of the controller is determined and compared with the simulation results. 20 Hz Sine position command of 2.79 radian (160 degree) magnitude is applied to the controller and response of the controller is shown in the Figure [4.22.](#page-163-0) Red and black colored lines represent the position command and motor position signals respectively. As can be seen from the figure; magnitude of the motor position is 108 degree, which approximately equals to the 0.675 of the position command signal magnitude (160 degree). Result of this experimental test differs from the related simulation result (Fig: [4.17\)](#page-159-0) in terms of the gain value. However; this small gain difference (0.032) arises due to the implementation of the controller in the digital domain.

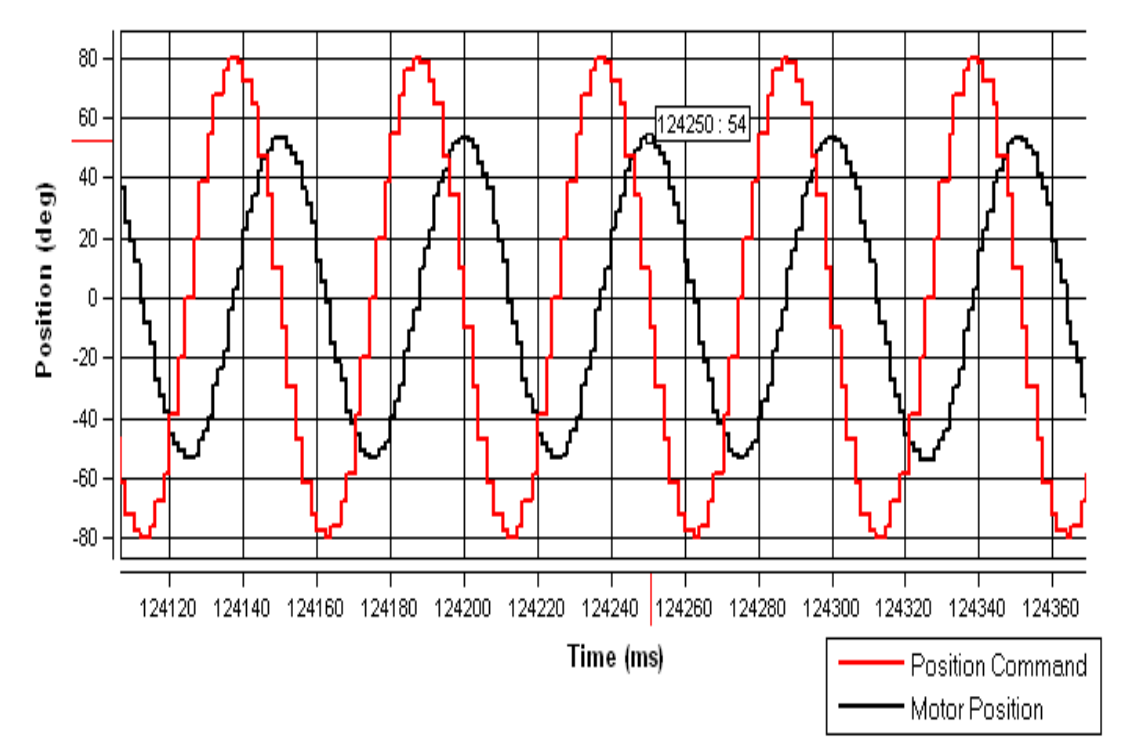

<span id="page-163-0"></span>Figure 4.22: Motor position for 20 Hz sine position command of 160 degree magnitude (experimental result)

Response of the controller is also tested and determined for different frequencies. Frequency of the sine position command is increased by two from zero up to twenty Hz and maximum magnitude of the position command is measured for the ten different sample points. Figure [4.23](#page-164-0) shows the magnitude of the position command versus frequency of the sine command frequency. As can be seen from the figure; controller can respond to position command of 3.54 radian magnitude at 20 Hz and magnitude of the command increases up to 89 radian as the frequency of the command decays to 1 Hz. Experimental results are also verified by the simulation results.

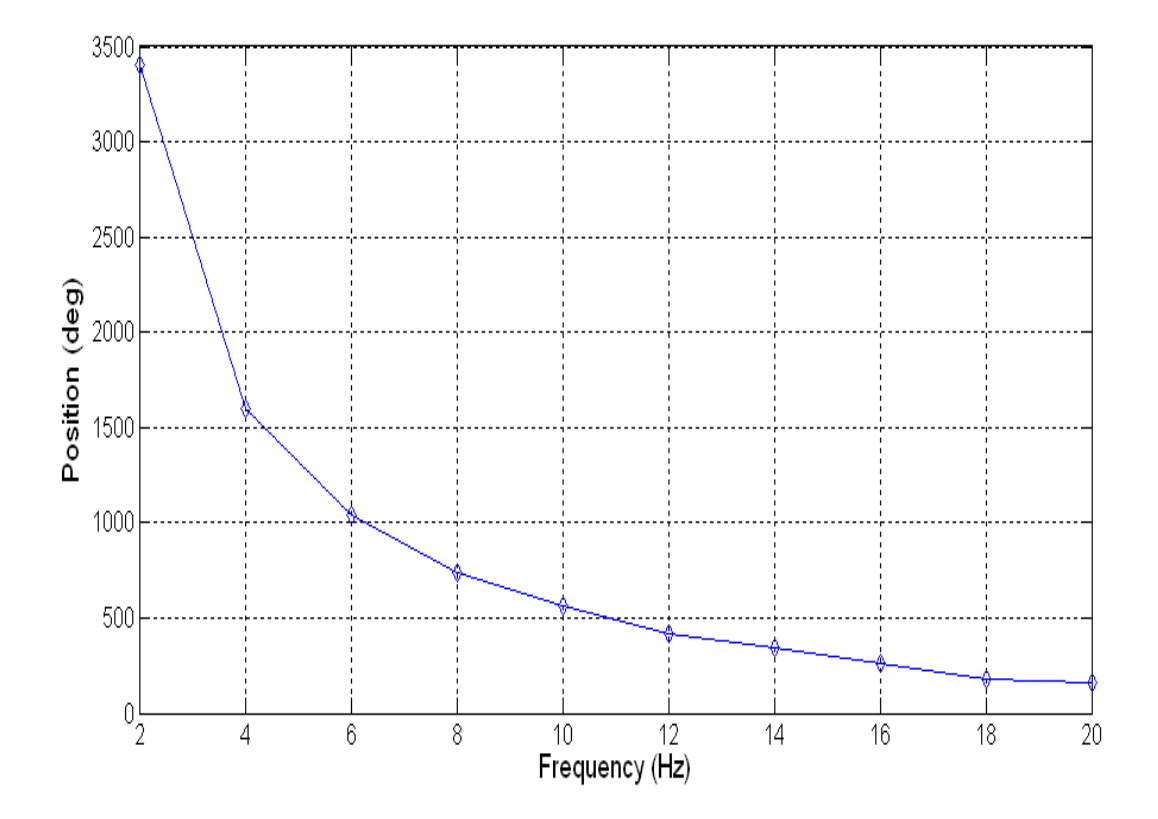

<span id="page-164-0"></span>Figure 4.23: Magnitude of the position command versus frequency of the sine wave position command

# CHAPTER 5

# **CONCLUSION**

The purpose of this thesis was to develop a flexible, configurable, compact and high-performance brushless DC motor control system. Although the system was not designed for a project of TUBITAK-SAGE, it can be adapted to a control actuation system of a guided munition in future. In addition; the techniques used in this study can be adapted to another motor control system.

To design a compact motor control system was one of the goals of this study, because volume and weight of the components are very important for a lot of systems. To succeed this goal, this study is based on the system on chip concept. Current and position controllers are implemented in a single FPGA chip in the scope of this concept. Besides these controllers, position sensor interface modules and some communication modules such as UART and Spacewire are also implemented in the same FPGA chip. In this study; soft processor technology is also used due to its benefits, such as configurability and flexibility. Position controller and UART packet controller are implemented in the soft processor in the FPGA. In order to increase the configurability and flexibility of the system, configuration registers, which can be accessed by the processor, were put in the current controller VHDL module. By this way; this design can be adapted to other motor models easily.

In order to measure and verify the performance of the design, a graphical user interface program was designed within the scope of this study. User interface program communicates with the board over UART and Spacewire communication protocols. Because the Spacewire protocol provides a high-speed communication link, user can monitor the behavior of the controllers in real time graphically. In addition to these; user can configure the controllers quickly and create input patterns for the controllers with the help of this user interface program.

An electronic board was designed and manufactured within the scope of this thesis. Pro-

duction and placement process costs of the board were met by the TÜBİTAK-SAGE. Board includes the digital and power electronic circuitries together. FPGA design was implemented and tested in this board. However; this FPGA design can be moved to another FPGA chip or board easily.

In order to increase the flexibility of the system, recommended future works are listed below:

• In the present current controller VHDL module, pulse width modulation frequency is set to a fixed value 20 kHz and this modulation frequency is satisfactory for many actuation systems. However; modulation frequency of the current controller can be changeable by the user for increasing the flexibility. Also; sampling rate of the controller must be changed automatically according to the new modulation frequency.

• In the present current controller VHDL module, analog to digital converter VHDL driver part was developed for the chips on the board. This part of the controller communicates with the ADC chips via SPI protocol and gets the outputs of the chips in a proper manner. Actually; this driver code works with different models of ADC chips from different companies. However; this part of the controller may be more general for increasing the flexibility of the system.

• There are different multiple methods of pulse width modulation in the literature. Pulse width modulation technique determines the mosfets to be activated during the operating cycle. Present controller supports one type of these methods, which is the best one in terms of power consumption. Flexibility of the controller will increase if the controller supports other pulse width modulation techniques. Also; this could be done via putting new commutation look-up tables into the commutation control module. Also; these tables must be selectable from the graphical user interface program.

In order to improve the performance of the current and position controllers, recommended future works are listed below:

• In the present system; integral gain of the PI controller in the current controller can take integer values between 0 and 31. However; increasing the range and resolution of the integral gain would be useful for the performance of the current controller.

• Performance of the current controller can be improved a little by increasing the present current sampling rate, 1.3 MSPS. However; this will increase the complexity of the FPGA design and require high-speed ADC chips.

• In the present position control system; frequency bandwidth of the control system is set

to 20 Hz. However; increasing the bandwidth frequency at an acceptable level would improve the performance of the system.

• In the present position control system; sampling frequency is set to 1 kHz and software of the processor is coded according to this frequency value. However; agility of the position controller can be improved by increasing the value of sampling and bandwidth frequencies. Taking into account the limits of the processor, software can be updated for this operation.

### REFERENCES

- <span id="page-168-0"></span>[1] Ali Yilmazkoclar. Brushless DC motor position control for a control actuation system. Master's thesis, Middle East Technical University, September 2002.
- [2] Fernando Rodriguez. A novel digital control technique for brushless DC motor drives. *IEEE Transactions on Industrial Electronics*, Vol. 54, No. 5, October 2007.
- [3] Dejan Kos, Milan Curkovic, and Karel Jezernik. FPGA based BLDC motor current control with spectral analysis *Power Electronics and Motion Control Conference*, September 2006.
- [4] Dayu Wang, Kaiping Yu, Hong Guo. Functional design of FPGA in a brushless DC motor system based on FPGA and DSP. *IEEE Vehicle Power and Propulsion Conference*, September 3-5, 2008.
- [5] Xiaoyin Shao and Dong Sun. An FPGA based motion control IC and its application to robotic manipulators. *International Conference on Control, Automation, Robotics and Vision*, 2006.
- [6] 0. Al-Ayasrah, T. Alukaidey, G. Pissanidis. DSP based N-Motor speed control of brushless DC motors using external FPGA design. *IEEE International Conference on Industrial Technology*, Page(s): 627 - 631, 2006.
- [7] Ying-Yu Tzou. Design and implementation of an FPGA-Based motor control IC for permanent magnet AC servo motors. *Industrial Electronics on Control and Instrumentation*, Vol.2, Page(s): 943 - 947, 1997.
- [8] Charlie Ice, Bilal Akin. Designing High-Performance and Power-Efficient Motor Control Systems. Texas Instruments, June 2009.
- [9] Jung Uk Cho, Quy Ngoc Le, and Jae Wook Jeon. An FPGA-Based multiple-axis motion control chip *IEEE Transactions on Industrial Electronics*, Vol. 56, No. 3, March 2009.
- [10] Toshio Takahashi, Jay Goetz. Implementation of complete AC servo control in a low cost FPGA and subsequent ASSP conversion. *IEEE Applied Power Electronics Conference and Exposition*, Vol. 1, Page(s): 565 - 570, February 2004.
- [11] Geir Kjosavik. Take Electronic Motor Drives to the Next Level. *Xilinx*, September 2005.
- [12] FalconEye Reference Design. Motion Control Reference Design Platform for Brushless Motors . *FalconEye*, September 2007.
- [13] Xilinx Datasheet. Spartan-3 FPGA Family Datasheet. *Xilinx*, June 2008.
- [14] Analog Devices Datasheet. Quad Channel Digital Isolators. *Analog Devices*, May 2008.
- [15] European Space Agency. Spacewire Standard Available from http://www.spacewire.esa.int/content/ Standard/Standard.php. *European Space Agency*, Accessed 20th August 2011.
- [16] LEM Datasheet. Current Transducer CKSR series. *LEM*, Version 5.
- [17] Xilinx Reference Guide. Microblaze Processor Reference Guide. *Xilinx*, UG081 (V8.1), October 2007.
- [18] STAR Dundee Users Manual. SpaceWire Brick Hardware Users Manual. *STAR Dundee*, UoD Brick User (V1.0), August 2004.
- [19] Analog Devices Datasheet. AD7944 Datasheet. *Analog Devices*, October 2009.